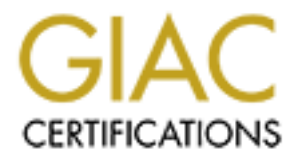

# Global Information Assurance Certification Paper

# Copyright SANS Institute [Author Retains Full Rights](http://www.giac.org)

This paper is taken from the GIAC directory of certified professionals. Reposting is not permited without express written permission.

# Interested in learning more?

Check out the list of upcoming events offering ["Advanced Incident Response, Threat Hunting, and Digital Forensics \(Forensics](http://www.giac.org/registration/gcfa) at http://www.giac.org/registration/gcfa

GIAC Certified Forensics Analyst GCFA Practical

Assignment Version 1.5

Richard Bunnell

SANS Great Lakes Chicago Rob Lee, Instructor May 2004

Abstract: This paper, the Practical for GIAC Certified Forensics Analyst Certification, covers the following topics:

- 1. Analysis of an Unknown Image
- 2. Performance of a Forensic Analysis on a System

# Table of Contents

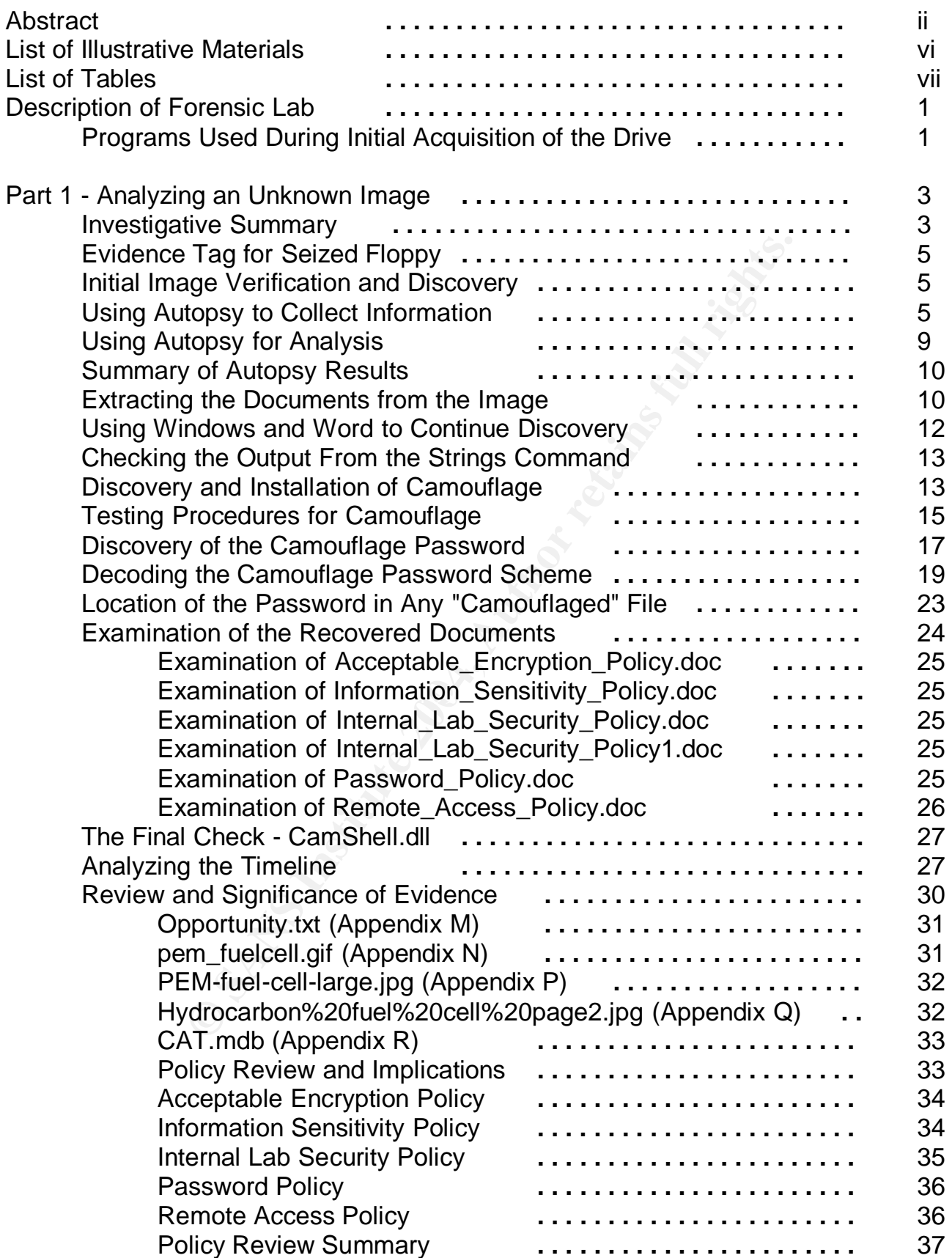

iii

SANS Institute 2004 **Author retains full rights** iii **Author retains full rights** 

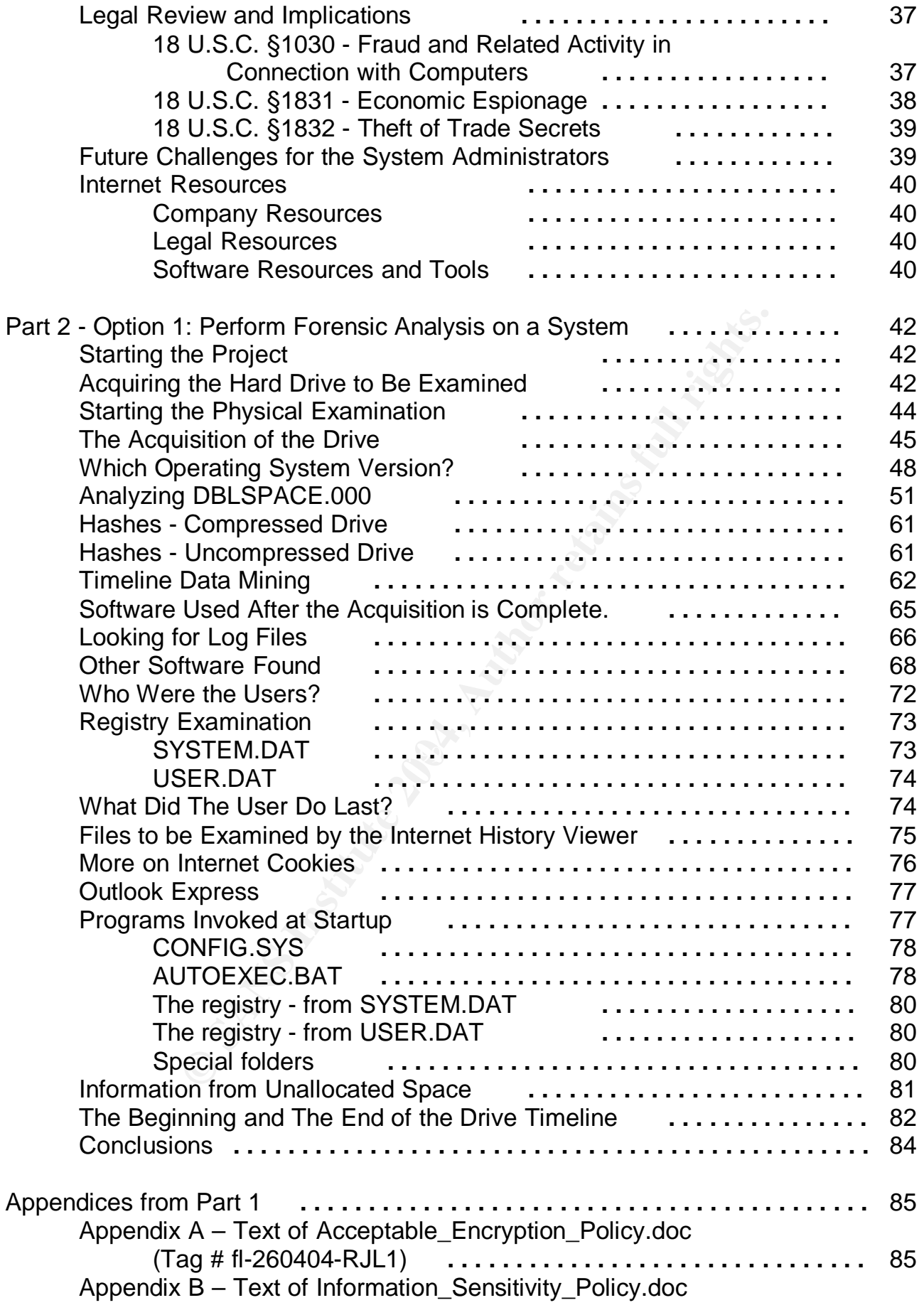

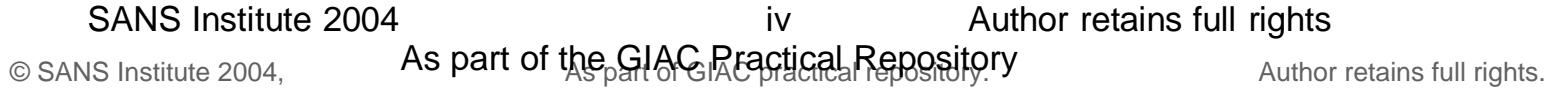

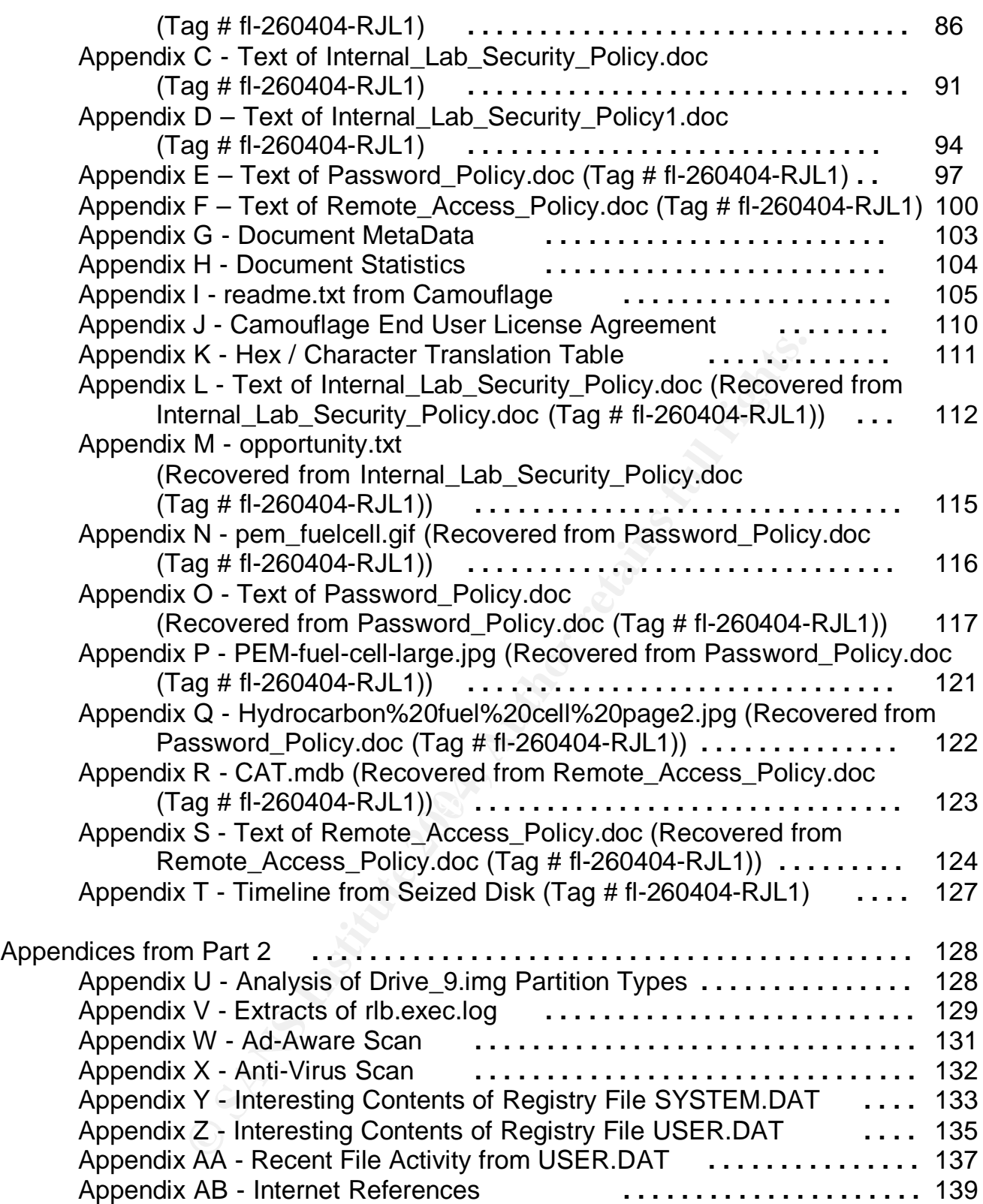

© SANS Institute 2004, **As part of the GIAC Repositions Repositions** Author retains full rights. v

# List of Illustrative Materials

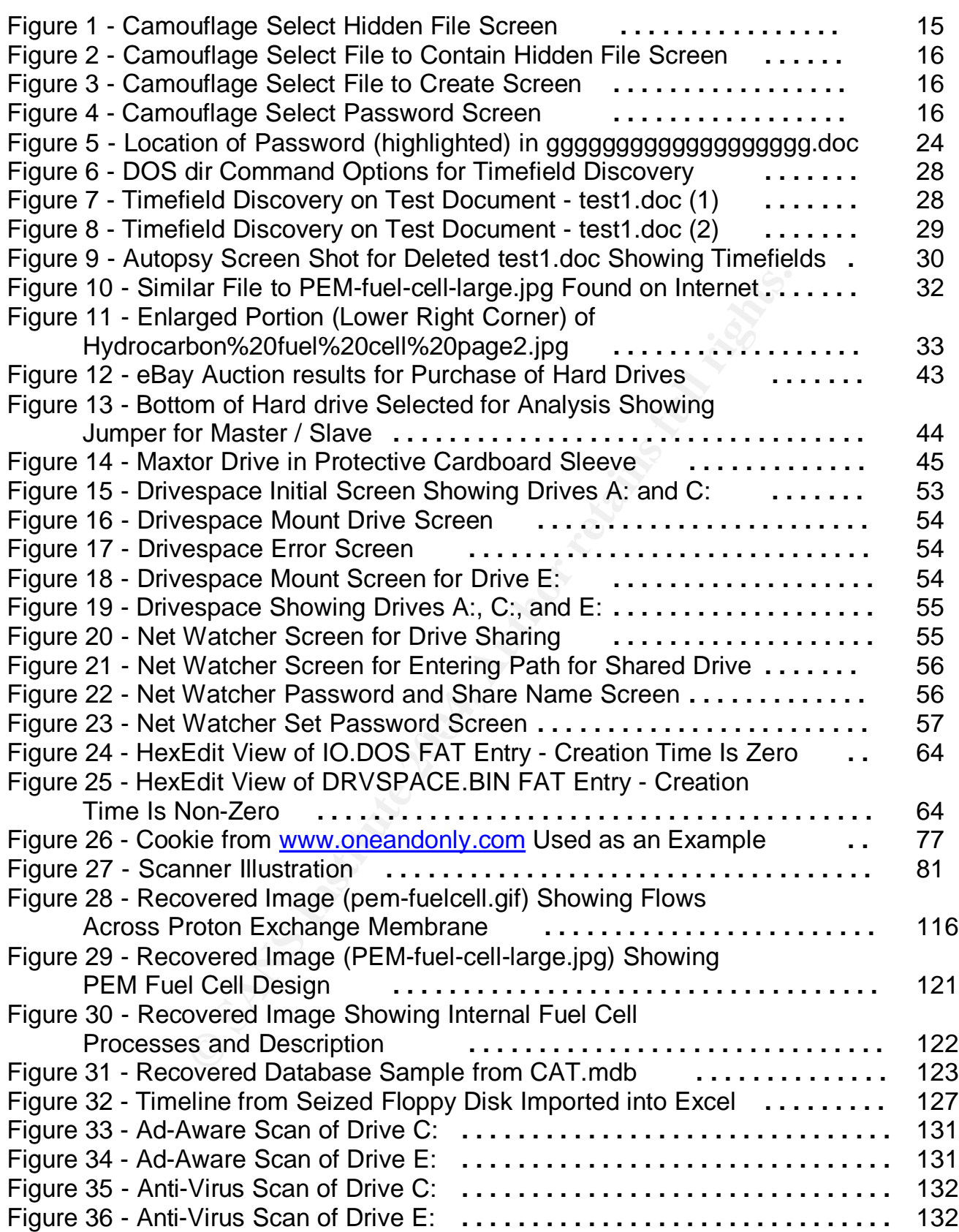

# List of Tables

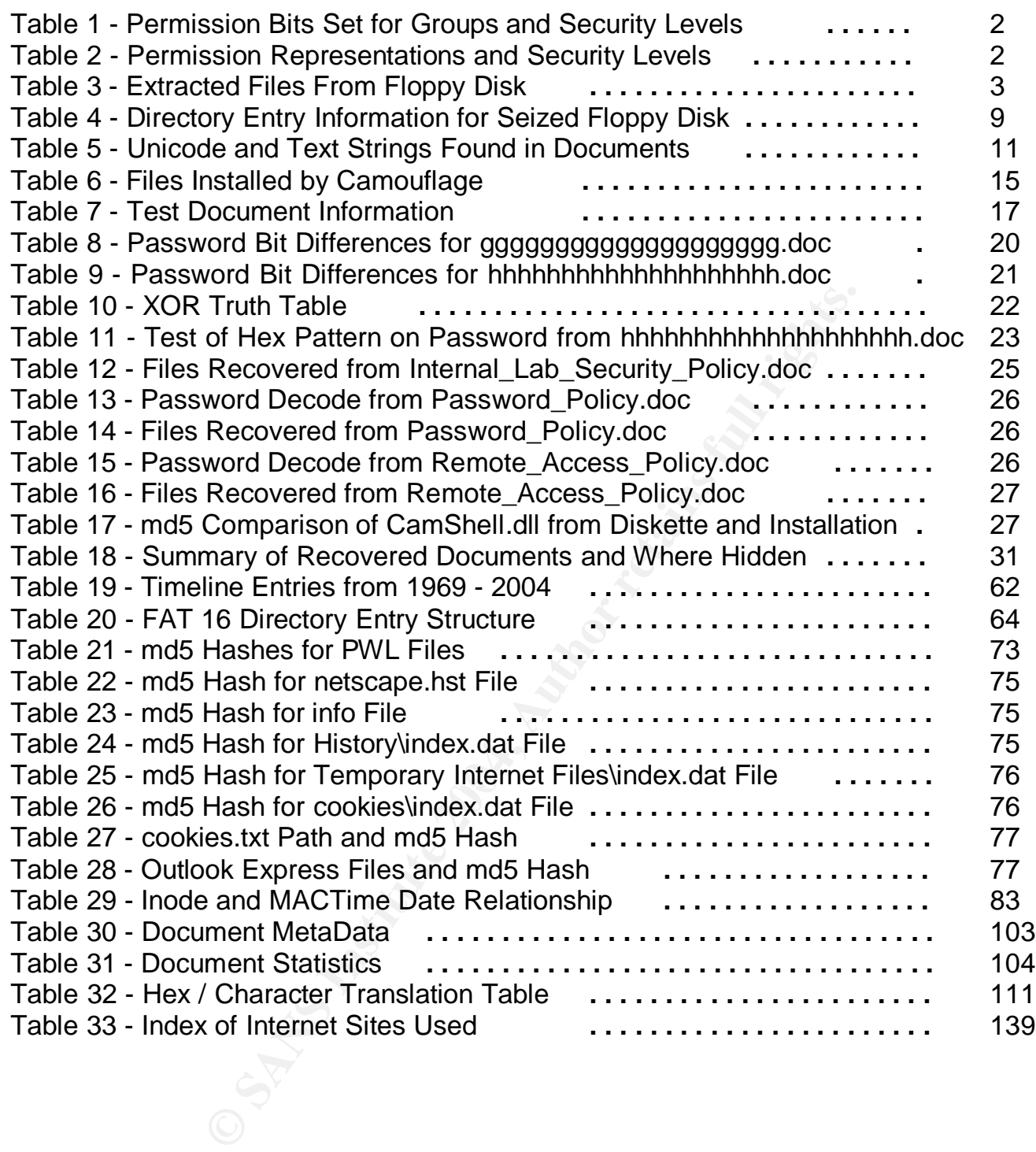

Forensic machine 1. This is a Dell Latitude C610 laptop. The processor speed is 1.00 GHz and the memory size is 1024 MB. This machine has Red Hat 9.0 with VMWare Workstation 4 for Linux installed so that other operating systems can be run. The machine name is LinuxForensics. This machine has a 60 GB hard drive.

Forensic Machine 2. This is a Dell OptiPlex GX1 500BTbr+ desktop with 768 MB of memory. This is a dual boot machine between Red Hat Linux 9.0 and Windows 2000 Professional SP3. The Red Hat machine name is LinuxStorage and the Windows 2000 machine name is RB-PC001. This machine has a 20 GB and a 120 GB hard drive, a CD –R/RW drive, and a removable IDE drive bay.

Forensic machine 3 – This is a NEC desktop with a speed of 125 MHz and 196 MB memory. This machine has only a floppy drive and a removable hard drive.

Forensic machines 1 and 2 are connected by a 100 Mbps Ethernet connection through a Link-Max LM205 5-port switch.

Programs Used During Initial Acquisition of the Drive

Linux programs used during the initial discovery process were:

- nd a removable IDE drive bay.<br>
ne 3 This is a NEC desktop with a speed of 125 MHz<br>
machine has only a floppy drive and a removable hard c<br>
nes 1 and 2 are connected by a 100 Mbps Ethernet cor<br>
5 5-port switch.<br>
During In operation system partitions are recognized including partitions from Windows 9x, DOS, - fdisk - This program is a Linux partition table creator and manipulator. A partition is a logical division of a physical hard disk. Fdisk will recognize many different types of partitions and display information about their size and location. Many different types of and many types of Unix and Linux - from fdisk manual page from Linux 2.0 Programmers Manual, June 1998.
- dd This program is used to copy a file with the ability to convert and format the file as it is being copied. Normal command line parameters are -if=<input file name> of=<output file name> - from dd manual page from coreutils 4.5.3, Feb. 2003.
- md5 / md5sum These programs create message digests. To be more specific, a message digest is a unique 32-byte signature for any file, disk device, partition or image. This means that if even one bit in a file is changed the message digest will be different. This unique signature will show if electronic evidence has been changed or altered.
- chmod Paragraphs could be written about this program, but for the purposes of this paper only permissions will be discussed. Every file has three sets of permissions, commonly known as user, group, and all. Each set of permissions has three levels of access that are mapped by bits turned on or off.

The following table (placeholders are noted by "**.**") illustrates:

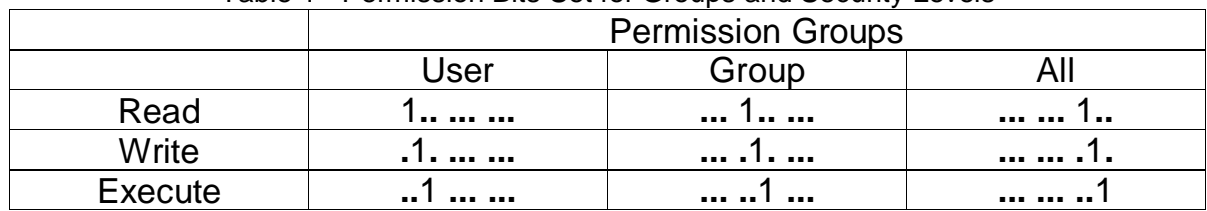

Table 1 - Permission Bits Set for Groups and Security Levels

If the permission is turned on, it is indicated by a '1' and turned off by a '0'

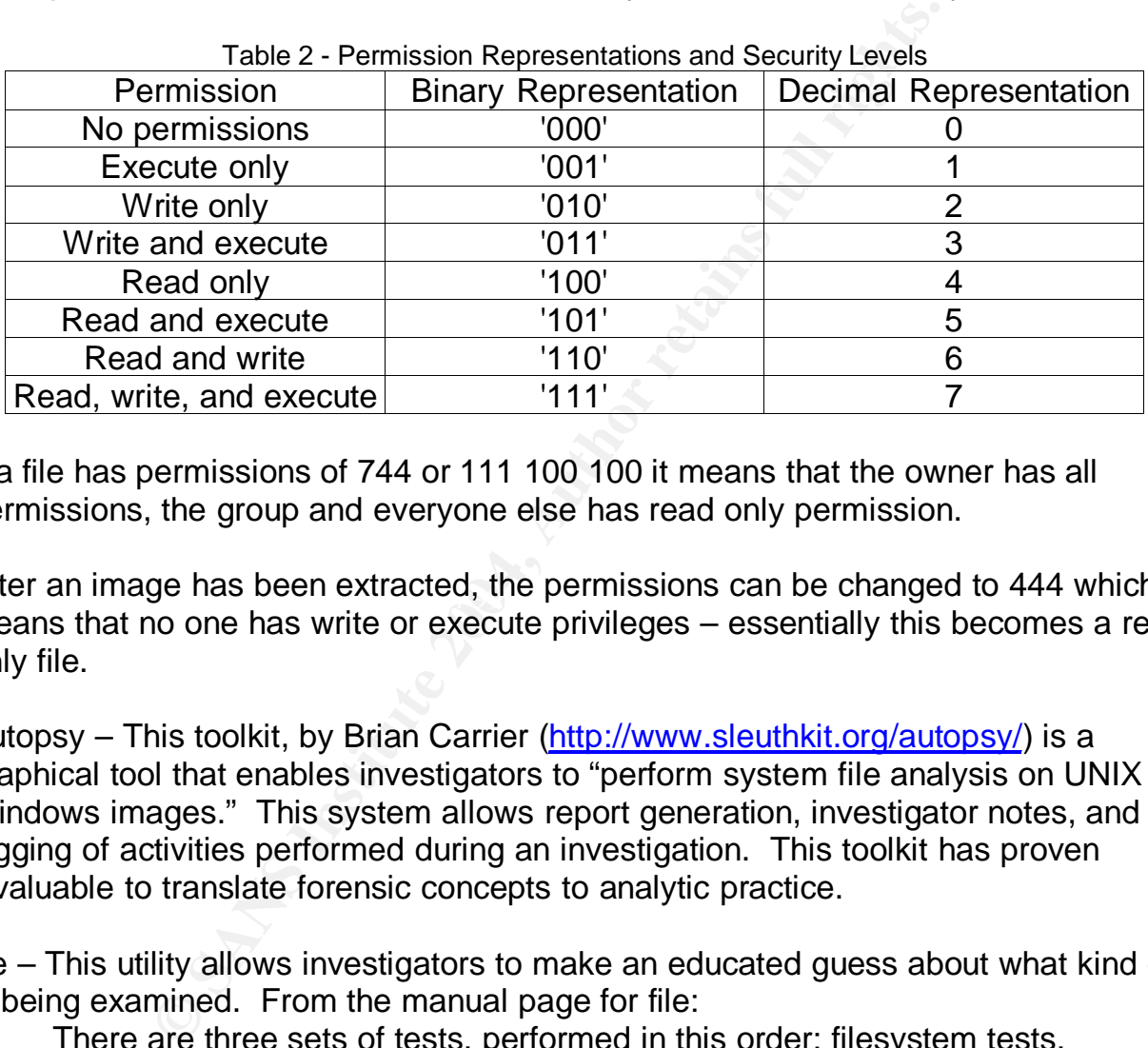

Table 2 - Permission Representations and Security Levels

If a file has permissions of 744 or 111 100 100 it means that the owner has all permissions, the group and everyone else has read only permission.

After an image has been extracted, the permissions can be changed to 444 which means that no one has write or execute privileges – essentially this becomes a readonly file.

- Autopsy This toolkit, by Brian Carrier (http://www.sleuthkit.org/autopsy/) is a graphical tool that enables investigators to "perform system file analysis on UNIX and Windows images." This system allows report generation, investigator notes, and logging of activities performed during an investigation. This toolkit has proven invaluable to translate forensic concepts to analytic practice.
- file This utility allows investigators to make an educated guess about what kind of file is being examined. From the manual page for file:

There are three sets of tests, performed in this order: filesystem tests, magic number tests, and language tests. The first test that succeeds causes the file type to be printed.

# **Part 1 - Analyzing an Unknown Image**

Investigative Summary

Everything in this summary is explained in detail later in the report.

The floppy disk seized from RJL was found to have six documents on it. These documents are:

Information\_Sensitivity\_Policy.doc Internal Lab Security Policy1.doc Internal\_Lab\_Security\_Policy.doc Password\_Policy.doc Remote\_Access\_Policy.doc Acceptable\_Encryption\_Policy.doc

These documents are policy documents that relate to computer polices at Ballard Industries. All of these documents have meta-data within them that indicates someone originally wrote them from Cisco Systems.

Within three of these documents various files were hidden and encrypted. The documents that had hidden files and the names of the hidden files are listed below:

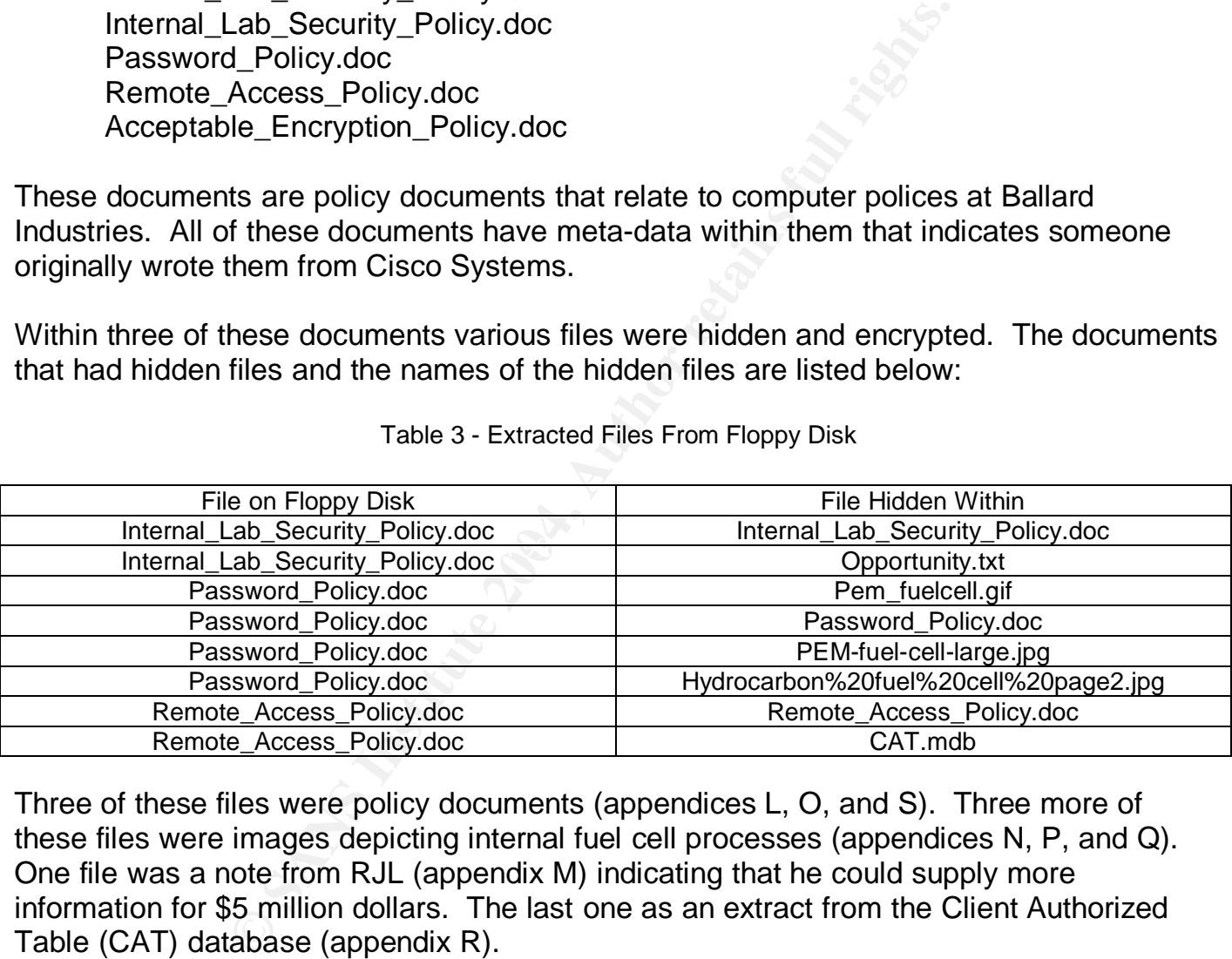

Table 3 - Extracted Files From Floppy Disk

Three of these files were policy documents (appendices L, O, and S). Three more of these files were images depicting internal fuel cell processes (appendices N, P, and Q). One file was a note from RJL (appendix M) indicating that he could supply more information for \$5 million dollars. The last one as an extract from the Client Authorized Table (CAT) database (appendix R).

Of all the evidence, the CAT database sample and the offer from RJL (appendices M and R) seems to be most pertinent to the investigation. Although there may be legal consequences for RJL, there needs to be a further investigation to gather more evidence on other PC's within Ballard and possibly outside of the company.

The intent of RJL was to remove these documents on the floppy disk, and the files hidden within them from Ballard premises. Beyond that, until the investigation is complete, there is no way to determine the identity of the recipients of these documents.

The program used was Camouflage, version 1.2. It is a program that is freely downloadable from several sites on the Internet. It works by encrypting files within other files. The encrypted files are added to the end of the original file. The original file looks unmodified to the program that uses it - in this case Mocrosoft  $\mathcal D$  Word. The password is stored toward the end of the encrypted file and can be discovered easily. The algorithm used is to change bits by using exclusive or (XOR) with each character of the password with a predefined pattern.

**© SANS Institute 2004, Author retains full rights.** At the end of this report are descriptions of legal implications, challenges for Ballard system administrators, and Internet references.

A floppy disk was seized from an employee, RJL, as he was leaving the lab. The seizure occurred on April 26, 2004 at 4:45 MST. The security administrator has asked that it be analyzed prior to returning it to the employee. The evidence tag for the seized floppy is:

- Tag # fl-260404-RJL1
- 3.5 inch TDK floppy disk
- MD5: d7641eb4da871d980adbe4d371eda2ad
- fl-260404-RJL1.img.gz

Initial Image Verification and Discovery

Using the Red Hat Linux forensic machine, the floppy disk is imaged with dd. The program md5 is used to create a hash.

d7641eb4da871d980adbe4d371eda2ad v1\_5.gz

The two files, fl-260404-RJL1.img.gz and v1 5.gz have the same hash so they are identical. This verifies the first step in the chain of custody.

Initial Image Verification and Discovery<br>
Hat Linux forensic machine, the floppy disk is imaged wi<br>
used to create a hash.<br>
4da871d980adbe4d371eda2ad v1\_5.gz<br>
260404-RJL1.img.gz and v1\_5.gz have the same hash<br>
verifies the The rights of the file were changed so all users will only be able to read it. The details of the chmod command were explained in detail earlier.

 $k$ ehmod 444 v1\_5.gz $\sim$ E93  $\sim$  Fa37  $\sim$  E46  $\sim$  E476  $\sim$  E476  $\sim$  E476  $\sim$  E476  $\sim$  E476  $\sim$  E476  $\sim$  E476  $\sim$  E476  $\sim$  E476  $\sim$  E476  $\sim$  E476  $\sim$  E476  $\sim$  E476  $\sim$  E476  $\sim$  E476  $\sim$  E476  $\sim$  E476  $\sim$ -r--r--r-- 1 root root 1474560 Aug 22 12:13 v1\_5.gz

The file command was run to discover what file type is being examined.

file v1\_5.gz v1\_5.gz: x86 boot sector, system mkdosfs, FAT (12 bit)

Using Autopsy to Collect Information

Autopsy was run to collect as much information as possible from the image. The time zone was set to MST7MDT and the time skew was set to 0. Information was copied from Autopsy to show the steps completed.

Copying /mnt/hdb10/v1\_5.gz to /EvidenceLocker/GIAC\_Part\_1/host1/images/v1\_5.gz Calculating MD5 of images/v1\_5.gz (this could take a while) Current MD5: D7641EB4DA871D980ADBE4D371EDA2AD

The md5 hash shows that the image file had not been changed when it was imported to Autopsy.

Running fls -r -m on images/v1\_5.gz - the command "fls" creates an intermediate image file with all the filename information.

Running ils -m on images/v1\_5.gz - the command "ils" creates another intermediate image file with all the inode information. These two intermediate files are used to create the body file.

Body file saved to /EvidenceLocker/GIAC\_Part\_1/host1/output/body Entry added to host config file Calculating MD5 Value MD5 Value: A6B3C1BF78A6226C8FA206792F0389AB

Creating Timeline using all dates (Time Zone: MST7MDT) Timeline saved to /EvidenceLocker/GIAC\_Part\_1/host1/output/GIAC\_1.timeline Entry added to host config file Calculating MD5 Value MD5 Value: D9FD42FD695905280E2057E560ECA8D0

Extracting strings from images/v1\_5.gz and saving to v1\_5.gz.str output/v1\_5.gz.str added to host config file - this step creates a file containing all of the human readable strings of characters. This can be quite useful later in the investigation.

Calculating MD5 Value

MD5 Value: DCF7CC7B4BDF4E681DA25EE4E0618F1F

try added to host config file<br>
D5 Value: A6B3C1BF78A6226C8FA206792F0389AB<br>
Timeline using all dates (Time Zone: MST7MDT)<br>
Saved to /EvidenceLocker/GIAC\_Part\_1/host1/output/C<br>
eq to host config file<br>
are: D9FD42FD695905280E Extracting unallocated data from images/v1\_5.gz and saving to output/v1\_5.gz.dls this step creates an image containing all of the unallocated data on the diskette. output/v1\_5.gz.dls added to host config file Calculating MD5 Value MD5 Value: 4388A93BA6F61181DA3E5FE4B6173DC2

Extracting strings from output/v1\_5.gz.dls and saving to v1\_5.gz.dls.str - the image with all the unallocated data is scanned for human readable strings. output/v1\_5.gz.dls.str added to host config file Calculating MD5 Value MD5 Value: 0B6106935755A33BEC6639262316235A

Executing: sorter -h -m 'a:\' -d '/EvidenceLocker/GIAC\_Part\_1/host1/output/sorterv1\_5.gz/' -f fat12 '/EvidenceLocker/GIAC\_Part\_1/host1/images/v1\_5.gz' - sorter scans through the files in the image, identifies them through file header (and sometimes file trailer) information, and sends them to folders. This step also detects mismatches between the file extension and the file header information. The summary information is saved to an html file.

Analyzing /EvidenceLocker/GIAC\_Part\_1/host1/images/v1\_5.gz Loading Allocated File Listing Processing 9 Allocated Files and Directories 100%

Loading Unallocated File Listing Processing 5 Unallocated meta-data structures 100%

All files have been saved to: /EvidenceLocker/GIAC\_Part\_1/host1/output/sorterv1 $5.9z/$ Output can be found by viewing:

/EvidenceLocker/GIAC\_Part\_1/host1/output/sorter-v1\_5.gz//index.html

Results Summary Images /EvidenceLocker/GIAC\_Part\_1/host1/images/v1\_5.gz

# **Files** (14)

Allocated (9) Unallocated (5)

# **Files Skipped** (4)

Non-Files (4) 'ignore' category (0)

# **Extensions**  $\qquad \qquad \qquad \qquad \qquad \qquad$

**Example 18 Solution**<br> **CELOCKER/GIAC\_Part\_1/host1/output/sorter-v1\_5.gz//ind**<br> **Summary**<br> **ELOCKER/GIAC\_Part\_1/host1/images/v1\_5.gz**<br> **CELOCKER/GIAC\_Part\_1/host1/images/v1\_5.gz**<br> **CELOCKER/GIAC\_Part\_1/host1/images/v1\_5.g** Extension Mismatches (1) Extension Mismatch a:\CamShell.dll HTML document text (Ext: dll) Image: /EvidenceLocker/GIAC\_Part\_1/host1/images/v1\_5.gz Inode: 5

# **Categories** (10)

archive (0) audio (0) compress (0) crypto (0) data (0) disk (0) documents (6)

documents Category a:\Information\_Sensitivity\_Policy.doc Microsoft Office Document Image: /EvidenceLocker/GIAC\_Part\_1/host1/images/v1\_5.gz Inode: 9

7

SANS Institute 2004 **Author retains full rights SANS** Institute 2004

© SANS Institute 2004, **As part of the GIAC Repositions Repositions** Author retains full rights.

a:\Internal\_Lab\_Security\_Policy1.doc Microsoft Office Document Image: /EvidenceLocker/GIAC\_Part\_1/host1/images/v1\_5.gz Inode: 13

a:\Internal\_Lab\_Security\_Policy.doc Microsoft Office Document Image: /EvidenceLocker/GIAC\_Part\_1/host1/images/v1\_5.gz Inode: 17

a:\Password\_Policy.doc Microsoft Office Document Image: /EvidenceLocker/GIAC\_Part\_1/host1/images/v1\_5.gz Inode: 20

a:\Remote\_Access\_Policy.doc Microsoft Office Document Image: /EvidenceLocker/GIAC\_Part\_1/host1/images/v1\_5.gz Inode: 23

a:\Acceptable\_Encryption\_Policy.doc Microsoft Office Document Image: /EvidenceLocker/GIAC\_Part\_1/host1/images/v1\_5.gz Inode: 27

exec (0) images (0) system (0) text  $(4)$ 

text Category and a Fa27 and a Fa27 and a Fa27 and a Fa27 and a Fa37 and a Fa37 and a Fa37 and a Fa37 and a Fa

age: /EvidenceLocker/GIAC\_Part\_1/host1/images/v1\_t<br>Remote\_Access\_Policy.doc<br>crosoft Office Document<br>age: /EvidenceLocker/GIAC\_Part\_1/host1/images/v1\_t<br>Acceptable\_Encryption\_Policy.doc<br>crosoft Office Document<br>age: /Evidence a:\CamShell.dll HTML document text --- Extension Mismatch! --- Image: /EvidenceLocker/GIAC\_Part\_1/host1/images/v1\_5.gz Inode: 5

a:\\_ndex.htm HTML document text Image: /EvidenceLocker/GIAC\_Part\_1/host1/images/v1\_5.gz Inode: 28

a:\<v1\_5.gz-\_AMSHELL.DLL-dead-5> HTML document text Image: /EvidenceLocker/GIAC\_Part\_1/host1/images/v1\_5.gz Inode: 5

a:\<v1\_5.gz-\_ndex.htm-dead-28> HTML document text Image: /EvidenceLocker/GIAC\_Part\_1/host1/images/v1\_5.gz Inode: 28

unknown (0) video (0)

SANS Institute 2004 8 Author retains full rights

8

After returning to Autopsy and going into the File Analysis section more information can be collected about the directory entries in the image. The table below summarizes what was found. Later versions of Windows support long file names. Long file names can include capital and small letters and don't have to conform to the 8.3

(filename(8).extension(3)) rule. There are two types of directory entries. The first type stores the long filename in reverse order. The second type stores the name in 8.3 format. For example, the 8.3 format (file name  $= 8$  characters, a period, then the extension  $= 3$ characters - INFORM~1.DOC - or Information\_Sensitivity\_Policy.doc).

The table below illustrates the following sequence:

- 1. CamShell.dll is written to the disk. The file name is considered to be a long filename because it has capital and small letters. Because of this Directory Entry 4 is written with the true name of the file - CamShell.dll.
- 2. Directory Entry 5 is written with the 8.3, upper case filename CAMSHELL.DLL.
- 3. CAMSHELL.DLL is written to sectors 33-104.
- 4. The other document files are written to the diskette. They use up directory entries 6-27 and sectors 105-1384.
- 5. Sometime later CAMSHELL.DLL is deleted. This merely writes a hex 'E5' over the first character of the file name. The hex 'E5' tells the operating system that sectors 33-104 are available in which to write a file. All the other file information remains on the disk.
- the purpose of CamShell.dll is unclear. 6. The next file to be written is index.htm. This uses directory entry 28 only and is not considered to be a long file name. It is written to sectors 33 and 34. This means that the remainder of CamShell.dll is still on the disk. At this point in the analysis,

|                                                                                                    | and sectors 105-1384.      | elow illustrates the following sequence:<br>itten with the true name of the file - CamShell.dll.<br><b>ISHELL.DLL is written to sectors 33-104.</b> |                | Shell.dll is written to the disk. The file name is considered to be a lo<br>ame because it has capital and small letters. Because of this Directo<br>ctory Entry 5 is written with the 8.3, upper case filename - CAMSHEL<br>other document files are written to the diskette. They use up directo<br>etime later CAMSHELL.DLL is deleted. This merely writes a hex 'E!<br>character of the file name. The hex 'E5' tells the operating system th<br>04 are available in which to write a file. All the other file information |                |  |  |  |  |
|----------------------------------------------------------------------------------------------------|----------------------------|----------------------------------------------------------------------------------------------------|----------------|----------------------------------------------------------------------------------------------------|----------------|--|--|--|--|
| າe disk.                                                                                                    |                            |                                                                                                    |                |                                                                                                    |                |  |  |  |  |
| next file to be written is index.htm. This uses directory entry 28 only<br>idered to be a long file name. It is written to sectors 33 and 34. This<br>the remainder of CamShell.dll is still on the disk. At this point in the<br>ourpose of CamShell.dll is unclear.<br>Table 4 - Directory Entry Information for Seized Floppy Disk |                            |                                                                                                    |                |                                                                                                    |                |  |  |  |  |
|                                                                                                    |                            |                                                                                                    |                |                                                                                                    |                |  |  |  |  |
|                                                                                                    | Directory Allocated / Not  | Attribute                                                                                                    | <b>Size</b>    | Name                                                                                                    | <b>Sectors</b> |  |  |  |  |
| Entry                                                                                                    | Allocated                  |                                                                                                    |                |                                                                                                    | Used           |  |  |  |  |
| Number                                                                                                    |                            |                                                                                                    |                |                                                                                                    |                |  |  |  |  |
| 4<br>5                                                                                                    | Not Allocated              | Long File Name<br>File, Archive                                                                                                    | 0<br>36864     | CamShell.dll<br>AMCHELL.DLL                                                                                                    | 0<br>33-104    |  |  |  |  |
| $\overline{6}$                                                                                                    | Not Allocated<br>Allocated | Long File Name                                                                                                    | 0              | licy.doc                                                                                                    | 0              |  |  |  |  |
| $\overline{7}$                                                                                                    | Allocated                  | Long File Name                                                                                                    | 0              | ensitivity_Po                                                                                                    | 0              |  |  |  |  |
| 8                                                                                                    | Allocated                  | Long File Name                                                                                                    | $\mathbf 0$    | Information_S                                                                                                    | 0              |  |  |  |  |
| 9                                                                                                    | Allocated                  | File, Archive                                                                                                    | 42496          | INFORM~1.DOC                                                                                                    | 105-187        |  |  |  |  |
| 10                                                                                                    | Allocated                  | Long File Name                                                                                                    | $\mathbf 0$    | cy1.doc                                                                                                    | 0              |  |  |  |  |
| 11                                                                                                    | Allocated                  | Long File Name                                                                                                    | 0              | Security_Poli                                                                                                    | 0              |  |  |  |  |
| 12                                                                                                    | Allocated                  | Long File Name                                                                                                    | $\overline{0}$ | Internal_Lab_                                                                                                    | 0              |  |  |  |  |
| 13                                                                                                    | Allocated                  | File, Archive                                                                                                    | 32256          | INTERN~1.DOC                                                                                                    | 105-187        |  |  |  |  |
| 14                                                                                                    | Allocated                  | Long File Name                                                                                                    | 0              | cy1.doc                                                                                                    | 0              |  |  |  |  |
| 15                                                                                                    | Allocated                  | Long File Name                                                                                                    | 0              | Security_Poli                                                                                                    | 0              |  |  |  |  |
| 16                                                                                                    | Allocated                  | Long File Name                                                                                                    | $\mathbf 0$    | Internal_Lab                                                                                                    | 0              |  |  |  |  |
| 17                                                                                                    | Allocated                  | File, Attribute                                                                                                    | 33423          | INTERN~2.DOC                                                                                                    | 251-316        |  |  |  |  |
| 18                                                                                                    | Allocated                  | Long File Name                                                                                                    | 0              | cy.doc                                                                                                    | 0              |  |  |  |  |
| 19                                                                                                    | Allocated                  | Long File Name                                                                                                    | $\mathbf 0$    | Password_Poli                                                                                                    | 0              |  |  |  |  |
| 20                                                                                                    | Allocated                  | File, Archive                                                                                                    | 307935         | PASSWO~1.DOC                                                                                                    | 317-918        |  |  |  |  |

Table 4 - Directory Entry Information for Seized Floppy Disk

SANS Institute 2004 and the set of the SANS Institute 2004 and the SANS Institute 2004

© SANS Institute 2004, **As part of the GIAC Repositions Repositions** Author retains full rights. 9

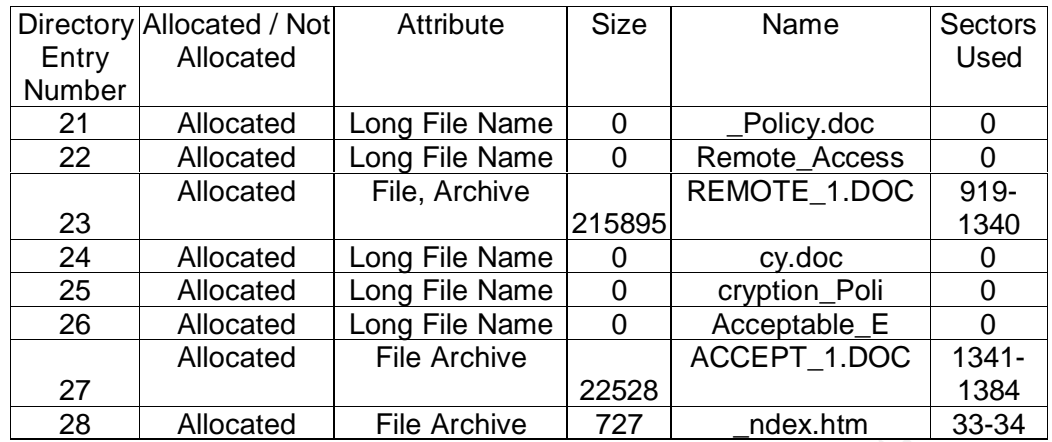

## Summary of Autopsy Results

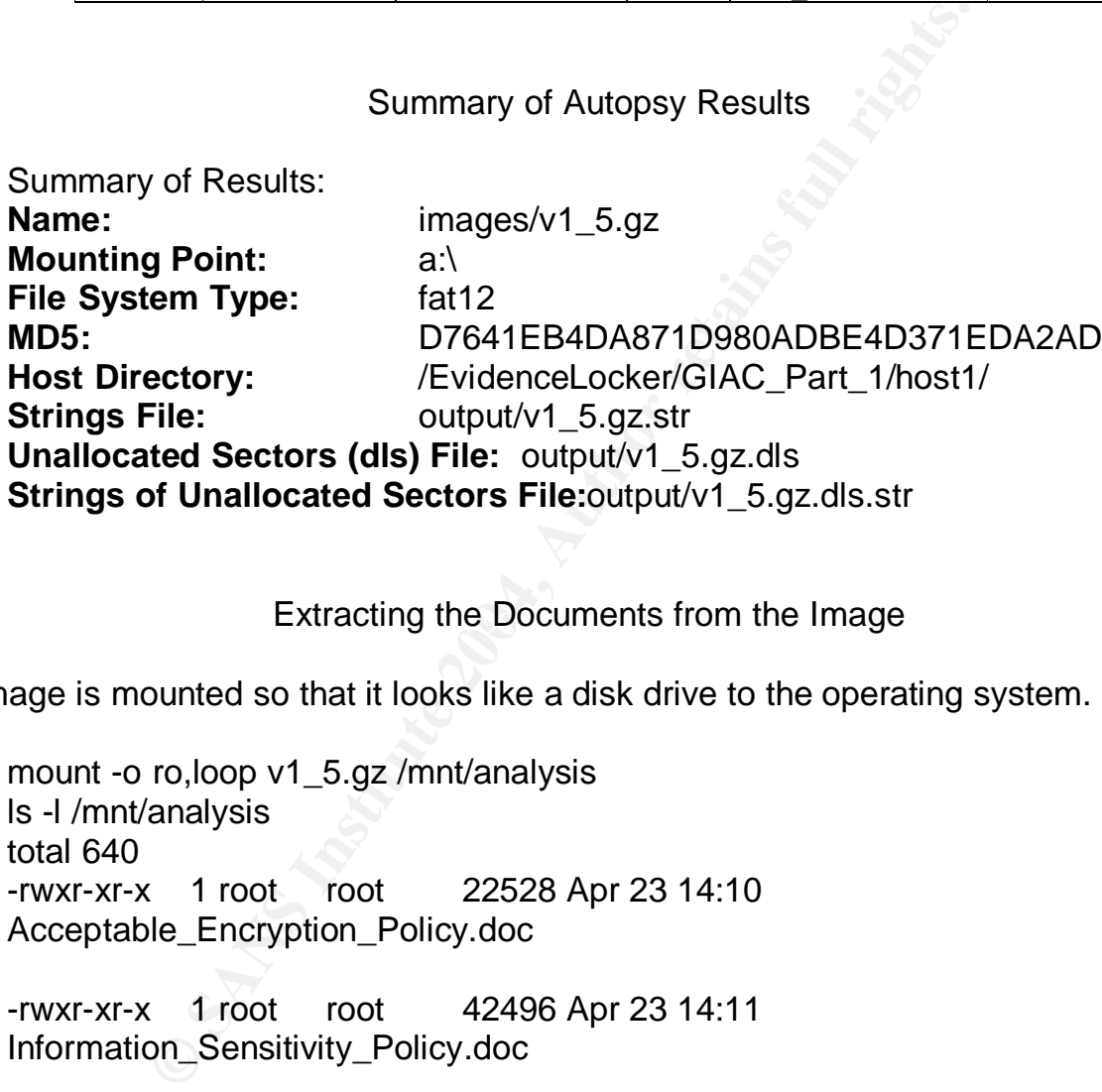

# Extracting the Documents from the Image

The image is mounted so that it looks like a disk drive to the operating system.

mount -o ro,loop v1\_5.gz /mnt/analysis ls -l /mnt/analysis total 640 -rwxr-xr-x 1 root root 22528 Apr 23 14:10 Acceptable\_Encryption\_Policy.doc

-rwxr-xr-x 1 root root 42496 Apr 23 14:11 Information\_Sensitivity\_Policy.doc

-rwxr-xr-x 1 root root 33423 Apr 22 16:31 Internal\_Lab\_Security\_Policy.doc

-rwxr-xr-x 1 root root 32256 Apr 22 16:31 Internal\_Lab\_Security\_Policy1.doc

-rwxr-xr-x 1 root root 307935 Apr 23 11:55 Password\_Policy.doc

-rwxr-xr-x 1 root root 215895 Apr 23 11:54 Remote\_Access\_Policy.doc

The md5 hash for all the documents is collected:

```
md5 *.doc > md5_docs.txt
cat md5_docs.txt
f785ba1d99888e68f45dabeddb0b4541 Acceptable_Encryption_Policy.doc
99c5dec518b142bd945e8d7d2fad2004 Information_Sensitivity_Policy.doc
b9387272b11aea86b60a487fbdc1b336 Internal_Lab_Security_Policy.doc
e0c43ef38884662f5f27d93098e1c607 Internal_Lab_Security_Policy1.doc
ac34c6177ebdcaf4adc41f0e181be1bc Password_Policy.doc
5b38d1ac1f94285db2d2246d28fd07e8 Remote_Access_Policy.doc
```
The documents are copied to a FAT drive that is shared between Linux and Windows 2000.

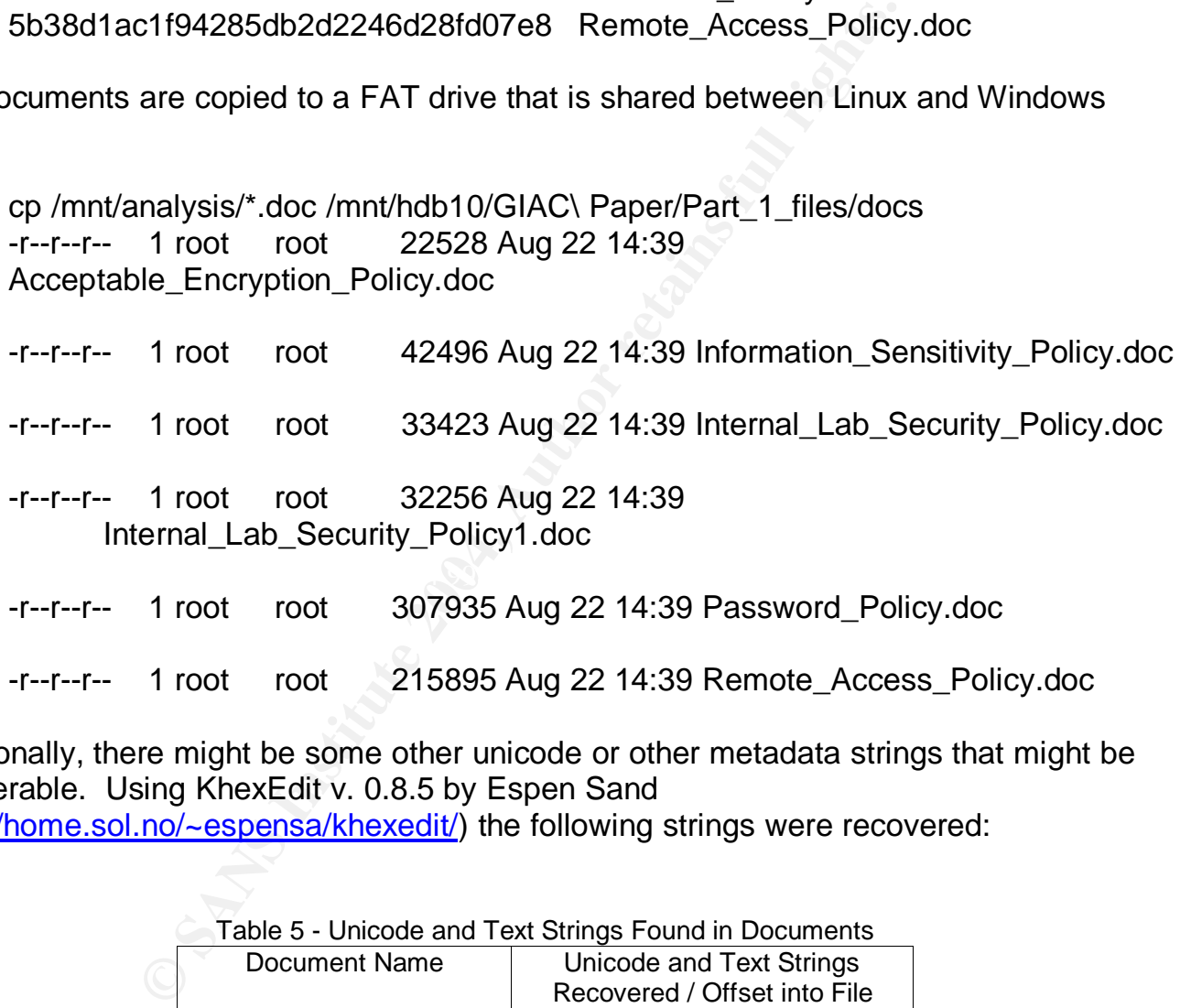

Additionally, there might be some other unicode or other metadata strings that might be recoverable. Using KhexEdit v. 0.8.5 by Espen Sand (http://home.sol.no/~espensa/khexedit/) the following strings were recovered:

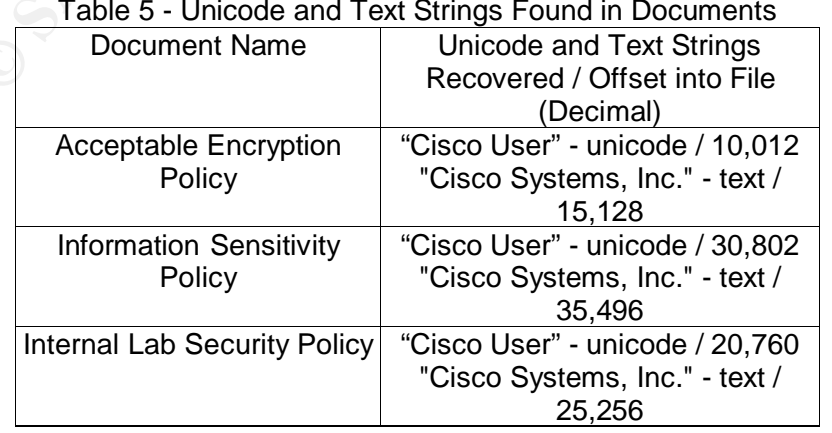

Table 5 - Unicode and Text Strings Found in Documents

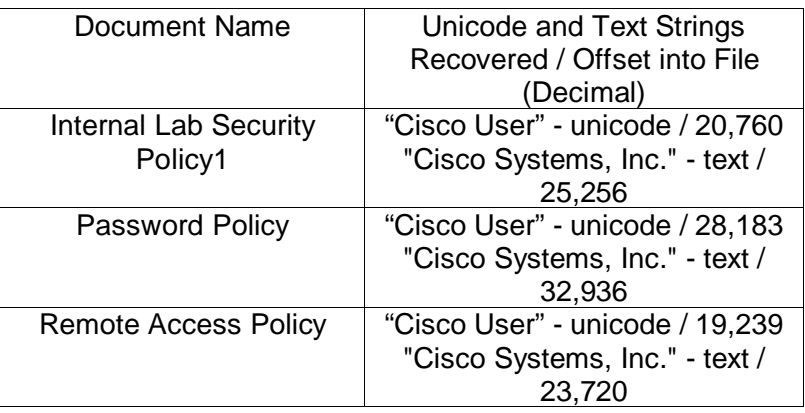

This would seem to indicate that all the documents had a connection to Cisco Systems, Inc. - either originating there or going through there at some point in their existence.

The text of these six documents is in Appendices A - F.

# Using Windows and Word to Continue Discovery

n to indicate that all the documents had a connection to<br>inating there or going through there at some point in the<br>e six documents is in Appendices A - F.<br>Using Windows and Word to Continue Discovery<br>Explorer, each documen Under Windows Explorer, each document is right clicked, Properties selected, and then the Read-only attribute is checked and applied.

The md5 hashes are collected again from Windows 2000.

Acceptable\_Encryption\_Policy.doc F785BA1D99888E68F45DABEDDB0B4541

Information\_Sensitivity\_Policy.doc 99C5DEC518B142BD945E8D7D2FAD2004

Internal\_Lab\_Security\_Policy.doc B9387272B11AEA86B60A487FBDC1B336

Internal\_Lab\_Security\_Policy1.doc E0C43EF38884662F5F27D93098E1C607

Password\_Policy.doc AC34C6177EBDCAF4ADC41F0E181BE1BC

Remote\_Access\_Policy.doc 5B38D1AC1F94285DB2D2246D28FD07E8

Since the hashes match, the documents have not been changed. To continue the discovery phase basic information is collected about the documents. Metadata - data stored in the documents by the application, here Microsoft ® Word - is noted in Appendix G. This was collected by locating each document in Windows Explorer, right clicking it,

selecting Properties, selecting the Summary tab and then noting what was found. The information collected included the document name, author, revision number, company name, creation date, and date last saved.

Other basic information was collected, such as word count, character count, and file length in bytes. This was obtained by opening each document in Windows Explorer, selecting Tools, then Word Count. This information is in Appendix H.

racy between the size of the text in Remote\_Access\_Pe<br>ple Document 2 (Remote Access Policy).doc (7,913 by<br>something worth investigating.<br>Checking the Output From the Strings Command<br>trings file, v1\_5.gz.dls.str, from unall Appendix H has the first indication that something might be suspicious. After all the documents were examined, two new documents were created by using the text from "Acceptable Use Policy.doc" and "Remote Access Policy.doc". As can be seen, there is a big discrepancy between the size of the text in Remote\_Access\_Policy.doc (215,895 bytes) and Sample Document 2 (Remote Access Policy).doc (7,913 bytes). This indicates that there is be something worth investigating.

# Checking the Output From the Strings Command

Searching the strings file, v1, 5.gz.dls.str, from unallocated space for "camshell.dll" gives: 23120 CamShell.dll

Searching for "cam" from unallocated space gives:

- 5270 ll\SheCamouflageShell
- 5648 CamShell
- 5674 CamouflageShell
- 7528 CamouflageShell
- 11596 C:\My Documents\VB Programs\Camouflage\Shell\IctxMenu.tlb
- 23120 CamShell.dll
- 31919 1CamouflageShellW

From the path inside the dll it looks like there is a program called Camouflage that might be at work.

Discovery and Installation of Camouflage

Searching the Internet brings us here - http://camouflage.unfiction.com/Overview.html

From their description:

What is Camouflage?

Camouflage allows you to hide files by scrambling them and then attaching them to the file of your choice. This camouflaged file then looks and behaves like a normal file, and can be stored, used or emailed without attracting attention.

For example, you could create a picture file that looks and behaves exactly like any other picture file but contains hidden encrypted files, or you could hide a file inside a Word document that would not attract attention if discovered. Such files can later be safely extracted.

For additional security you can password your camouflaged file. This password will be required when extracting the files within. You can even camouflage files within camouflaged files.

Camouflage was written for use with Windows 95, Windows 98, Windows ME, Windows NT and Windows 2000, and is simple to install and use.

They also have a disclaimer on their site:

Camouflage is free, but make sure you have read and understood the license agreement before downloading it.

ME, Windows NT and Windows 2000, and is simple to<br>a disclaimer on their site:<br>gge is free, but make sure you have read and understod<br>greement before downloading it.<br>t that Camouflage is no longer supported or developed<br>to We regret that Camouflage is no longer supported or developed. The decision to abandon the project came after much debate, but we can no longer spare the resources needed to continue to provide quality service and support.

encourage you to distribute Camouflage from your own 'unofficial' web We hope that you will continue to use 'Camouflage', and although we will ensure that this site remains on-line for as long as possible, we site. Feel free to mirror these pages and to include the FAQ.

Please be aware that Unfiction.com is in no way affiliated with Camouflage software or it's developers.

The owners of the site have mirrored our site on their server, but any emails sent to them regarding Camouflage software will be deleted without being read.

This zip file was downloaded from the site:

The executable (a self-extracting zip file) was downloaded - Camou121.exe (2,718,208 bytes). The md5 hash of this file was:

Camou121.exe C62B050117C2CBA3518E5A734FEDEF1F

This file was scanned with Norton Anti-Virus (http://www.symantec.com/index.htm ), v. 9.05.15, and found to be clean.

The software was loaded onto a clean install of Windows 2000. The default installation was into C:\Program Files\Camouflage.

The files that were installed were:

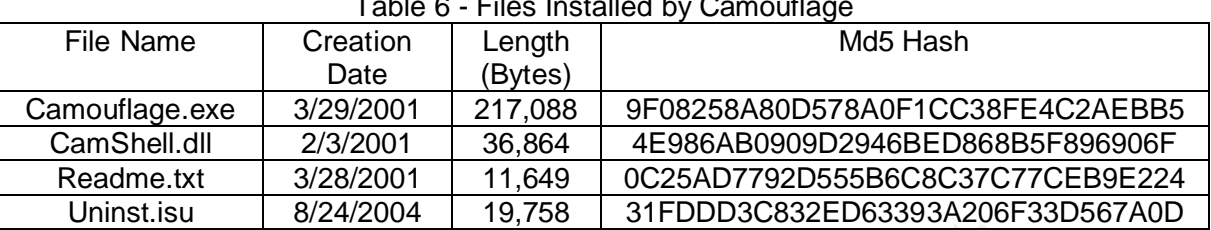

Table 6 - Files Installed by Camouflage

After the installation process, the installer is asked to view the readme file. This was captured in Appendix I.

# Testing Procedures for Camouflage

**Example 12018**<br> **Conserved Authors Conserved Authors Conserved Authors For Cambinate Conserved Authors are consecuent retacled**<br> **Conserved Authors Full rights.** The street of the common many filters for a new filler<br> **Co** In order to discover how this program works, several files were created. The first file, "HiddenDocument.doc" has twenty repeating lines with the text "This document will be hidden." The second file, "originalEULA.doc" contains the Camouflage End User License Agreement text found in Appendix J. After the document "HiddenDocument.txt" is hidden within "originalEULA.doc" Camouflage asks for a new filename. The filename used is the same as the password - "gggggggggggggggggggg.doc." The process is repeated and a second file, "hhhhhhhhhhhhhhhhhhhh.doc" is created. The next document has no password and its name is space.doc. Examination of these documents will enable discovery of the changes done to a document by Camouflage.

By doing the DOS command fc (file compare) on any of the two of the files containing "HiddenDocument.doc" the only difference will be the password. The password location within the document will be discovered and if the password is encrypted, clues will be obtained for the password decryption. Screen shots of this process follow.

HiddenDocument.doc is right-clicked and there is now a Camouflage and UnCamouflage icon in the box. Clicking the Camouflage icon gives this screen.

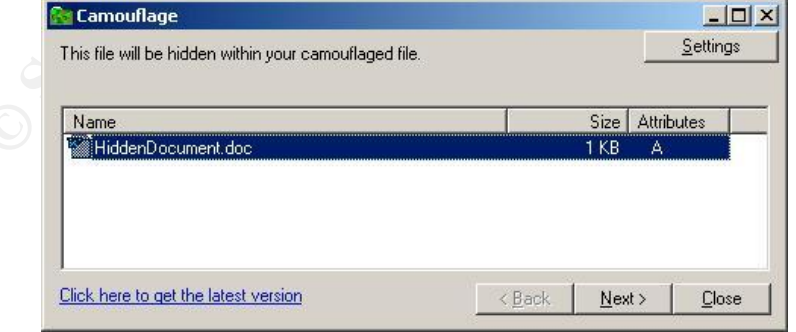

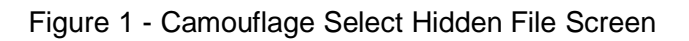

Clicking Next gives this screen. The file "originalEULA" will be used.

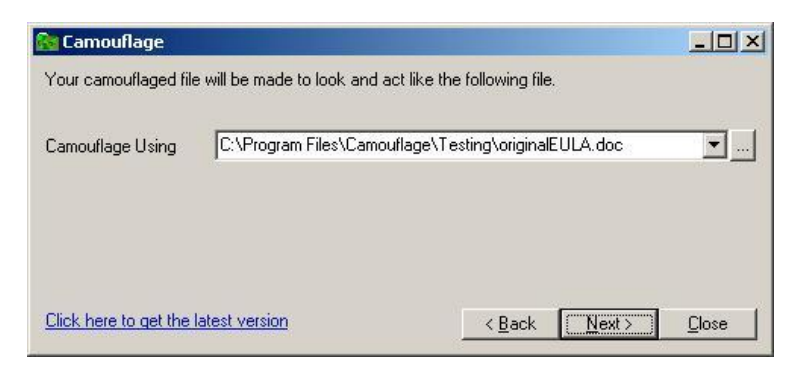

Figure 2 - Camouflage Select File to Contain Hidden File Screen

The file to be created will be "gggggggggggggggggggg.doc".

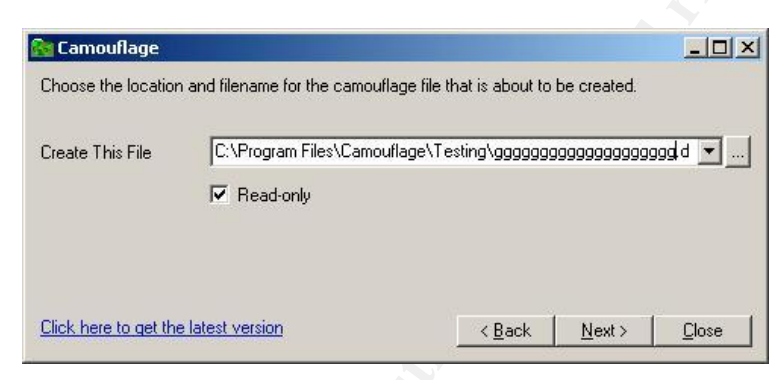

Figure 3 - Camouflage Select File to Create Screen

The password "ggggggggggggggggggggg" is used.

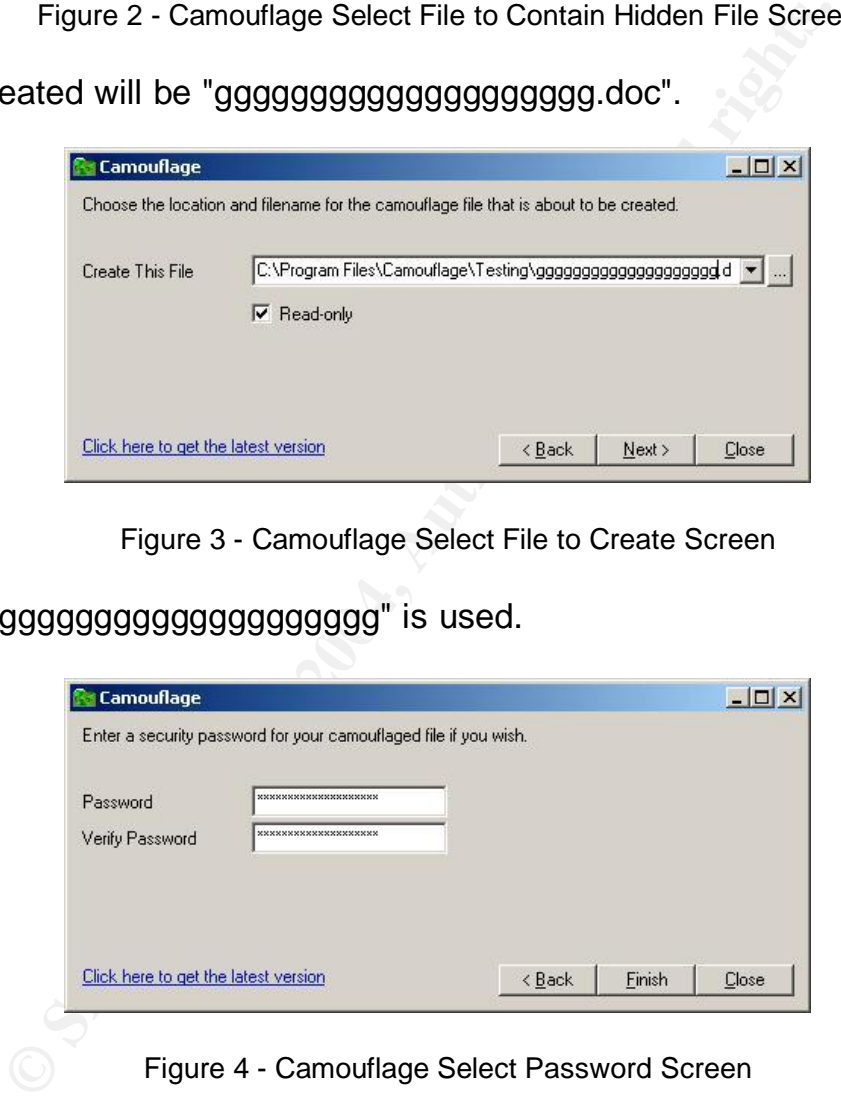

Figure 4 - Camouflage Select Password Screen

Another document, "hhhhhhhhhhhhhhhhhhhh.doc" is created the same way.

The next table contains documents:

#### Table 7 - Test Document Information

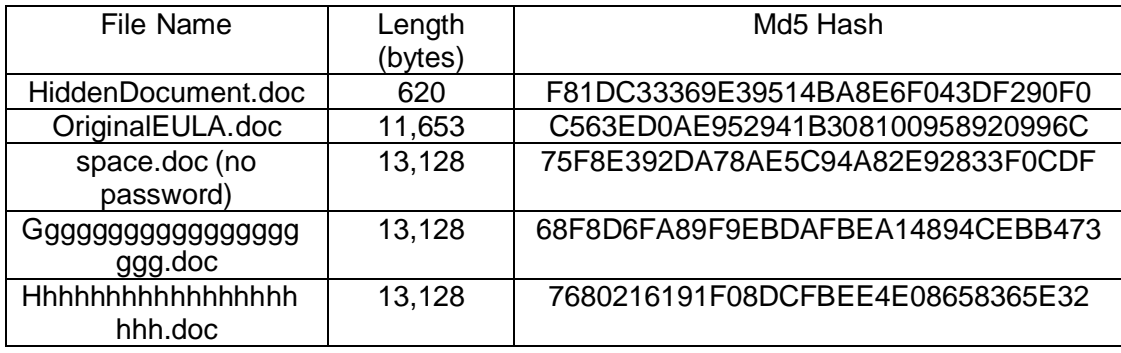

Discovery of the Camouflage Password

Running the DOS command fc with the option to produce binary output (/B) on space.doc and gggggggggggggggggggg.doc gives these results.

The left column is the distance in bytes (hex) from the start of the file. The center column is the byte value from space.doc. The right column is the byte value in gggggggggggggggggggg.doc

Discovery of the Camouflage Password<br>
S command fc with the option to produce binary output<br>
ggggggggggggggg doc gives these results.<br>
is the distance in bytes (hex) from the start of the file.<br>
m is the byte value in gggg 00002D96: E6 EC Analysis De3D F8B5 DE3D F8B5 DE3D F8B5 DE3D F8B5 DE3D F8B5 DE3D F8B5 06E46 A169 4E46 Comparing files space.doc and gggggggggggggggggggg.DOC 00002D8F: 2D F0 00002D90: 8A 89 00002D94: BE AF 00002D95: E8 50 0000301D: 2E 2D 00003021: F0 60 00003022: 0F 43 00003023: D7 BA 00003024: 29 C3 00003235: 20 **65** 00003236: 20 **F2** 00003237: 20 **1D** 00003238: 20 **45** 00003239: 20 **6B** 0000323A: 20 **C1** 0000323B: 20 **73** 0000323C: 20 **86** 0000323D: 20 **86** 0000323E: 20 **A8** 0000323F: 20 **D8** 00003240: 20 **02** 00003241: 20 **47**

## SANS Institute 2004 **Author retains full rights SANS** Institute 2004

00003242: 20 **08**

17

00003243: 20 **F9** 00003244: 20 **D4** 00003245: 20 **FE** 00003246: 20 **02** 00003247: 20 **2D** 00003248: 20 **34**

00003247: 20 **22** 00003248: 20 **3B**

Running the DOS command fc with the option to produce binary output (/B) on space.doc and hhhhhhhhhhhhhhhhhhhh.doc gives these results.

The left column is the distance in bytes (hex) from the start of the file. The center column is the byte value from space.doc. The right column is the byte value in hhhhhhhhhhhhhhhhhhhhh.doc

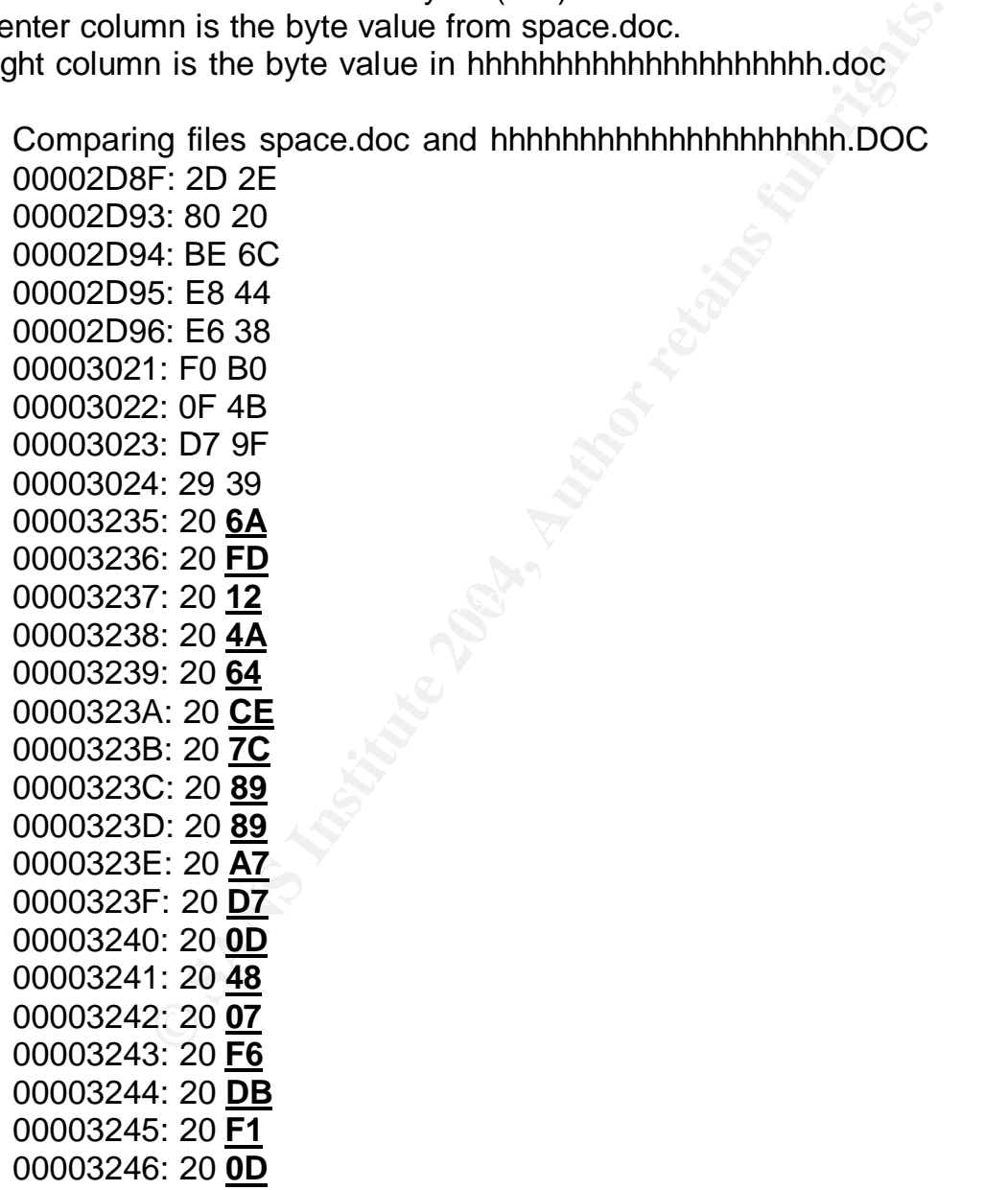

There is one area of twenty bytes in both files that is probably the password:

location 00003235 - 00003248 - 20 bytes (bold and underlined below)

Decoding the Camouflage Password Scheme

Since the password is twenty bytes, the twenty-byte area will be examined. Bit translations may be significant so the value of the password before and after translation will be compared.

**CONSIDER AND REVENUES AND RESERVED SERVED SERVED SERVED SERVED SERVED SERVED SERVED SERVED SERVED SERVED SERVED SERVED SERVED SERVED SERVED SERVED SERVED SERVED SERVED SERVED SERVED SERVED SERVED SERVED SERVED SERVED SERV** The first chart contains the password translations from "gggggggggggggggggggg.doc" and the second chart contains the password translations from "hhhhhhhhhhhhhhhhhhhh.doc". Each character in the file from locations 3235 to 3248 is compared with the known password and the bit differences are noted.

# "-" will indicate unchanged bits "x" will indicate changed bits

The hex value (column 3) for the next two tables comes from the hex conversion table in Appendix K.

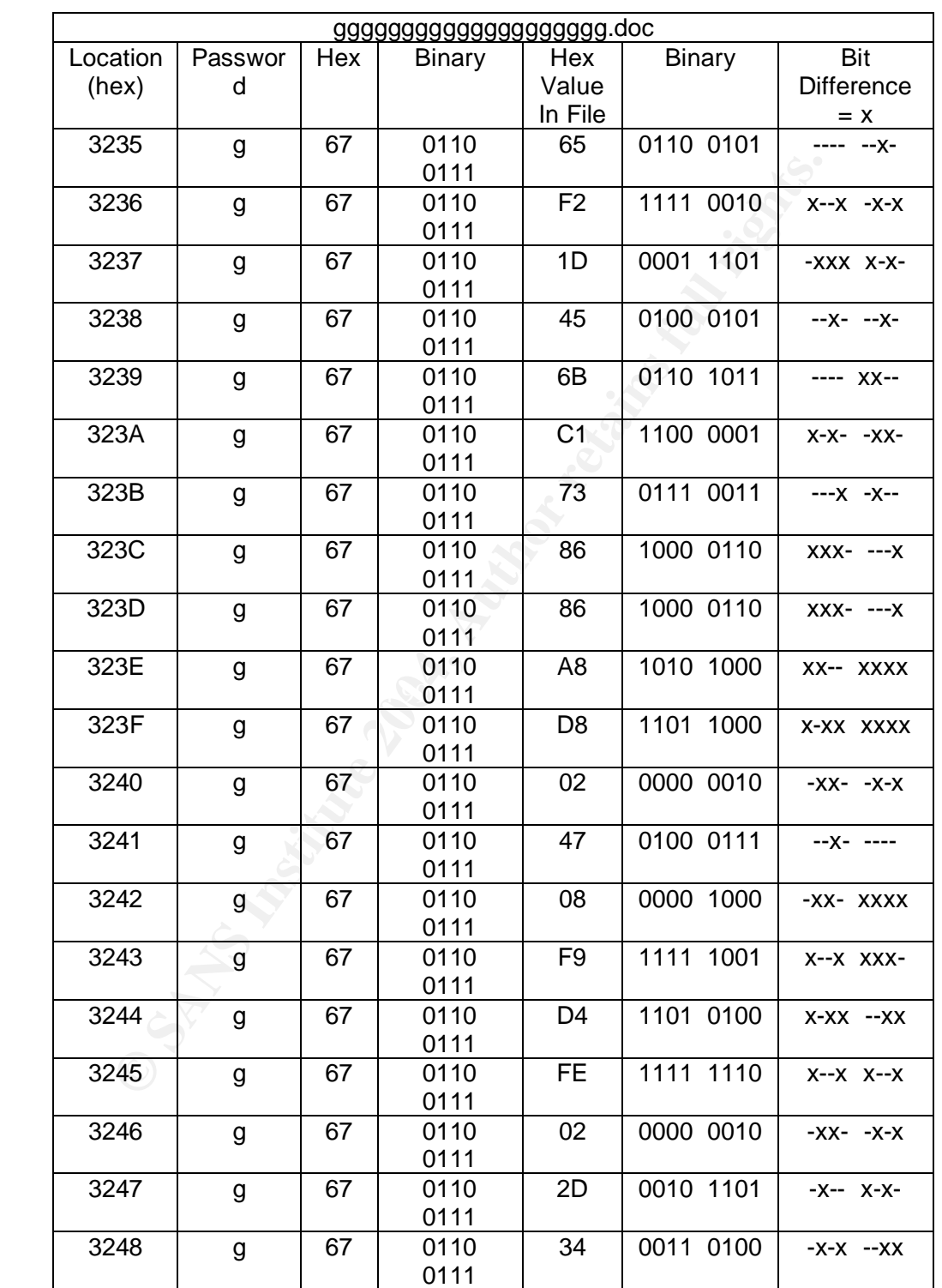

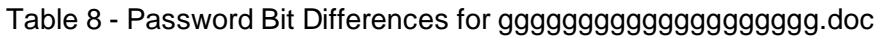

# "-" will indicate unchanged bits

## "x" will indicate changed bits

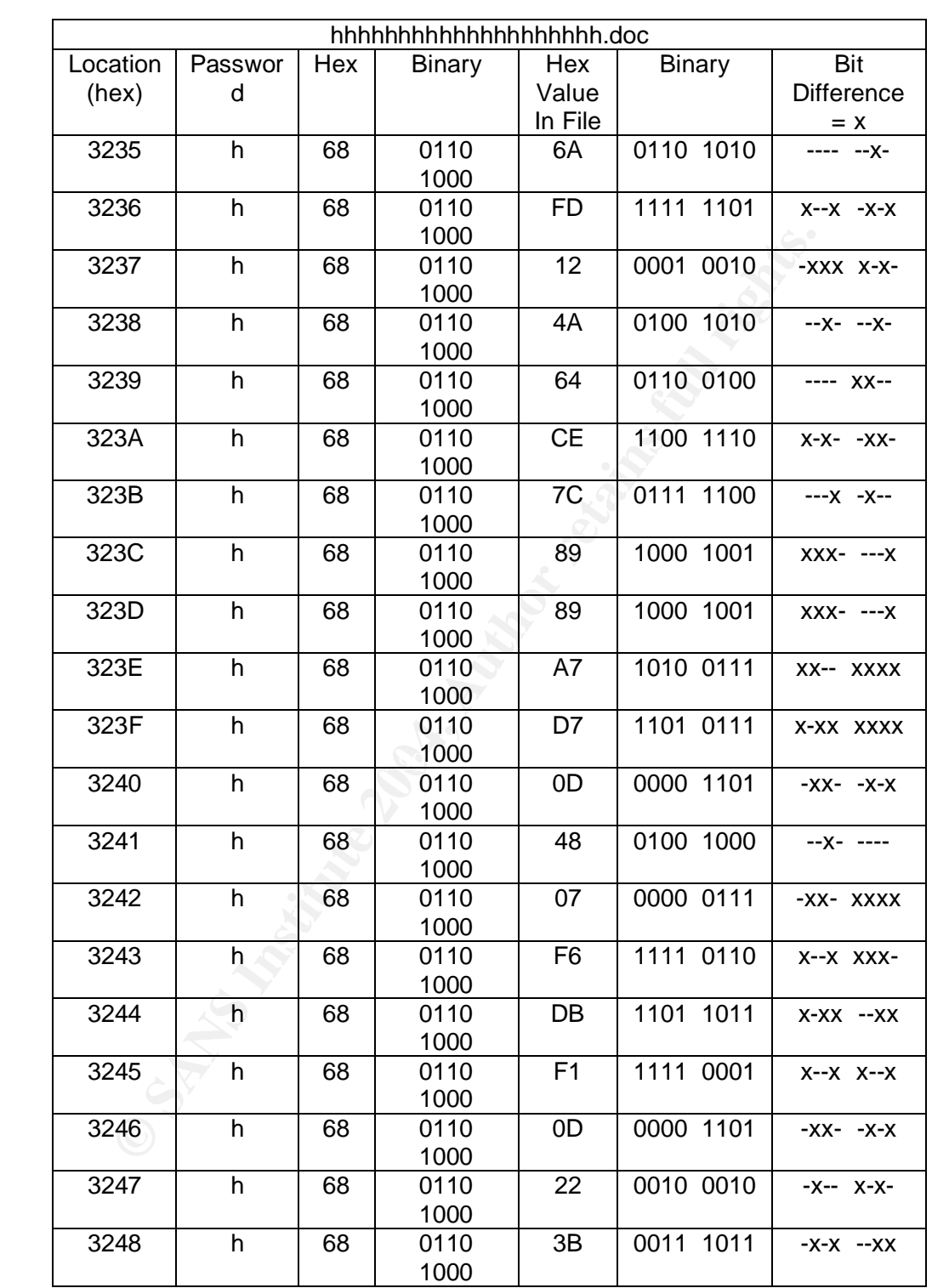

Table 9 - Password Bit Differences for hhhhhhhhhhhhhhhhhhhh.doc

Upon examination, the column "Bit Difference  $= x$ " from both "gggggggggggggggggggg.doc" and "hhhhhhhhhhhhhhhhhhhh.doc" is the same. The bit pattern for the first twenty characters of any password has been discovered.

© SANS Institute 2004, **As part of the GIAC Repositions Repositions** Author retains full rights. SANS Institute 2004 21 Author retains full rights 21

Since the operation seems to flip bits, it should be possible to use the same operation to flip them back. The one operation that flips bits back and forth is exclusive or (XOR). Here is the truth table for XOR (http://www.fact-index.com/t/tr/truth\_table.html).

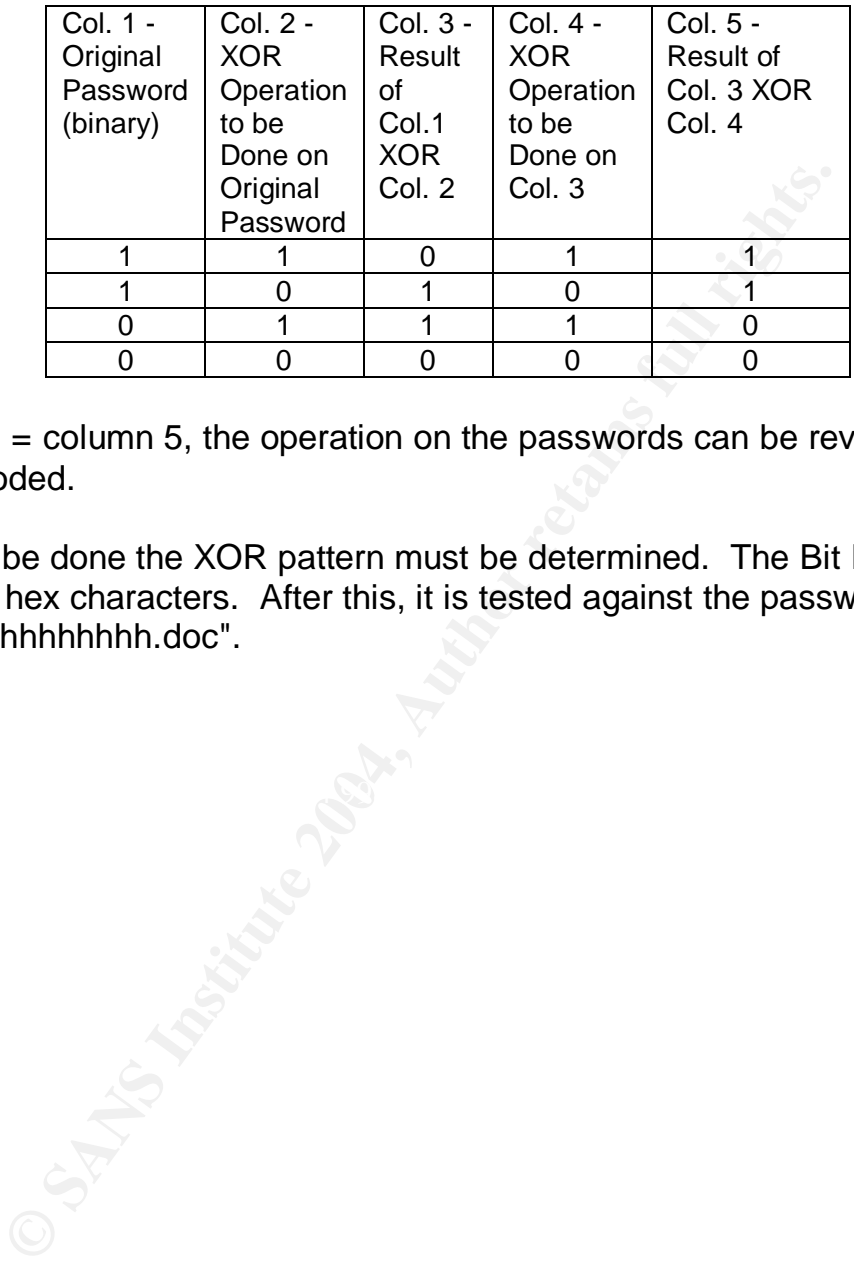

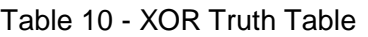

Since Column 1 = column 5, the operation on the passwords can be reversed and the passwords decoded.

Before that can be done the XOR pattern must be determined. The Bit Pattern needs to be translated to hex characters. After this, it is tested against the password from "hhhhhhhhhhhhhhhhhhhh.doc".

| <b>Bit Difference</b> | <b>Binary</b>                                      | <b>Hex Pattern</b>                                                  | Password       | Translated    |  |  |  |  |  |  |  |
|-----------------------|----------------------------------------------------|---------------------------------------------------------------------|----------------|---------------|--|--|--|--|--|--|--|
| $= x$                 | Pattern                                            | from                                                                | from           | Password      |  |  |  |  |  |  |  |
|                       |                                                    | hhhhhhhhh                                                           | locations      | (Hex Pattern  |  |  |  |  |  |  |  |
|                       |                                                    | hhhhhhhhh.                                                          | 3235 - 3248    | <b>XOR</b>    |  |  |  |  |  |  |  |
|                       |                                                    | doc                                                                 |                | Password)     |  |  |  |  |  |  |  |
| $--- - -X-$           | 0000 0010                                          | 02                                                                  | 6A             | 68 ('h' text) |  |  |  |  |  |  |  |
| $X - X - X - X$       | 1001 0101                                          | 95                                                                  | FD             | 68            |  |  |  |  |  |  |  |
| -XXX X-X-             | 0111 1010                                          | 7A                                                                  | 12             | 68            |  |  |  |  |  |  |  |
| $-X - -X -$           | 0010 0010                                          | 22                                                                  | 4A             | 68            |  |  |  |  |  |  |  |
| ---- XX--             | 0000 1100                                          | 0C                                                                  | 64             | 68            |  |  |  |  |  |  |  |
| X-X- -XX-             | 1010 0110                                          | A <sub>6</sub>                                                      | <b>CE</b>      | 68            |  |  |  |  |  |  |  |
| $--x -x$              | 0001 0100                                          | 14                                                                  | 7C             | 68            |  |  |  |  |  |  |  |
| XXX- ---X             | 1110 0001                                          | E1                                                                  | 89             | 68            |  |  |  |  |  |  |  |
| XXX- ---X             | 1110 0001                                          | E1                                                                  | 89             | 68            |  |  |  |  |  |  |  |
| XX-- XXXX             | 1100 1111                                          | <b>CF</b>                                                           | A7             | 68            |  |  |  |  |  |  |  |
| X-XX XXXX             | 1011 1111                                          | <b>BF</b>                                                           | D7             | 68            |  |  |  |  |  |  |  |
| -XX- -X-X             | 0110 0101                                          | 65                                                                  | OD             | 68            |  |  |  |  |  |  |  |
| $-X - - - -$          | 0010 0000                                          | 20                                                                  | 48             | 68            |  |  |  |  |  |  |  |
| -XX- XXXX             | 0110 1111                                          | 6F                                                                  | 07             | 68            |  |  |  |  |  |  |  |
| X--X XXX-             | 1001 1110                                          | 9E                                                                  | F <sub>6</sub> | 68            |  |  |  |  |  |  |  |
| $X-XX$ -- $XX$        | 1011 0011                                          | B <sub>3</sub>                                                      | DB             | 68            |  |  |  |  |  |  |  |
| $X - X$ $X - X$       | 1001 1001                                          | 99                                                                  | F1             | 68            |  |  |  |  |  |  |  |
| $-XX$ - $-X$          | 0110 0101                                          | 65                                                                  | 0D             | 68            |  |  |  |  |  |  |  |
| -X-- X-X-             | 0100 1010                                          | 4A                                                                  | 22             | 68            |  |  |  |  |  |  |  |
| $-X-X$ --XX           | 0101 0011                                          | 53                                                                  | 3B             | 68            |  |  |  |  |  |  |  |
|                       | Location of the Password in Any "Camouflaged" File |                                                                     |                |               |  |  |  |  |  |  |  |
|                       |                                                    |                                                                     |                |               |  |  |  |  |  |  |  |
|                       |                                                    | ce of the puzzle is to determine where the password is in any file. |                |               |  |  |  |  |  |  |  |
|                       |                                                    |                                                                     |                |               |  |  |  |  |  |  |  |
|                       |                                                    |                                                                     |                |               |  |  |  |  |  |  |  |
|                       |                                                    |                                                                     |                |               |  |  |  |  |  |  |  |
|                       |                                                    |                                                                     |                |               |  |  |  |  |  |  |  |
|                       |                                                    |                                                                     |                |               |  |  |  |  |  |  |  |
|                       |                                                    |                                                                     |                |               |  |  |  |  |  |  |  |
|                       |                                                    |                                                                     |                |               |  |  |  |  |  |  |  |
|                       |                                                    |                                                                     |                |               |  |  |  |  |  |  |  |
|                       |                                                    |                                                                     |                |               |  |  |  |  |  |  |  |
|                       |                                                    |                                                                     |                |               |  |  |  |  |  |  |  |
| OST MISSION           |                                                    |                                                                     |                |               |  |  |  |  |  |  |  |

Table 11 - Test of Hex Pattern on Password from hhhhhhhhhhhhhhhhhhhh.doc

 $\mathbb{R}$ <sup>2</sup> Location of the Password in Any "Camouflaged" File

The last piece of the puzzle is to determine where the password is in any file.

Looking at the file "hhhhhhhhhhhhhhhhhhhh.doc" through a hex editor (WinHex 10.9 SR-6 - http://www.winhex.com) there seems to be long runs of '20' hex at the end of this "camouflaged" file. Here is the image with the password highlighted.

| gggggggggggggggggggg.doc |          |             |                |          |                |                |             |                |          |                      |          |                |             |          |          |                      |                       |                 | <b>LDC</b>        |
|--------------------------|----------|-------------|----------------|----------|----------------|----------------|-------------|----------------|----------|----------------------|----------|----------------|-------------|----------|----------|----------------------|-----------------------|-----------------|-------------------|
| Offset                   | 0        | 1           | 2              | 3        | 4              | 5              | 6           | 7              | 8        | 9                    | À        | В              | С           | D        | Ε        | F                    |                       |                 |                   |
| 00003020                 | 01       | 60          | 43             | BA       | C <sub>3</sub> | EA             | 89          | C <sub>4</sub> | 01       | 50                   | 01       | 12             | DC          |          | 4A FC    | 1E                   |                       |                 | .`CºÃê∥À.PÜJü.    |
| 00003030                 | 46       | 69          | C <sub>8</sub> | 50       | 8E             | 82             | BA          | D <sub>2</sub> | 00       | 4E                   | 1B       | B <sub>0</sub> | D7          | F6       | 06       | 20                   |                       | FiÈP∥∣ºÒ.N.°×ö. |                   |
| 00003040                 | 20       | 20          | 20             | 20       | 20             | 20             | 20          | 20             | 20       | 20                   | 20       | 20             | 20          | 20       | 20       | 20                   |                       |                 |                   |
| 00003050                 | 20       | 20          | 20             | 20       | 20             | 20             | 20          | 20             | 20       | 20                   | 20       | 20             | 20          | 20       | 20       | 20                   |                       |                 |                   |
| 00003060                 | 20       | 20          | 20             |          | 20 20          | 20             | 20          | 20             | 20       | 20                   | 20       | 20             | 20          | 20       | 20       | 20                   |                       |                 |                   |
| 00003070                 | 20       | 20          | 20             | 20       | 20             | 20             | 20          | 20             | 20       | 20                   | 20       | 20             | 20          | 20       | 20       | 20                   |                       |                 |                   |
| 00003080                 | 20       | 20          | 20             | 20       | 20             | 20             | 20          | 20             | 20       | 20                   | 20       | 20             | 20          | 20       | 20       | 20                   |                       |                 |                   |
| 00003090                 | 20       | 20          | 20             |          | 20 20          | 20             | 20          | 20             | 20       | 20                   |          | 20 20          | 20          | 20       | 20       | 20                   |                       |                 |                   |
| 000030A0                 | 20       | 20          | 20             |          | 20 20          | 20             | 20          | 20             | 20       | 20                   |          | 20 20          | 20          | 20       | 20       | 20                   |                       |                 |                   |
| 000030B0                 | 20       | 20          | 20             | 20       | 20             | 20             | 20          | 20             | 20       | 20                   | 20       | 20             | 20          | 20       | 20       | 20                   |                       |                 |                   |
| 000030C0                 | 20       | 20          | 20             | 20       | 20             | 20             | 20          | 20             | 20       | 20                   | 20       | 20             | 20          | 20       | 20       | 20                   |                       |                 |                   |
| 000030D0                 | 20       | 20          |                |          | 20 20 20 20    |                | 20 20       |                | 20       | 20                   |          | 20 20          | 20 20       |          | 20       | 20                   |                       |                 |                   |
| 000030E0                 | 20       | 20          | 20             | 20       | 20             | 20             | 20          | 20             | 20       | 20                   | 20       | 20             | 20          | 20       | 20       | 20                   |                       |                 |                   |
| 000030F0                 | 20       | 20<br>20    | 20<br>20       | 20<br>20 | 20<br>20       | 20<br>20       | 20<br>20 20 | 20             | 20       | 20<br>20             | 20       | 20<br>20 20    | 20<br>20 20 | 20       | 20<br>20 | 20                   |                       |                 |                   |
| 00003100                 | 20<br>20 | 20          | 20             | 20       | 20             | 20             | 20          | 20             | 20<br>20 | 20                   | 20       | 20             | 20          | 20       | 20       | 20<br>20             |                       |                 |                   |
| 00003110<br>00003120     | 20       | 20          | 20             | 20       | 20             | 20             | 20          | 20             | 20       | 20                   | 20       | 20             |             | 6D E7    | 13       | 45                   |                       |                 | mc.E              |
| 00003130                 |          | 65 C8       | 75             |          | 8D A4          | 9A F3          |             | 24             | 0E       | 0B                   | F1 D0    |                | 20          | 20       | 20       | 20                   |                       | eÈu∥¤∥ó\$…ñĐ    |                   |
| 00003140                 | 20       | 20          | 20             | 20       | 20             | 20             | 20          | 20             | 20       | 20                   | 20       | 20             | 20          | 20       | 20       | 20                   |                       |                 |                   |
| 00003150                 | 20       | 20          | 20             | 20       | 20             | 20             | 20          | 20             | 20       | 20                   | 20       | 20             | 20          | 20       | 20       | 20                   |                       |                 |                   |
| 00003160                 | 20       | 20          | 20             | 20       | 20             | 20             | 20          | 20             | 20       | 20                   |          | 20 20          | 20          | 20       | 20       | 20                   |                       |                 |                   |
| 00003170                 | 20       | 20          | 20             | 20       | 20             | 20             | 20          | 20             | 20       | 20                   | 20       | 20             | 20          | 20       | 20       | 20                   |                       |                 |                   |
| 00003180                 | 20       | 20          | 20             | 20       | 20             | 20             | 20          | 20             | 20       | 20                   | 20       | 20             | 20          | 20       | 20       | 20                   |                       |                 |                   |
| 00003190                 | 20       | 20          | 20             |          | 20 20 20       |                | 20          | 20             | 20       | 20                   |          | 20 20          | 20          | 20       | 20       | 20                   |                       |                 |                   |
| 000031A0                 | 20       | 20          | 20             | 20       | 20             | 20             | 20          | 20             | 20       | 20                   | 20       | 20             | 20          | 20       | 20       | 20                   |                       |                 |                   |
| 000031B0                 | 20       | 20          | 20             | 20       | 20             | 20             | 20          | 20             | 20       | 20                   | 20       | 20             | 20          | 20       | 20       | 20                   |                       |                 |                   |
| 000031C0                 | 20.      | 20          | 20             |          | 20 20          | 20             | 20          | 20             | 20       | 20                   | 20       | 20             | 20          | 20       | 20       | 20                   |                       |                 |                   |
| 000031D0                 | 20       | 20          | 20             |          | 20 20          | 20             | 20 20       |                | 20       | 20                   |          | 20 20          | 20          | 20       | 20       | 20                   |                       |                 |                   |
| 000031E0                 | 20       | 20          | 20             | 20       | 20             | 20             | 20          | 20             | 20       | 20                   | 20       | 20             | 20          | 20       | 20       | 20                   |                       |                 |                   |
| 000031F0                 | 20       | 20          | 20             | 20       | 20             | 20             | 20          | 20             | 20       | 20                   | 20       | 20             | 20          | 20       | 20       | 20                   |                       |                 |                   |
| 00003200                 | 20.      | 20          | 20             |          | 20 20 20       |                | 20 20       |                |          | 20 20                |          | 20 20 20       |             | 20       | 20       | 20                   |                       |                 |                   |
| 00003210                 | 20       | 20          | 20             | 20       | 20             | 20             | 20          | 20             | 20       | 20                   | 20       | 20             | 20          | 20       | 20       | 20                   |                       |                 |                   |
| 00003220<br>00003230     | 20       | 20<br>2D 00 | 20<br>$00\,$   | 20       | 20<br>02 00    | 20<br>65 F2 1D | 20          | 20             | 20<br>45 | 20<br>6 <sub>B</sub> | 20<br>C1 | 6C<br>73       | 02<br>86    | 00<br>86 | 00<br>A8 | 85<br>D <sub>8</sub> |                       |                 | l.<br>eò.EkÅs   Ø |
| 00003240                 | 02       | 47          | 08             |          | F9 D4 FE       |                | 02          | 2D             | 34       | 20                   | 20       | 20             | 20          | 20       | 20       | 20                   | $-G. \dot{u} 0 b. -4$ |                 |                   |
| 00003250                 | 20       | 20          | 20             | 20       | 20             | 20             | 20          | 20             | 20       | 20                   | 20       | 20             | 20          | 20       | 20       | 20                   |                       |                 |                   |
| aaaaacc                  |          |             | nn             | n o      | nn             |                | ٥o          | 20             | nn       | 20                   |          |                |             |          |          |                      |                       |                 |                   |
|                          |          |             |                |          |                |                |             |                |          |                      |          |                |             |          |          |                      |                       |                 |                   |
|                          |          |             |                |          |                |                |             |                |          |                      |          |                |             |          |          |                      |                       |                 |                   |
| Page 21 of 22            |          |             |                | Offset:  |                |                |             | 3248           |          |                      | $= 52$   | Block:         |             |          |          |                      | 3235 - 3248           | Size:           |                   |

Figure 5 - Location of Password (highlighted) in ggggggggggggggggggg.doc

By looking at the files recovered from the diskette through a hex editor it should be possible to recover the password and then recover whatever is "camouflaged" in the document.

# Examination of the Recovered Documents

Examination of Acceptable\_Encryption\_Policy.doc

This file doe not have the strings of '20' hex at the end of the file and does not contain any "camouflaged" documents.

© SANS Institute 2004, **As part of the GIAC Repositions Repositions** Author retains full rights. SANS Institute 2004 24 Author retains full rights 24

Examination of Information\_Sensitivity\_Policy.doc

This file doe not have the strings of '20' hex at the end of the file and does not contain any "camouflaged" documents.

Examination of Internal\_Lab\_Security\_Policy.doc

This document has strings of '20' hex at the end of the document and probably has a something "camouflaged" within it. Further examination showed that this file had no password. All files recovered were checked to see if they had additional files "camouflaged" within them.

The following files were recovered from this document:

Table 12 - Files Recovered from Internal\_Lab\_Security\_Policy.doc

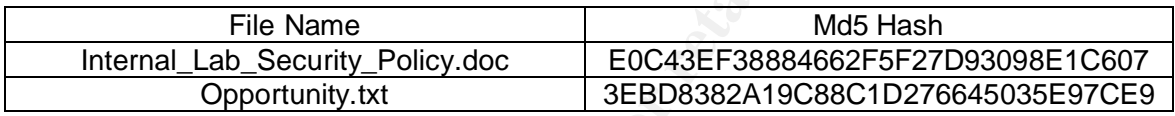

These files are in Appendices L and M.

 $\mathbb{R}$  final principal  $\mathbb{R}$   $\mathbb{R}$   $\mathbb{R}$ Examination of Internal\_Lab\_Security\_Policy1.doc

This file does not have the strings of '20' hex at the end of the file and does not contain any "camouflaged" documents.

Examination of Password\_Policy.doc

**CONTAGRAL THE CONSERVIGE THE CONSERVIGE SERVIDE AND SERVID SERVIDE SERVIDE SANCT THE RESPONDENT THANS ISSUES THE RESPONDENT THANS ISSUES THE RESPONDENTLY PROPERTION THANS THE RESPONDENTLY PROPERTION THANS THANS THANS THAN** This document has strings of '20' hex at the end of the document and probably has a something "camouflaged" within it. The hex string containing the password starts at 4B1CC (hex). The password is decoded as follows. All files recovered were checked to see if they had additional files "camouflaged" within them. The password column was decoded by using the table in Appendix K.

| Hex            | Hex            | Password |
|----------------|----------------|----------|
| Character      | Decoder        | (hex/    |
|                | Pattern        | text)    |
| 52             | 02             | 50/P     |
| F <sub>4</sub> | 95             | 61 / a   |
| 09             | 7A             | 73/s     |
| 51             | 22             | 73/s     |
| 7B             | OC             | 77/w     |
| C <sub>9</sub> | A <sub>6</sub> | 6F/6     |
| 66             | 14             | 72/r     |
| 85             | E <sub>1</sub> | 64 / d   |

Table 13 - Password Decode from Password\_Policy.doc

The following files were recovered from this document:

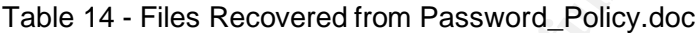

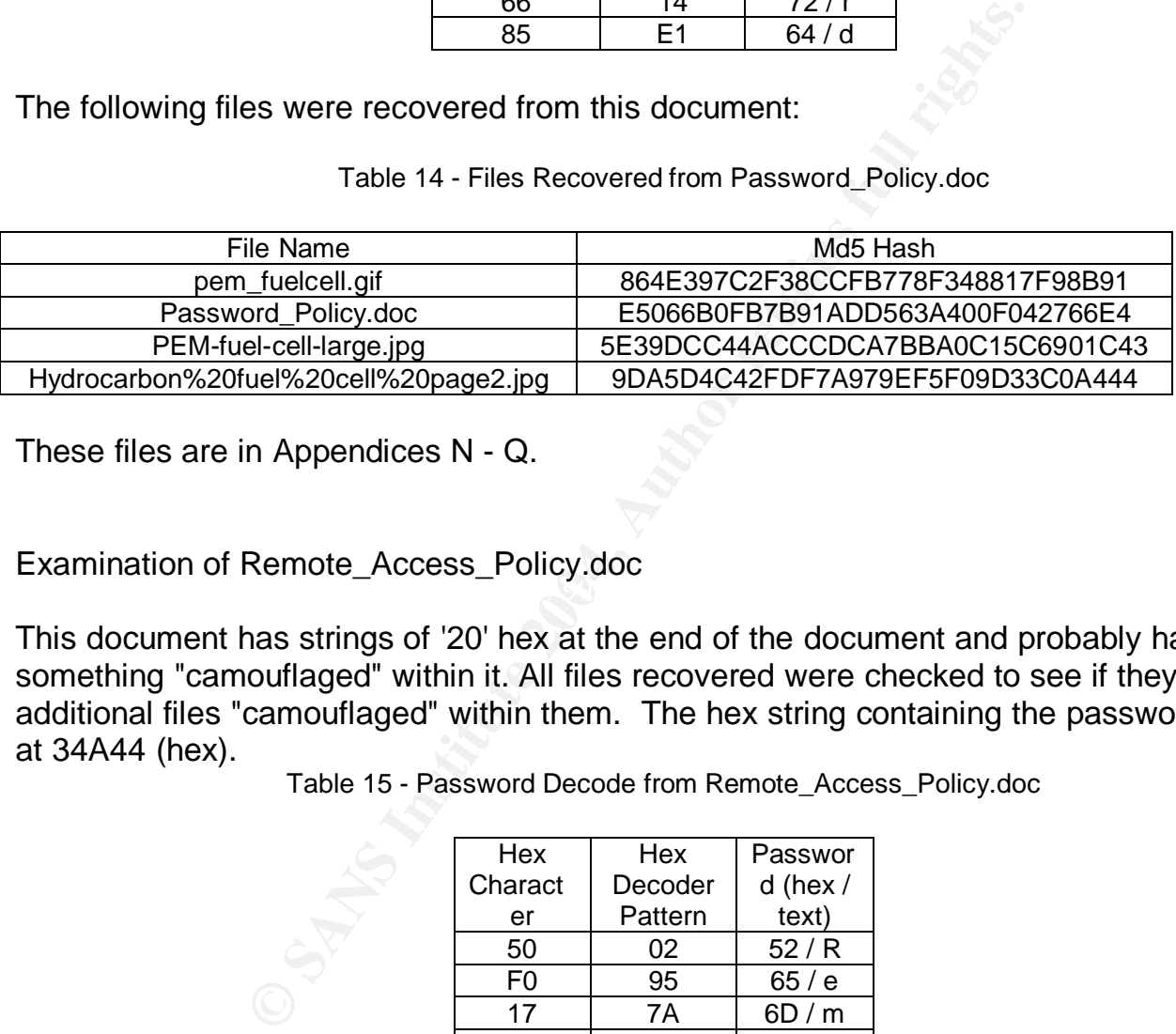

These files are in Appendices N - Q.

 $\mathcal{F} = \mathcal{F} = \mathcal{F}$ Examination of Remote\_Access\_Policy.doc

This document has strings of '20' hex at the end of the document and probably has a something "camouflaged" within it. All files recovered were checked to see if they had additional files "camouflaged" within them. The hex string containing the password starts at 34A44 (hex).

Table 15 - Password Decode from Remote\_Access\_Policy.doc

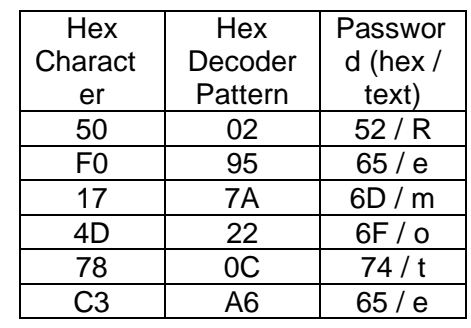

The following files were recovered from this document:

Table 16 - Files Recovered from Remote\_Access\_Policy.doc

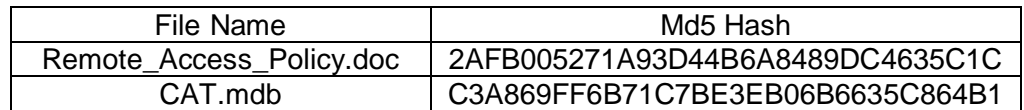

These files are in Appendices R - S.

The Final Check - CamShell.dll

opies of CamShell available. The first has been partiall<br>mage. The second is on the forensic machine from the<br>reasonable determination that these are the same file,<br>the floppy disk image will be exported and a md5 hash<br>cam There are two copies of CamShell available. The first has been partially overwritten on the floppy disk image. The second is on the forensic machine from the installation. In order to make a reasonable determination that these are the same file, the remainder of CamShell.dll on the floppy disk image will be exported and a md5 hash calculated for the fragment. The CamShell.dll on the forensic machine will be exported and the first 1000 (hex) bytes (those overwritten by index.htm) will be removed. A md5 hash will be calculated for these remaining bytes. If these hashes match, this is the tool used by RJL.

Table 17 - md5 Comparison of CamShell.dll from Diskette and Installation

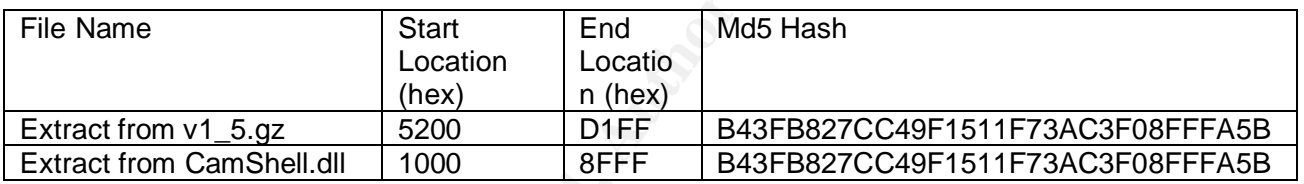

The program used by RJL was Camouflage.

# Analyzing the Timeline

The timeline ends at 4:45 p.m. when the diskette was seized by the security guard from RJL on 26 April 2004.

As the timeline is examined there are two things that stand out. The first is that the Access times are 00:00:00. The second is that the Create time is after the Modification time. Both can be explained.

Under Windows, it is possible to determine the various times that relate to a file. This can be done through opening a DOS command window or right-clicking the file and selecting properties. For this example the DOS command window will be used.

The DIR command has many options that can be displayed by typing "dir /?".

The options for this command are shown below. The options that will be focused on are highlighted.

|                                                                 | a Select C:\WINNT\system32\cmd.exe                                                                                                    | $ \Box$ $\times$ |
|-----------------------------------------------------------------|----------------------------------------------------------------------------------------------------|------------------|
| Graphie 27                                                      | Displays a list of files and subdirectories in a directory.                                                                                                    |                  |
|                                                                 | DIR (drive::Ipath1Cfilename] C/RCC:lattributes:11 C/B1 C/C1 C/D1 C/L1 C/M1<br>[/0][: lsortorder]] [/P] [/0] [/8] [/T[[: ltimefield]] [/W] [/8] [/4]                                                                                                    |                  |
|                                                                 | [driue: Hpath][filename]<br>Specifies drive, directory, and/or files to list.                                                                                                    |                  |
| ZA.<br>attributes<br>χè<br>$\sqrt{D}$<br>$\sqrt{L}$<br><b>A</b> | Displays files with specified attributes.<br>D Directories<br>R Read-anly Files<br>H Hidden files<br>n.<br>Files ready for archiving<br>Susten files<br>Prefix meaning not<br>$\frac{1}{2} \left( \frac{1}{2} \right) \left( \frac{1}{2} \right) \left( \frac{1}{2} \right)$<br>Uses hare format (no heading information or summary).<br>Display the thousand separator in file sizes. This is the<br>default. Use /=C to disable display of separator.<br>Same as wide but files are list serted by column.<br>Uses lowercase.<br>New long list format where filenames are on the far right. |                  |
| 70<br>sorterder                                                 | List by files in serted order.<br>M By name (alphabetin) – S. Ey nize (smallest first)<br>E. By extension (alphabetic) – By date/time (aldest first)<br>G. Group directories first – Frefix to reverse order                                                                                                    |                  |
| /P<br>/S<br>cinefield<br>tinefield                              | Pauses after each screenful of information.<br>Display the suner of the file.<br>Displays files in specified directory and all subdirectories.<br>Controls which time field displayed or used for serting<br>Creation<br>c<br>Last <b>Bocess</b><br><b>W</b> Last Written                                                                                                    |                  |
| 79<br>$\mathcal{L}^{\mathbf{X}}$<br>$\angle 4$                  | <b>Uges vide list format.</b><br>This displays the short names generated for non-Bdot3 file<br>names. The format is that of /N with the short name inserted<br>before the leng name. If no short name is present, blanks are<br>displayed in its place.<br>Displays four-digit years                                                                                                    |                  |
|                                                                 | Switches may be preset in the DIRCMD environment wariable. Override<br>preset switches by prefixing any switch with - (hyphen)-for example, /-W.                                                                                                    |                  |
| C:\>                                                            |                                                                                                    |                  |

Figure 6 - DOS dir Command Options for Timefield Discovery

Instead of Modified, Accessed, and Created (MAC), Windows has Written, Accessed, and Created (WAC). To illustrate if a file is created on a hard disk, "test1.doc" the commands show the presence of all three of the WAC times.

| ∕⊾<br>ź<br>ZO.<br>sorterder<br>/P<br>/S<br>tinefield<br>tinefield<br>샜<br>74 | Uses lowercase.<br>New long list format where filenames are on the far right.<br>List by files in serie order.<br>N By mame (alphabetic)<br>E By extension (alphabetic)<br>N By name (alphabetin) S By nize (smallest first)<br>E By extension (alphabetic) D By date/time (oldest first)<br>G Group directories first - Prefix to reverse order<br>Pauses after each screenful of information.<br>Display the evner of the file.<br>Displays files in specified directory and all subdirectories.<br>Controls which time field displayed or used for sorting<br>C Creation<br>$\alpha$<br>Last Rocess<br>Last Written<br>Uses wide list format.<br>This displays the short names generated for non-Bdot3 File<br>names. The format is that of 7N with the short name inserted<br>before the leng name. If no short name is present, blanks are<br>displayed in its place.<br>Displays four-digit years |  |
|------------------------------------------------------------------------------|----------------------------------------------------------------------------------------------------|--|
| いこくび                                                                         | Switches may be preset in the DIRCMD environment variable.  Override<br>preset switches by prefixing any switch with — Chyphen)——for example, /-W.                                                                                                    |  |
|                                                                              | Figure 6 - DOS dir Command Options for Timefield Discovery                                                                                                    |  |
|                                                                              | of Modified, Accessed, and Created (MAC), Windows has Written,<br>l (WAC). To illustrate if a file is created on a hard disk, "test1.doc" t<br>ie presence of all three of the WAC times.                                                                                                    |  |
|                                                                              | $ \Box$ $\times$<br>C:\WINNT\system32\cmd.exe                                                                                                    |  |
|                                                                              | C:\>dir /TM testi.doc<br>Uslume in drive C has no labol.<br><b>Uslume Serial Mumber is EC21-91CE</b>                                                                                                    |  |
| Directory of C:\                                                             |                                                                                                    |  |
| 88/29/2004                                                                   | 82:24p<br>17 test1.doc<br>$1$ $_2$ $_3$ $_4$ $_5$ $_3$ $_4$<br>17 hytes<br>$H$ $Dir(s)$<br>5,974,999,848 hytes free                                                                                                    |  |
|                                                                              | Cri>dir /TA testi.doc<br><b>Volume in drive C has no label.<br/>Volume Serial Mumber is EC21-91CE</b>                                                                                                    |  |
| Directory of C:\                                                             |                                                                                                    |  |
| 88/29/2004                                                                   | $\frac{02:24p}{1}$ File(s)<br>17 test1.doc                                                                                                    |  |
|                                                                              | 17 hytes<br>5,974,999,040 hutes free<br><b>B</b> Dir(s)                                                                                                    |  |
|                                                                              | C:\>dir /IC test1.doc<br>Volume in drive C has no label.<br><b>Volume Serial Mumber is EC21-91CE</b>                                                                                                    |  |
| Directors of C:\                                                             |                                                                                                    |  |
| 88.729.72884                                                                 | 17 testl.dom<br>$\frac{82:21p}{1}$ File(s)<br>17 bytes<br>5.974.999.040 hutes free<br><b>B</b> Dir(s)                                                                                                    |  |
| 1132                                                                         |                                                                                                    |  |

Figure 7 - Timefield Discovery on Test Document - test1.doc (1)
The document times are:

Written time - 2:24 p.m. - After modification, the last write time of this file. Access time - 2:24 p.m. Created Time - 2:21p.m. - The time the file was put onto the hard drive.

Note that the Created time is before the Written and Accessed time.

If test1.doc is copied to a floppy disk, here is a screen shot of the times:

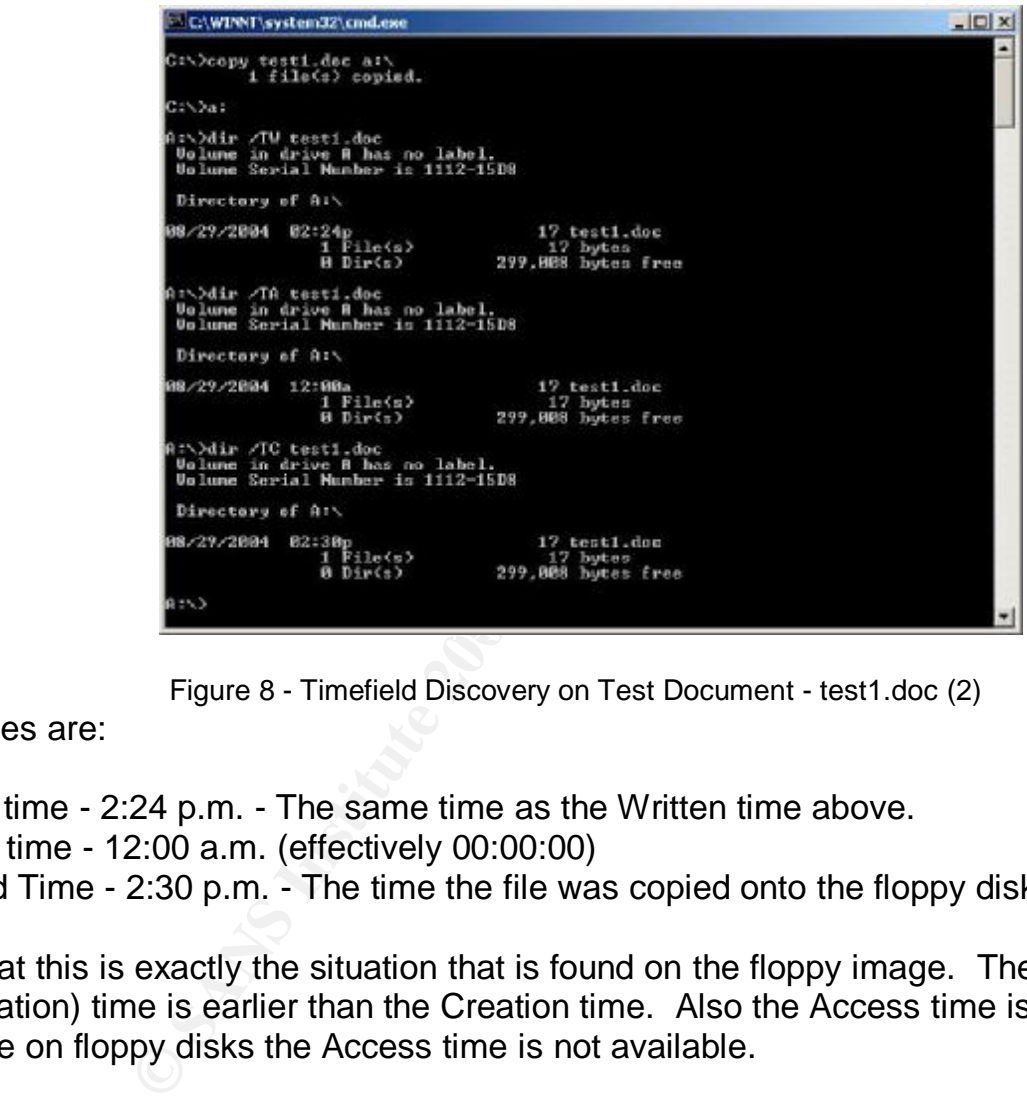

Figure 8 - Timefield Discovery on Test Document - test1.doc (2)

The times are:

Written time - 2:24 p.m. - The same time as the Written time above. Access time - 12:00 a.m. (effectively 00:00:00) Created Time - 2:30 p.m. - The time the file was copied onto the floppy disk.

Note that this is exactly the situation that is found on the floppy image. The Written (or Modification) time is earlier than the Creation time. Also the Access time is 00:00:00 because on floppy disks the Access time is not available.

Knowing this information here is the sequence of events.

- 1. Feb. 3, 2001 CamShell.dll was created probably by the developers of Camouflage.
- 2. April 23, 2004 between 10:53 a.m. and 2:11 p.m. all the documents were modified. The three documents that had files within them were "camouflaged" also.
- 3. April 25, 2004 at 10:53:40 a.m. the floppy disk was formatted and the volume label added.
- 4. April 26, 2004 at 9:46:18 a.m. CamShell.dll was copied to the floppy diskette.
- 5. April 26, 2004 from 9:46:20 a.m. to 9:46:44 a.m. all the other files were copied to the floppy disk.

It is still an open question when the files CamShell.dll and index.htm were deleted. Using the test file, "test1.doc", the file was deleted. Since the file was deleted, it is no longer possible to use the DOS dir command. The forensic machine was rebooted to Linux and the floppy imaged using dd. The floppy image was brought into Autopsy and the file information for "\_est1.doc" is shown below.

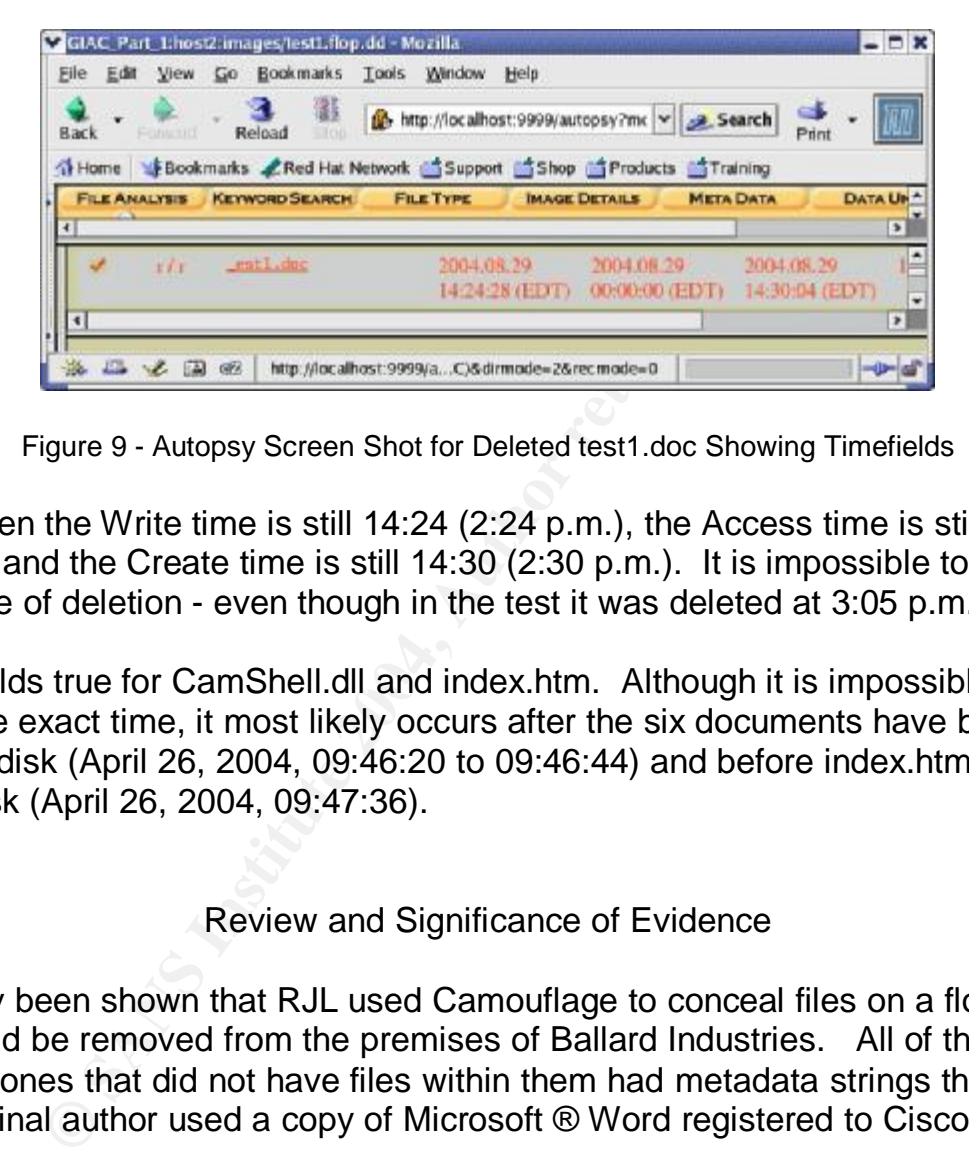

Figure 9 - Autopsy Screen Shot for Deleted test1.doc Showing Timefields

As can be seen the Write time is still 14:24 (2:24 p.m.), the Access time is still 00:00 (12:00 a.m.), and the Create time is still 14:30 (2:30 p.m.). It is impossible to determine the exact time of deletion - even though in the test it was deleted at 3:05 p.m.

The same holds true for CamShell.dll and index.htm. Although it is impossible to determine the exact time, it most likely occurs after the six documents have been copied to the floppy disk (April 26, 2004, 09:46:20 to 09:46:44) and before index.htm is copied to the floppy disk (April 26, 2004, 09:47:36).

Review and Significance of Evidence

It has already been shown that RJL used Camouflage to conceal files on a floppy disk so that they could be removed from the premises of Ballard Industries. All of the documents, including the ones that did not have files within them had metadata strings that indicated that their original author used a copy of Microsoft ® Word registered to Cisco Systems.

The next table summarizes the concealed document findings.

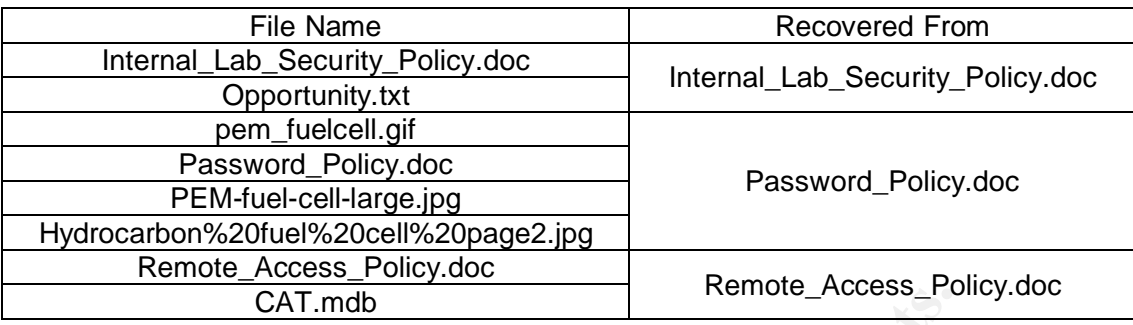

Table 18 - Summary of Recovered Documents and Where Hidden

Putting the documents aside temporarily, the other files will be examined.

Opportunity.txt (Appendix M)

In this short note, with the name of RJL, he says that he has included previously unpublished schematics and a sample of the Client Authorized Table (CAT) database. He will also supply more information and asks for \$5,000,000.

Pro - this definitely seems to point the finger at RJL and if what he says is true, would be grounds for serious charges.

CAT.mdb<br>
Internate Automs and the same of RJL, the other files will be examine<br>
Appendix M)<br>
a, with the name of RJL, he says that he has included p<br>
ermatics and a sample of the Client Authorized Table ((<br>
more informatio or this life (discoverable in allocated or differed dispace) on his TC at work or a<br>home? What discovery has been done on his work PC or those PC's that he has Con - There are a few questions that would need to be answered. Is there a copy of this file (discoverable in allocated or unallocated space) on his PC at work or at access to that would point to previous information going out of the company? Have his emails been examined? Who are his possible contacts and by what companies are they employed?

pem\_fuelcell.gif (Appendix N)

Pro - This is a schematic, or diagram of the elements of a fuel cell showing inputs and outputs.

Con - The diagram is very high level and does not show enough detail to create a duplicate. It does not show power or electrical requirements. This gif file is available on the Internet on a publicly accessible page. It can be found here: http://www.ballard.com/be\_informed/fuel\_cell\_technology/abouttechnology/how\_th e\_technology\_works. It might be possible to determine when this file was placed on the web page - did RJL make this available before it was put on the web? This schematic, without further investigation, has very little value.

PEM-fuel-cell-large.jpg (Appendix P)

Pro - This is another schematic that shows high level details about a PEM fuel cell stack.

Con - Although research did not turn up this particular file, one very similar was found here:

http://www.ballard.com/be\_informed/media\_resources/image\_gallery/fullinfo/expandedstack.gif

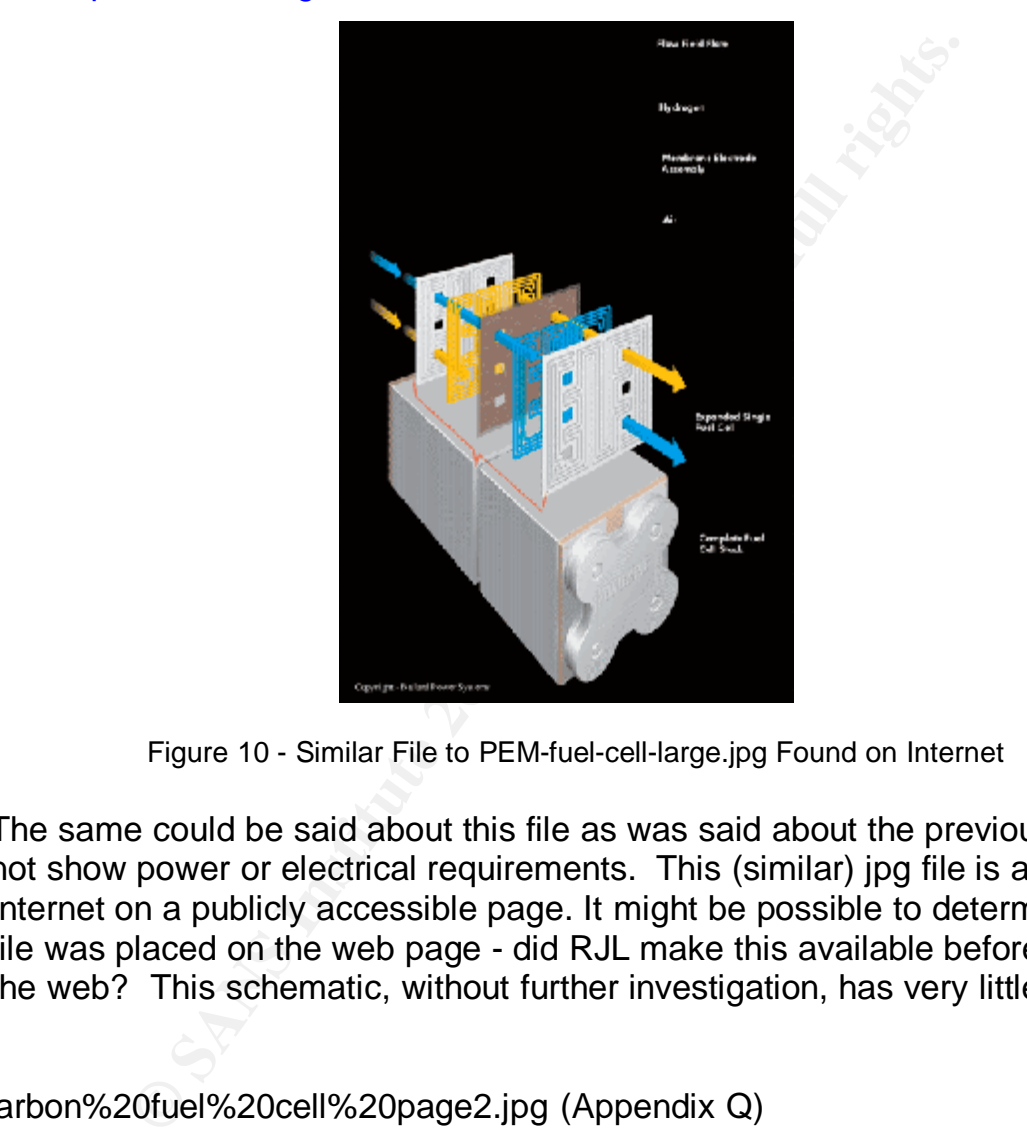

Figure 10 - Similar File to PEM-fuel-cell-large.jpg Found on Internet

The same could be said about this file as was said about the previous one. It does not show power or electrical requirements. This (similar) jpg file is available on the Internet on a publicly accessible page. It might be possible to determine when this file was placed on the web page - did RJL make this available before it was put on the web? This schematic, without further investigation, has very little value.

Hydrocarbon%20fuel%20cell%20page2.jpg (Appendix Q)

Pro - Upon first examination of this file it seems to supply some of the pieces not supplied by the other files. There are chemical specifications and formulae. There are also power density vs. time graphs that show that when certain chemicals are present there are great variations in output.

Con - This is just a scanned image of a published article - and an old one at that.

Received 13 September 1999; accepted 26 January 2000.

- 1. Steele, B. C. H. Running on natural gas. Nature 400, 620-621 (1999).
- 2. Service, R. F. Bringing fuel cells down to earth. Science 285, 682-685 (1999).
- 3. Perry Marray, E., Tiai, T. & Barnett, S. A. A direct-methane fuel cell with a ceria-based anode. Nature 400, 649-651 (1999).
- 4. Putna, E. S., Stubenrauch, J., Volta, J. M. & Gorte, R. J. Ceria-based anodes for the direct oxidation of methane in solid oxide fuel cells. Langmuir 11, 4832-4837 (1995).
- 5. Park, S., Craciun, R., Vohs, J. M. & Gorte, R. J. Direct oxidation of hydrocarbons in a solid cuide fuel cell: I. methane oxidation. J. Electrochem. Soc. 146, 3603-3605 (1999).
- 6. Steele, B. C. H., Kelly, L. Middleton, P. H. & Rudkin, R. Oxidation of methane in solid-state electrochemical reactors. Solid State Jonics. 28, 1547-1552 (1988).
- 7. Lloyd, A. C. The power plant in your basement. Sci. Am. 281(1), 80-86 (1999).

Figure 11 - Enlarged Portion (Lower Right Corner) of Hydrocarbon%20fuel%20cell%20page2.jpg

MATIBERIAN ANTHALASTAN MARIE

The dates on the sources range from 1988 (?) to 1999. The text above the sources says "Received 15 (?) September 1999, Accepted 26 January 2000". This does not seem to be proprietary or much value - especially since the complete text of the article is not included.

#### CAT.mdb (Appendix R)

mlarged Portion (Lower Right Corner) of Hydrocarbon%20fuel%20<br>
so on the sources range from 1988 (?) to 1999. The text<br>
ceived 15 (?) September 1999, Accepted 26 January 2<br>
to be proprietary or much value - especially sinc of proprietary information. An immediate, high priority effort should be made to Pro - Although the investigator does not have access to knowledge of the infrastructure of Ballard Industries this database sample seems to be a gateway into systems shared by Ballard and the companies in this database. This also seems to indicate that there are customers overseas as well as throughout the United States. By giving out this information, there could be a strong case for theft discover what is at risk here, and what types of accesses are granted by passwords and ID's in the database. Again, examination of his previous email is warranted so that information leaks can be discovered.

Con - until further investigation is done, there is very little information to devalue this file.

All of these files should be located on PC's that RJL has had access to - as previously noted they were copied onto this floppy diskette. There is enough information to institute a complete forensic investigation of all of these PC's.

Policy Review and Implications

All the policies contain this statement which lays out the consequences for policy violations.

Any employee found to have violated this policy may be subject to disciplinary action, up to and including termination of employment.

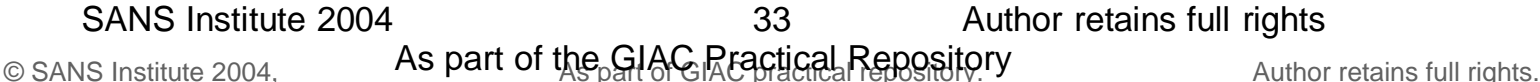

The policies will be reviewed in alphabetical order and the relevant sections noted.

Acceptable Encryption Policy

The section, 1.0 Purpose, clearly gives guidance as to the types of encryption that can be used.

The purpose of this policy is to provide guidance that limits the use of encryption to those algorithms that have received substantial public review and have been proven to work effectively.

The Camouflage program does not meet these guidelines. The algorithm has not received public review and is easily broken.

The section, 3.0 Policy, gives examples of proven standard algorithms. Camouflage is not noted in the list.

Proven, standard algorithms such as DES, Blowfish, RSA, RC5 and IDEA should be used as the basis for encryption technologies.

Also in this section is a prohibition against proprietary encryption algorithms.

The use of proprietary encryption algorithms is not allowed for any purpose, unless reviewed by qualified experts outside of the vendor in question and approved by InfoSec.

Information Sensitivity Policy

The section, 1.0 Purpose, describes the information covered by this policy.

**Example 2018 Institute 2006 Solution School School School School School School School School School School Standard algorithms.**<br> **Collect School School School School School School School School School School School Schoo** The information covered in these guidelines includes, but is not limited to, information that is either stored or shared via any means. This includes: electronic information, information on paper, and information shared orally or visually (such as telephone and video conferencing).

Note that electronic information is explicitly covered. This would include information on electronic media - including floppy disks.

The section, 2.0 Scope, discusses the levels of sensitivity. The information discovered would not be considered "Ballard Industries Public" and would fall into the "continuum" of "Ballard Industries Confidential". By possessing the account names and passwords of companies connecting to the Ballard network, the receiver would have access to "Ballard Industries Third Party Confidential" information. The sensitivity of this information is indicated in this excerpt.

This is confidential information belonging or pertaining to another corporation which has been entrusted to Ballard Industries by that company under non-disclosure agreements and other contracts. Examples of this type of information include everything from joint development efforts to vendor lists, customer orders, and supplier information. Information in this category ranges from extremely sensitive to information about the fact that we've connected a supplier / vendor into Bright Industry's network to support our operations.

In sections 3.2 and 3.3, there are more specific guidelines. The information that might be discovered by the receiver of the encrypted document might be considered:

More Sensitive: Business, financial, technical, and most personnel information

or

Most Sensitive: Trade secrets & marketing, operational, personnel, financial, & technical information integral to the success of our company.

The penalties are also higher.

ne receiver of the encrypted document might be considered and<br>
mistitve: Business, financial, technical, and most personn<br>
mistitve: Trade secrets & marketing, operational, personnal<br>
and information integral to the succes Penalty for deliberate or inadvertent disclosure: Up to and including termination, possible civil and/or criminal prosecution to the full extent of the law.

Internal Lab Security Policy and Security Policy and Security Policy and Security Policy and Security Policy and Security Policy and Security Policy and Security Policy and Security Policy and Security Policy and Security

The section, 2.0 Scope, clearly states that RJL is covered by this policy.

This policy applies to all internally connected labs, Ballard Industries employees and third parties who access Ballard Industries labs.

The lab manager, unidentified in the case description, is also responsible for security.

Lab managers are responsible for the security of their labs and the lab's impact on the corporate production network and any other networks.

The section, 3.2 General Configuration Requirements, has several applicable parts. The expectation of privacy for network traffic is removed (3.2.5).

InfoSec reserves the right to audit all lab-related data and administration processes at any time, including but not limited to, inbound and outbound packets, firewalls and network peripherals.

Restrictions on the kinds of data that can reside on lab machines are stated (3.2.8).

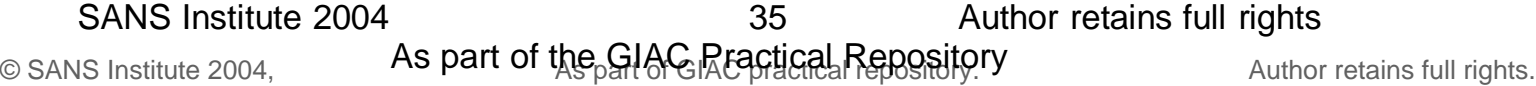

Additionally, no Ballard Industries confidential information can reside on any computer equipment in these labs.

Password Policy

The sections, 1.0 Overview, and 2.0 Purpose, clearly state the importance of passwords and the security of those passwords.

Passwords . . . are the front line of protection for user accounts.

The purpose of this policy is to establish a standard for . . . the protection of those passwords . . .

The section, 4.1 General, covers password storage.

All production system-level passwords must be part of the InfoSec administered global password management database.

The questions to ask are who has access to this password management database and if prior accesses can be discovered?

The section, 4.2.B Password Protection Standards, defines what should be done immediately if there is a compromise.

If an account or password is suspected to have been compromised, report the incident to InfoSec and change all passwords.

Remote Access Policy

In order to minimize the impact of incidents on Ballard Industries standards are set for remote access. Damages might be the result of computer incidents.

ose of this policy is to establish a standard for . . . the p<br>
sswords . . .<br>
General, covers password storage.<br>
ction system-level passwords must be part of the InfoSered global password management database.<br>
bask are who Damages include the loss of sensitive or company confidential data, intellectual property, damage to public image, damage to critical Ballard Industries internal systems, etc.

Passwords should be protected, even from family members (3.2.2).

At no time should any Ballard Industries employee provide their login or email password to anyone, not even family members.

Policy Review Summary

It is clear the information discovered in the encrypted CAT database has the potential for serious damage. It is also clear that this incident should kick off a review of security procedures, an audit of the password database, and a forensic examination of the machines in the lab at a minimum.

The policies are well thought out. Specific types of incidents will fall into covered categories and remove ambiguity whether a policy has been violated or not.

Legal Review and Implications

18 U.S.C. §1030

There are several statutes that apply to the situation described earlier. Before these statutes are covered it is helpful to review definitions from these statutes. Non-applicable parts of these statutes will not be included here. From 18 U.S.C. §1030: (http://www.usdoj.gov/criminal/cybercrime/1030\_new.html)

Legal Review and Implications<br>
al statutes that apply to the situation described earlier.<br>
ered it is helpful to review definitions from these statute<br>
atutes will not be included here. From 18 U.S.C. §1036<br>
bil<u>logical</u> r hand held calculator, or other similar device (18 U.S.C. §1030(e)(1)) the term "computer" means an electronic, magnetic, optical, electrochemical, or other high speed data processing device performing logical, arithmetic, or storage functions, and includes any data storage facility or communications facility directly related to or operating in conjunction with such device, but such term does not include an automated typewriter or typesetter, a portable

There are many variations in the definition of a protected computer. This is definition (B).

the term "protected computer" means a computer . . . which is used in interstate or foreign commerce or communications, including a computer located outside the United States that is used in a manner that affects interstate or foreign commerce or communication of the United States (18 U.S.C. §1030(e)(2)(B))

In order for RJL to download Camouflage he had to access the Internet. In order for the receiver of the encrypted CAT database to be able to access the accounts and passwords contained in the database, they would have had to access the Internet. These accounts and passwords affect commerce between Ballard Industries and the other companies, domestic and foreign - this satisfies the "interstate or foreign commerce" requirement.

Since the requirements for a "protected computer" have been established, the statutes can be examined with this in mind.

the term 'damage' means any impairment to the integrity or availability of data, a program, a system, or information (18 U.S.C. §1030(e)(8))

the term 'loss' includes any reasonable cost to any victim, including the cost of responding to an offense, conducting a damage assessment, and restoring the data, program, system, or information to its condition prior to the offense, and any revenue lost, cost incurred, or other consequential damages incurred because of interruption of service (18 U.S.C. §1030(e)(11))

The victim, Ballard Industries, can aggregate the costs of recovery. If the losses are greater than \$5,000 in one year the incident is considered a federal crime. (Salgado, R.P., (2004), Forensics Frameworks and Best Practices: Managerial and Legal Issues, 8.5, page 17)

If the attacker acted intentionally and without permission, then the attacker may be charged with a felony.

000 in one year the incident is considered a federal crimal Signal resume of the incident is considered a federal crimal Legencker "knowingly causes the transmission of a program, command, and as a result of such conduct, If the attacker "knowingly causes the transmission of a program, information, code, or command, and as a result of such conduct, intentionally causes damage without authorization, to a protected computer," the attacker has committed a felony violation of the law. 18 U.S.C. § (a)(5)(A)(i) The maximum penalty for first time offenses is a fine and 10 years imprisonment. The maximum rises to a fine and 20 years for subsequent offenses. 18 U.S.C. § 1030 (c)(4)(A) & (C) (Salgado, R.P., (2004), page 18)

Passwords are specifically covered in this statute. It is a criminal offense to

knowingly and with intent to defraud traffics (as defined in section 1029) in any password or similar information through which a computer may be accessed without authorization (18 U.S.C. §1030(a)(6))

Other statutes besides 18 U.S.C. §1030 can be used for prosecution.

18 U.S.C. §1831 - Economic Espionage

Although this investigation has just begun, one of the possibilities is that RJL is being paid by another company or even a foreign government. If this turns out to be true this statute will apply.

In summary, if this act

will benefit any foreign government, foreign instrumentality, or foreign agent (http://www.usdoj.gov/criminal/cybercrime/18usc1831.htm)

and the person

- (1) steals, or without authorization appropriates, takes, carries away, or conceals . . . a trade secret
- (2) without authorization . . . downloads, uploads, . . . , transmits, delivers, sends, mails, communicates, or conveys a trade secret;
- (3) receives, buys, or possesses a trade secret, knowing the same to have been stolen or appropriated, obtained, or converted without authorization;

shall, . . . be fined not more than \$500,000 or imprisoned not more than 15 years, or both. (http://www.usdoj.gov/criminal/cybercrime/18usc1831.htm)

If an organization is the perpetrator the maximum fine will be \$10,000,000.

# 18 U.S.C. §1832 - Theft of Trade Secrets

This statute deals with conversion of trade secrets to benefit anyone other than the owner of the trade secret. The language is similar to 1831. If a person

- (1) steals, or without authorization appropriates, takes, carries away, or conceals . . . a trade secret
- (2) without authorization . . . downloads, uploads, . . . , transmits, delivers, sends, mails, communicates, or conveys a trade secret;
- n is the perpetrator the maximum fine will be \$10,000,0<br>
2 Theft of Trade Secrets<br>
Is with conversion of trade secrets to benefit anyone of<br>
text. The language is similar to 1831. If a person<br>
, or without authorization (3) receives, buys, or possesses a trade secret, knowing the same to have been stolen or appropriated, obtained, or converted without authorization;

shall, . . . be fined under this title or imprisoned not more than 10 years, or both. (http://www.usdoj.gov/criminal/cybercrime/18usc1832.htm)

If an organization is the perpetrator the maximum fine will be \$5,000,000.

Future Challenges for the System Administrators

Several steps can be taken by system administrators to decrease the possibilities of this happening again.

- 1. There should be an immediate access review of everyone who has access to Ballard's Client Authorized Table (CAT) database. Those with improper access should be removed and everyone else should change their password.
- 2. A review should also be done on all accesses to that database within the past six months. It is possible that someone with proper access supplied RJL the accounts and passwords.
- 3. A review of all system entry screens should be done to ensure they are properly bannered. The notice should be very clear so that anyone who enters the systems should be warned that it is illegal to continue it they are not authorized. The legal

department should review the text of these banners. It should be made clear there is no expectation of privacy on the use of these systems.

- 4. Some research should be done and the sites that allow download of hacker and encryption tools should be blocked.
- 5. If Ballard uses an automated software update program such as Microsoft's SMS, the capability of these systems to scan the network for specific executables should be used to find all instances of Camouflage.exe on the network. The users of these machines should be included in the investigation.
- 6. All documents on RJL's machines should be checked to see if any more use of Camouflage could be detected.

#### Internet Resources

Company Resources

http://www.ballard.com - site for Ballard Power Systems

Legal Resources

Internet Resources<br>
<u>rd.com</u> - site for Ballard Power Systems<br>
s<br>
S<br>
<u>CROWER INSTING POWER (1030 new.html</u> - text of the s<br>
<u>CROWER INSTING COMPTION</u><br>
CONTABLE 101.5.C. 1030<br>
<u>CROWER INSTING CONTING CONTING CONTING THE CON</u> http://www.usdoj.gov/criminal/cybercrime/1030\_new.html - text of the statute for Fraud and Related Activity in Connection With Computers, 18 U.S.C. 1030

http://www.usdoj.gov/criminal/cybercrime/18usc1831.htm - text of statute for Economic Espionage, 18 U.S.C. 1831

http://www.usdoj.gov/criminal/cybercrime/18usc1832.htm - text of the statute for Theft of Trade Secrets

Software Resources and Tools

http://camouflage.unfiction.com/Overview.html - site used to download Camouflage software for this investigation

http://home.sol.no/~espensa/khexedit - the source for the hex editor that was used with Red Hat version 9

http://www.fact-index.com/t/tr/truth\_table.html - this site explained the bit changes that happened if various operations were performed on data

http://www.guillermito2.net/stegano/camouflage/index.html - article confirming this paper's method for breaking Camouflage software

http://www.symantec.com - anti-virus scanning software to ensure that the examination of evidence does not damage the examiner's workstation

http://www.winhex.com - a Windows hex editing software useful in forensic examinations

## **Part 2 - Option 1: Perform Forensic Analysis on a System**

Starting the Project

Shortly after I returned from GIAC conference in Chicago, the article, portions included below, appeared on MSNBC. (http://msnbc.msn.com/id/5173972/)

For sale by public auction -- juicy laptop secrets By Bernhard Warner http://www.reuters.com/ Updated: 5:39 p.m. ET June 09, 2004

LONDON - Laptops containing sensitive financial details and all manner of corporate secrets can be snapped up at auctions for a pittance, a security firm revealed on Wednesday.

Stockholm-based Pointsec Mobile Technologies said it bought 100 laptop computers from a host of Internet and public auctions over the past two months.

The exercise intended to demonstrate that the scores of lost or stolen laptops that wind up at auction every day have hard drives with little or no security, giving identity thieves and fraudsters easy access to lucrative data.

What it did not expect to find was a cache of corporate laptops that were as easy to crack as grandma's PC.

In all, the firm's technicians were able to pull sensitive details from 70 of the 100 machines it bought.

In one case, it obtained a particularly vulnerable hard drive from online auction site eBay that apparently once belonged to one of Europe's largest insurance companies.

**Example 15.39 p.m. ET June 09, 2004**<br>5:39 p.m. ET June 09, 2004<br>
Show and the secrets can be snapped up at auctions for a<br>
security firm revealed on Wednesday.<br>
Ockholm-based Pointsec Mobile Technologies said it bookholm-On the hard drive were current details of customers' pension plans, payroll records, personnel details, login codes and administration passwords for the company's Intranet site. Home addresses, telephone numbers and dates of birth of customers were also listed in 77 Microsoft Excel files, the company said.

**. . .** "Pointsec's research demonstrates just how easy it is to access information which is not adequately protected," said Tony Neate of Britain's National Hi-Tech Crime Squad.

Acquiring the Hard Drive to Be Examined

Because of this article, I thought it might be relatively easy to buy a hard drive or two on  $e$ Bay.  $1$  So I looked at eBay for auctions with the following characteristics:

SANS Institute 2004 **Author 12** Author retains full rights

42

 $1$  www.eBay.com

- The seller shouldn't have a lot of similar auctions of computer equipment going on at the same time or in the recent past.

- There should be no indication in the description that the drive has been cleaned or sanitized.

- Multiple drives for sale are as good as single drives.

- The price should be reasonable.

After searching for a short while this auction caught my eye:

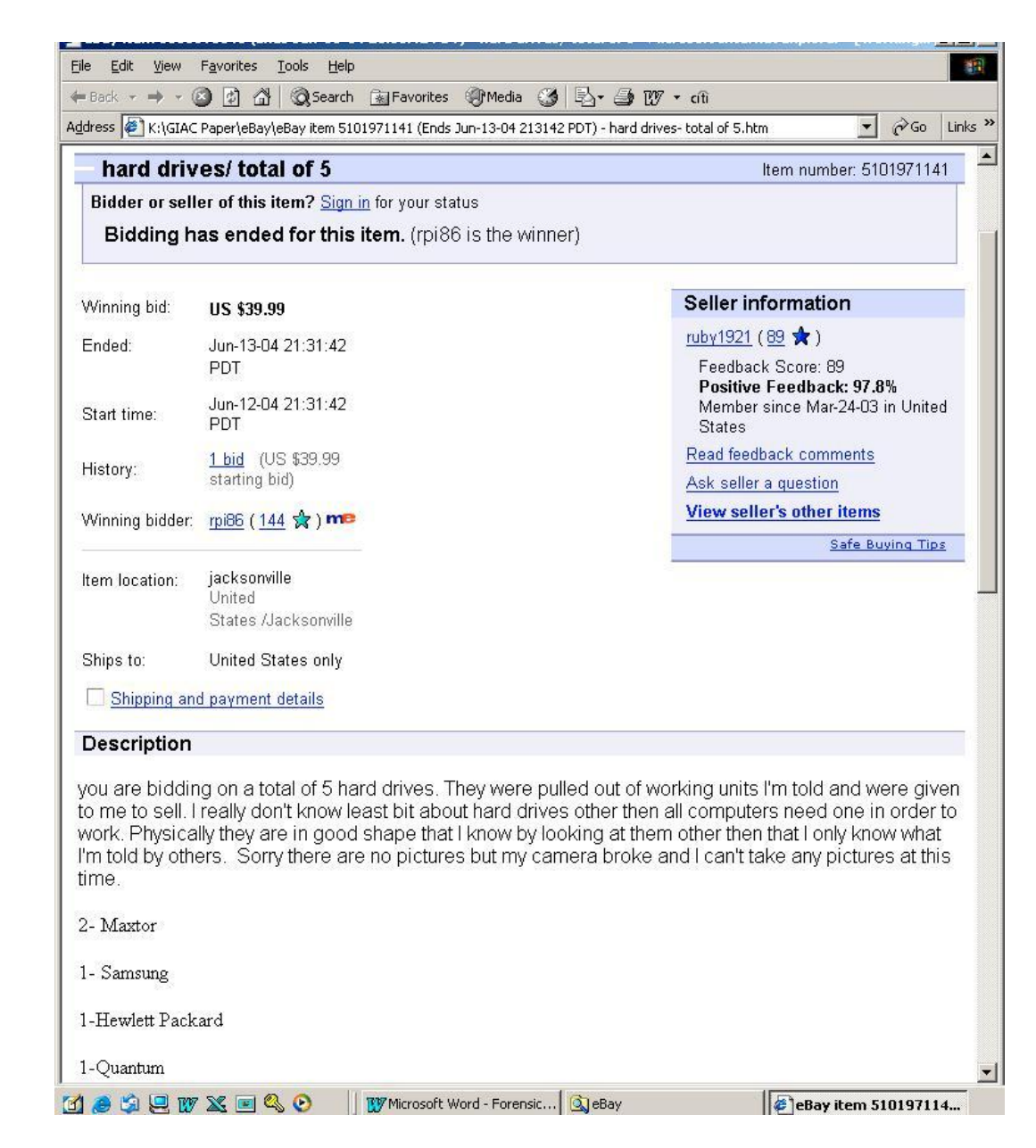

Figure 12 - eBay Auction results for Purchase of Hard Drives

A friend bought them for me and they arrived on June 18. Note that the bidding started June 12 and ended June 13. The last day I would expect to see any drive activity would be several days before June 12. Of all the drives, the only one that was usable was one of the Maxtor drives. The drive turned out to be an LXT213A.

Starting the Physical Examination

In order to ensure that the jumper settings were correct I went to the Melron Electronics site  $2$  where I was able to find what was needed. Here is an excerpt from this page:

LXT213A CAP=213MB, CYL= 683, HDS=16, W/P=0, L/Z= 683, SPT=38, **T=3**

**TABLE 3** JUMPER SETTINGS FOR J6 SINGLE DRIVE - NO JUMPERS INSTALLED MASTER DRIVE - JUMPER PINS 7 & 8 SLAVE DRIVE - JUMPER PINS 1 & 2

Here is the bottom of the drive with J6 indicated by an arrow.

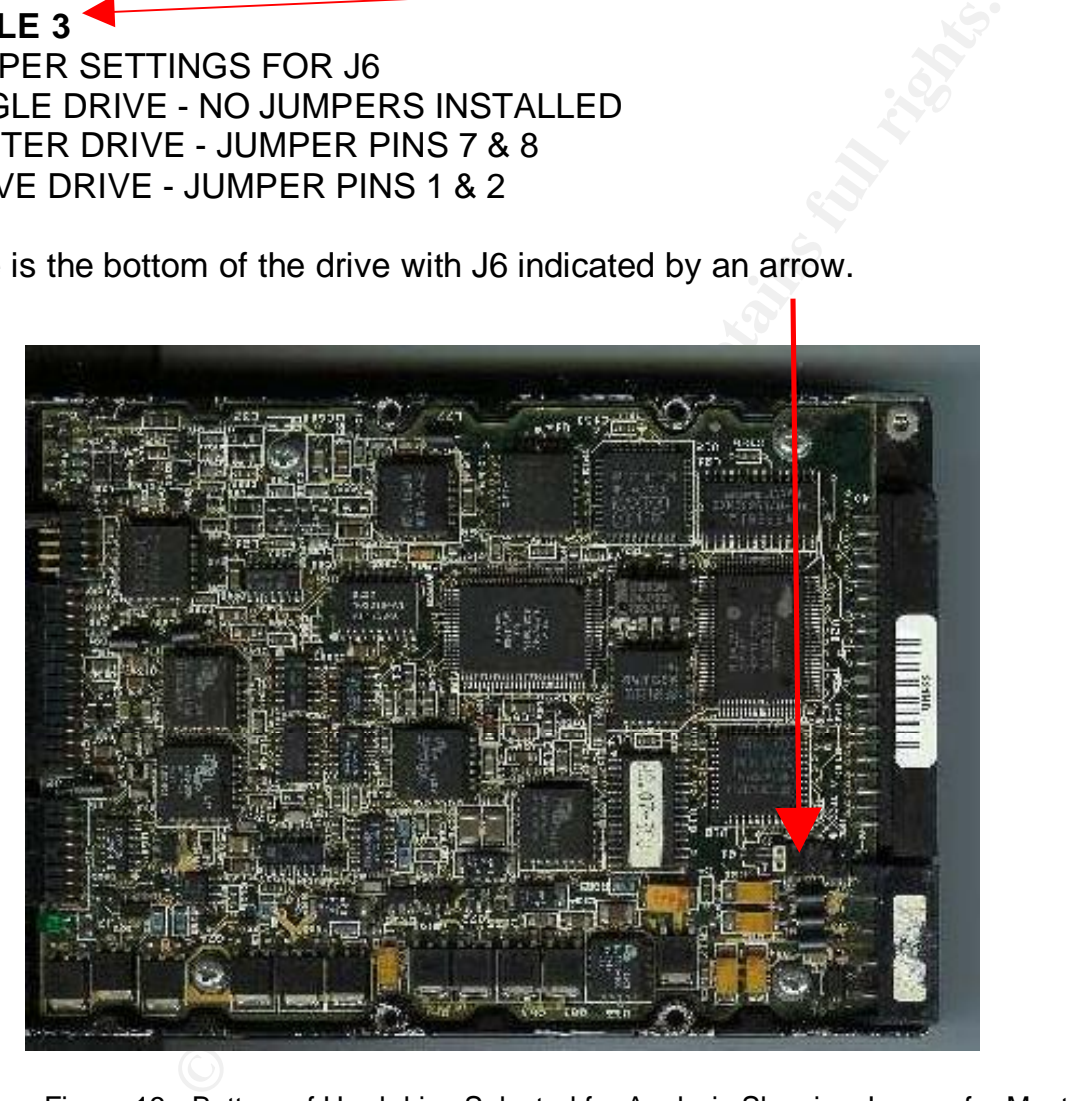

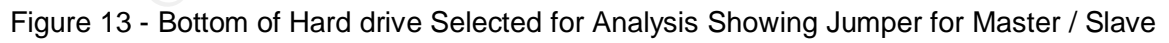

The jumper is in place indicating that this is configured as a slave.

Because this drive is about 1½ inches tall, it would not fit into my removable drive bay. In order to image the drive I had to remove the case and lay the computer on its side. The

<sup>&</sup>lt;sup>2</sup> http://www.melron.com/Maxtor.html

power and IDE cable of the removable drive bay were removed and connected to the Maxtor drive. A protective sleeve was made of cardboard to avoid electrical shorts.

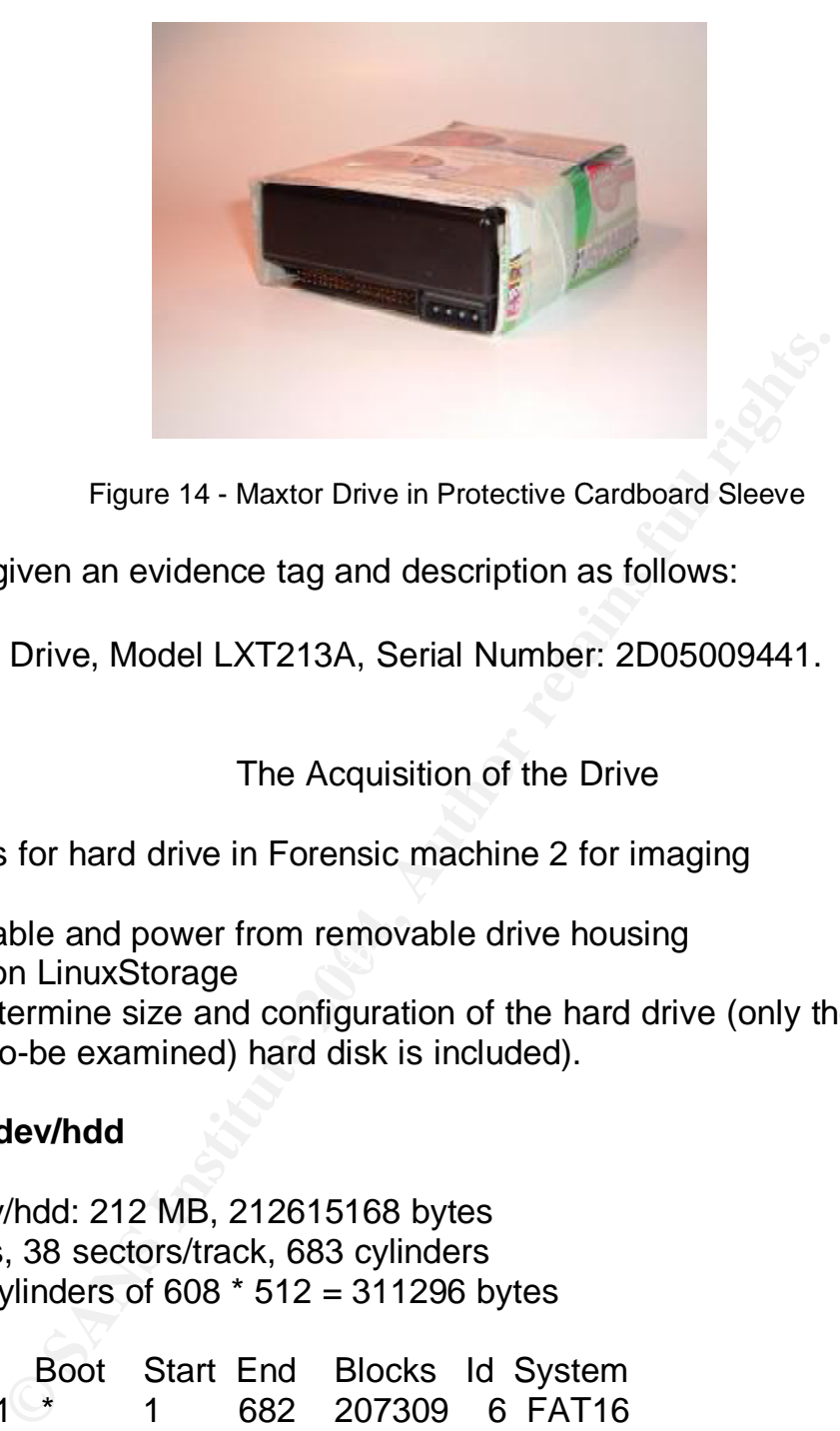

Figure 14 - Maxtor Drive in Protective Cardboard Sleeve

This drive was given an evidence tag and description as follows:

- Tag # 009
- Maxtor Hard Drive, Model LXT213A, Serial Number: 2D05009441. Size: 213 Mb

## The Acquisition of the Drive

Mounting details for hard drive in Forensic machine 2 for imaging

- remove cover
- remove IDE cable and power from removable drive housing
- Franchista External prints have been accounted that the second second second second second second second second second second second second second second second second second second second second second second second secon

- run fdisk to determine size and configuration of the hard drive (only the part of the output relating to the (to-be examined) hard disk is included).

## **fdisk -l /dev/hdd**

Disk /dev/hdd: 212 MB, 212615168 bytes 16 heads, 38 sectors/track, 683 cylinders Units = cylinders of  $608 * 512 = 311296$  bytes

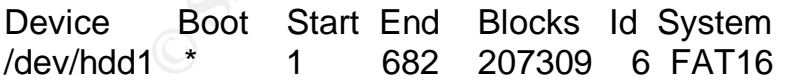

The program md5 is run to get a hash of the drive:

md5 /dev/hdd1 **53ac7407e7cabd1db281884aa59474bf** /dev/hdd1

Appendix A gives information about the partitions found on the drive.

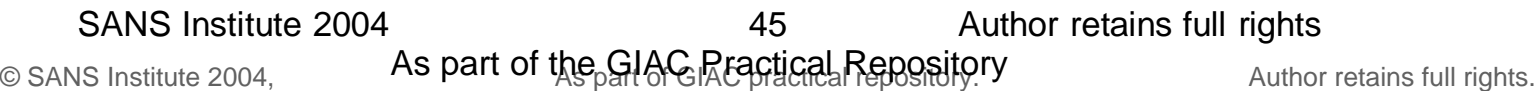

The LinuxStorage machine is restarted and a File Allocation Table (FAT) partition is created to hold the image using PartitionMagic ® Version 8. When this is complete, the machine is restarted in Linux and fdisk is run to determine the drive partition information so that the drive to be examined can be mounted and imaged.

fdisk -l /dev/hdb Disk /dev/hdb: 120.0 GB, 120034123776 bytes 255 heads, 63 sectors/track, 14593 cylinders Units = cylinders of  $16065 * 512 = 8225280$  bytes

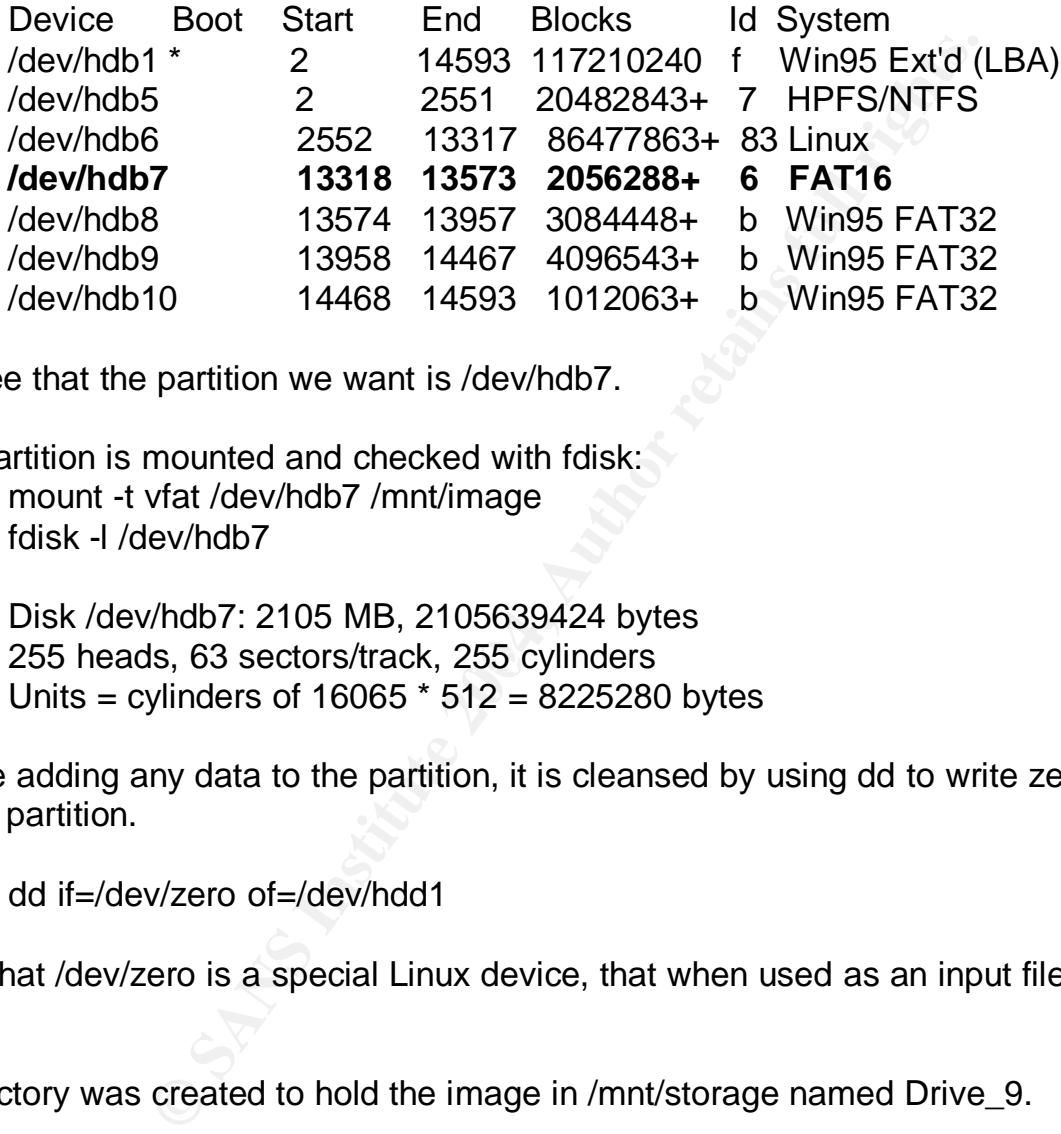

We see that the partition we want is /dev/hdb7.

The partition is mounted and checked with fdisk: mount -t vfat /dev/hdb7 /mnt/image fdisk -l /dev/hdb7

> 255 heads, 63 sectors/track, 255 cylinders Disk /dev/hdb7: 2105 MB, 2105639424 bytes Units = cylinders of  $16065 * 512 = 8225280$  bytes

Before adding any data to the partition, it is cleansed by using dd to write zeros to the whole partition.

dd if=/dev/zero of=/dev/hdd1

Note that /dev/zero is a special Linux device, that when used as an input file, produces nulls.

A directory was created to hold the image in /mnt/storage named Drive\_9.

Mkdir /mnt/storage/Drive\_9

In order to capture the image and put it in the desired location dd is used:

dd if=/dev/hdd1 of=/mnt/storage/Drive\_9/Drive\_9.img 414618+0 records in 414618+0 records out

The program md5 is used to ensure that the image is a perfect copy of the hard drive.

md5 /mnt/storage/Drive\_9/Drive\_9.img **53ac7407e7cabd1db281884aa59474bf** /mnt/storage/Drive\_9/Drive\_9.img

And it since the md5 hashes match it is a perfect copy.

The next step is to ensure that the image cannot be written to by changing all of the permissions to read-only:

chmod 444 Drive\_9.img

This command changes the file permissions so that the file may not be written to or changed in any way throughout the forensic process.

The file command was also used to discover more information about the image.

44 Drive\_9.img<br>
changes the file permissions so that the file may not be<br>
way throughout the forensic process.<br>
Ind was also used to discover more information about th<br>
ng: x86 boot sector, code offset 0x3e, OEM-ID "MSWIN<br> Drive\_9.img: x86 boot sector, code offset 0x3e, OEM-ID "MSWIN4.0", sectors/cluster 8, root entries 512, Media descriptor 0xf8, sectors/FAT 203, heads 16, hidden sectors 38, sectors 414618 (volumes > 32 MB) , serial number 0x31500fd5, label: ", FAT (16 bit)

The Original Equipment Manufacturer-ID (OEM-ID) is MSWIN4.0. Checking the Windows 95a Boot Sector page (http://home.att.net/~rayknights/pc\_boot/w95aboot.htm) gives Windows 95 - the type of operating system that has this for an OEM-ID.

FAT stands for File Allocation Table, an early Microsoft file system. From the information above:

number of root entries = 512 number of sectors / drive  $= 414,618$ 

Looking at the captured image: length of Drive\_9.img = 212,284,416

By doing a little math we can determine the cluster and sector size (sector is the smallest data unit):

bytes / sector = 212,284,416 (length of image) / 414,618 (number of sectors) =  $512$ sectors / cluster  $= 8$ bytes / cluster (FAT) =  $512 * 8 = 4096$ 

Therefore we will have 414,618 'data units' or inodes on this drive.

Since a forensic image was obtained, one of the first tasks is to determine which operating system is on the hard drive. Since we know that the captured drive has a FAT partition

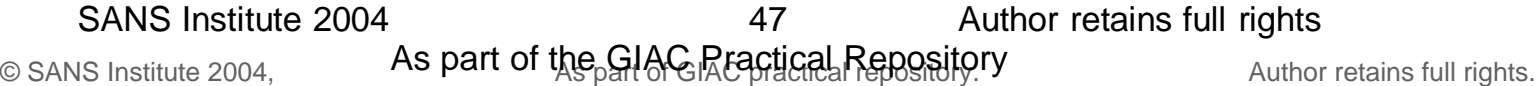

we know that it could be almost any Microsoft operating system. The question to be solved is which operating system version is it?

Before this question can be answered Autopsy was used to analyze the image and perform as much data collection as possible

Autopsy has log files that show what operations were performed. On my forensic computer, the logs can be found here:

/mnt/analysis/Drive9/Host\_9/logs

The log from which extracts will be taken is:

rlb.exec.log

Extracts from these logs can be found in Appendix B along with explanations of what is being done.

Which Operating System Version?

Returning to the question of which Microsoft operating system is on this hard drive, I used Autopsy to look at the files in the root directory. Selecting the option for File Analysis the following files were listed:

**Example 12**<br> **Example 2015**<br> **Example 2015**<br> **Example 2015**<br> **Example 2016**<br> **Example 2016**<br> **EXECT AUTE:**<br> **EXECT AUTE:**<br> **EXECT AUTE:**<br> **EXECT AUTE:**<br> **EXECT AUTE:**<br> **EXECT AUTE:**<br> **EXECT AUTE:**<br> **EXECT AUTE:**<br> **EXECT A** Key fingerprint = AF19 FA27 2F94 998D FDB5 DE3D F8B5 06E4 A169 4E46 AUTOEXEC.DOS AUTOEXEC.BAT BOOTLOG.TXT COMMAND.COM COMMAND.DOS CONFIG.DOS CONFIG.SYS DBLSPACE.000 DBLSPACE.BIN DBLSPACE.INI DRVSPACE.BIN FAILSAFE.DRV (dir) IO.DOS IO.SYS MSDOS.DOS MSDOS.SYS RECYCLED (dir)

Two clues were apparent. This was a Win9x system (probably Windows 95 because of the dates on the files. COMMAND.COM had a create date of 1995.07.11). Since

DBLSPACE.000 was present, the drive was probably compressed. DBLSPACE.000 had a length of 196,843,926.

In order to verify the version of the O.S. I displayed the strings in COMMAND.COM and discovered this:

Windows 95. [Version 4.00.950]

Here was the answer to the question about the version. I also verified that this was the original manufacturer's version by checking this site:

http://users.iafrica.com/c/cq/cquirke/win95ver.htm

Now that the version was revealed the various files created by Autopsy were examined and a few discoveries were brought to light.

One of the things that can be done by Autopsy is to create a time line of events happening to the file system on a drive. This information is stored in:

/mnt/analysis/Drive9/Host\_9/output/Drive9.timeline

The file Drive9.timeline contained only 967 lines.

The first group of lines has the date Dec. 31 1969 and is the date when the files in the root directory were created. This date is impossible because PC's were not even invented until 1981 so possibly the clock was not set until sometime later.

In order to understand the timeline file it is helpful to look at three entries for a single file. The second file on the list is COMMAND.COM. Here are the entries for that file:

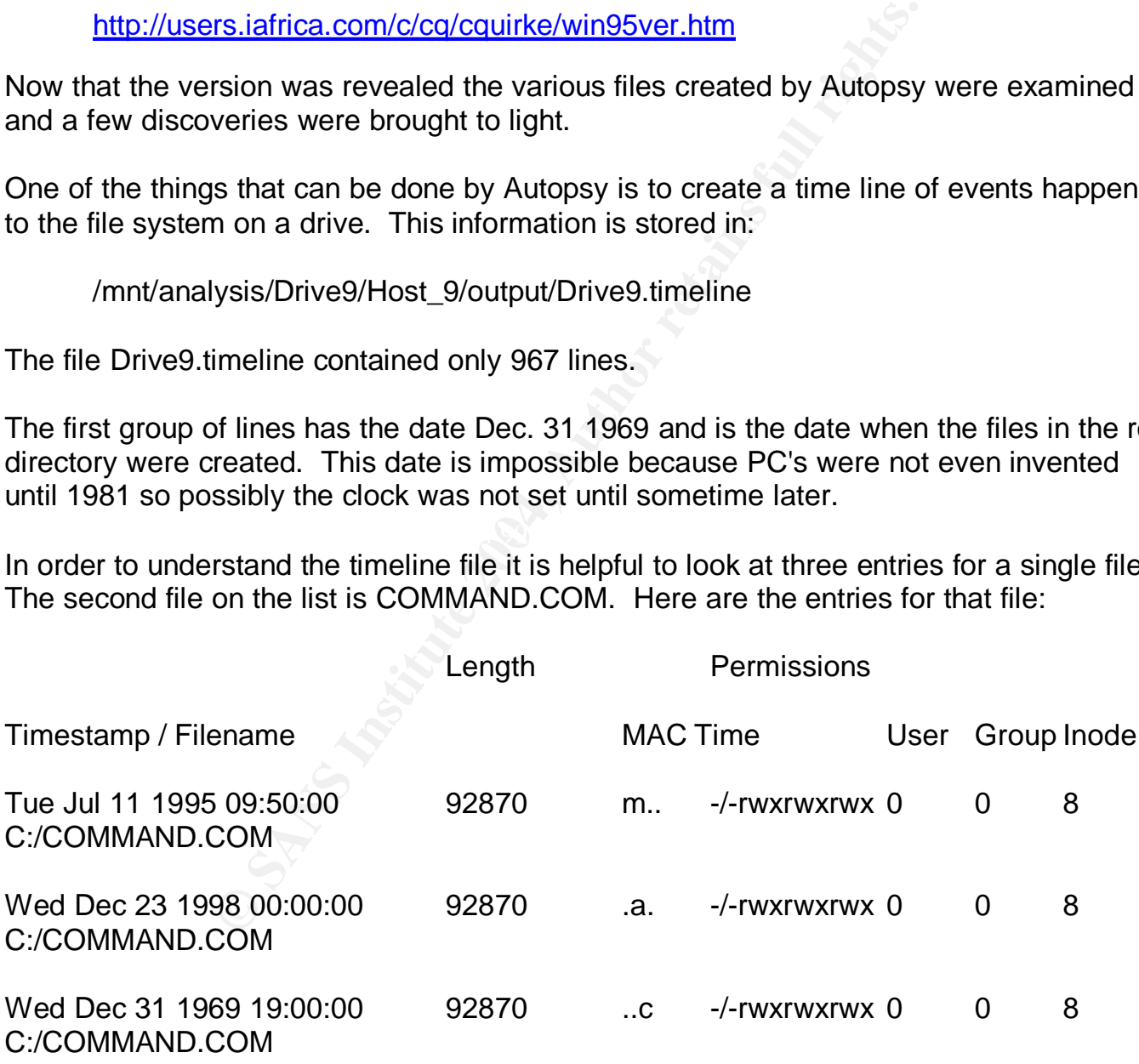

The fields to be examined here are the MAC Times. These are called MAC times because MAC stands for Modification, Access, and Change times. The MAC Time definitions come from page167, Unix Forensics 8.2 8.3.

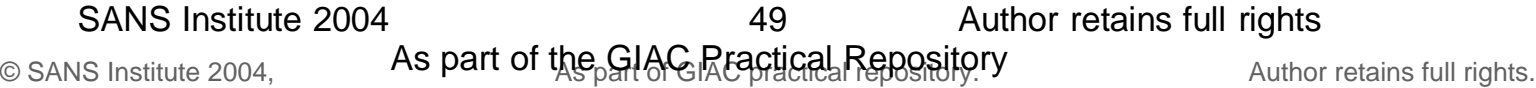

- Modification Time (m..)- last time a file was written. This date is 7/11/95 and is the date assigned by Microsoft for files in this operating system.
- Access Time (.a.) last time a file was read. It might be thought that this is the date of the last bootup. But since there are dates before and after Dec. 23, 1998 this is not the case. Other events around that time will have to be checked to see what was happening.
- Change Time (..c) last time the contents were written. This date is the last time the file was changed. This is not the correct time because PC's were not invented until 1971.

By doing a little data mining on the timeline it becomes apparent that this machine might have had an earlier version of one of Microsoft's operating systems. Often when products are upgraded the old files are renamed rather than deleted so the user can return to the original system if there is a problem. There are two ways to see if this happened on this machine. The Windows operating systems typically allocate inodes for files sequentially. This means that if the time line is sorted by inode then if the file has not been deleted, and later files have higher inodes than earlier files. Let's to back to our earlier example of COMMAND.COM.

The inode for COMMAND COM is 8. If the timeline is brought into Microsoft ® Excel and sorted by inode number there is another file that stands out. Here are the MAC times for that file.

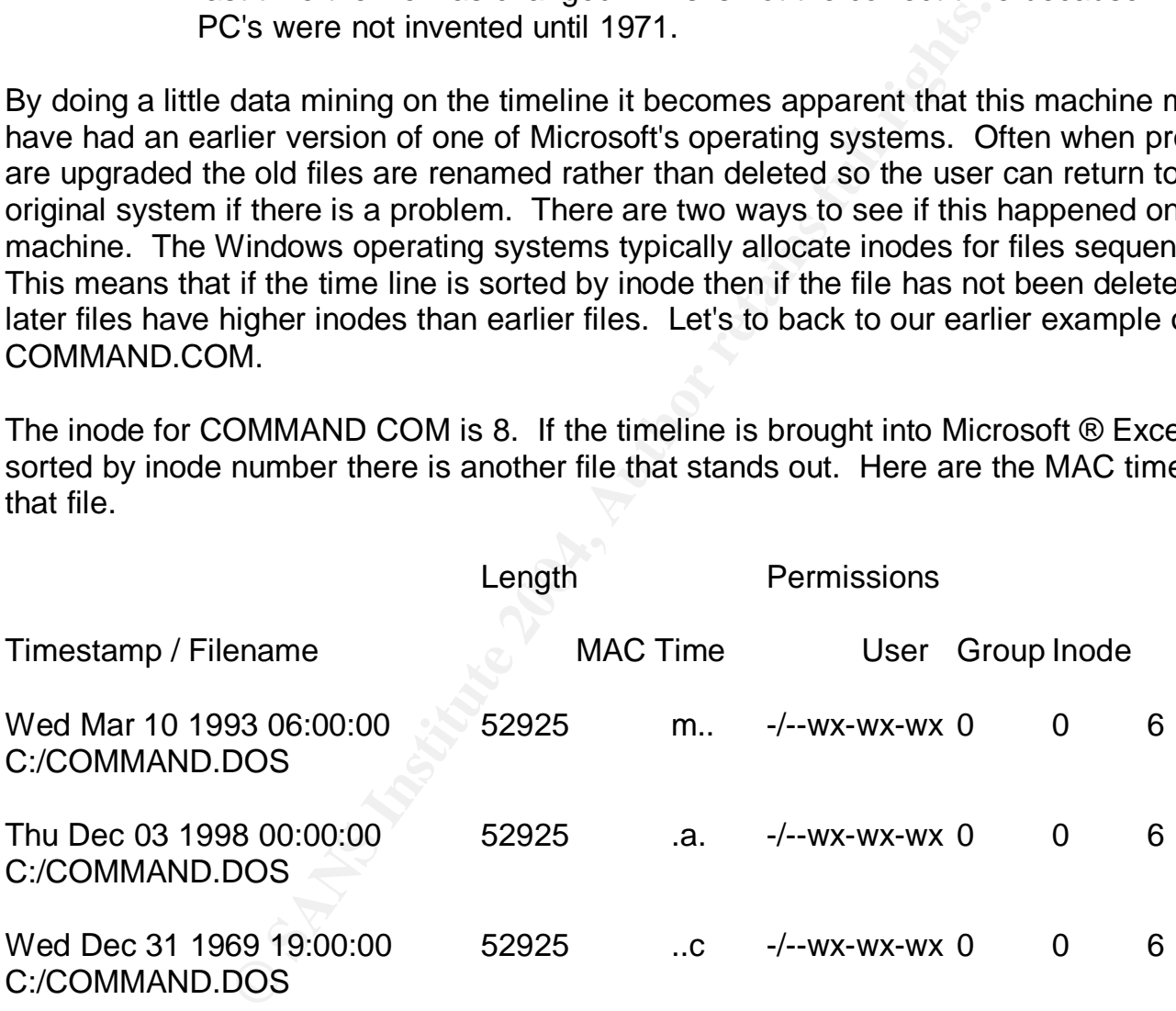

Modification Time (m..)- last time a file was written. This date is 3/10/93. Could this be the date assigned by Microsoft for files in this operating system?

Access Time (.a.) - last time a file was read. It might be thought that this is the date of the last bootup. But since there are dates before and after Dec. 3, 1998 this is not the case. Other events around that time will have to be checked to see what was happening.

Change Time (..c) - last time the inode contents were written. This date is the last time the file was written. This is not the correct time because PC's were not invented until 1981.

Looking at the strings within this file this is found:

Microsoft(R) MS-DOS(R) Version 6 (C)Copyright Microsoft Corp 1981-1993.

From this information it is possible to see that the drive started life running MS-DOS version 6 and was upgraded to Windows 95.

The versions of Command.Com are described here (http://home.earthlink.net/~rlively/MANUALS/VERSIONS/INDEX.HTM) and note that COMMAND.COM in the image is the OEM retail version of Windows 95. If the Year 2000 fix had been applied, the date would be 3/23/1998. This site also confirms that COMMAND.DOS (Renamed from COMMAND.COM) is from DOS v6.0.

## Analyzing DBLSPACE.000

The largest file on the drive is DBLSPACE.000 General information on DBLSPACE.000 can be found here:

http://www.geocities.com/politalk/dos/dbldos.htm

Two pieces of information are significant to understanding how the data is stored within DBLSPACE.000.

From Byte (http://www.byte.com/art/9402/sec6/art1.htm) magazine there is a description of how DoubleSpace compression works.

Command.Com are described here<br> **Channish Institute 2004, AND ALS/VERSIONS/INDEX.HTM**<br>
M in the image is the OEM retail version of Windows 99<br>
Slied, the date would be 3/23/1998. This site also conflis<br>
S (Renamed from COM Instead, DoubleSpace and other real-time disk compressors use a sliding dictionary form of LZ compression, no matter what kind of data the file contains. To shrink a file, the compressor looks for repeating patterns. It then replaces each pattern with a pointer that refers back to an earlier occurrence of the same pattern, as well as a token that specifies the length of the pattern. Later, when the file is decompressed, the pointers and tokens are replaced with the original patterns.

Microsoft cites this example: "the rain in Spain falls mainly on the plain." Counting spaces and the period, this phrase normally requires 44 bytes. But it contains several repeating patterns, including 'ain' and 'the'. DoubleSpace would encode the phrase as follows:

the rain [3,3]Sp[9,4]falls m[11,3]ly on [34,4]pl[15,3].

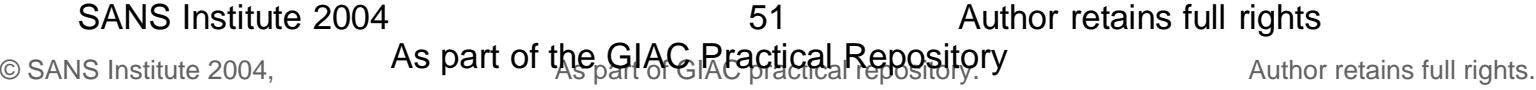

Bracketed numbers represent pointers and tokens, so [9,4] tells DoubleSpace to replace the pointer (9) and token (4) with the fourcharacter pattern that begins nine characters before the pointer.

The result: The compressed version requires 37 bytes instead of 44. That's not an enormous saving, but the method works much better on database files, whose fields are padded with lots of spaces, and on graphics files that have large areas of solid color. (The algorithm does not care whether the patterns of bytes represent ASCII characters or any other kind of data.)

nod is known as sliding dictionary because the compretains the "dictionary" of patterns that's later used to record because the compressor works its way through the fixed in the set sliding window. In other words, the comp This method is known as sliding dictionary because the compressed data itself contains the "dictionary" of patterns that's later used to reconstruct the file and because the compressor works its way through the file using a fixed-size sliding window. In other words, the compressor will not scan backward through the entire file to locate a matching pattern; it searches only a window of bytes that slides through the file during compression. The size of that window usually ranges from 2 to 8 KB. (DoubleSpace's sliding window is about 4 KB.)

The second piece of information talks about how files are stored in dblspace.000.

### This is from the DUX Computer Digest (http://www.duxcw.com/dcforum/DCForumID6/381.html).

Drive storage is build up in clusters.

One cluster can literally house ONLY ONE file, even if more files will physically fit in that cluster. (32Kb on FAT-16 means 31Kb lost when placed a 1Kb is file in it)

As you see, with small files, there is wasted space!

There comes DoubleSpace, and later on DriveSpace.

This is what happens when you use one of those:

- 1 A small piece of drive will be left intact, the rest will be used to house ONE gigantic file. (dblspace.000)
- 2 The label is renamed so the operator can determine the way the drive was used
- 3 Inside that large file, your complete contents of your hard drive is stored **head-to-tail**, so there is NO wasted space by almost empty clusters.
- 4 In the OS, in conjunction with the statements in Config.dos and Autoexec.dos there will be a conversion shell started who "Creates" a virtual disk and links the file "dblspace.000" to it.
- 5 The normal disk "C" will be moved to drive "D".
- 6 The virtual disk becomes the new "C".

Head-to-tail is highlighted because slack space is dramatically reduced by Double-Space. This prevents unallocated space from appearing in dblspace.000.

After searching for on the Internet about three weeks on ways to extract data from DBLSPACE.000 using forensically correct methods this link produced some ideas:

http://www.guidancesoftware.com/support/EnCaseForensic/version4/acquisition.shtm

Encase, from Guidance Software is not available but Guidance recommends using the native Windows 95 tools to make the data available. Here are the steps followed.

1. After DD was used to capture the original image and Autopsy was used to analyze the data, it is possible to export DBLSPACE.000 and verify the integrity by creating a md5 hash. The hash is:

File: C:/DBLSPACE.000 MD5 of file: efb213e3c4679d7c5fc39c6ee5f40cd0

2. The DBLSPACE 000 file was burned to a CD so that it could be moved between the Linux machine and the Windows 95 machine. Again the md5 hash was calculated using md5.exe from maresware.com to make sure the file had not changed.

DBLSPACE.000 EFB213E3C4679D7C5FC39C6EE5F40CD0 Done with md5 maresware,com Program started Wed Jul 21 02:40:08 2004 GMT, 18:40 PST (-8\*) (timezone not set)

In order to extract the files it was necessary to mount the compressed drive. A clean copy of Windows 95 was created using VMWare and these steps followed.

Start Programs -> Accessories -> System Tools -> Drivespace

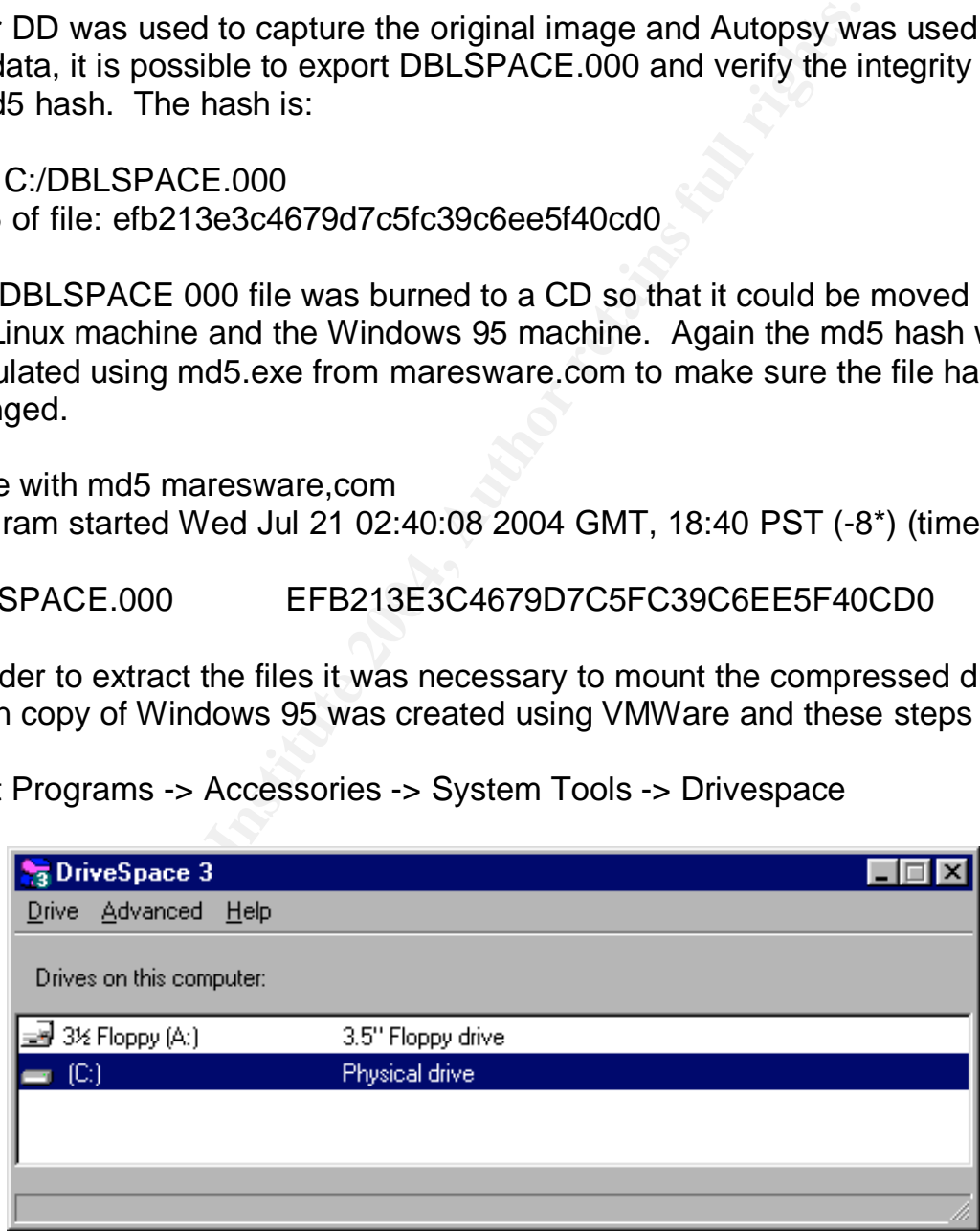

Figure 15 - Drivespace Initial Screen Showing Drives A: and C: Only drives A: and C: are visible.

Click Advanced -> Mount and the file C:\dblspace.000 will be found.

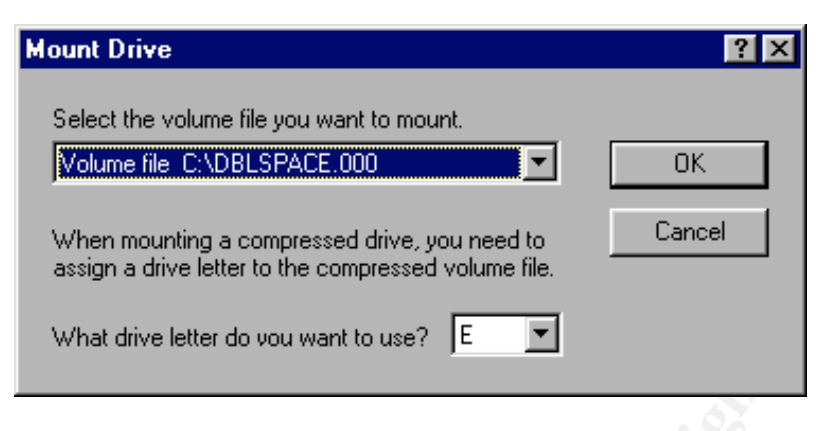

Figure 16 - Drivespace Mount Drive Screen

#### Click OK.

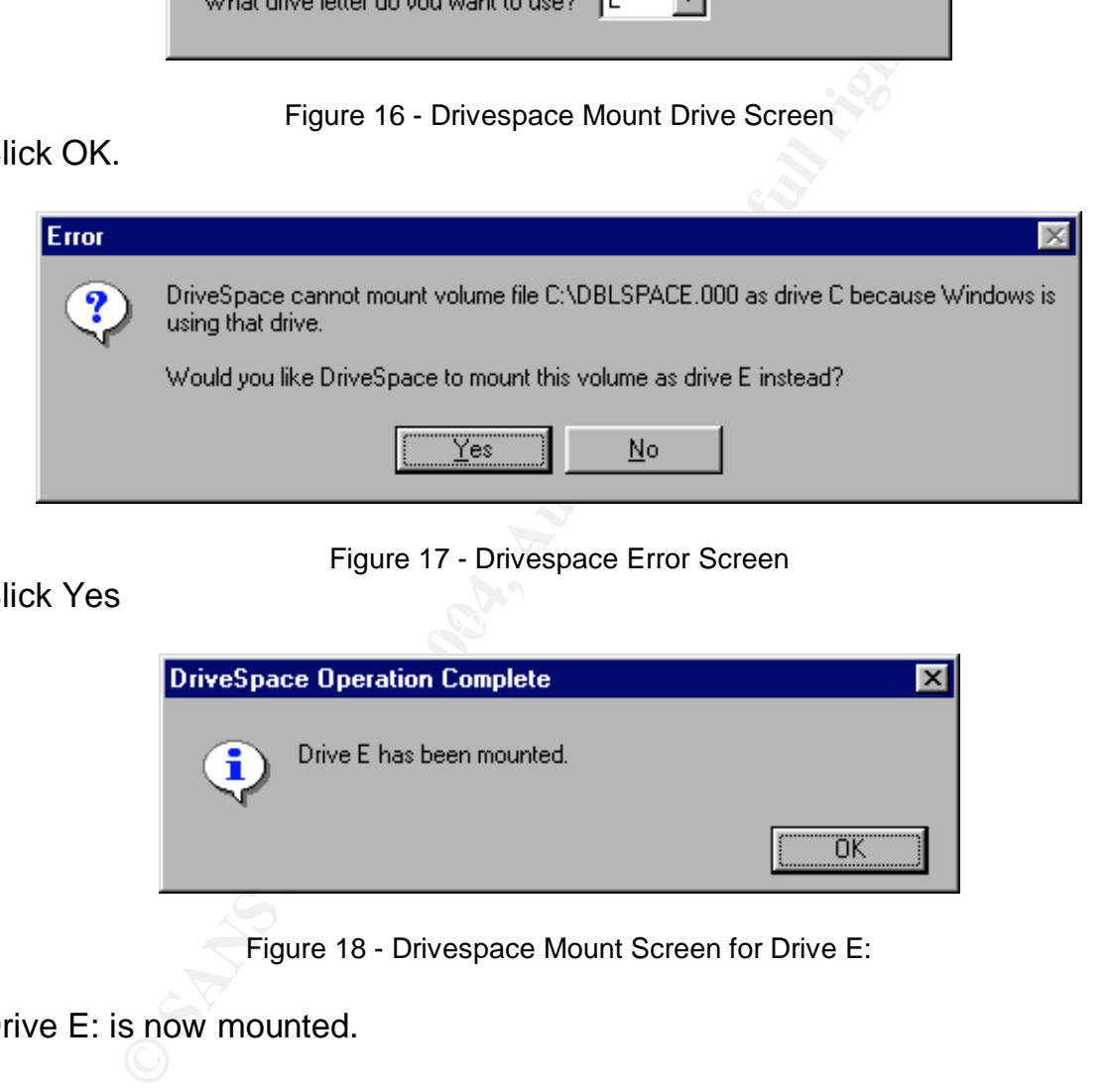

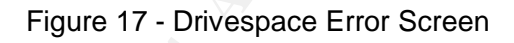

#### Click Yes

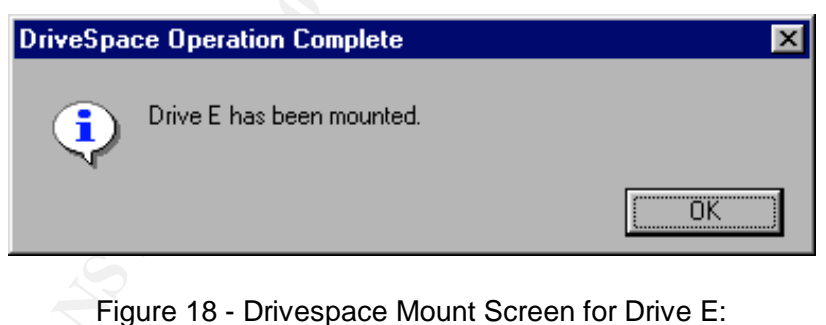

Drive E: is now mounted.

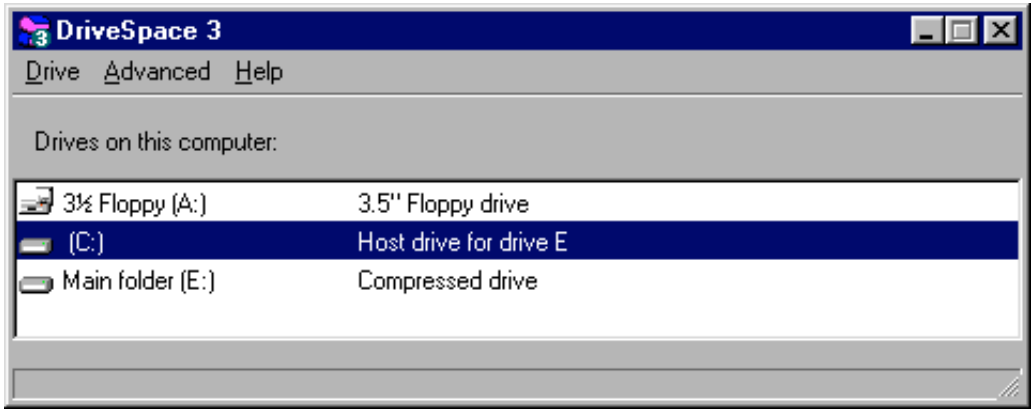

Figure 19 - Drivespace Showing Drives A:, C:, and E:

3. Net Watcher is started so that drives C: and E: can be shared. This is necessary so that they can be mounted under Linux.

Start Programs -> Accessories -> System Tools -> Net Watcher

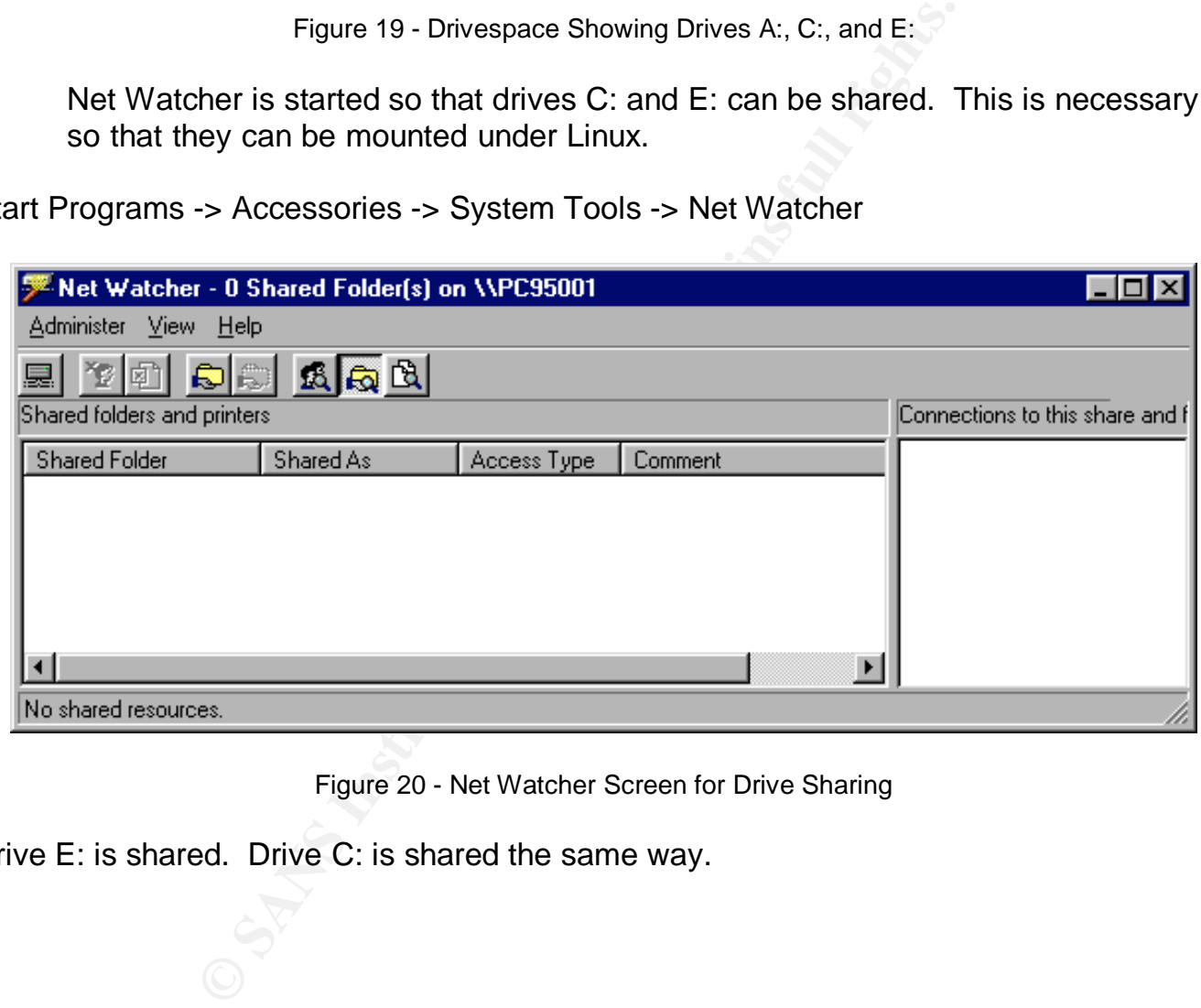

Figure 20 - Net Watcher Screen for Drive Sharing

Drive E: is shared. Drive C: is shared the same way.

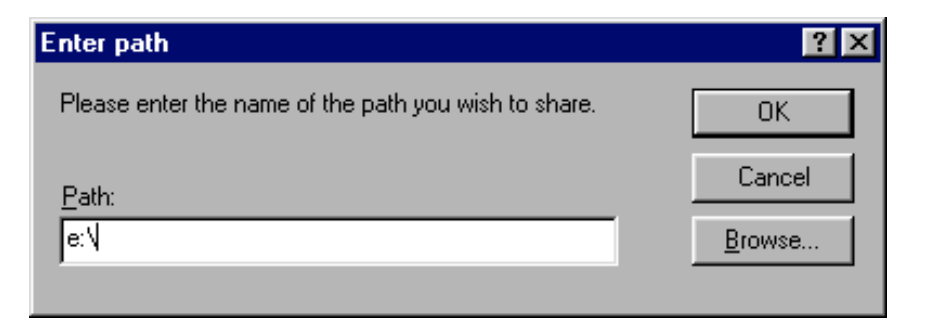

Figure 21 - Net Watcher Screen for Entering Path for Shared Drive

#### Click OK

Click OK

The share name and a password are set.

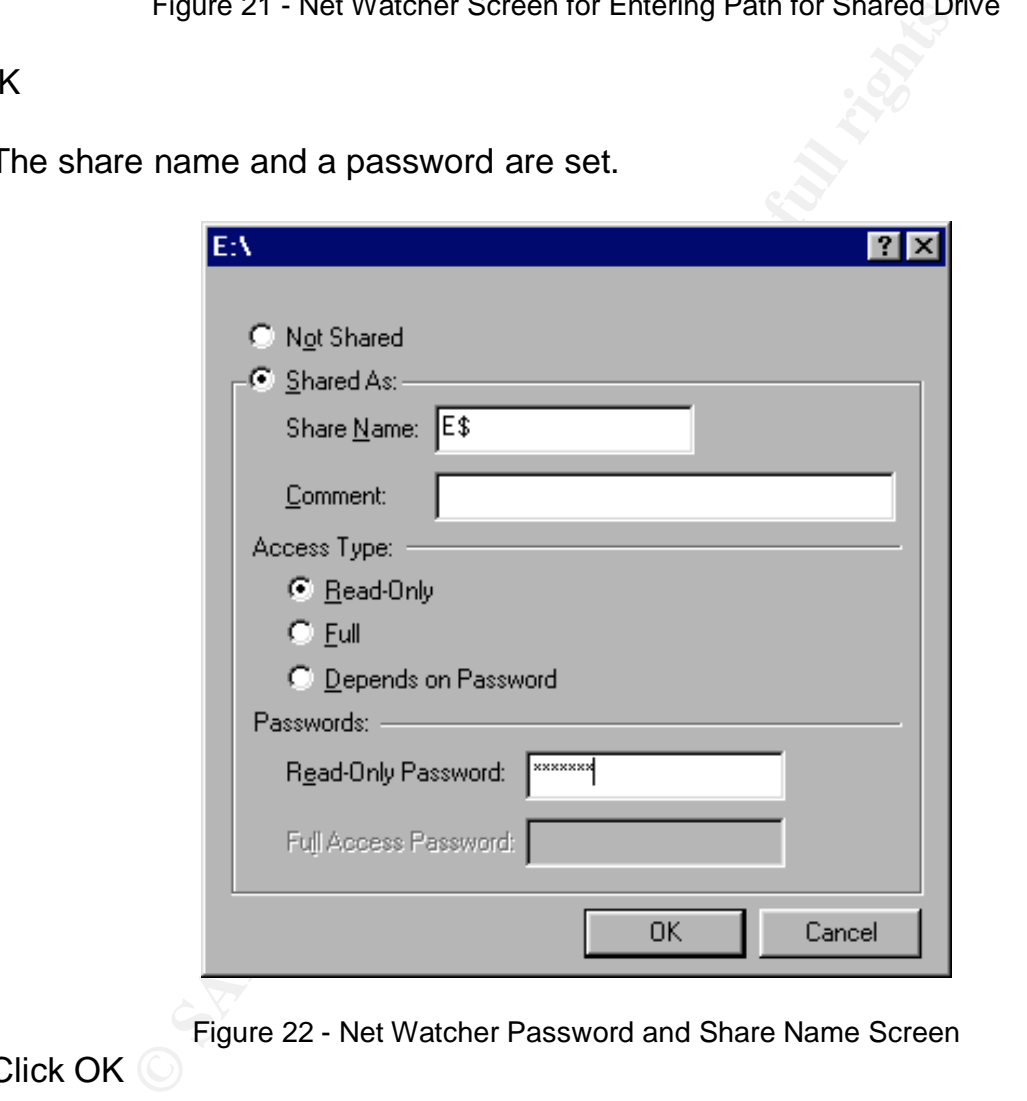

Figure 22 - Net Watcher Password and Share Name Screen

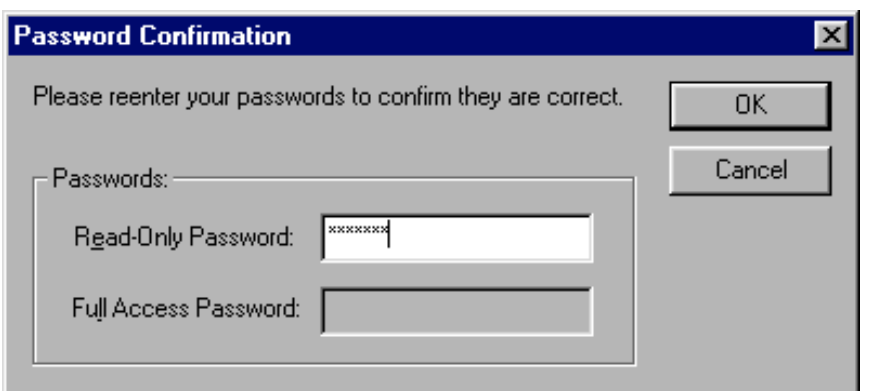

Figure 23 - Net Watcher Set Password Screen

## Click OK

Figure 23 - Net watcher Set Password Screen<br>mplete for Drives C: and E: they are mounted on Linux<br>e commands are used to mount them so that Linux cou-<br>o ro,noexec,username=RLB,password=xxxxx //PC950<br>o ro,noexec,username=RL When this is complete for Drives C: and E: they are mounted on LinuxForensics using VMWare. These commands are used to mount them so that Linux could see these drives.

mount -t smbfs -o ro,noexec,username=RLB,password=xxxxx //PC95001/c\$ /mnt/w95

mount -t smbfs -o ro,noexec,username=RLB,password=xxxxx //PC95001/e\$ /mnt/w95\_e

 $\mathcal{L}$ 4. Using the Linux command mirrirdir, a mirror was created of the uncompressed drive on file system shared between LinuxForensics (as /mnt/analysis) and LinuxStorage (as /mnt/storage). Drive C: was done in the same way.

mirrordir /mnt/w95\_e /mnt/analysis/compressed\_drive\_e

5. On LinuxStorage a CD image of this directory, **e.cd**, was created with mkisofs.

mkisofs -R -o /var/tmp/**e.cd** /mnt/storage/compressed\_drive\_e/

6. After the CD image was created, it was burned to a CD with cdrecord.

cdrecord -v speed=2 dev=0,0,0 -data /var/tmp/**e.cd**

The CD can be used as a read-only copy of the now uncompressed drive E:.

After the uncompressed drive was unmounted and returned to its compressed state as a file, file name was now dblspace.001 and another md5 hash was done and found to be different (0E9D2DC413A990FF863488DDE2B242CE). The question that had to be answered was, what step in the process caused the change in the file so that the hash was different?

Was the change from the mount by DriveSpace, the sharing by Net Watcher, or by mounting from Linux?

Dblspace.001 was deleted and recopied from the CD. Another md5 hash was done and found to be the same as the original one (EFB213E3C4679D7C5FC39C6EE5F40CD0). Then Drive Space was used to mount the file and then unmount it. The md5 hash was different from the original but the same as the hash taken from dblspace.001 (0E9D2DC413A990FF863488DDE2B242CE).

Dblspace.001 was remounted and shared out using Net Watcher, and then mounted with Linux. The process was reversed and the md5 hash had not changed from the previous check (0E9D2DC413A990FF863488DDE2B242CE). That told me that it was the first Drive Space mount that effected the change.

Did this mount affect the contents of the expanded drive? The whole process was done again – the results follow.

The whole sequence of steps was redone and a second CD created. These steps were done:

- 1. Start Windows 95 and mount the compressed drive.
- 2. Open Net Watcher and make sure drive E: is shared.
- 3. Mount drive E: under Linux.
- 4. Use mirrordir to create a second copy of drive E: in /mnt/analysis/compressed\_drive\_e\_2
- mkisofs -R -o /var/tmp/**e.2.cd** /mnt/storage/compressed\_drive\_e\_2/ 5. Use mkisofs to create a second CD image for burning onto a second CD:
- 6. Burn the image to a CD using cdrecord: cdrecord -v speed=2 dev=0,0,0 -data /var/tmp/**e.2.cd**
- 7. Do md5deep -r on both CD's and save the results to files md5.1.txt (first CD) and md5.2.txt (second CD).
- C413A990FF863488DDE2B242CE). That told me that<br>
unt that effected the change.<br>
fifect the contents of the expanded drive? The whole p<br>
lits follow.<br>
ence of steps was redone and a second CD created. T<br>
ant Windows 95 and m 8. Do md5 on the two files created in step 7: md5.1.txt 62c7a001249fd87032c54c6cdf92530d md5.1.txt md5 md5.2.txt 62c7a001249fd87032c54c6cdf92530d md5.2.txt

This means that the two files, each containing uncompressed copies of drive E are identical – md5.\*.txt contains md5 hashes of every file in that directory.

Although this solves the problems of getting the files from the compressed directory, it does not solve the problem of getting the MACtimes of the files. Retrieving MACtimes require an image file, not a directory.

Several strategies were tried. The first was to see if a version of dd.exe was available that worked under Windows 95. None was found that worked under Windows 95.

The second was to try dd from within Linux. When the compressed drive is shared over a samba (SMB) connection, it is seen as a directory rather than as a file or volume and cannot be imaged.

The third attempt was successful. The compressed drive would be decompressed, and then the image of the machine would be burned to a CD. The Linux tools could be used to analyze the drive image. These steps followed on a spare 2-gigabyte hard drive. The original image was not modified in this procedure.

A 500-megabyte partition was created on the drive using PartitionMagic version 8 and formatted it as FAT. Then dd was used sanitize the drive by writing zeros to the partition.

This drive will be /dev/hdd - a drive in a removable drive bay.

fdisk -l /dev/hdd

Disk /dev/hdd: 2111 MB, 2111864832 bytes 64 heads, 63 sectors/track, 1023 cylinders Units = cylinders of  $4032 * 512 = 2064384$  bytes

Device Boot Start End Blocks Id System /dev/hdd1 1 254 512032+ 6 FAT16

The partition was sanitized by writing zero's to it.

FAT. Then dd was used sanitize the drive by writing zet<br>
e /dev/hdd - a drive in a removable drive bay.<br>
ev/hdd<br>
//hdd: 2111 MB, 2111864832 bytes<br>
,, 63 sectors/track, 1023 cylinders<br>
ylinders of 4032 \* 512 = 2064384 bytes dd if=/dev/zero of=/dev/hdd1 dd: writing to `/dev/hdd1': No space left on device 1024065+0 records in 1024064+0 records out

dd was used to put the image onto the new fat16 partition

dd if=Drive\_9.img of=/dev/hdd1 414618+0 records in 414618+0 records out

Using the File command on the image gives this result:

file Drive\_9.img Drive\_9.img: x86 boot sector

After putting the image on the drive, the drive was put into an old Dell 166. The machine was booted and a DOS box opened. The version of OS was verified to be the same as above. It should be noted that booting the drive does change files and file dates but since all the files were already burned to two copies of a CD and the original image was captured in Autopsy it will not be a problem.

Since both DRVSPACE and DBLSPACE files were found on the machine it was necessary to understand what needed to be done to uncompress the drive. The hard drive used for this was put into the NEC desktop and booted. The following sequence was done.

After searching for dblspace.bat or drvspace.bat it was discovered that DRVSPACE.EXE needed to be run from within Windows. Shortly after the process started a message popped up stating that scandisk.exe needed to be run. After scandisk ran, DRVSPACE continued to run for a couple of hours until it finished. After this was complete dd was used to capture another image.

Now that the image has been uncompressed, a new image was captured from the formatted and reloaded hard disk:

fdisk -l /dev/hdd

Disk /dev/hdd: 2111 MB, 2111864832 bytes 64 heads, 63 sectors/track, 1023 cylinders Units = cylinders of  $4032 * 512 = 2064384$  bytes

Device Boot Start End Blocks Id System /dev/hdd1 \* 1 260 524128+ 6 FAT16

for a couple of hours until it finished. After this was co<br>another image.<br>age has been uncompressed, a new image was capture<br>loaded hard disk:<br>ev/hdd<br>f/hdd: 2111 MB, 2111864832 bytes<br>6, 63 sectors/track, 1023 cylinders<br>pyl dd if=/dev/hdd1 of=/mnt/storage/Drive\_9/Drive\_9\_uncompressed.img 1048256+0 records in 1048256+0 records out

Checking the drive and the captured image shows that nothing has changed.

md5 /dev/hdd1 11ae9d098753557f0a1ff080c4b4f293 /dev/hdd1

md5 Drive\_9\_uncompressed.img 11ae9d098753557f0a1ff080c4b4f293 Drive\_9\_uncompressed.img

Autopsy was used to create a string file, and a timeline. Sorter was run to analyze the types of files found. These procedures were done just like the procedures used to analyze the first image described in Appendix V.

The next step is to create a CD of all the files so that they can be analyzed on a Windows platform. The expanded drive was mounted read-only under Linux.

mount -o ro -t vfat /dev/hdd1 /mnt/analysis

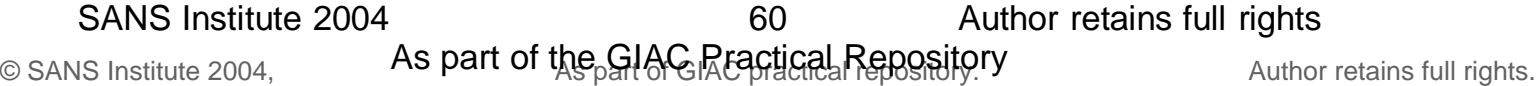

Then a CD image was created in /var/tmp.

mkisofs -R -o /var/tmp/expanded.cd /mnt/analysis

Here is the md5 of expanded.cd that was just created.

ef860abc9dc78064ebd60dc970e758dd expanded.cd

Then cdrecord took the cd image and put in on a CD.

drecord -v speed=2 dev=0,0,0 -data /var/tmp/expanded.cd

The hash of hdd1 is then taken to show it has not changed..

md5 /dev/hdd1 11ae9d098753557f0a1ff080c4b4f293 /dev/hdd1

The md5 hash is taken of /dev/cdrom and see that the md5 of it and expanded.cd are the same

md5 /dev/cdrom ef860abc9dc78064ebd60dc970e758dd /dev/cdrom

Now that drive E: has been extracted and the contents verified as forensically correct, further examination can proceed. Hashes collected by Autopsy are listed below.

Hashes – Compressed Drive

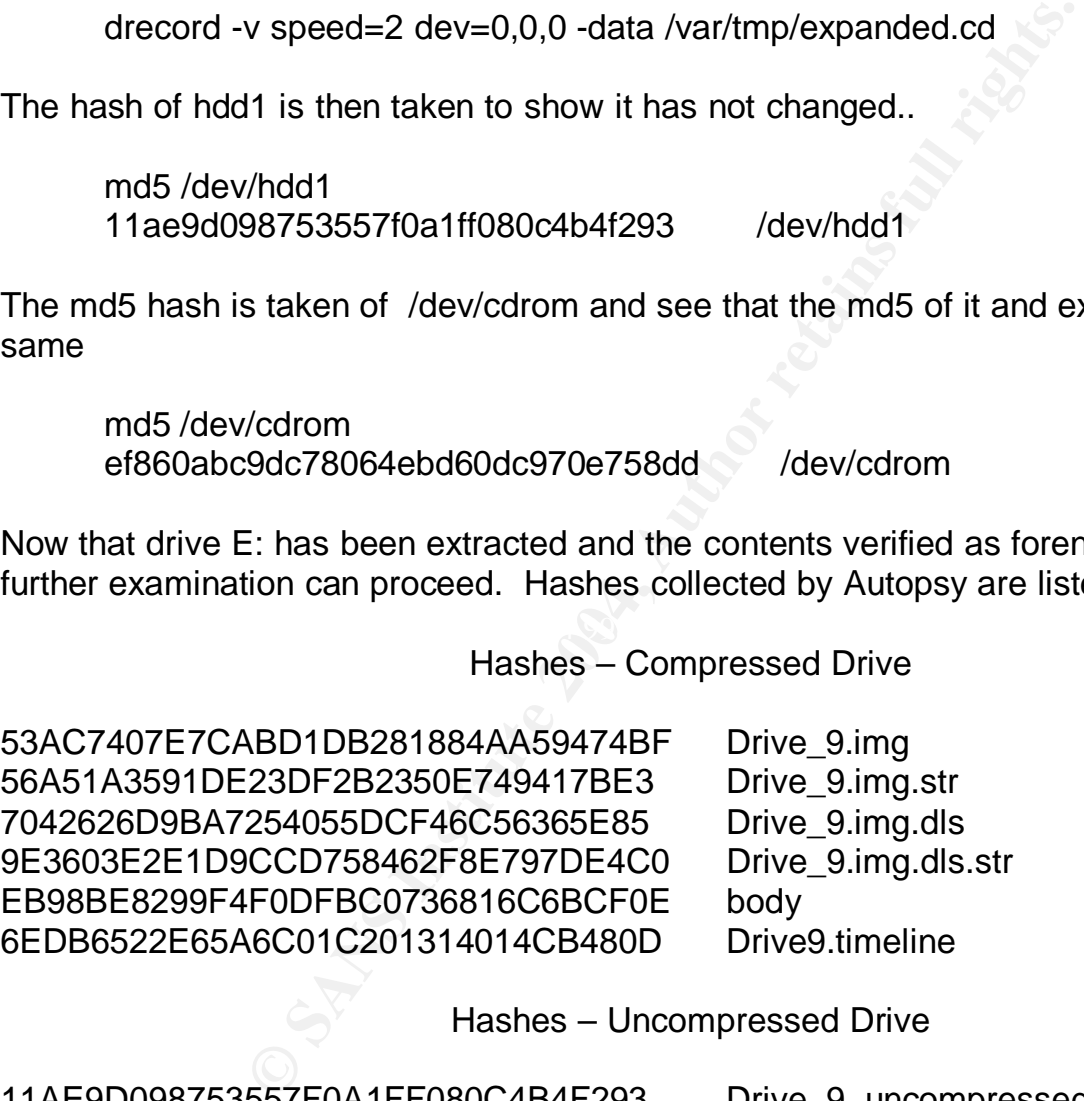

Hashes – Uncompressed Drive

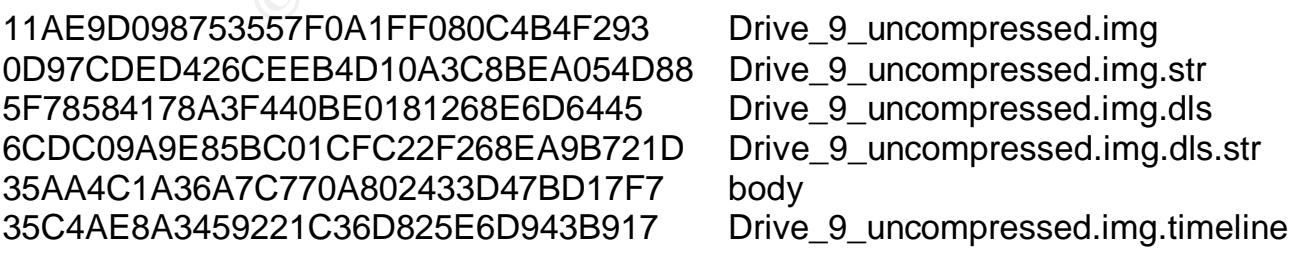

## Timeline Data Mining

One of the first questions to answer is - when was the system was first installed and when were any upgrades done? As indicated earlier some of the dates in the time are from 1969. Since PC's were not invented until 1981 the earlier date is invalid. It might be possible to look at the timeline in such a way that a reasonable guess could be made. There are three problems with the time lines as they exist. The first is that if a program such as Microsoft ® Excel is used, there should be proper delimiters in place so that everything lines up in columns. This can be fixed by using the -d option in the mactime command. Another issue is that the time would be more readable if the year came first. This can be handled by the -y option in the mactime command which displays the date in yyyy/mm/dd format. The third issue is that in the existing timeline format, if there is a group of files, all with the same time and date, only the time and date for the first entry shows up. This is also fixed by using the –y option in the mactime command. The following information was created by importing the timelines into Microsoft ® Excel. The first thing done was to insert a column on the left so everything could be put back in the correct order if any analysis was done.

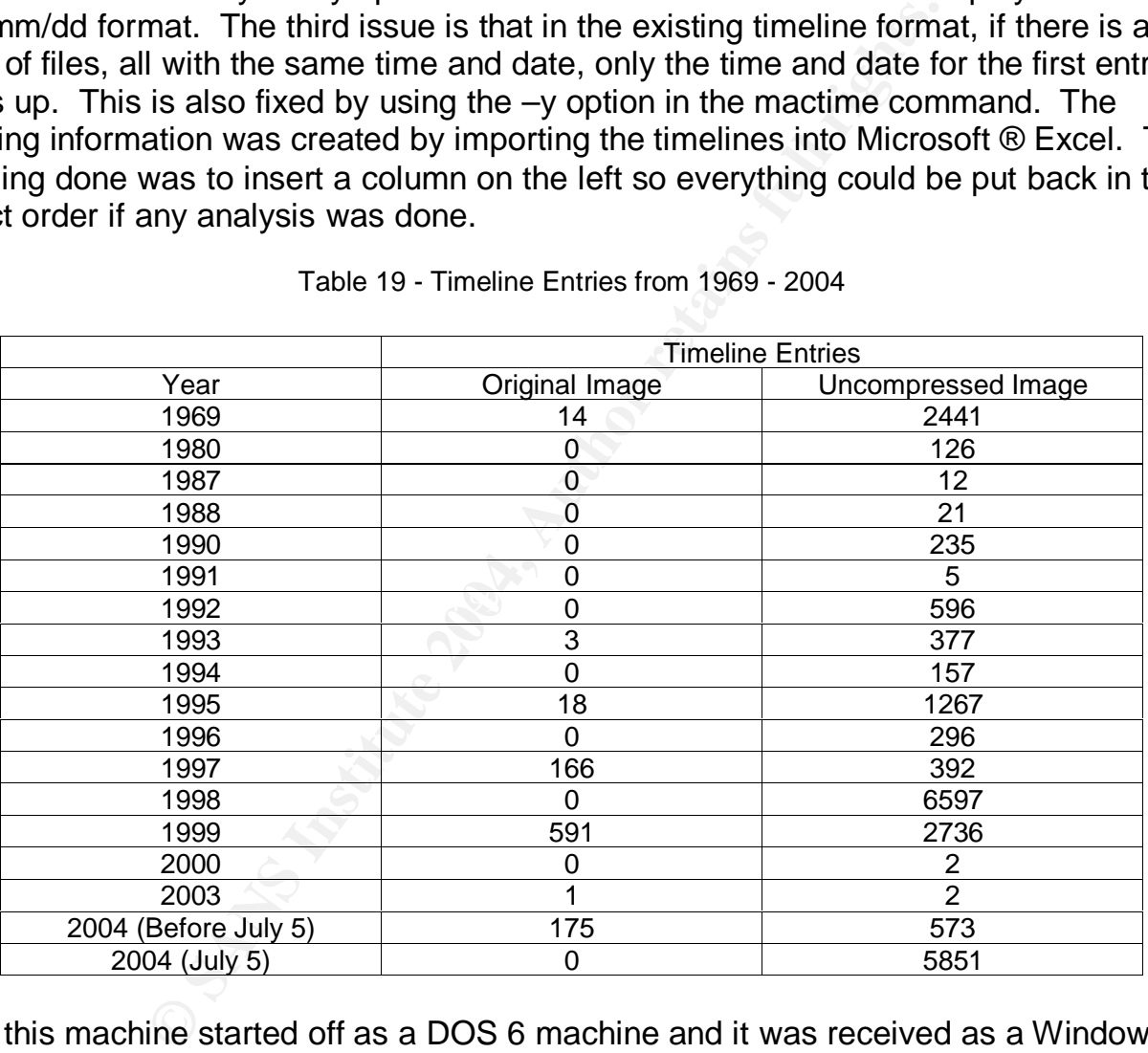

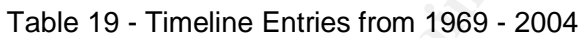

Since this machine started off as a DOS 6 machine and it was received as a Windows 95 machine, when was it upgraded? The date that it was upgraded was Dec. 3, 1998. All the entries in the C:\FAILSAFE.DRV directory were created that day. This was also the last access date for COMMAND.DOS, a backup copy of the original COMMAND.COM from DOS 6.

One of the characteristics of all the items in the timeline was that entries that had a Create date of December 31, 1669 at 19:00.00.

In order to discover why the date and time is set to this we need to work backwards.

Here are two entries from the body file – one for IO.DOS and one for DRVSPACE.BIN.

IO.DOS has these dates in the timeline:

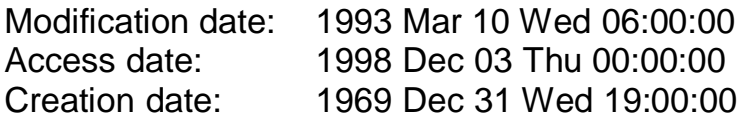

DRVSPACE.BIN has these dates in the timeline:

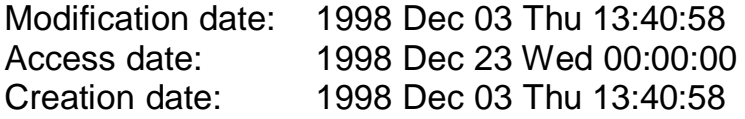

Note that the modification and creation dates are the same.

Looking at the body file – the intermediate file created before the timeline this information for IO.DOS is seen:

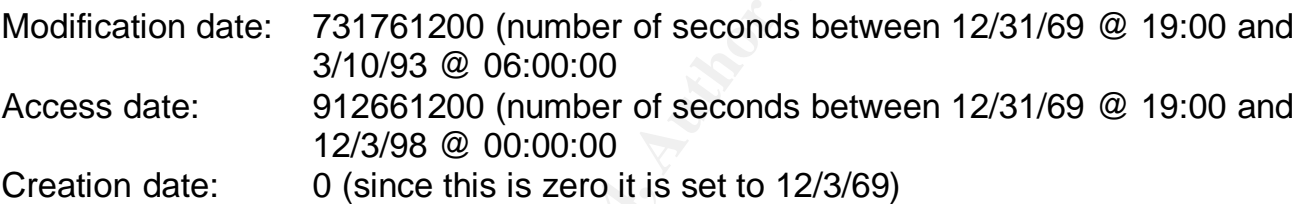

Looking at the body file this information for DRVSPACE.BIN is seen:

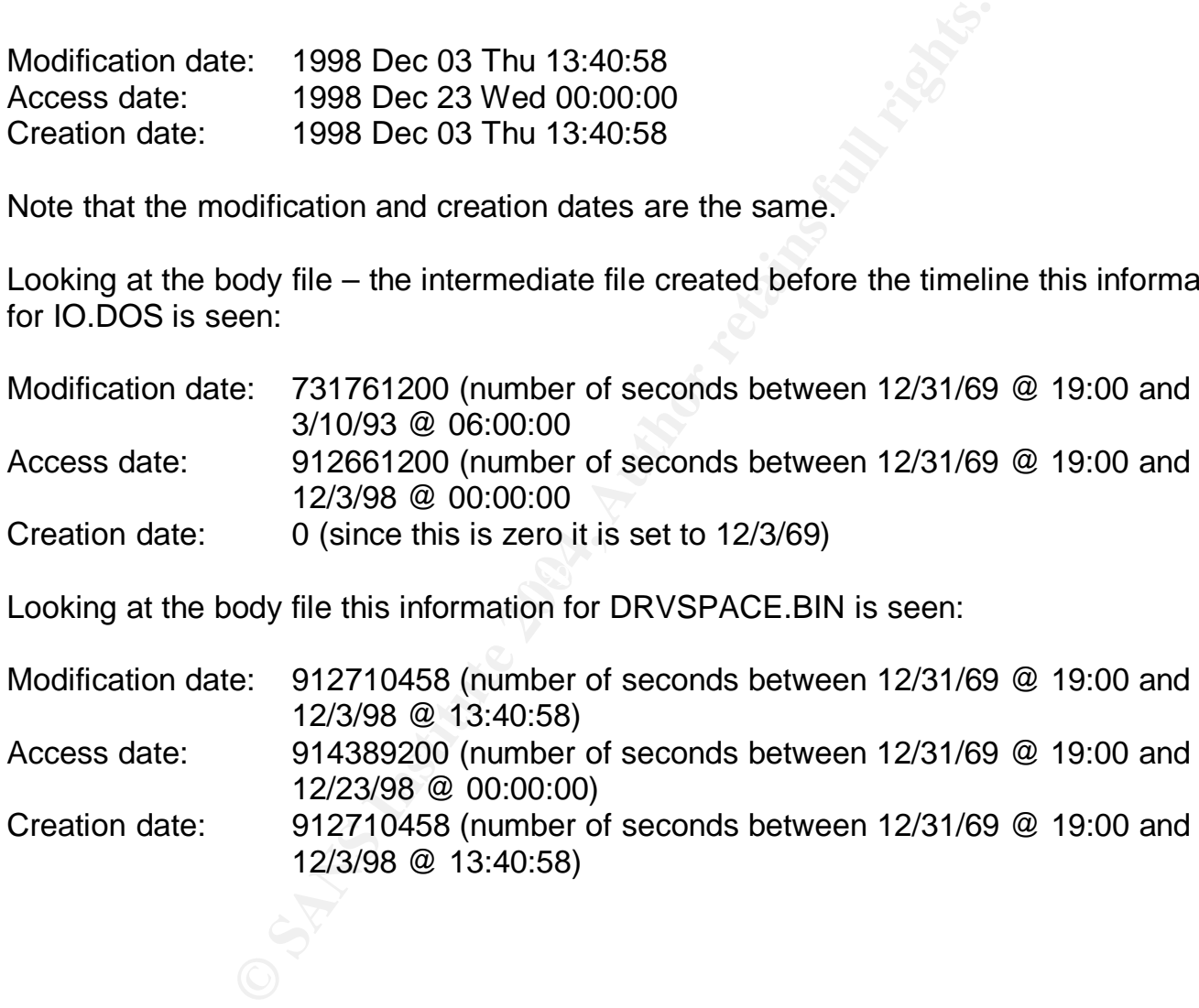

The structure of a FAT16 directory entry can be found in the Long File Name Specification page (http://home.teleport.com/~brainy/lfn.htm) The format of a FAT entry is as follows:

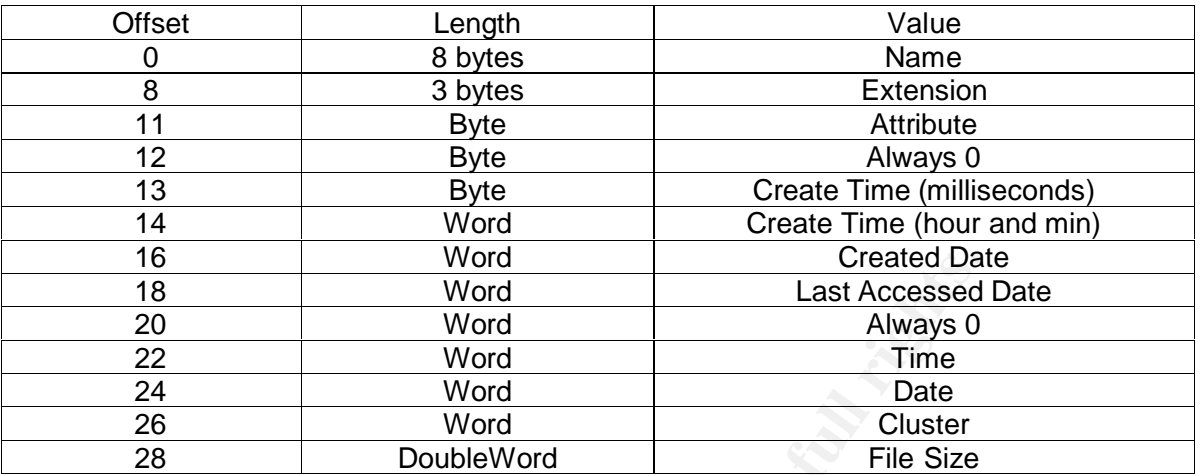

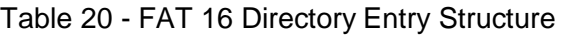

Here is a comparison of the two FAT directory entries:

Screen shot of IO.DOS FAT entry: (from HexEdit Version 2.60 – see below). The creation time is highlighted and is set to zero.

|                                                                                                    | 16                                                                           | vvord                                                  | Created Date                                             |                                                                   |
|----------------------------------------------------------------------------------------------------|------------------------------------------------------------------------------|--------------------------------------------------------|----------------------------------------------------------|-------------------------------------------------------------------|
|                                                                                                    | 18                                                                           | Word                                                   | <b>Last Accessed Date</b>                                |                                                                   |
|                                                                                                    | 20                                                                           | Word                                                   | Always 0                                                 |                                                                   |
|                                                                                                    | 22                                                                           | Word                                                   | Time                                                     |                                                                   |
|                                                                                                    | 24                                                                           | Word                                                   | Date                                                     |                                                                   |
|                                                                                                    | 26                                                                           | Word                                                   | Cluster                                                  |                                                                   |
|                                                                                                    | 28                                                                           | <b>DoubleWord</b>                                      | <b>File Size</b>                                         |                                                                   |
| e is a comparison of the two FAT directory entries:<br>en shot of IO.DOS FAT entry: (from HexEdit Version 2.60 – see below). The o<br>is highlighted and is set to zero.         |                                                                              |                                                        |                                                          |                                                                   |
|                                                                                                    | Hex Editor - [Drive_9.img]<br>an File Edit View Operations Tools Window Help |                                                        |                                                          | $ \Box$ $\times$<br>$-15 X $                                      |
|                                                                                                    |                                                                              | G 国 画 & B B n 益 A A 編 部 · ? · M · ASCII default        | $\mathbf{I} \mathbf{0}$ $\mathbf{I} \bullet \mathbf{F}$  |                                                                   |
|                                                                                                    | 霸                                                                            | $\frac{1}{2}$ 32E0D<br>$\sqrt{208,397}$                | <b>TAAQX</b>                                             |                                                                   |
|                                                                                                    | 0003 2E00: 49 4F 20 20<br>0003 2E10: 00 00 83 25                             | 20 20 20 20<br>44 4F 53 07<br>000000030<br>6A 1A 42 00 | $DOS.$ .<br>000000000<br>ΙO<br>2 01. B<br>00 00<br>16 9E | $\begin{array}{c c} \hline \bullet \\ \hline \bullet \end{array}$ |
|                                                                                                    | a] Drive_9.img<br>Ready                                                      | $\overline{0}$<br>00, 0, 000, 00000000, '^@'           | 3 2E0Dh                                                  | $\left\langle \cdot \right\rangle$<br>208,397                     |
| Figure 24 - HexEdit View of IO.DOS FAT Entry - Creation Time Is Zero<br>en shot of DRVSPACE.BIN FAT entry (from HexEdit Version 2.60). The creat<br>is highlighted and non-zero. |                                                                              |                                                        |                                                          |                                                                   |
|                                                                                                    | Hex Editor - [Drive_9.img]                                                   |                                                        |                                                          | $\Box$ $\Box$                                                     |
|                                                                                                    | an File Edit View Operations Tools Window                                    | Help                                                   |                                                          | 그로                                                                |

Figure 24 - HexEdit View of IO.DOS FAT Entry - Creation Time Is Zero

Screen shot of DRVSPACE.BIN FAT entry (from HexEdit Version 2.60). The creation time is highlighted and non-zero.

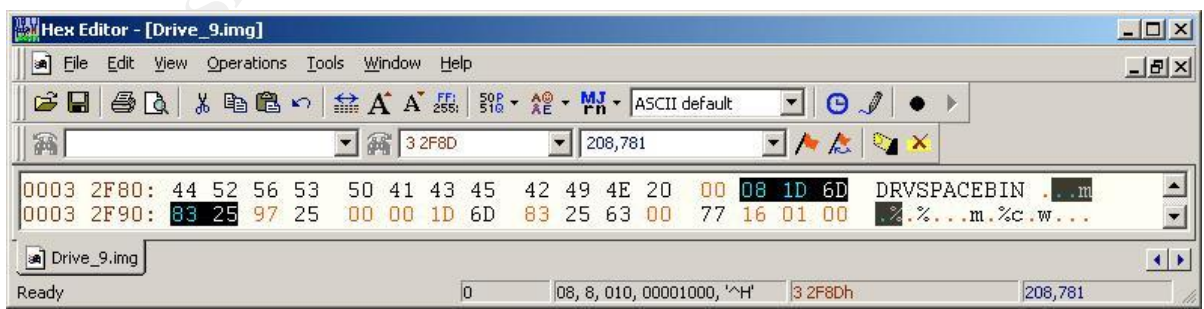

Figure 25 - HexEdit View of DRVSPACE.BIN FAT Entry - Creation Time Is Non-Zero

© SANS Institute 2004, **As part of the GIAC Repositions Repositions** Author retains full rights. SANS Institute 2004 64 64 Author retains full rights 64
The reason there are so many directory entries with a date of 12/31/69 at 1900 is that when these directory entries were created under DOS 6, this field was left blank and MACtime puts in a default date of 12/31/1969 at 19:00. Windows 95 used all of the MAC fields and the MACtime program picked them all up and filled in the empty ones with a default date.

# Software Used After the Acquisition is Complete

This software is listed alphabetically.

Ad-aware 6.0 Personal Edition (www.lavasoft.com) used to

comprehensively scan your memory, registry, hard, removable and optical drives for known Datamining, aggressive advertising, Parasites, Scumware, Keyloggers, selected traditional Trojans, Dialers, Malware, Browser hijackers, and tracking components.

The results of this scan are in Appendix C. No software of this type was found.

HexEdit v 2.60 by Expert Commercial Software Pty Ltd, 2004. This softrware allows viewing of any Windows file so that all hexadecimal, ascii, and text characters can be seen. It is very useful for viewing file structures within non-readable files.

Internet History Viewer v. 1.4.2.6, © 1999, Phillips Ponder Company. This was written by Scott Ponder.

URL's visited using the Microsoft Internet Explorer version 3.x, 4.x and The Internet Explorer History Viewer, will parse and print the history of 5.x.

It can also read the INFO and INFO2 files from the recycle bins of Windows 95/98, NT 4.x and Windows 2000, the Netscape cache file "fat.db" and Netscape history file "Netscape.hst"

resonal Edition (<u>www.lavasoft.com</u>) used to<br>ensively scan your memory, registry, hard, removable a<br>vives for known Datamining, aggressive advertising, Pan<br>ei, Keyloggers, selected traditional Trojans, Dialers, Ma<br>bijacker A nice program to look at cookie (Internet tracking files) is Karen's Cookie Viewer, v. 3.4, © 1998-2001 by Karen Kentworthy, is available for a free download from http://www.snapfiles.com/get/wmcookie.html. This program scans for cookies and when it finds them provides the following information - cookie location, cookie name, the site that the cookie is available to, the data contained in the cookie, the value of the data name, the create and expiration date, whether the cookie is secure, and its lifetime in days, hours, minutes, and seconds.

MailNavigator, V. 1.9, 6/21/2004, © 2000-2004 GEO Ltd. (http://www.MailNavigator.com), has the ability to import Outlook Express mailboxes (\*.mbx files) and view them. This program was used to examine the five mailboxes found on the hard drive.

Norton Anti-Virus 9.05.15 by Symantec. (www.symantec.com) This program is one part of the Norton SystemWorks package. Scanning can occur for memory and any

combination of floppy disks and hard disks for viruses, Trojans, and many other kinds of offensive and damaging software. It has a LiveUpdate feature and will automatically "call home" and get the latest updates every time the machine is connected to the Internet. The results of this scan are in Appendix D. No viruses were found.

PWL and NetTools v 6.90 © Vitas Ramanchauskas & Eugene Korolev, 2002. (http://www.shareit.com) From their own description,

Pwl&NetTools is a set of password recovery tools. The main program is RePwl. This program allows you to restore occasionally forgotten or lost logon password for Windows 3.11, Windows 95 (both original version and OSR2) and Windows 98. It also enables you to browse the passwords stored in PWL file.

Registry Viewer v 1.1 © AccessData Corp 2003. (www.accessdata.com) The AccessData Registry Viewer gives you the ability to view independent Windows registry files.

This software has an easy to use interface that makes examining and searching the registry files easy.

# Looking for Log Files

PWL file.<br>
v 1.1 © AccessData Corp 2003. (www.accessdata.com<br>
sssData Registry Viewer gives you the ability to view<br>
ent Windows registry files.<br>
as an easy to use interface that makes examining and s<br>
easy.<br>
Looking for L Many times log files can tell us what kinds the dates and times that software was installed on the device. Here is what was found. The information format is the program name, the installation date, a description of the program owning the log, and the properties of the log when mounted under Linux including the creation date.

Grafixview was installed Dec. 6, 1998 at 6:11 a.m.

This is a Netscape plugin. A search for the executable, GFX-UP.EXE, showed that it had been deleted. The log indicated that the installation was completed successfully. -rwxr-xr-x 1 root root 999 Dec 6 1998 install.log

The scandisk log shows that there was a Drive H: attached to this device. Scandisk was run on April 29, 2004 at 3:58 p.m. No problems were found on drives C: or H:. -rwxr-xr-x 1 root root 1077 Apr 29 15:58 scandisk.log

Installation was started and completed successfully for Mustek Scanner Solutions for 600 III EP Plus v2.3 software. This was done on Nov. 30, 1998 at 1:43 p.m. From the contents of the log file twain drivers were installed. These drivers usually indicate the presence of a scanner attached to the PC. An update to the scanner software program was run from drive A: on Nov. 30, 1998 at 1:48 p.m. The version was upgraded to 600 III EP Plus v2.4.

-rwxr-xr-x 1 root root 2135 Nov 30 1998 install.log

The drive was backed up on February 19, 1999. The backup was started 12:21:31 p.m. and completed successfully 12:23:02 p.m.

The software installation for ACDSee was started Dec. 6, 1998 from

E:\ACDSEE\ACDC32223.EXE but was aborted because there was not enough room on drive C: to install the software.

-rwxr-xr-x 1 root root 412 Dec 6 1998 install.log

The installation program needed an additional 774 K bytes to complete. This log shows that there was a drive E: attached to this device. In documentation for the program it proclaims that it is:

the fastest and easiest-to-use image viewer available for Windows 95 and Windows NT! ACDSee is two tools in one. A full-featured image viewer quickly displays your images in high quality. The image browser lets you efficiently find and organize your images.

Another log file for this program was found that indicated it was installed successfully.

-rwxr-xr-x 1 root root 26590 Dec 6 1998 GLG31D5.TMP

The Mirabilis ICQ Installation (Ver 98a Dll 1.26 Win95 / NT) was started on November 27, 1998 at 4:27 p.m. and completed successfully.

-rwxr-xr-x 1 root root 59673 Nov 27 1998 install.log

There is another indication that drive E: was attached to the computer since the installation was run from E:\GOODIES\32-BIT\ICQ 98A\ICQ98A126.EXE.

A program named Internet Call Manager, v. 5.1.3 was installed on February 18, 1999 at 7:39 a.m. Internet Call Manager

ickly displays your images in high quality. The image tifficiently find and organize your images.<br>
for this program was found that indicated it was installe<br>
ot root 26590 Dec 6 1998 GLG31D5.TMP<br>
Q Installation (Ver 98a DI phone line is busy because you're on the Internet. It is ideal for anyone is the cost-effective solution to the problem of missed calls while your who wants the freedom to be on-line. You can comfortably do everything you do on the Internet worry-free while ICM monitors your telephone line. (http://www.internetcallmanager.com/CustomerService/faq.shtml#genera l01)

This program was installed so that it would have a link in C:\WINDOWS\Start Menu\Programs\StartUp so that when the computer was booted the program would start. -rwxr-xr-x 1 root root 1583 Feb 18 1999 install.log

The ICM.INI file had many entries. A few of the interesting ones are listed below:

[PARAMS] USERID=(407) 574-3169 PASSWORD=p\*\*\*\*\* SOUND=1 RAS=1 USEAOL=1 SERVICE=3 VERSION=7.0 REDIRECTADDR=207.34.24.16/10002 SIGNATURE=031387

67

SANS Institute 2004 67 67 Author retains full rights

AOLTIMER=20 SERVER0=208.16.158.186/15001

The installation program for Yahoo! Pager was installed on Feb. 16, 1999 at 1:48 a.m. -rwxr-xr-x 1 root root 1403 Feb 6 1999 install.log

Java was installed on November 28, 1998 at 8:13 a.m. In the log is the discovered version of Internet Explorer - IE Build 4.72.2106.7 -rwxr-xr-x 1 root root 1328 Nov 28 1998 javainst.log

Other Software Found

D:\PROGRAM\_\NETSCAPE\NAVIGATO\PROGRAM\PLUGINS\ICHAT.TXT The Ichat plugin for Netscape, v. 2.22, was installed January 7, 1999 (http://www.ichat.com)

D:\PROGRAM\_\NETSCAPE\NAVIGATO\PROGRAM\REG.INI contains these lines:

[Server Info] RegCGI=https://reggie1.bellsouth.net/cgi-bin/regserv1.12/reg.cgi

[Configuration] REG\_PLATFORM=WIN95 REG\_SCRIPTING=No REG\_SOURCE=DUK

[Customer Information] CST\_PHONE=(407) 574-1532

Other Software Found<br>
INETSCAPE\NAVIGATO\PROGRAM\PLUGINS\ICHAT<br>
plugin for Netscape, v. 2.22, was installed January 7,<br>
"
<u>W.ichat.com</u>)<br>
NNETSCAPE\NAVIGATO\PROGRAM\REG.INI contains<br>
nfo]<br>
NNETSCAPE\NAVIGATO\PROGRAM\REG.IN D:\PROGRAM\_\NETSCAPE\NAVIGATO contains three interesting files: BOOKMARK.HTM COOKIES.TXT NETSCAPE.HST

D:\PROGRAM\_\NETSCAPE\NAVIGATO\MAIL has the mailbox for Netscape INBOX – viewable by notepad. Nothing significant was found. Wed, 13 Dec 1995 20:47:45 To: Thu, 18 Feb 1999 07:54:49

He is on the mailing lists for:

http://www.CompletelyFreeSoftware.com/ - a location for free software http://miningco.com – a news digest http://www.valupage.com - shopping guides for Winn-Dixie stores http://www.valueamerica.com – a shopping site (this is a dead link)

www.evangelist.macaddict.com – a digest of MAC issues and correspondence (this is a dead link) http://www.zws.com/classicmacs/ - classic MAC newsletter (this is a dead link) http://www.virtual-electronics.com – a web based electronics store (this is a dead link)

http://www.buick.com – Buick events newsletter

http://home.netscape.com/netcenter/newsletter – a monthly travel newsletter http://adultsingles.com/ - an adult site sponsored by http://absoluteagency.com/

Nickname and handle in relation to http://www.uproar.com

UPROAR Handle: o\*\*\*\*\*\*\*\* UPROAR Password: c\*\*\*\*\*

The Owner's Address (sanitized):

J\*\*\* F\*\*\*\*\* \*\*\* C\*\*\*\*\*\*\*\* Street \*\*\*\*\*\*\*, \*\*\*\*\*\*\*\*\*\*\*\*

His ISP:

BitStorm, Inc. 780 Deltona Blvd. Pickford Square Suite 101 Debary, FL 32725 407-668-0670

(904) 668-5494, 668-5876, or 668-6973 A request from his ISP to stop connecting through (407) 708-7867 and start using

R Password: c\*\*\*\*\*<br>
Idress (sanitized):<br>
\*\*\* Street<br>
\*\*\* Street<br> **Compact Street**<br>
FL 32725<br>
0670<br>
mis ISP to stop connecting through (407) 708-7867 and<br>
668-5876, or 668-6973<br>
e of the business of the person owning the co In here, the name of the business of the person owning the computer: D:\DOS\nsformHE.TMP C\*\*\*\*\*\*\* H\*\*\*\*\*\*\* of F\*\*\*\*\*\*

In here (D:\PROGRAM\_\ICQ\UIN) there is one file of interest:

 [ICQ User] UIN=\*\*\*\*\*\*\* Email=j\*\*\*\*\*\*@bitstorm.net NickName=o\*\*\*\*\*\*\*\* FirstName=J\*\*\* LastName=F\*\*\*\*\*\*

Bookmarks from D:\PROGRAM\_\ICQ\BOOKMARK\9\*\*\*\*\*\*.HTM (all dead) http://www.talstar.com/cat/jokes/C06.htm http://surf.to/smile http://www.marketez.com/kimmybaby

© SANS Institute 2004, **As part of the GIAC Repositions Repositions** Author retains full rights. SANS Institute 2004 69 Author retains full rights 69

Netscape Navigator v. 3.01 was installed December 4, 1998 at 3:37 a.m.. drwxr-xr-x 3 root root 8192 Dec 4 1998 Netscape

Apple Quicktime Movieplayer v. 3.0.0.116 was installed November 30, 1998 at 8:38 a.m. drwxr-xr-x 2 root root 8192 Nov 30 1998 QuickTime

Software called RapidCom was installed December 4, 1998 at 4:07 a.m. drwxr-xr-x 7 root root 8192 Dec 4 1998 RapidComm This software, v. 1.0.0.0, was published by Smith Micro Software, Inc. It worked through an dial-up connection and had chat, file transfer, and other components.

RealPlayer, v. 6.0.3.128, from RealNetworks, was installed December 12, 1998 at 1:39 p.m. drwxr-xr-x 3 root root 8192 Dec 12 1998 Real

WinZip, v. 6.3 (32-bit) , from Nico Mak Computing, Inc., was installed November 28, 1998 at 7:33 a.m.

Software in a directory, created January 1, 1999 at 6:02 p.m., called TENBEST looks like it is a program that has lots of templates for form letters drwxr-xr-x 2 root root 8192 Jan 1 1999 tenbest

Adobe Acrobat Reader, v. 2.1, Dec. 4, 1998 at 3:59. a.m. drwxr-xr-x 5 root root 8192 Dec 4 1998 acroread

installed December 4, 1998 at 5:28 a.m. DeskMate, v. 1.3.0.1, from Oska Educational Systems Pty. Ltd, Smileware Pty. Ltd., was drwxr-xr-x 2 root root 8192 Dec 4 1998 deskmate On site (http://www.oska.com/deskmate info.php) on August 8, 2004 was the description of an animated product described as

an interactive cartoon character who lives on your Windows desktop. **. . .**

0.3.128, from RealNetworks, was installed December<br>
not cost control of the and the computing, Inc., was installed N<br>
182-bit), from Nico Mak Computing, Inc., was installed N<br>
rectory, created January 1, 1999 at 6:02 p.m., When you leave Oska alone he will amuse himself and will randomly select one of the animations from about half of his library. After you click on Oska and activate his touch reactions he will then perform an animation selected from the other half of his library. We did this so that he will continue to do things you have not seen before for a long time after you buy him.

Version 3 was for sale. DeskMate sounds a lot like spyware because it looks attractive and (possibly) sends information back to headquarters.

An Internet relay chat client, mIRC, v. 5.31, from mIRC Co., Ltd. , was installed November 30, 1998 at 8:19 a.m. drwxr-xr-x 5 root root 8192 Nov 30 1998 mirc

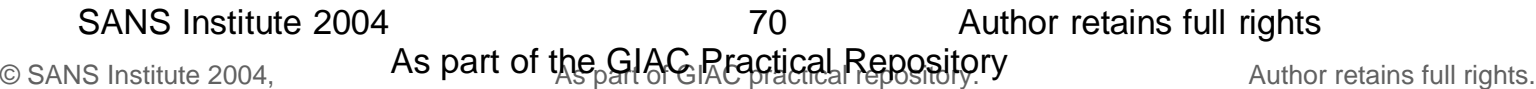

The homepage for this program is now http://www.mirc.com/ and the version is now 6.16.

Mopyfish and Mopyplay was installed November 27, 1998 at 8:47 a.m. drwxr-xr-x 2 root root 8192 Dec 3 1998 mopyfish At this site, http://www.mopyfish.net/, it is possible to download a virtual pet fish.

Software for a Mozart soundcard was installed November 27, 1998 at 8:47 a.m. drwxr-xr-x 3 root root 8192 Nov 27 1998 mozart

An IRC program called PIRCH32.EXE was installed January 3, 1999 at 11:08 p.m. drwxr-xr-x 2 root root 8192 Jan 3 1999 pirch32 Symantec (http://securityresponse.symantec.com/avcenter/venc/data/w97m.grouch.html) says that the W97M.Grouch macro virus does

Checks whether the Mirc.ini file exists in any of the following folders:

- •C:\Mirc
- •C:\Mirc32
- •C:\Program Files\Mirc
- •C:\Programme\Mirc
- •C:\Programmi\Mirc
- •C:\Program Files\Mirc32
- •C:\Programme\Mirc32
- •C:\Programmi\Mirc32

This mirc.ini does exist in C:\MIRC

If the Mirc.ini file does not exist in any of these folders, the virus creates the Script ini file. The Script.ini file includes the following text:

```
Mecurityresponse.symantec.com/avcenter/venc/data/w<br>
97M.Grouch macro virus does<br>
whether the Mirc.ini file exists in any of the following folc<br>
22<br>
22<br>
22<br>
cammeWirc<br>
cammeWirc<br>
cammeWirc32<br>
23<br>
23<br>
cammeWirc32<br>
23<br>
23<br>
23
[script]
n5= on 1:JOIN:#:{
n6= /if ( \text{Snick} == \text{Sme} ) { halt }
n7= /msg $nick Here is that document you wanted :)
n8= /dcc send -c $nick " %the name of the word document %
n9= }
```
The file script.ini does not exist.

Checks whether the Pirch32.exe file exists in any of the following folders:

- •C:\Pirch
- •C:\Pirch32
- •C:\Program Files\Pirch
- •C:\Programme\Pirch
- •C:\Programmi\Pirch
- •C:\Program Files\Pirch32
- •C:\Programme\Pirch32\

# SANS Institute 2004 **Author retains full rights SANS** Institute 2004

71

•C:\Programmi\Pirch32\

If Pirch32.exe does not exist in any of these folders, the virus creates the file, Events.ini file, which the virus uses to store information about the infected Word documents.

The file pirch32.exe does exist in C:\Pirch32. Events.ini does exist but it contains none of the entries mentioned in the Symantec bulletin.

# Who Were the Users?

who the users on the computer were it is necessary to I<br>PWL. The software that was used to decipher these fill<br>bed earlier. There were three PWL files on the machini<br>inities.<br>XS\A\*\*\*\*\*.PWL<br>XS\A\*\*\*\*\*.PWL<br>\*\*\*<br>WS\J\*\*\*\*\*.Bill In order to see who the users on the computer were it is necessary to look at the files with an extension of PWL. The software that was used to decipher these files was PWL and NetTools described earlier. There were three PWL files on the machine and after being deciphered by this tool here are the results. The ID's and passwords have been sanitized to hide the identities.

File: D:\WINDOWS\A\*\*\*\*\*.PWL User name: 'A\*\*\*\*\*' Password: 'A\*\*\*\*\*'

```
File: D:\WINDOWS\J******.PWL
User name: 'J******'
Password: ''
```
Dial-up:'\*R\*\*\BellSouth.net\j\*\*\*\*\*\*' Password:'cd5555' Dial-up:'\*R\*\*\Bitstorm.net\a\* Password:'p\*\*\*' Dial-up:'\*R\*\*\Bitstorm.net\j\*\*\*\*\*\*' Password:'cd5555'

File: D:\WINDOWS\R\*\*.PWL User name: '\*R\*\*' Password: ''

> Dial-up:'Sportster 9600 V.42bis' Password:'' Dial-up:'Standard Modem' Password:'' Dial-up:'Microsoft VPN Adapter' Password:''

As can be seen creativity was not used in the passwords. Where the ID did have a password, it often was the same as the ID.

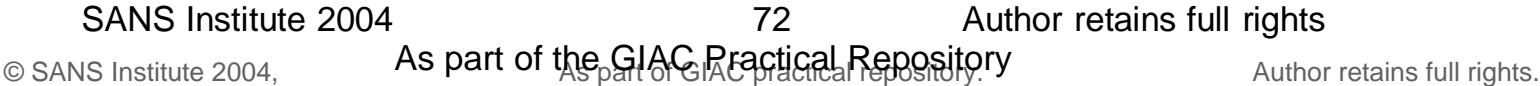

There are several types of accounts in evidence: One account from bellshouth.net Two accounts with bitstorm.net An account for a Sportster modem An account for a standard modem An account for the Microsoft VPN adapter

It is not clear which of these accounts were used or if they ever were used at this time. The file locations and hashes of the password files are noted below. The names of the files have been sanitized.

Table 21 - md5 Hashes for PWL Files

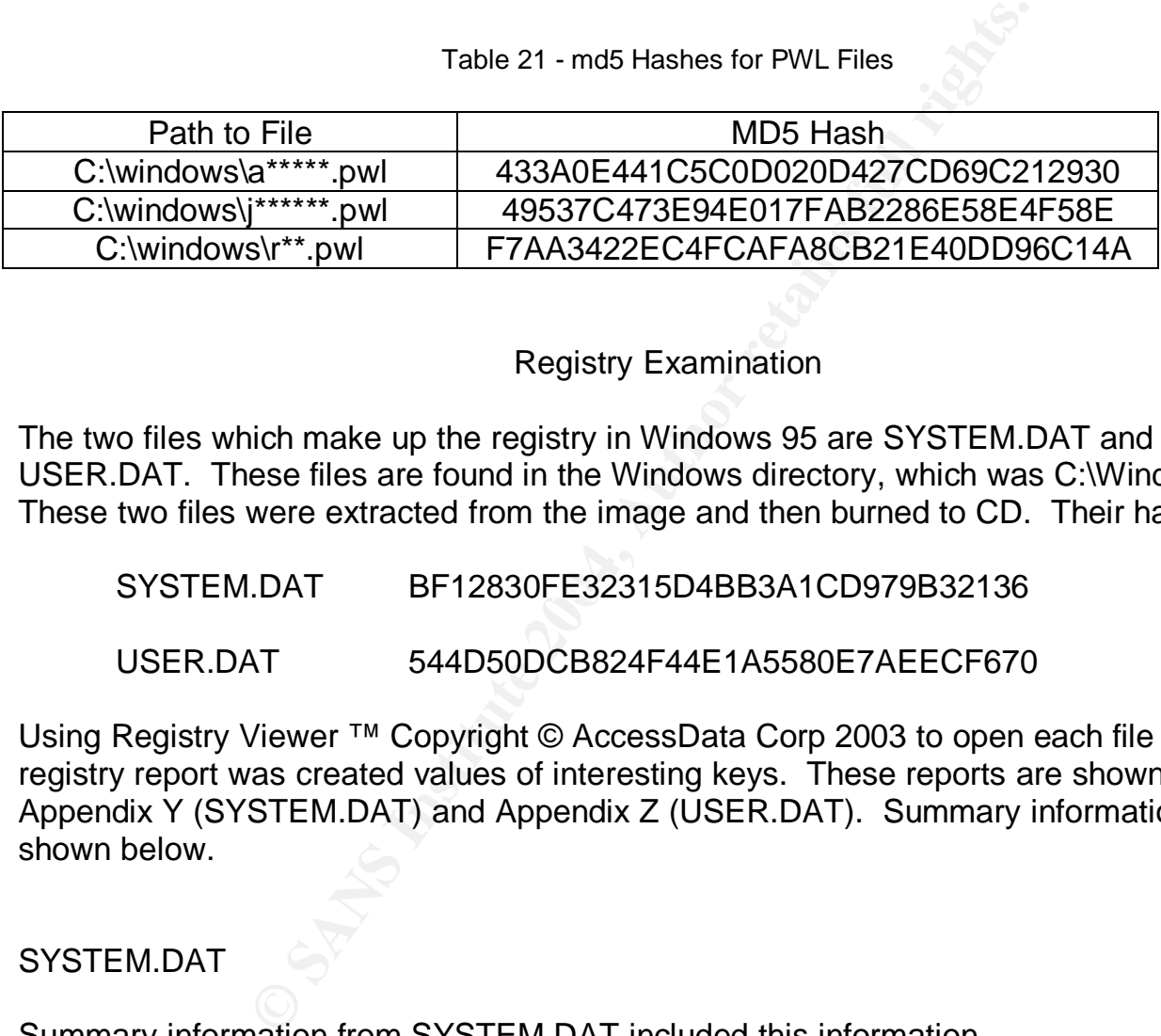

# Registry Examination

The two files which make up the registry in Windows 95 are SYSTEM.DAT and USER.DAT. These files are found in the Windows directory, which was C:\Windows. These two files were extracted from the image and then burned to CD. Their hashes are:

SYSTEM.DAT BF12830FE32315D4BB3A1CD979B32136

USER.DAT 544D50DCB824F44E1A5580E7AEECF670

Using Registry Viewer ™ Copyright © AccessData Corp 2003 to open each file in turn, a registry report was created values of interesting keys. These reports are shown in Appendix Y (SYSTEM.DAT) and Appendix Z (USER.DAT). Summary information is shown below.

# SYSTEM.DAT

Summary information from SYSTEM.DAT included this information.

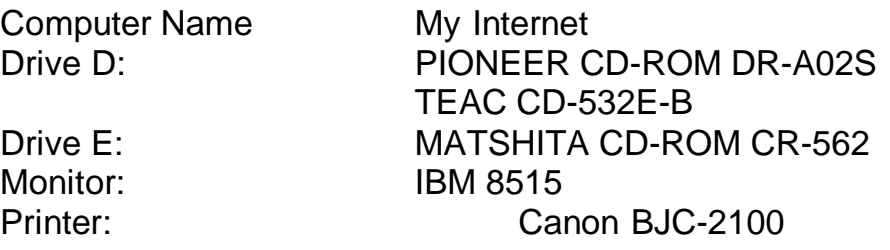

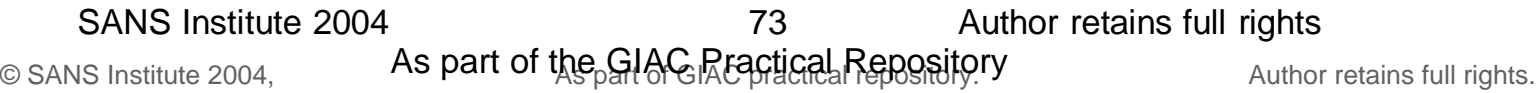

# USER.DAT

There were several pieces of information that were extracted from USER.DAT. These are listed below and include a description, the key the information came from, and if a file location is in the key that is included also.

Netscape User Profile - this is the user's name, organization, and email address. .Default\Software\Netscape\Netscape Navigator\User

Since this device had Mirabilis ICQ installed, this key has the user's handle. .Default\Software\Mirabilis\ICQ\Owners\9\*\*\*\*\*\*

e had Mirabilis ICQ installed, this key has the user's ha<br>Software\Mirabilis\ICQ\Owners\9\*\*\*\*\*\*<br>Q preferences are found here, including the location of<br>ant), his description including height, weight and interes<br>Software\Mi The Mirabilis ICQ preferences are found here, including the location of the received files (nothing significant), his description including height, weight and interests. .Default\Software\Mirabilis\ICQ\Owners\9\*\*\*\*\*\*\Prefs

Netscape News - nothing significant found here. .Default\Software\Netscape\Netscape Navigator\News C:\Program Files\Netscape\Navigator\news

Netscape Address Book - this file did not exist.

.Default\Software\Netscape\Netscape Navigator\Address Book C:\Program Files\Netscape\Navigator\address.htm

NetScape History - this can be viewed by the Internet History Viewer .Default\Software\Netscape\Netscape Navigator\History C:\Program Files\Netscape\Navigator\Netscape.hst

Netscape Cache .Default\Software\Netscape\Netscape Navigator\Cache C:\Program Files\Netscape\Navigator\cache

Netscape Bookmarks

.Default\Software\Netscape\Netscape Navigator\Bookmark List C:\Program Files\Netscape\Navigator\bookmark.htm

Netscape URL History - this is a list of the most recently viewer URL's .Default\Software\Netscape\Netscape Navigator\URL History

What Did The User Do Last?

Typically Microsoft products keep track of the most recently accessed files. Microsoft ® Word tracks recently opened Word documents, for example. When doing a forensic

examination, review of the appropriate registry keys can enable an investigator to determine what the suspect was doing recently. Coupled with additional information from the MAC times, and file ownership much can be learned. For Windows 95 without Microsoft Office products, there are several keys that are noted in Appendix AA. that provide this information.

All of the information was found in USER.DAT.

# Files to be Examined by the Internet History Viewer

Using the Internet History Viewer v. 1.4.2.6, © 1999, Phillips Ponder Company the following files will be examined. The files and their hashes are as follows:

NETSCAPE.HST is the browsing history from the Netscape browser. This file contains 5,654 entries. The dates are from 2/12/1999 to 2/20/1999. The URL and all he components of each web page are listed. Nothing remarkable or notable was found.

Table 22 - md5 Hash for netscape.hst File

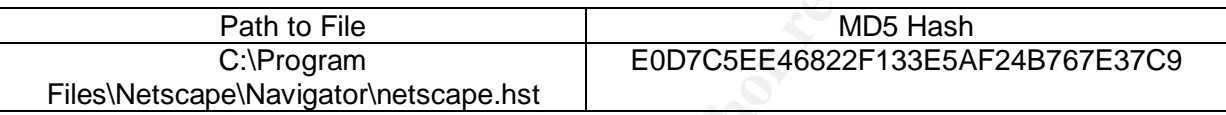

et History Viewer v. 1.4.2.6, © 1999, Phillips Ponder Co<br>
ill be examined. The files and their hashes are as follow<br>
T is the browsing history from the Netscape browser. The dates are from 2/12/1999 to 2/20/1999. The URL a deleted on 4/29/2004 at 10:29 p.m. In addition, the Internet History Browser shows the INFO contains the names and delete time of files deleted (emptied) from the recycle bin. There are 809 deleted files. Two were deleted on 4/29/2004 at 3:49 p.m. The rest were original path, the original file name, and the current file name.

Two Adobe Acrobat Reader ® files were found in INFO. The rest of the files came from the deletion of C:\Program Files\Juno directories.

Table 23 - md5 Hash for info File

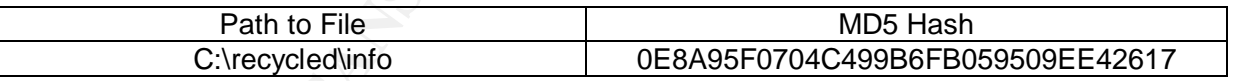

INDEX.DAT shows what sites have been visited using Microsoft's Internet Explorer (v. 4.x ) browser. There are 303 entries starting at 11/28/1998 to12/2/1998. Nothing remarkable or unusual was found.

Table 24 - md5 Hash for History\index.dat File

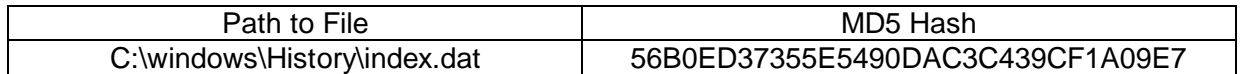

In the Temporary Internet Files folder is another INDEX.DAT. This file, used by Internet Explorer, had 951 entries starting on 11/28/1998 to 12/2/1998. This file indexes components of web pages like image files (.GIF, .JPG) and other files.

Table 25 - md5 Hash for Temporary Internet Files\index.dat File

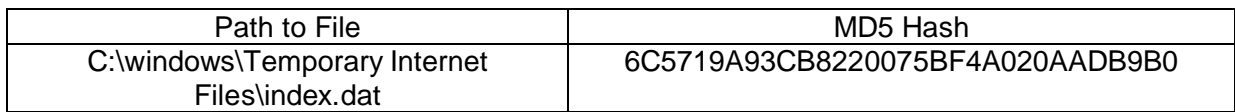

The last INDEX.DAT file, that indexes the cookies used for tracking Internet usage by various sites, has 15 entries and the dates start at 11/28/1998 and go to 12/2/1998 - the same as the other two Internet Explorer index files.

Table 26 - md5 Hash for cookies\index.dat File

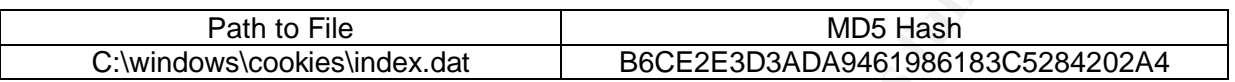

# More on Internet Cookies

**© SANS Institute 2004, Author retains full rights.** Since the contents of the drive was burned to a CD, the drive letter is D:. There are 145 Another file that tracks cookies is COOKIES.TXT. This file is a text file with tabs as delimiters. It can be exported into Excel. Because it is a text file it is impossible to determine when individual cookies were added. For Internet Explorer, each cookie is saved as a file so that the date of creation can be determined. By using Karen's Cookie Viewer it is possible to learn a lot about the contents of a cookie. Here is an example. cookies stored in the COOKIES.TXT file.

The next figure highlights one cookie for further analysis.

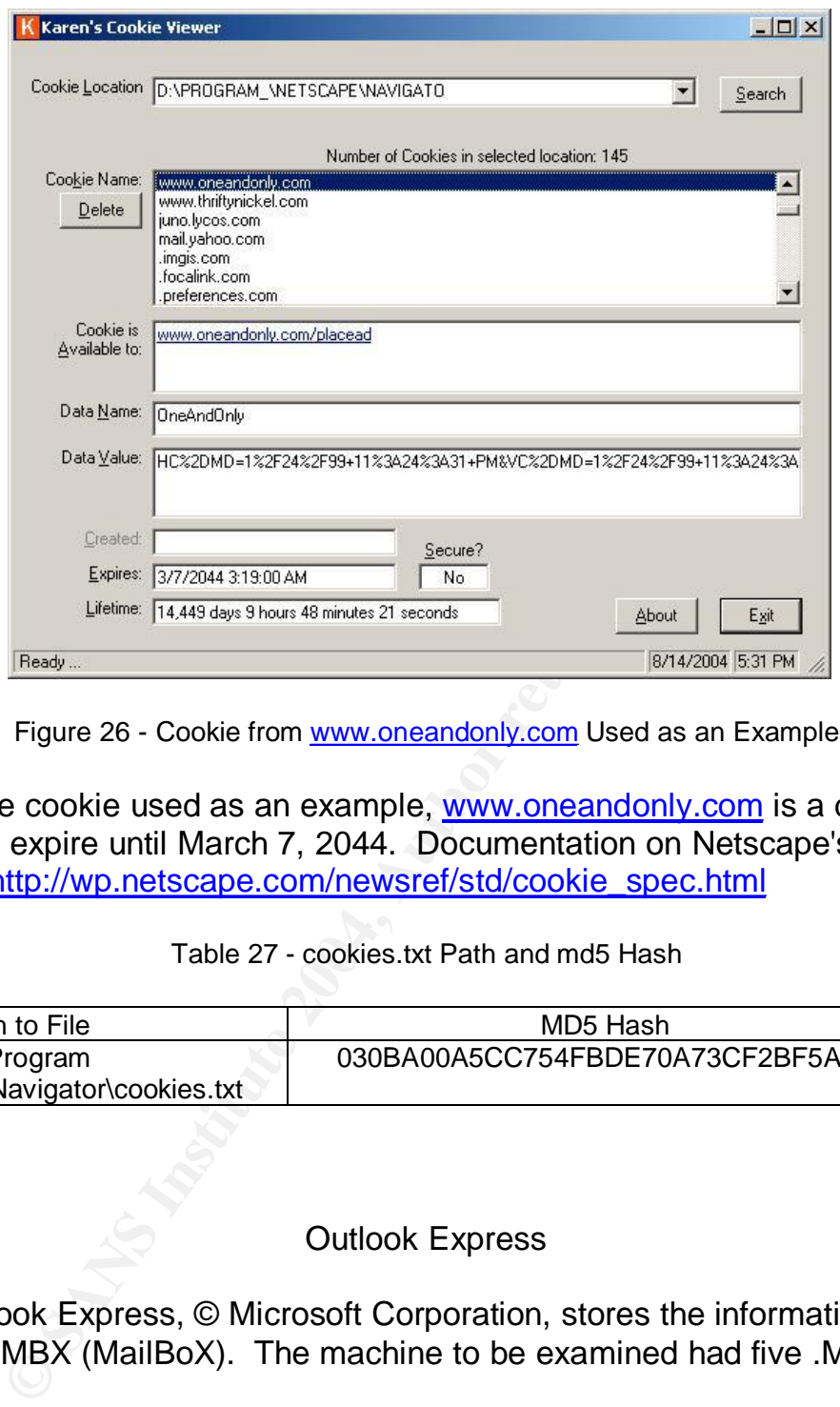

Figure 26 - Cookie from www.oneandonly.com Used as an Example

The site from the cookie used as an example, www.oneandonly.com is a dating site. This cookie does not expire until March 7, 2044. Documentation on Netscape's cookie format can be found. http://wp.netscape.com/newsref/std/cookie\_spec.html

# Table 27 - cookies.txt Path and md5 Hash

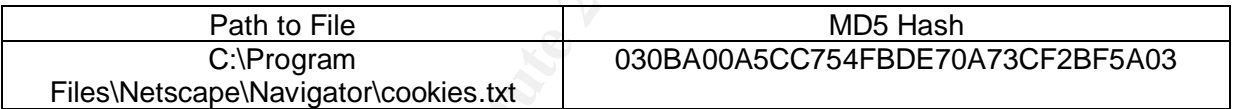

# Outlook Express

Microsoft's Outlook Express, © Microsoft Corporation, stores the information in files with an extension of MBX (MailBoX). The machine to be examined had five .MBX files.

## Table 28 - Outlook Express Files and md5 Hash

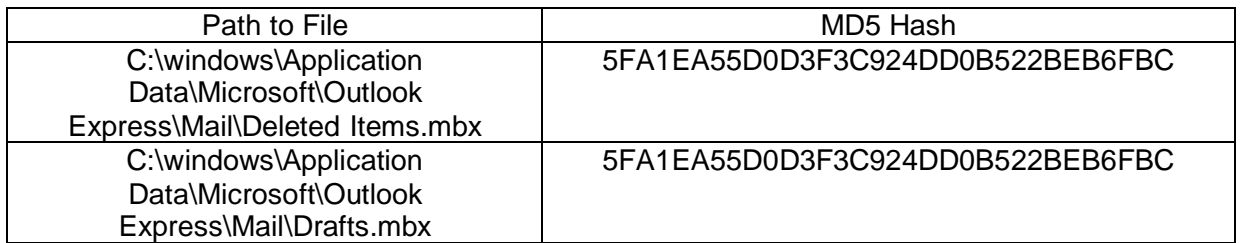

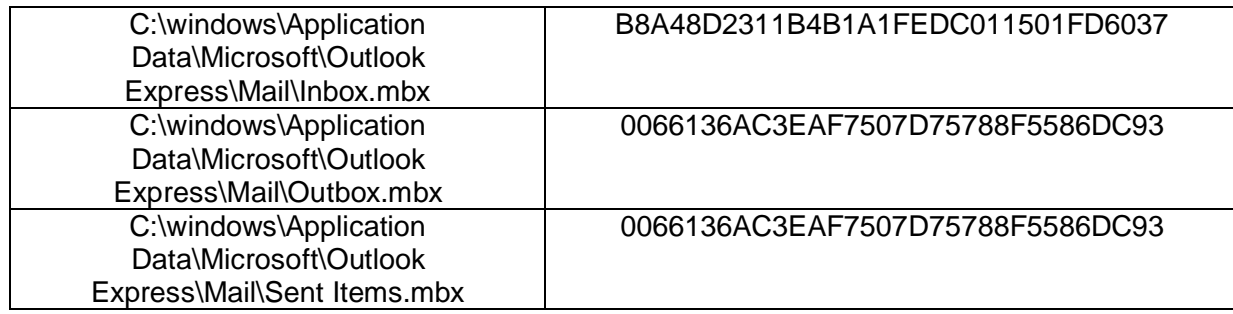

The first two mailboxes, Deleted Items.mbx, and Drafts.mbx were only 84 bytes long and when examined proved to be empty. The last two items, Outbox.mbx and Sent Items had the same hash so it is only necessary to examine one of them.

so it is only necessary to examine one of them.<br>
And 35 messages and the dates for these messages ra<br>
47 p.m. to 12/1/1998 at 9:00 p.m. The majority of mes<br>
ted to meet other people on the Internet. The owner of<br>
<u>Mww.dass</u> The Inbox.mbx had 35 messages and the dates for these messages ranged from 12/13/1995 at 8:47 p.m. to 12/1/1998 at 9:00 p.m. The majority of messages were from people who wanted to meet other people on the Internet. The owner of this drive placed an ad with http://www.classified2000.com and these were responses to the ad. Other messages included mailings about Apple Macintosh issues, etc., from the Classic Macs Digest. (http://www.hitznet.com)

The Outbox.mbx had 43 messages and dates for these messages ranged from 12/13/1995 at 8:47 p.m. to 12/2/1998 at 7:39 p.m. The messages in this mailbox had the same kind of information as Inbox.mbx.

5, 2004. This changed the Access time for all of the files Here are the MAC times from all of the mailboxes. The Access times for all of these files are invalid because they were in DBLSPACE.000 and this file was decompressed on July

Modification / Create time - 1998 Nov 28 Sat 09:08:40 Access Time - 2004 Jul 05 Mon 00:00:00

Programs Invoked at Startup

There are four main places where programs can be started when the computer is started - CONFIG.SYS, AUTOEXEC.BAT, the registry, and startup folders.

CONFIG.SYS is the first file loaded at startup. It exists because in the early days of PC development, manufacturers were given the technical information needed to allow almost any device work with a Microsoft operating system. These manufacturers created device drivers and enabled devices to communicate with the operating system. What is found in this file are the location, the names, and any parameters needed to enable devices attached to a PC to operate.

CONFIG.SYS

DEVICE=C:\MOZART\MZTINIT.SYS /A220 /I5 /D1 /P /CA340 /CI9 /G /V7

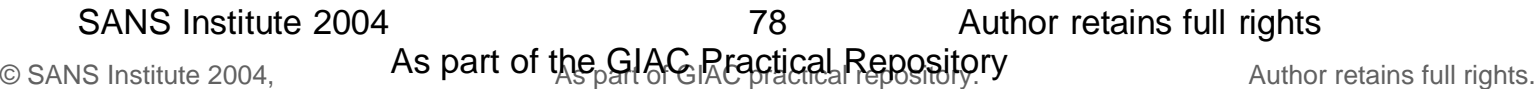

This device driver allowed the operating system to talk to and initialize the Mozart sound card.

# DEVICE=C:\WINDOWS\SETVER.EXE

As development of Microsoft operating systems progressed, the decision was made to be backward compatible with older versions. Some device drivers needed specific operating system versions in order to function. Microsoft solved this problem by using SETVER.EXE.

SETVER.EXE loads into memory the MS-DOS version table, which lists names of programs and the number of the MS-DOS version with which each program is designed to run. (http://users.cybercity.dk/~bse26236/batutil/help/SETVERS.HTM)

# SHELL=C:\COMMAND.COM C:\ /P /E:512

**EXAMPLE COMMAND.COM C:\/P /E:512**<br>
C:\COMMAND.COM C:\/P /E:512<br>
cess of the operating system are replaceable or extendate<br>
the command shell. The command shell is the program<br>
mmand line interface rather than a graphical Many pieces of the operating system are replaceable or extendable. One of these pieces is the command shell. The command shell is the program that lets users use a command line interface rather than a graphical user interface (GUI) to interact with the operating system. COMMAND.COM was the standard DOS / Windows command shell and was loaded here.

# DEVICE=C:\DOS\DBLSPACE.SYS /MOVE

This device driver is what is needed to use the contents of the compressed drive DBLSPACE.000.

# DEVICE=C:\CDROMDRV\CDMKE41.SYS /D:MVCD001

the operating system to initialize it. A CD-ROM was attached to the computer and here is the device driver that allowed

# AUTOEXEC.BAT

# SET SOUND=C:\MOZART

This line does not execute anything but tells inquiring programs that an environment variable stored by the operating system that any inquiries about SOUND should reference the C:\MOZART directory. An environment variable is managed by the operating system and is available to all running programs.

# SET BLASTER=A220 I5 D1 T4

Many sound cards had Sound Blaster (another type of sound card) compatibility. This tells programs inquiring about BLASTER that what is needed is in the BLASTER environment variable.

# C:\MOZART\MZTVOL.EXE

This line is the program that starts the Mozart sound program running on the PC.

# @ECHO OFF

This line prevents any further on-screen display of information from started commands.

79

SANS Institute 2004 **Author retains full rights SANS** Institute 2004

# PATH C:\WINDOWS;C:\WINDOWS\COMMAND;C:\DOS;C:\

The environment variable PATH shows where to look if operators or programs are trying to run another program. The first place to look is C:\WINDOWS; the second place to look is C:\WINDOWS\COMMAND; the third place to look is C:\DOS; and the last place to look is the root of C: or  $C \Lambda$ .

# SET TEMP=C:\DOS

If programs need to create temporary files, they can store them C:\DOS.

# C:\DOS\MOUSE

By running this program, users will be able to use the mouse when running in the graphical user interface.

The registry - from SYSTEM.DAT

Key - SOFTWARE\Microsoft\Windows\CurrentVersion\RunOnce Value - this key is empty

Key - SOFTWARE\Microsoft\Windows\CurrentVersion\RunServicesOnce Value - this key is empty

Key - SOFTWARE\Microsoft\Windows\CurrentVersion\RunOnceEx Value - this key is empty

Key - SOFTWARE\Microsoft\Windows\CurrentVersion\Run

Value - loadwc.exe /u and 300 Fa37 3F94 998 A169 4E46 A169 4E46 A169 4E46 A169 4E46 A169 4E46 A169 4E46 A169 4

According to Microsoft,

ng this program, users will be able to use the mouse w<br>ull user interface.<br>
SYSTEM.DAT<br>
FTWARE\Microsoft\Windows\CurrentVersion\RunOnce<br>
is key is empty<br>
FFWARE\Microsoft\Windows\CurrentVersion\RunServi<br>
is key is empty<br>
F Loadwc.exe, also known as Load WebCheck, customizes some of the settings in Internet Explorer. Loadwc.exe adds, removes, and updates subscriptions. Loadwc.exe also propagates settings for user profiles.

Information about loadwc.exe can be found at the Microsoft site. (http://support.microsoft.com/default.aspx?scid=http://support.microsoft.com:80/sup port/kb/articles/q176/9/60.asp&NoWebContent=1)

# The registry - from USER.DAT

.Default\Software\Microsoft\Windows\CurrentVersion\RunOnce Value - this key is empty

.Default\Software\Microsoft\Windows\CurrentVersion\Run Value - this key is empty

Special folders such as:

C:\windows\All Users\Start Menu\Programs\StartUp folder

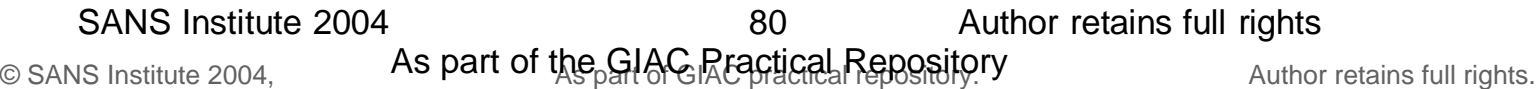

# this folder is empty

C:\windows\Start Menu\Programs\StartUp folder

this folder starts up links to:

Internet Call Manager

This is the Internet Call Manager program.

Mopy Points Collector This loads the virtual fish screen saver.

Watchdog

This starts a program that loads twain drivers. This usually means that a scanner is attached tot the system. The link points to

D:\WINDOWS\TWAIN\A4S2\Watchdog.exe. In that directory is a bitmap file that shows what this device looks like.

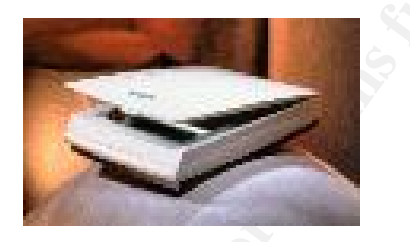

Figure 27 - Scanner Illustration

Information from Unallocated Space

So a program that loads twain drivers. This usually mearated to tthe system. The link points to WVINDOWSITWAINVA4S2Watchdog.exe. In that direct shows what this device looks like.<br> **Example 27 - Scanner Illustration**<br>
Infor Several techniques were used to see what kind of information was contained in unallocated space. As the hard drive was examined a list of words was collected to do string searches. Although most of the hardware questions have been answered, the type of modem used was still undetermined.

There were several instances of the word "modem" along with a brand name in both the compressed and uncompressed image. Here is what was found in the compressed image in images-Drive\_9.img-Sector273330.raw:

[Configuration] Juno Version=Juno 2.0.11 Evlog Upload=TRUE Upgrading= Supported Transports=TCP,JTP Machine ID=BW437C4AAA5GDC6BAAA7594DXCUF57

[Communications] Modem Name=US Robotics Sportster 28800 / 33600 Modem Configuration String=&FX4&B1&H1&R2&K0 Port=COM1

© SANS Institute 2004, **As part of the GIAC Repositions Repositions** Author retains full rights. SANS Institute 2004 81 and 81 81

# Speed=38400

Note that software from Juno, version 2.0.11 was installed and used with the modem.

The words that were used in this search were:

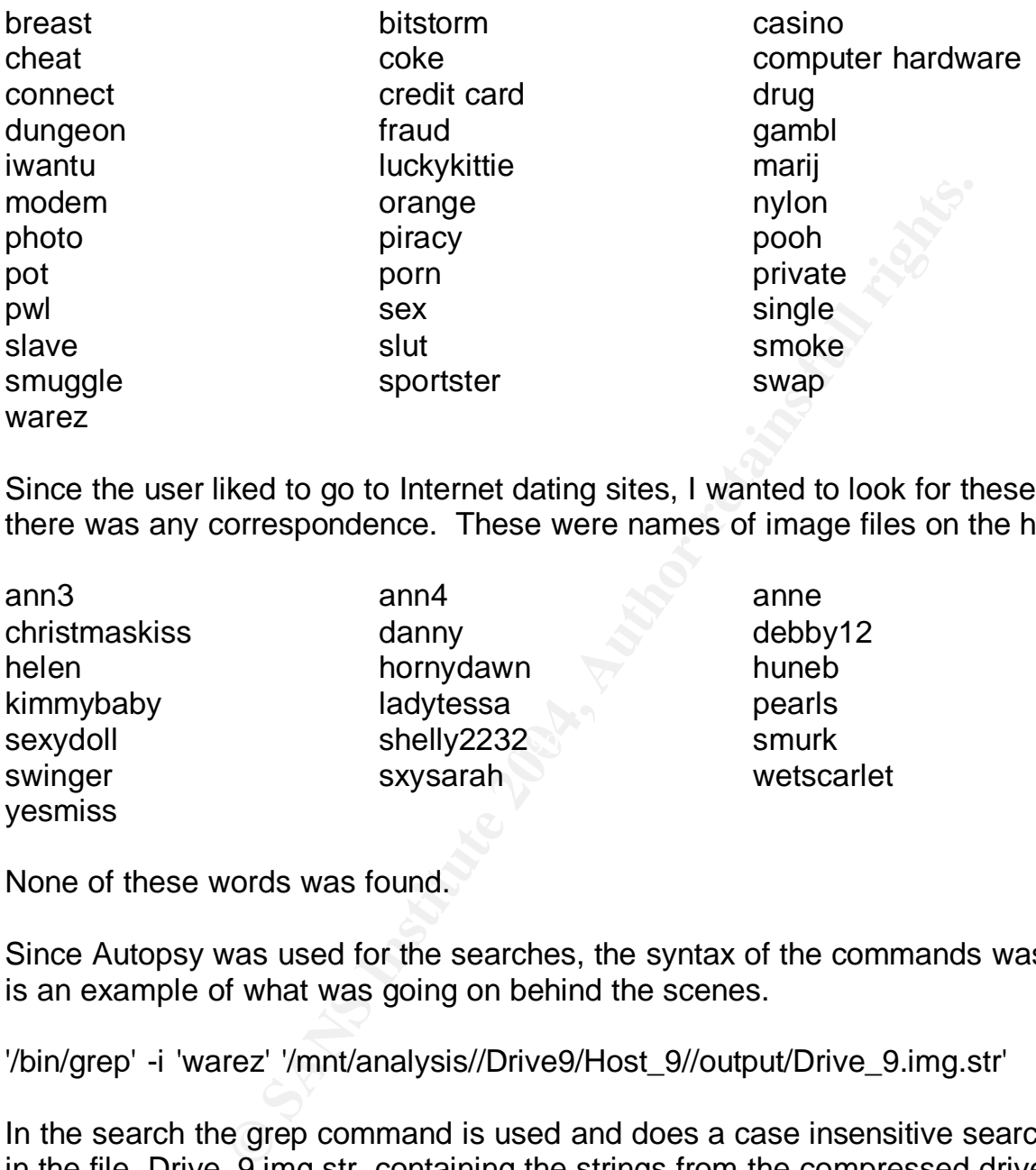

Since the user liked to go to Internet dating sites, I wanted to look for these words to see if there was any correspondence. These were names of image files on the hard drive.

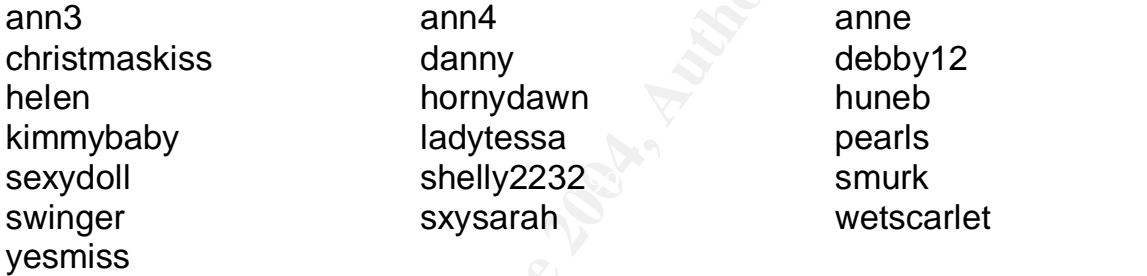

danny debby12 hornydawn huneb ladytessa pearls sxysarah wetscarlet

None of these words was found.

Since Autopsy was used for the searches, the syntax of the commands was hidden. Here is an example of what was going on behind the scenes.

'/bin/grep' -i 'warez' '/mnt/analysis//Drive9/Host\_9//output/Drive\_9.img.str'

In the search the grep command is used and does a case insensitive search (-i) and looks in the file, Drive\_9.img.str, containing the strings from the compressed drive: The search results can be easily checked.

The Beginning and The End of the Drive Timeline

Looking at the timeline taken from the drive when DRVSPACE.000 was present gives start and end dates for drive activity. As already discussed, anything happening on 12/31/1969 cannot be counted. This timeline, Drive9.timeline, has been imported into

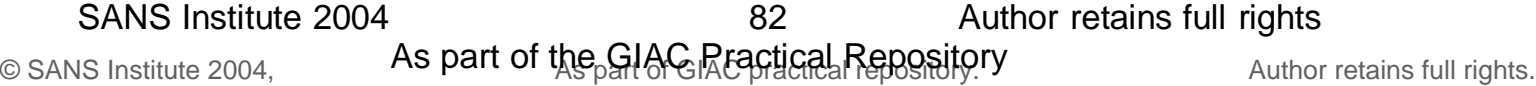

Excel so that mining activities can be done easily. Microsoft changed the dates on its files in successive releases to be March 10, 1993 for DOS 6 (noted earlier in the COMMAND.DOS example) and July 11, 1995 for Windows 95. These dates are also invalid.

Two assumptions will be made.

- 1. Lower Inodes will be written earlier.
- 2. Any date of 12/31/69 is invalid.

Let's look at the Inodes and the MAC dates:

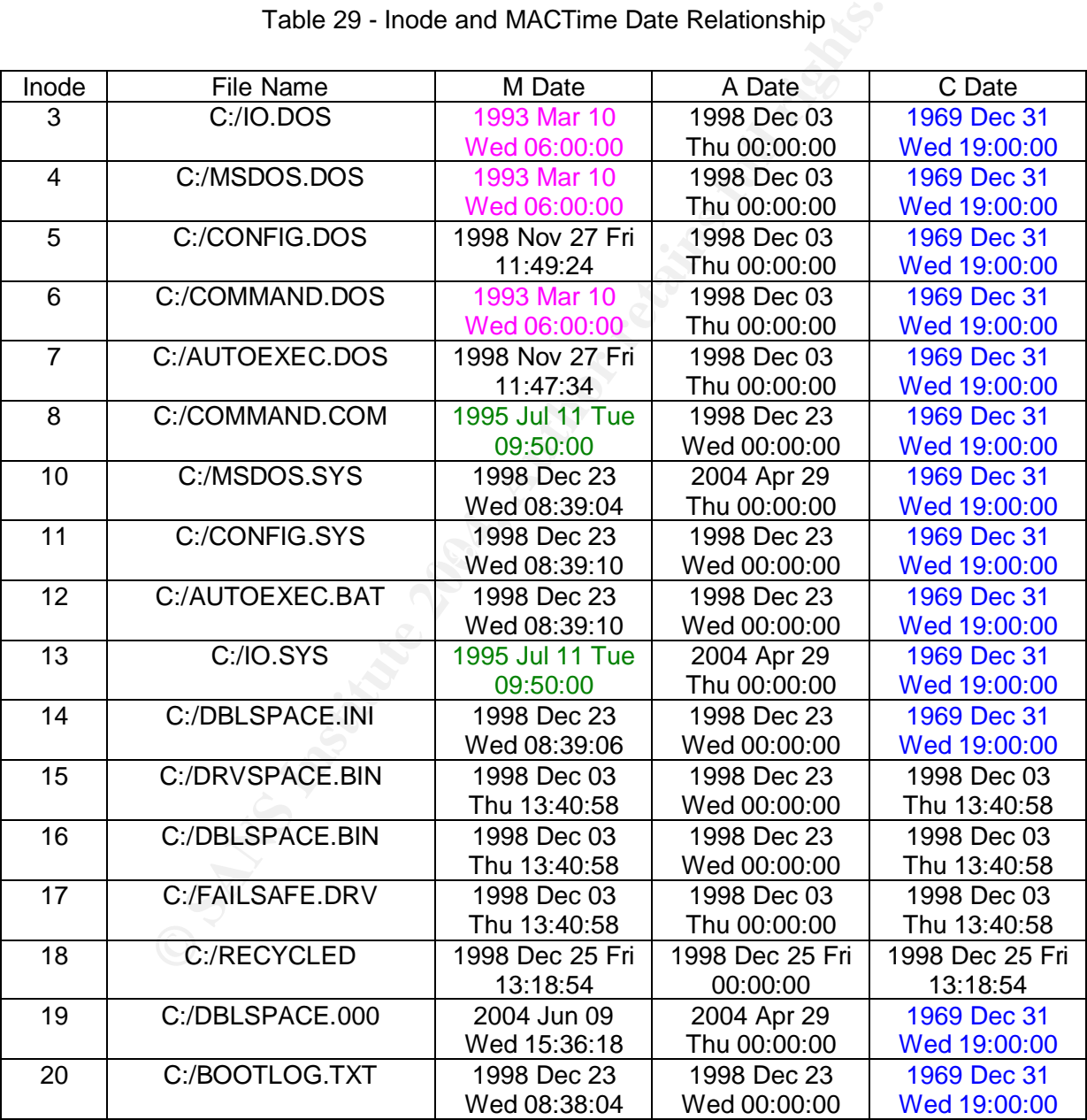

Table 29 - Inode and MACTime Date Relationship

# Key:

Invalid Date - Filled in by MACTime

Invalid Date - Microsoft Date 1 - DOS 6

Invalid Date - Microsoft Date 2 - Windows 95

83

SANS Institute 2004 83 Author retains full rights

Eliminating all the invalid dates gives Dec. 3, 1998 for the installation of DOS 6 and December 23, 1998 as the date of upgrade to Windows 95.

Looking at the drive timeline gives June 9, 2004 as the date of last activity.

# **Conclusions**

In these challenge was trying to determine the meaning of the these challenges made a very interesting experience.<br>
For the internet usage by the two browsers, Netscape<br> **For the internet usage by the two browsers**, Netsca Forensic analysis of this hard drive posed several interesting challenges. Among them was the struggle to extract the data from the compressed drive in a forensically correct manner. A second challenge was trying to determine the meaning of the dates in 1969. Working through these challenges made a very interesting experience. A third challenge was the discovery of the Internet usage by the two browsers, Netscape Navigator and Internet Explorer. This required the use of special software and the knowledge of the file locations.

By looking at the timeline entries in Table 19 it was possible to see that this machine was used most heavily in 1998 and 1999, and rarely after that. Of the machine's three users, J\*\*\*\*\*\* used the machine the most. J\*\*\*\*\*\* sent out the most emails, surfed the Internet the most, liked to share information about Apple computers and liked to go to chat and dating sites on the Internet.

Viruses or malware did not infect the machine. Also, there was no ad-ware on the machine - possibly because ad-ware had not come into wide use by 1999.

The machine a lot of software on it and nothing was found that was illegal or questionable. The hard drive was probably discarded because it was too small, at just over 300 megabytes, even with disk compression, for any more upgrades.

# Appendix A – Text of Acceptable\_Encryption\_Policy.doc (Tag # fl-260404-RJL1)

# **Acceptable Encryption Policy**

### **1.0 Purpose**

The purpose of this policy is to provide guidance that limits the use of encryption to those algorithms that have received substantial public review and have been proven to work effectively. Additionally, this policy provides direction to ensure that Federal regulations are followed, and legal authority is granted for the dissemination and use of encryption technologies outside of the United States.

## **2.0 Scope**

This policy applies to all Ballard Industries employees and affiliates.

## **3.0 Policy**

applies to all Ballard Industries employees and affiliates.<br>
andard algorithms such as DES, Blowfish, RSA, RC5 and IDEA sh<br>
bacis for encryption technologies. These algorithms represent the<br>
for an approved application. Fo Proven, standard algorithms such as DES, Blowfish, RSA, RC5 and IDEA should be used as the basis for encryption technologies. These algorithms represent the actual cipher used for an approved application. For example, Network Associate's Pretty Good Privacy (PGP) uses a combination of IDEA and RSA or Diffie-Hellman, while Secure Socket Layer (SSL) uses RSA encryption. Symmetric cryptosystem key lengths must be at least 56 bits. Asymmetric crypto-system keys must be of a length that yields equivalent strength. Bright Industriess key length requirements will be reviewed annually and upgraded as technology allows.

themselves aware of the encryption technology laws of the country in which they reside. The use of proprietary encryption algorithms is not allowed for any purpose, unless reviewed by qualified experts outside of the vendor in question and approved by InfoSec. Be aware that the export of encryption technologies is restricted by the U.S. Government. Residents of countries other than the United States should make

#### **4.0 Enforcement**

Any employee found to have violated this policy may be subject to disciplinary action, up to and including termination of employment.

## **5.0 Definitions**

## **Term Definition**

Proprietary Encryption **An algorithm that has not been made public and/or has** not withstood public scrutiny. The developer of the algorithm could be a vendor, an individual, or the government.

Symmetric Cryptosystem A method of encryption in which the same key is used for both encryption and decryption of the data.

Asymmetric Cryptosystem A method of encryption in which two different keys are used: one for encrypting and one for decrypting the data (e.g., public-key encryption).

# **6.0 Revision History**

85

# Appendix B – Text of Information\_Sensitivity\_Policy.doc (Tag # fl-260404-RJL1)

## **Information Sensitivity Policy**

#### **Purpose**

The Information Sensitivity Policy is intended to help employees determine what information can be disclosed to non-employees, as well as the relative sensitivity of information that should not be disclosed outside of Ballard Industries without proper authorization.

The information covered in these guidelines includes, but is not limited to, information that is either stored or shared via any means. This includes: electronic information, information on paper, and information shared orally or visually (such as telephone and video conferencing).

All employees should familiarize themselves with the information labeling and handling guidelines that follow this introduction. It should be noted that the sensitivity level definitions were created as guidelines and to emphasize common sense steps that you can take to protect Ballard Industries Confidential information (e.g., Ballard Industries Confidential information should not be left unattended in conference rooms).

*Please Note: The impact of these guidelines on daily activity should be minimal.*

Questions about the proper classification of a specific piece of information should be addressed to your manager. Questions about these guidelines should be addressed to Infosec.

#### **Scope**

All Ballard Industries information is categorized into two main classifications: Ballard Industries Public Ballard Industries Confidential

Ballard Industries Public information is information that has been declared public knowledge by someone with the authority to do so, and can freely be given to anyone without any possible damage to Ballard Industries Systems, Inc.

or expert, and intended randed budity or visionity color as teleptions<br>
Frencing).<br>
Hers should familiarize themselves with the information labeling and<br>
that follow this introduction. It should be noted that the sensitivi Ballard Industries Confidential contains all other information. It is a continuum, in that it is understood that some information is more sensitive than other information, and should be protected in a more secure manner. Included is information that should be protected very closely, such as trade secrets, development programs, potential acquisition targets, and other information integral to the success of our company. Also included in Ballard Industries Confidential is information that is less critical, such as telephone directories, general corporate information, personnel information, etc., which does not require as stringent a degree of protection.

A subset of Ballard Industries Confidential information is "Ballard Industries Third Party Confidential" information. This is confidential information belonging or pertaining to another corporation which has been entrusted to Ballard Industries by that company under non-disclosure agreements and other contracts. Examples of this type of information include everything from joint development efforts to vendor lists, customer orders, and supplier information. Information in this category ranges from extremely sensitive to information about the fact that we've connected a supplier / vendor into Bright Industries's network to support our operations.

Ballard Industries personnel are encouraged to use common sense judgment in securing Ballard Industries Confidential information to the proper extent. If an employee is uncertain of the sensitivity of a particular piece of information, he/she should contact their manager

### **Policy**

The Sensitivity Guidelines below provides details on how to protect information at varying sensitivity levels. Use these guidelines as a reference only, as Ballard Industries Confidential information in each column may necessitate more or less stringent measures of protection depending upon the circumstances and the nature of the Ballard Industries Confidential information in question.

**Minimal Sensitivity:** General corporate information; some personnel and technical information

Marking guidelines for information in hardcopy or electronic form.

*Note: any of these markings may be used with the additional annotation of "3rd Party Confidential".*

**Computerion** in hardcopy or electronic form.<br>
Solid interest or information in hardcopy or electronic formation of "3".<br>
The words "Ballard Industries Confidential" may be written or designate<br>
alt the discretion of the o Marking is at the discretion of the owner or custodian of the information. If marking is desired, the words "Ballard Industries Confidential" may be written or designated in a conspicuous place on or in the information in question. Other labels that may be used include "Ballard Industries Proprietary" or similar labels at the discretion of your individual business unit or department. Even if no marking is present, Ballard Industries information is presumed to be "Ballard Industries Confidential" unless expressly determined to be Ballard Industries Public information by a Ballard Industries employee with authority to do so.

**Access:** Ballard Industries employees, contractors, people with a business need to know.

**Distribution within Bright Industries:** Standard interoffice mail, approved electronic<br>mail and electronic file transmission methods mail and electronic file transmission methods.

**Distribution outside of Ballard Industries internal mail**: U.S. mail and other public or private carriers, approved electronic mail and electronic file transmission methods. **Electronic distribution:** No restrictions except that it be sent to only approved recipients.

**Storage:** Keep from view of unauthorized people; erase whiteboards, do not leave in view on tabletop. Machines should be administered with security in mind. Protect from loss; electronic information should have individual access controls where possible and appropriate.

**Disposal/Destruction:** Deposit outdated paper information in specially marked disposal bins on Ballard Industries premises; electronic data should be expunged/cleared. Reliably erase or physically destroy media.

**Penalty for deliberate or inadvertent disclosure:** Up to and including termination, possible civil and/or criminal prosecution to the full extent of the law.

**More Sensitive:** Business, financial, technical, and most personnel information

Marking guidelines for information in hardcopy or electronic form.

*Note: any of these markings may be used with the additional annotation of "3rd Party Confidential". As the sensitivity level of the information increases, you may, in addition or instead of marking the information "Ballard Industries Confidential" or "Ballard Industries Proprietary", wish to label the information "Ballard Industries Internal Use Only" or other similar labels at the discretion of your individual business unit or*

© SANS Institute 2004, **As part of the GIAC Repositions Repositions** Author retains full rights. SANS Institute 2004 87 Author retains full rights 87

*department to denote a more sensitive level of information. However, marking is discretionary at all times.*

**Access**: Ballard Industries employees and non-employees with signed non-disclosure agreements who have a business need to know.

**Distribution within Bright Industries:** Standard interoffice mail, approved electronic mail and electronic file transmission methods.

**Distribution outside of Ballard Industries internal mail**: Sent via U.S. mail or approved private carriers.

**Electronic distribution:** No restrictions to approved recipients within Bright Industries, but should be encrypted or sent via a private link to approved recipients outside of Ballard Industries premises.

**Storage:** Individual access controls are highly recommended for electronic information. **Disposal/Destruction:** In specially marked disposal bins on Ballard Industries premises; electronic data should be expunged/cleared. Reliably erase or physically destroy media.

**Penalty for deliberate or inadvertent disclosure:** Up to and including termination, possible civil and/or criminal prosecution to the full extent of the law.

**Most Sensitive:** Trade secrets & marketing, operational, personnel, financial, source code, & technical information integral to the success of our company

Marking guidelines for information in hardcopy or electronic form.

**Destruction:** In specially marked disposal bins on Ballard Industrialectronic data should be expunged/cleared. Reliably erase or phy relation to the full extent of the law.<br>
Elise, the secrets & marketing, operation to th *Note: any of these markings may be used with the additional annotation of "3rd Party Confidential". To indicate that Ballard Industries Confidential information is very sensitive, you may should label the information "Ballard Industries Internal: Registered and Restricted", "Ballard Industries Eyes Only", "Ballard Industries Confidential" or similar labels at the discretion of your individual business unit or department. Once again, this type of Ballard Industries Confidential information need not be marked, but users should be aware that this information is very sensitive and be protected as such.*

**Access:** Only those individuals (Ballard Industries employees and non-employees) designated with approved access and signed non-disclosure agreements.

**Distribution within Bright Industries:** Delivered direct - signature required, envelopes stamped confidential, or approved electronic file transmission methods. **Distribution outside of Ballard Industries internal mail:** Delivered direct; signature required; approved private carriers.

**Electronic distribution:** No restrictions to approved recipients within Bright Industries, but it is highly recommended that all information be strongly encrypted.

**Storage:** Individual access controls are very highly recommended for electronic information. Physical security is generally used, and information should be stored in a physically secured computer.

**Disposal/Destruction:** Strongly Encouraged: In specially marked disposal bins on Ballard Industries premises; electronic data should be expunged/cleared. Reliably erase or physically destroy media.

**Penalty for deliberate or inadvertent disclosure:** Up to and including termination, possible civil and/or criminal prosecution to the full extent of the law.

#### **Enforcement**

Any employee found to have violated this policy may be subject to disciplinary action, up to and including termination of employment.

#### **Definitions Terms and Definitions**

SANS Institute 2004 88 Author retains full rights

88

## **Appropriate measures**

To minimize risk to Ballard Industries from an outside business connection. Ballard Industries computer use by competitors and unauthorized personnel must be restricted so that, in the event of an attempt to access Ballard Industries corporate information, the amount of information at risk is minimized.

#### **Configuration of Bright Industries-to-other business connections**

Connections shall be set up to allow other businesses to see only what they need to see. This involves setting up both applications and network configurations to allow access to only what is necessary.

#### **Delivered Direct; Signature Required**

Do not leave in interoffice mail slot, call the mail room for special pick-up of mail.

### **Approved Electronic File Transmission Methods**

Includes supported FTP clients and Web browsers.

### **Envelopes Stamped Confidential**

You are not required to use a special envelope. Put your document(s) into an interoffice envelope, seal it, address it, and stamp it confidential.

### **Approved Electronic Mail**

Includes all mail systems supported by the IT Support Team. These include, but are not necessarily limited to, [insert corporate supported mailers here]. If you have a business need to use other mailers contact the appropriate support organization.

### **Approved Encrypted email and files**

Electronic File Transmission Methods<br>proorted FTP clients and Web browsers.<br>**Stamped Confidential**<br>trequired to use a special envelope. Put your document(s) into an<br>eal it, address it, and stamp it confidential.<br>**Electroni** Techniques include the use of DES and PGP. DES encryption is available via many different public domain packages on all platforms. PGP use within Ballard Industries is done via a license. Please contact the appropriate support organization if you require a license.

# Key fingerprint = AF19 FA27 2F94 998D FDB5 DE3D F8B5 06E4 A169 4E46 **Company Information System Resources**

Company Information System Resources include, but are not limited to, all computers, their data and programs, as well as all paper information and any information at the Internal Use Only level and above.

#### **Expunge**

To reliably erase or expunge data on a PC or Mac you must use a separate program to overwrite data, supplied as a part of Norton Utilities. Otherwise, the PC or Mac's normal erasure routine keeps the data intact until overwritten. The same thing happens on UNIX machines, but data is much more difficult to retrieve on UNIX systems.

#### **Individual Access Controls**

Individual Access Controls are methods of electronically protecting files from being accessed by people other than those specifically designated by the owner. On UNIX machines, this is accomplished by careful use of the chmod command (use *man chmod* to find out more about it). On Macs and PC's, this includes using passwords on screensavers, such as Disklock.

#### **Insecure Internet Links**

Insecure Internet Links are all network links that originate from a locale or travel over lines that are not totally under the control of Bright Industries.

## **Encryption**

Secure Ballard Industries Sensitive information in accordance with the *Acceptable Encryption Policy*. International issues regarding encryption are complex. Follow

89

SANS Institute 2004 89 Author retains full rights

corporate guidelines on export controls on cryptography, and consult your manager and/or corporate legal services for further guidance.

#### **One Time Password Authentication**

One Time Password Authentication on Internet connections is accomplished by using a one time password token to connect to Bright Industries's internal network over the Internet. Contact your support organization for more information on how to set this up.

#### **Physical Security**

Physical security means either having actual possession of a computer at all times, or locking the computer in an unusable state to an object that is immovable. Methods of accomplishing this include having a special key to unlock the computer so it can be used, thereby ensuring that the computer cannot be simply rebooted to get around the protection. If it is a laptop or other portable computer, never leave it alone in a conference room, hotel room or on an airplane seat, etc. Make arrangements to lock the device in a hotel safe, or take it with you. In the office, always use a lockdown cable. When leaving the office for the day, secure the laptop and any other sensitive material in a locked drawer or cabinet.

#### **Private Link**

If it is a laptop or other portable computer, never leave it alone in *n* in the room, hole from on on a raiphane seat, etc. Make arangements in in a hotel same, the last example in the sime seat, the maragement in leaving A Private Link is an electronic communications path that Ballard Industries has control over it's entire distance. For example, all Ballard Industries networks are connected via a private link. A computer with modem connected via a standard land line (not cell phone) to another computer have established a private link. ISDN lines to employee's homes is a private link. Ballard Industries also has established private links to other companies, so that all email correspondence can be sent in a more secure manner. Companies which Ballard Industries has established private links include all announced acquisitions and some short-term temporary links

#### **Revision History**

# **Internal Lab Security Policy**

## **1.0 Purpose**

This policy establishes information security requirements for Ballard Industries labs to ensure that Ballard Industries confidential information and technologies are not compromised, and that production services and other Ballard Industries interests are protected from lab activities.

## **2.0 Scope**

This policy applies to all internally connected labs, Ballard Industries employees and third parties who access Ballard Industries labs. All existing and future equipment, which fall under the scope of this policy, must be configured according to the referenced documents. DMZ Labs and stand-alone, air-gapped labs are exempt from this policy. DMZ labs must comply with the *DMZ Lab Security Policy*.

## **3.0 Policy**

## **3.1 Ownership Responsibilities**

We we cocous band wholestime student in the analyse when the scope of this policy, must be configured according to the documents. DMZ Labs and stand-alone, air-gapped labs are exer DMZ labs must comply with the *DMZ Lab Se* 1. Lab owning organizations are responsible for assigning lab managers, a point of contact (POC), and a back-up POC for each lab. Lab owners must maintain up-to-date POC information with InfoSec and the Corporate Enterprise Management Team. Lab managers or their backup must be available around-the-clock for emergencies, otherwise actions will be taken without their involvement.

2. Lab managers are responsible for the security of their labs and the lab's impact on the corporate production network and any other networks. Lab managers are responsible for adherence to this policy and associated processes. Where policies and procedures are undefined lab managers must do their best to safeguard Ballard Industries from security vulnerabilities.

3. Lab managers are responsible for the lab's compliance with all Ballard Industries security policies. The following are particularly important: *Password Policy for networking devices and hosts, Wireless Security Policy, Anti-Virus Policy, and physical security*.

4. The Lab Manager is responsible for controlling lab access. Access to any given lab will only be granted by the lab manager or designee, to those individuals with an immediate business need within the lab, either short-term or as defined by their ongoing job function. This includes continually monitoring the access list to ensure that those who no longer require access to the lab have their access terminated.

5. The Network Support Organization must maintain a firewall device between the corporate production network and all lab equipment.

6. The Network Support Organization and/or InfoSec reserve the right to interrupt lab connections that impact the corporate production network negatively or pose a security risk.

7. The Network Support Organization must record all lab IP addresses, which are routed within Ballard Industries networks, in Enterprise Address Management database along with current contact information for that lab.

8. Any lab that wants to add an external connection must provide a diagram and documentation to InfoSec with business justification, the equipment, and the IP address space information. InfoSec will review for security concerns and must approve before such connections are implemented.

9. All user passwords must comply with Bright Industries's *Password Policy*. In addition, individual user accounts on any lab device must be deleted when no longer authorized within three (3) days. Group account passwords on lab computers (Unix, windows, etc) must be changed quarterly (once every 3 months). For any lab device that contains Ballard Industries proprietary information, group account passwords must be changed within three (3) days following a change in group membership.

10. No lab shall provide production services. Production services are defined as ongoing and shared business critical services that generate revenue streams or provide customer capabilities. These should be managed by a <proper support> organization.

11. InfoSec will address non-compliance waiver requests on a case-by-case basis and approve waivers if justified.

#### **3.2 General Configuration Requirements**

1. All traffic between the corporate production and the lab network must go through a Network Support Organization maintained firewall. Lab network devices (including wireless) must not cross-connect the lab and production networks.

2. Original firewall configurations and any changes thereto must be reviewed and approved by InfoSec. InfoSec may require security improvements as needed.

3. Labs are prohibited from engaging in port scanning, network auto-discovery, traffic spamming/flooding, and other similar activities that negatively impact the corporate network and/or non-Ballard Industries networks. These activities must be restricted within the lab.

d shared business critical services that generate revenue streams<br>apabilities. These should be managed by a -cproper support> organity<br>are will address non-compliance waiver requests on a case-by-case l<br>aivers if justified 4. Traffic between production networks and lab networks, as well as traffic between separate lab networks, is permitted based on business needs and as long as the traffic does not negatively impact on other networks. Labs must not advertise network services that may compromise production network services or put lab confidential information at risk.

5. InfoSec reserves the right to audit all lab-related data and administration processes at any time, including but not limited to, inbound and outbound packets, firewalls and network peripherals.

6. Lab owned gateway devices are required to comply with all Ballard Industries product security advisories and must authenticate against the Corporate Authentication servers.

7. The enable password for all lab owned gateway devices must be different from all other equipment passwords in the lab. The password must be in accordance with Bright Industries's *Password Policy*. The password will only be provided to those who are authorized to administer the lab network.

8. In labs where non-Ballard Industries personnel have physical access (e.g., training labs), direct connectivity to the corporate production network is not allowed. Additionally, no Ballard Industries confidential information can reside on any computer equipment in these labs. Connectivity for authorized personnel from these labs can be allowed to the corporate production network only if authenticated against the Corporate

© SANS Institute 2004, **As part of the GIAC Repositions Repositions** Author retains full rights. SANS Institute 2004 and the set of the SANS Institute 2004 and the set of the SANS Institute 2004 92

Authentication servers, temporary access lists (lock and key), SSH, client VPNs, or similar technology approved by InfoSec.

9. Infrastructure devices (e.g. IP Phones) needing corporate network connectivity must adhere to the *Open Areas Policy.*

10. All lab external connection requests must be reviewed and approved by InfoSec. Analog or ISDN lines must be configured to only accept trusted call numbers. Strong passwords must be used for authentication.

11. All labs networks with external connections must not be connected to Ballard Industries corporate production network or any other internal network directly or via a wireless connection, or via any other form of computing equipment. A waiver from InfoSec is required where air-gapping is not possible (e.g., Partner Connections to third party networks).

### **4.0 Enforcement**

Any employee found to have violated this policy may be subject to disciplinary action, up to and including termination of employment.

### **5.0 Definitions**

Internal - A lab that is within Bright Industries's corporate firewall and connected to Bright Industries's corporate production network

Network Support Organization - Any InfoSec approved Ballard Industries support organization that manages the networking of non-lab networks.

Lab Manager - The individual responsible for all lab activities and personnel Lab - A Lab is any non-production environment, intended specifically for developing, demonstrating, training and/or testing of a product.

External Connections (also known as DMZ ) - External connections include (but not limited to) third-party data network-to-network, analog and ISDN data lines, or any other Telco data lines.

Lab Owned Galeway Device - A lab owned galeway device is the lab device that<br>connects the lab network to the rest of Ballard Industries network. All traffic between the Lab Owned Gateway Device - A lab owned gateway device is the lab device that lab and the corporate production network must pass through the lab owned gateway device unless approved by InfoSec.

required where air-gapping is not possible (e.g., Partner Connectic<br> **Chement**<br> **Chement**<br> **Chement**<br> **Chement**<br> **Chement**<br> **Chement**<br> **Chement**<br> **Chement**<br> **Chementarism** and connections<br> **Chementarism** and connections<br> Telco - A Telco is the equivalent to a service provider. Telcos offer network connectivity, e.g., T1, T3, OC3, OC12 or DSL. Telcos are sometimes referred to as "baby bells", although Sprint and AT&T are also considered Telcos. Telco interfaces include BRI, or Basic Rate Interface - a structure commonly used for ISDN service, and PRI, Primary Rate Interface - a structure for voice/dial-up service.

Traffic - Mass volume of unauthorized and/or unsolicited network Spamming/Flooding traffic.

Firewall - A device that controls access between networks. It can be a PIX, a router with access control lists or similar security devices approved by InfoSec.

Extranet - Connections between third parties that require access to connections nonpublic Ballard Industries resources, as defined in InfoSec's Extranet policy (link). DMZ (De-Militarized Zone) - This describes network that exists outside of primary corporate firewalls, but are still under Ballard Industries administrative control.

## **6.0 Revision History**

# **Internal Lab Security Policy**

## **1.0 Purpose**

This policy establishes information security requirements for Ballard Industries labs to ensure that Ballard Industries confidential information and technologies are not compromised, and that production services and other Ballard Industries interests are protected from lab activities.

## **2.0 Scope**

This policy applies to all internally connected labs, Ballard Industries employees and third parties who access Ballard Industries labs. All existing and future equipment, which fall under the scope of this policy, must be configured according to the referenced documents. DMZ Labs and stand-alone, air-gapped labs are exempt from this policy. DMZ labs must comply with the *DMZ Lab Security Policy*.

## **3.0 Policy**

## **3.1 Ownership Responsibilities**

We we cocous band wholestime student and the scope of this policy, must be configured according to the documents. DMZ Labs and stand-alone, air-gapped labs are exer DMZ labs must comply with the *DMZ Lab Security Policy*.<br> 1. Lab owning organizations are responsible for assigning lab managers, a point of contact (POC), and a back-up POC for each lab. Lab owners must maintain up-to-date POC information with InfoSec and the Corporate Enterprise Management Team. Lab managers or their backup must be available around-the-clock for emergencies, otherwise actions will be taken without their involvement.

2. Lab managers are responsible for the security of their labs and the lab's impact on the corporate production network and any other networks. Lab managers are responsible for adherence to this policy and associated processes. Where policies and procedures are undefined lab managers must do their best to safeguard Ballard Industries from security vulnerabilities.

3. Lab managers are responsible for the lab's compliance with all Ballard Industries security policies. The following are particularly important: *Password Policy for networking devices and hosts, Wireless Security Policy, Anti-Virus Policy, and physical security*.

4. The Lab Manager is responsible for controlling lab access. Access to any given lab will only be granted by the lab manager or designee, to those individuals with an immediate business need within the lab, either short-term or as defined by their ongoing job function. This includes continually monitoring the access list to ensure that those who no longer require access to the lab have their access terminated.

5. The Network Support Organization must maintain a firewall device between the corporate production network and all lab equipment.

6. The Network Support Organization and/or InfoSec reserve the right to interrupt lab connections that impact the corporate production network negatively or pose a security risk.

7. The Network Support Organization must record all lab IP addresses, which are routed within Ballard Industries networks, in Enterprise Address Management database along with current contact information for that lab.

8. Any lab that wants to add an external connection must provide a diagram and documentation to InfoSec with business justification, the equipment, and the IP address space information. InfoSec will review for security concerns and must approve before such connections are implemented.

9. All user passwords must comply with Bright Industries's *Password Policy*. In addition, individual user accounts on any lab device must be deleted when no longer authorized within three (3) days. Group account passwords on lab computers (Unix, windows, etc) must be changed quarterly (once every 3 months). For any lab device that contains Ballard Industries proprietary information, group account passwords must be changed within three (3) days following a change in group membership.

10. No lab shall provide production services. Production services are defined as ongoing and shared business critical services that generate revenue streams or provide customer capabilities. These should be managed by a <proper support> organization.

11. InfoSec will address non-compliance waiver requests on a case-by-case basis and approve waivers if justified.

#### **3.2 General Configuration Requirements**

1. All traffic between the corporate production and the lab network must go through a Network Support Organization maintained firewall. Lab network devices (including wireless) must not cross-connect the lab and production networks.

2. Original firewall configurations and any changes thereto must be reviewed and approved by InfoSec. InfoSec may require security improvements as needed.

3. Labs are prohibited from engaging in port scanning, network auto-discovery, traffic spamming/flooding, and other similar activities that negatively impact the corporate network and/or non-Ballard Industries networks. These activities must be restricted within the lab.

d shared business critical services that generate revenue streams<br>apabilities. These should be managed by a -cproper support> organities.<br>The will address non-compliance waiver requests on a case-by-case l<br>aivers if justif 4. Traffic between production networks and lab networks, as well as traffic between separate lab networks, is permitted based on business needs and as long as the traffic does not negatively impact on other networks. Labs must not advertise network services that may compromise production network services or put lab confidential information at risk.

5. InfoSec reserves the right to audit all lab-related data and administration processes at any time, including but not limited to, inbound and outbound packets, firewalls and network peripherals.

6. Lab owned gateway devices are required to comply with all Ballard Industries product security advisories and must authenticate against the Corporate Authentication servers.

7. The enable password for all lab owned gateway devices must be different from all other equipment passwords in the lab. The password must be in accordance with Bright Industries's *Password Policy*. The password will only be provided to those who are authorized to administer the lab network.

8. In labs where non-Ballard Industries personnel have physical access (e.g., training labs), direct connectivity to the corporate production network is not allowed. Additionally, no Ballard Industries confidential information can reside on any computer equipment in these labs. Connectivity for authorized personnel from these labs can be allowed to the corporate production network only if authenticated against the Corporate

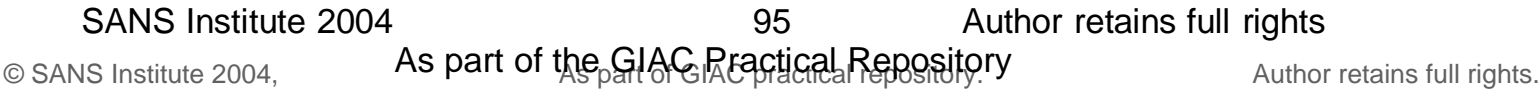

Authentication servers, temporary access lists (lock and key), SSH, client VPNs, or similar technology approved by InfoSec.

9. Infrastructure devices (e.g. IP Phones) needing corporate network connectivity must adhere to the *Open Areas Policy.*

10. All lab external connection requests must be reviewed and approved by InfoSec. Analog or ISDN lines must be configured to only accept trusted call numbers. Strong passwords must be used for authentication.

11. All labs networks with external connections must not be connected to Ballard Industries corporate production network or any other internal network directly or via a wireless connection, or via any other form of computing equipment. A waiver from InfoSec is required where air-gapping is not possible (e.g., Partner Connections to third party networks).

### **4.0 Enforcement**

Any employee found to have violated this policy may be subject to disciplinary action, up to and including termination of employment.

### **5.0 Definitions**

Internal - A lab that is within Bright Industries's corporate firewall and connected to Bright Industries's corporate production network

Network Support Organization - Any InfoSec approved Ballard Industries support organization that manages the networking of non-lab networks.

Lab Manager - The individual responsible for all lab activities and personnel Lab - A Lab is any non-production environment, intended specifically for developing, demonstrating, training and/or testing of a product.

External Connections (also known as DMZ ) - External connections include (but not limited to) third-party data network-to-network, analog and ISDN data lines, or any other Telco data lines.

Lab Owned Galeway Device - A lab owned galeway device is the lab device that<br>connects the lab network to the rest of Ballard Industries network. All traffic between the Lab Owned Gateway Device - A lab owned gateway device is the lab device that lab and the corporate production network must pass through the lab owned gateway device unless approved by InfoSec.

required where air-gapping is not possible (e.g., Partner Connectic<br> **Chement**<br> **Chement**<br> **Chement**<br> **Chement**<br> **Chement**<br> **Chement**<br> **Chement**<br> **Chement**<br> **Chementarism** and connections<br> **Chementarism** and connections<br> Telco - A Telco is the equivalent to a service provider. Telcos offer network connectivity, e.g., T1, T3, OC3, OC12 or DSL. Telcos are sometimes referred to as "baby bells", although Sprint and AT&T are also considered Telcos. Telco interfaces include BRI, or Basic Rate Interface - a structure commonly used for ISDN service, and PRI, Primary Rate Interface - a structure for voice/dial-up service.

Traffic - Mass volume of unauthorized and/or unsolicited network Spamming/Flooding traffic.

Firewall - A device that controls access between networks. It can be a PIX, a router with access control lists or similar security devices approved by InfoSec.

Extranet - Connections between third parties that require access to connections nonpublic Ballard Industries resources, as defined in InfoSec's Extranet policy (link). DMZ (De-Militarized Zone) - This describes network that exists outside of primary corporate firewalls, but are still under Ballard Industries administrative control.

## **6.0 Revision History**

## **Password Policy**

## **1.0 Overview**

Passwords are an important aspect of computer security. They are the front line of protection for user accounts. A poorly chosen password may result in the compromise of Ballard Industries entire corporate network. As such, all Ballard Industries employees (including contractors and vendors with access to Ballard Industries systems) are responsible for taking the appropriate steps, as outlined below, to select and secure their passwords.

## **2.0 Purpose**

The purpose of this policy is to establish a standard for creation of strong passwords, the protection of those passwords, and the frequency of change.

## **3.0 Scope**

The scope of this policy includes all personnel who have or are responsible for an account (or any form of access that supports or requires a password) on any system that resides at any Ballard Industries facility, has access to the Ballard Industries network, or stores any non-public Ballard Industries information.

## **4.0 Policy**

## **4.1 General**

All system-level passwords (e.g., root, enable, NT admin, application administration accounts, etc.) must be changed on at least a quarterly basis.

All production system-level passwords must be part of the InfoSec administered global password management database.

All user-level passwords (e.g., email, web, desktop computer, etc.) must be changed at least every six months. The recommended change interval is every four months.

User accounts that have system-level privileges granted through group memberships or programs such as "sudo" must have a unique password from all other accounts held by that user.

Passwords must not be inserted into email messages or other forms of electronic communication. Where SNMP is used, the community strings must be defined as something other than the standard defaults of "public," "private" and "system" and must be different from the passwords used to log in interactively. A keyed hash must be used where available (e.g., SNMPv2).

All user-level and system-level passwords must conform to the guidelines described below.

# **4.2 Guidelines**

## **A. General Password Construction Guidelines**

<sup>16</sup> as sympthe or a backness and a space of this policy includes all personnel who have or are responsible for this policy includes all personnel who have or are responsible factions, the speak of the Ballard Industries n Passwords are used for various purposes at Bright Industries. Some of the more common uses include: user level accounts, web accounts, email accounts, screen saver protection, voicemail password, and local router logins. Since very few systems have support for one-time tokens (i.e., dynamic passwords which are only used once), everyone should be aware of how to select strong passwords.

Poor, weak passwords have the following characteristics:

The password contains less than eight characters The password is a word found in a dictionary (English or foreign) The password is a common usage word such as: Names of family, pets, friends, co-workers, fantasy characters, etc. Computer terms and names, commands, sites, companies, hardware, software. The words "Bright Industries", "sanjose", "sanfran" or any derivation. Birthdays and other personal information such as addresses and phone numbers. Word or number patterns like aaabbb, qwerty, zyxwvuts, 123321, etc.

97

SANS Institute 2004 and the state of the SANS Institute 2004 and the SANS Institute 2004

Any of the above spelled backwards. Any of the above preceded or followed by a digit (e.g., secret1, 1secret)

Strong passwords have the following characteristics:

Contain both upper and lower case characters (e.g., a-z, A-Z)

Have digits and punctuation characters as well as letters e.g.,  $0.9$ ,  $\left(\frac{@}{4}\frac{4}{3}\%^{8}$ ( $\right)$  + $\left|\sim$ -=\ $\right\langle \left\{|\right|\right\}$ ..., $\left|\left\langle \right\rangle$ , Are at least eight alphanumeric characters long.

Are not a word in any language, slang, dialect, jargon, etc.

Are not based on personal information, names of family, etc.

Passwords should never be written down or stored on-line. Try to create passwords that can be easily remembered. One way to do this is create a password based on a song title, affirmation, or other phrase. For example, the phrase might be: "This May Be One Way To Remember" and the password could be: "TmB1w2R!" or "Tmb1W>r~" or some other variation.

NOTE: Do not use either of these examples as passwords!

## **B. Password Protection Standards**

Do not use the same password for Ballard Industries accounts as for other non-Ballard Industries access (e.g., personal ISP account, option trading, benefits, etc.). Where possible, don't use the same password for various Ballard Industries access needs. For example, select one password for the Engineering systems and a separate password for IT systems. Also, select a separate password to be used for an NT account and a UNIX account.

Do not share Ballard Industries passwords with anyone, including administrative assistants or secretaries. All passwords are to be treated as sensitive, Confidential Ballard Industries information.

Here is a list of "dont's":

could be: "TmB1w2R!" or "Tmb1W>r-" or some other variation.<br>
not use either of these examples as passwords!<br> **O Protection Standards**<br>
the same password for Ballard Industries accounts as for other no<br>
1), personal ISP acc Don't fevear a password to the boss<br>Don't talk about a password in front of others Don't reveal a password over the phone to ANYONE Don't reveal a password in an email message Don't reveal a password to the boss Don't hint at the format of a password (e.g., "my family name") Don't reveal a password on questionnaires or security forms Don't share a password with family members Don't reveal a password to co-workers while on vacation

If someone demands a password, refer them to this document or have them call someone in the Information Security Department.

Do not use the "Remember Password" feature of applications (e.g., Eudora, OutLook, Netscape Messenger).

Again, do not write passwords down and store them anywhere in your office. Do not store passwords in a file on ANY computer system (including Palm Pilots or similar devices) without encryption.

Change passwords at least once every six months (except system-level passwords which must be changed quarterly). The recommended change interval is every four months.

If an account or password is suspected to have been compromised, report the incident to InfoSec and change all passwords.

Password cracking or guessing may be performed on a periodic or random basis by InfoSec or its delegates. If a password is guessed or cracked during one of these scans, the user will be required to change it.

## **C. Application Development Standards**

Application developers must ensure their programs contain the following security precautions. Applications:

should support authentication of individual users, not groups.

should not store passwords in clear text or in any easily reversible form.

should provide for some sort of role management, such that one user can take over the functions of another without having to know the other's password.

should support TACACS+ , RADIUS and/or X.509 with LDAP security retrieval, wherever possible.

### **D. Use of Passwords and Passphrases for Remote Access Users**

Access to the Ballard Industries Networks via remote access is to be controlled using either a onetime password authentication or a public/private key system with a strong passphrase.

#### **E. Passphrases**

**Passwords and Passphrases for Remote Access Users**<br>
the Ballard Industries Networks via remote access is to be controlled authentication or a public/private key system with a strong passes<br>
arases<br>
es are generally used f Passphrases are generally used for public/private key authentication. A public/private key system defines a mathematical relationship between the public key that is known by all, and the private key, that is known only to the user. Without the passphrase to "unlock" the private key, the user cannot gain access.

Passphrases are not the same as passwords. A passphrase is a longer version of a password and is, therefore, more secure. A passphrase is typically composed of multiple words. Because of this, a passphrase is more secure against "dictionary attacks."

A good passphrase is relatively long and contains a combination of upper and lowercase letters and numeric and punctuation characters. An example of a good passphrase:

"The\*?#>\*@TrafficOnThe101Was\*&#!#ThisMorning"

All of the rules above that apply to passwords apply to passphrases.

#### **5.0 Enforcement**

Any employee found to have violated this policy may be subject to disciplinary action, up to and including termination of employment.

#### **6.0 Definitions**

#### **Terms Definitions**

Application Administration Account Any account that is for the administration of an application (e.g., Oracle database administrator, ISSU administrator).

#### **7.0 Revision History**

# **Remote Access Policy**

## **1.0 Purpose**

The purpose of this policy is to define standards for connecting to Ballard Industries network from any host. These standards are designed to minimize the potential exposure to Ballard Industries from damages which may result from unauthorized use of Ballard Industries resources. Damages include the loss of sensitive or company confidential data, intellectual property, damage to public image, damage to critical Ballard Industries internal systems, etc.

# **2.0 Scope**

This policy applies to all Ballard Industries employees, contractors, vendors and agents with a Bright Industries-owned or personally-owned computer or workstation used to connect to the Ballard Industries network. This policy applies to remote access connections used to do work on behalf of Bright Industries, including reading or sending email and viewing intranet web resources.

Remote access implementations that are covered by this policy include, but are not limited to, dial-in modems, frame relay, ISDN, DSL, VPN, SSH, and cable modems, etc.

# **3.0 Policy**

## **3.1 General**

eppend to an sandar inactation computer or workstation used to connounced or personally-owned computer or workstation used to connetwork. This policy applies to remote access connections used to ten entwork. This policy ap It is the responsibility of Ballard Industries employees, contractors, vendors and agents with remote access privileges to Ballard Industries corporate network to ensure that their remote access connection is given the same consideration as the user's on-site connection to Bright Industries. General access to the Internet for recreational use by immediate household members through the Ballard Industries Network on personal computers is permitted for employees that have flat-rate services. The Ballard Industries employee is responsible to ensure the family member does not violate any Ballard Industries policies, does not perform illegal activities, and does not use the access for outside business interests. The Ballard Industries employee bears responsibility for the consequences should the access be misused.

Please review the following policies for details of protecting information when accessing the corporate network via remote access methods, and acceptable use of Ballard Industries network: *Acceptable Encryption Policy*

*Virtual Private Network (VPN) Policy*

*Wireless Communications Policy*

*Acceptable Use Policy*

For additional information regarding Ballard Industries remote access connection options, including how to order or disconnect service, cost comparisons, troubleshooting, etc., go to the Remote Access Services website.

# **3.2 Requirements**

Secure remote access must be strictly controlled. Control will be enforced via one-time password authentication or public/private keys with strong pass-phrases. For information on creating a strong pass-phrase see the Password Policy.

At no time should any Ballard Industries employee provide their login or email password to anyone, not even family members.

Ballard Industries employees and contractors with remote access privileges must ensure that their Bright Industries-owned or personal computer or workstation, which is remotely connected to Ballard Industries corporate network, is not connected to any other network at the same time, with the exception of personal networks that are under the complete control of the user.

Ballard Industries employees and contractors with remote access privileges to Ballard Industries corporate network must not use non-Ballard Industries email accounts (i.e., Hotmail, Yahoo, AOL), or other external resources to conduct Ballard Industries business, thereby ensuring that official business is never confused with personal business.
Routers for dedicated ISDN lines configured for access to the Ballard Industries network must meet minimum authentication requirements of CHAP.

Reconfiguration of a home user's equipment for the purpose of split-tunneling or dual homing is not permitted at any time.

Frame Relay must meet minimum authentication requirements of DLCI standards.

Non-standard hardware configurations must be approved by Remote Access Services, and InfoSec must approve security configurations for access to hardware.

All hosts that are connected to Ballard Industries internal networks via remote access technologies must use the most up-to-date anti-virus software (place url to corporate software site here), this includes personal computers. Third party connections must comply with requirements as stated in the *Third Party Agreement*.

Personal equipment that is used to connect to Ballard Industries networks must meet the requirements of Bright Industries-owned equipment for remote access.

Organizations or individuals who wish to implement non-standard Remote Access solutions to the Ballard Industries production network must obtain prior approval from Remote Access Services and InfoSec.

## **4.0 Enforcement**

Any employee found to have violated this policy may be subject to disciplinary action, up to and including termination of employment.

## **5.0 Definitions**

## **Term Definition**

Cable Modem Cable companies such as AT&T Broadband provide Internet access over Cable TV coaxial cable. A cable modem accepts this coaxial cable and can receive data from the Internet at over 1.5 Mbps. Cable is currently available only in certain communities.

has local significance only to that channel. CHAP Challenge Handshake Authentication Protocol is an authentication method that uses a one-way hashing function. DLCIData Link Connection Identifier ( DLCI) is a unique number assigned to a Permanent Virtual Circuit (PVC) end point in a frame relay network. DLCI identifies a particular PVC endpoint within a user's access channel in a frame relay network, and

Dial-in Modem A peripheral device that connects computers to each other for sending communications via the telephone lines. The modem modulates the digital data of computers into analog signals to send over the telephone lines, then demodulates back into digital signals to be read by the computer on the other end; thus the name "modem" for modulator/demodulator.

ons or individuals who wish to implement non-standard Remote Acceptions production network must obtain prior approval from Remote<br> **enerative Condition**<br> **Condition**<br> **Condition**<br> **Condition**<br> **Condition**<br> **Condition**<br> **Co** Dual Homing Having concurrent connectivity to more than one network from a computer or network device. Examples include: Being logged into the Corporate network via a local Ethernet connection, and dialing into AOL or other Internet service provider (ISP). Being on a Bright Industries-provided Remote Access home network, and connecting to another network, such as a spouse's remote access. Configuring an ISDN router to dial into Ballard Industries and an ISP, depending on packet destination.

DSL Digital Subscriber Line (DSL) is a form of high-speed Internet access competing with cable modems. DSL works over standard phone lines and supports data speeds of over 2 Mbps downstream (to the user) and slower speeds upstream (to the Internet).

Frame Relay A method of communication that incrementally can go from the speed of an ISDN to the speed of a T1 line. Frame Relay has a flat-rate billing charge instead of a per time usage. Frame Relay connects via the telephone company's network.

ISDN There are two flavors of Integrated Services Digital Network or ISDN: BRI and PRI. BRI is used for home office/remote access. BRI has two "Bearer" channels at 64kbit (aggregate 128kb) and 1 D channel for signaling info.

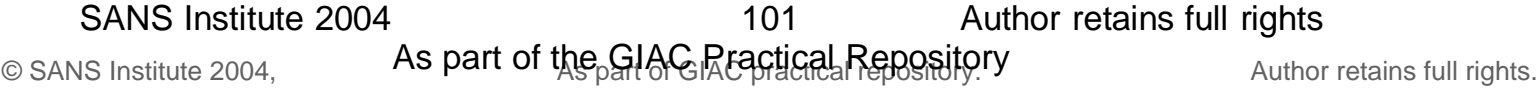

Remote Access **Any access to Ballard Industries corporate network through a non-**Ballard Industries controlled network, device, or medium.

Split-tunneling Simultaneous direct access to a non-Ballard Industries network (such as the Internet, or a home network) from a remote device (PC, PDA, WAP phone, etc.) while connected into Ballard Industries corporate network via a VPN tunnel. VPN Virtual Private Network (VPN) is a method for accessing a remote network via "tunneling" through the Internet.

#### **6.0 Revision History**

# Appendix G - Document MetaData

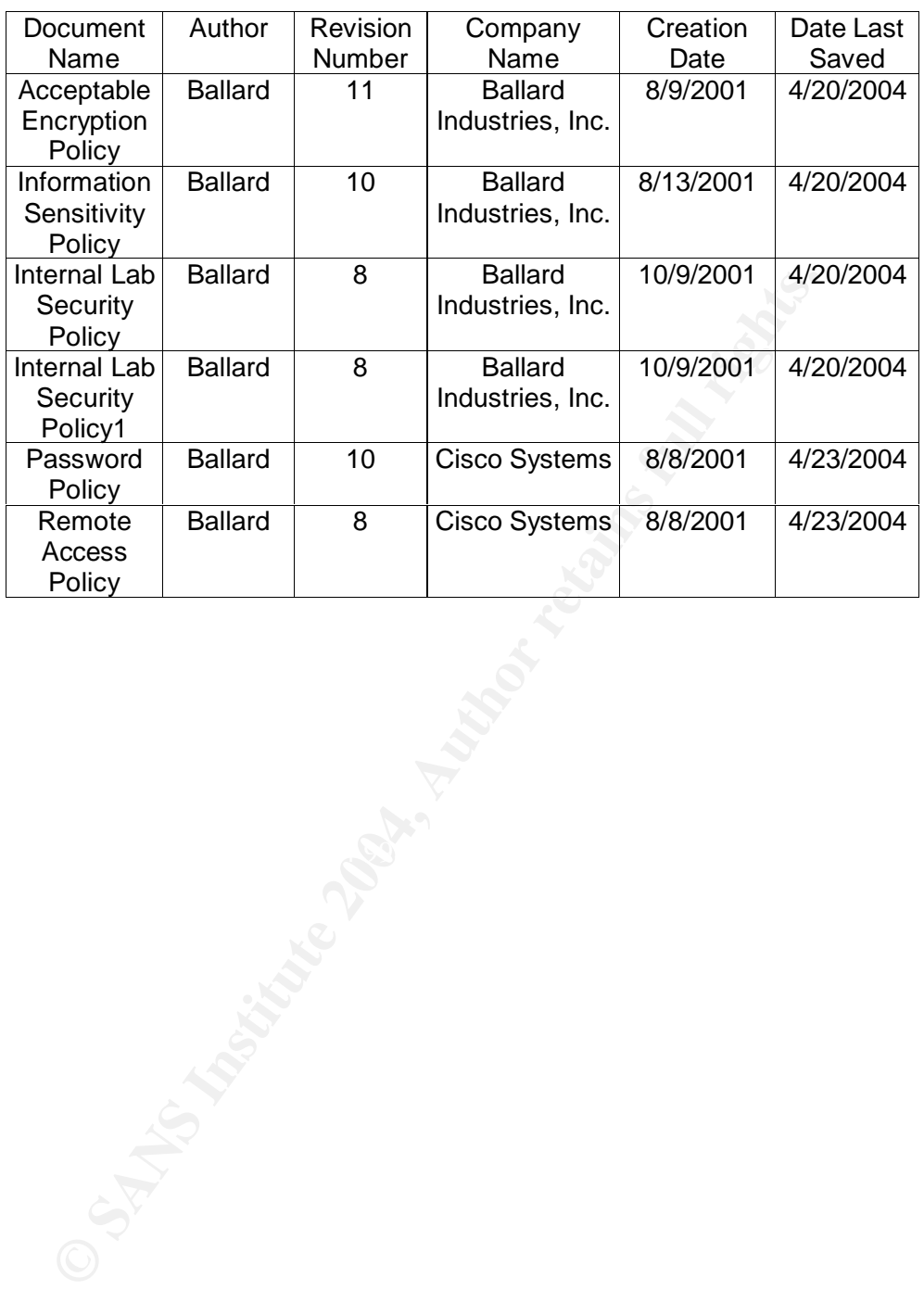

## Table 30 - Document MetaData

# Appendix H - Document Statistics

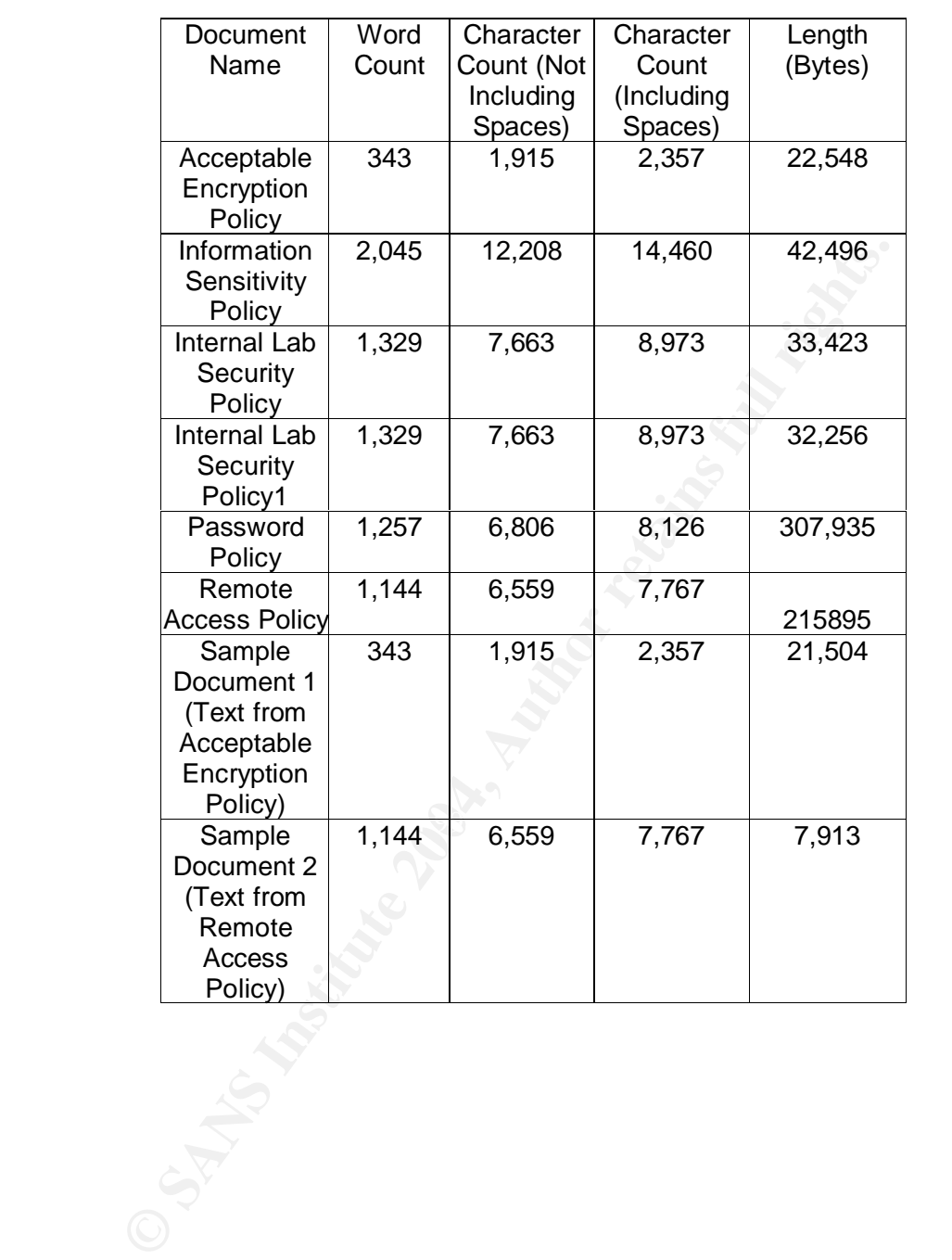

### Table 31 - Document Statistics

# Appendix I - readme.txt from Camouflage

Camouflage v1.2.1

-----------------

These days companies are given more power to monitor emails and to examine your personal files. And with more and more malicious 'spy' software being widely used, you need to be sure that files containing sensitive information are kept safe from prying eyes. Electronic privacy is no longer guaranteed - who knows who might be intercepting your emails or scanning your hard drive without your knowledge or consent?

Camouflage allows you to hide files by scrambling them and then attaching them to the file of your choice. This camouflaged file then looks and behaves like a normal file, and can be stored or emailed without attracting attention.

For example, you could create a picture file that looks and behaves exactly like any other picture file but contains hidden encrypted files, or you could hide a file inside a Word document that would not attract attention if discovered. Such files can later be safely extracted.

For additional security you can password your camouflaged file. This password will be required when extracting the files within.

You can even camouflage files within camouflaged files.

#### Camouflaging Files

------------------

After installing Camouflage you will find two new menu options when right-clicking files in Windows Explorer; 'Camouflage' and 'Uncamouflage'.

You can camouflage a file or several files at a time by highlighting them in Windows Explorer, then clicking the right mouse button and choosing 'Camouflage' from the popup menu.

A list of the files chosen is displayed in the Camouflage dialog.

Call the motion of the motion of the state of the state of the state of the state of the state of the motion choice. This cannoullaged file the hlooks and behaves like a normed or emailed without attracting attention.<br>
He, You can view/edit the files by double-clicking them with the mouse, or by highlighting and right-clicking them, then choosing 'Open' from the pop-up menu. Selecting 'Properties' from this menu will display an information page similar to that in Windows Explorer.

Anyway, to continue click 'Next'.

In the second screen choose a file to be used as camouflage. This can be any type of file, but some files work better than others. For example, avoid choosing a text file because Notepad would display the entire contents of it, including the scrambled files attached. Most other files work well.

Camouflage remembers the last 10 files used and you can reuse one of them by selecting it from the drop-down list.

Note that Camouflage will simply use a copy of the selected file. The original chosen file will not be altered in any way.

Once you have selected a file, click 'Next'.

From the third screen choose the folder and filename of the camouflaged file that will be created. The default folder is the folder where you selected the files in Windows

Explorer, and the default filename is the name of the file you selected for use as camouflage in the previous screen.

Check 'Read-only' to create the camouflaged file with its 'Read-Only' attribute set. This is recommended because it makes the file safer, and prevents other applications from modifying it and destroying the camouflaged section. Click 'Next'.

From the final screen you can type in a password if you wish. This password will be required when extracting files from your camouflaged file. If you do not wish to add a password just click 'Finish'.

Clicking 'Finish' will create the camouflaged file and then exit.

#### Uncamouflaging Files

--------------------

To extract the files hidden within a camouflaged file, right-click it in Windows Explorer and choose 'Uncamouflage' from the pop-up menu.

A password prompt appears in the Uncamouflage dialog. If this file was created with a password, type it in.

Note that Camouflage was designed so that it doesn't reveal camouflaged files to the casual observer. For this reason the password screen is always displayed whether the file is a camouflaged file or not, or whether or not it contains a password. Once you have entered the correct password (if applicable), click 'Next'.

The second screen displays a list of the files hidden within the camouflaged file. The first file in the list is the file originally used as camouflage.

To extract all files from the camouflaged file, either select them all, or just click 'Next' without selecting any files. You can extract certain files by selecting them, then clicking 'Next'. Note that you can deselect files by holding down CTRL and left-clicking them with the mouse.

nght-clicking them, then choosing Open from the pop-up menu. Tode that lifes<br>modified in this way will not be changed in the archive. You can display further You can view the files by double-clicking them with the mouse, or by highlighting and right-clicking them, then choosing 'Open' from the pop-up menu. Note that files information about the files by choosing 'Properties' from this menu.

**Example 10**<br> **Example 10**<br> **Example 10**<br> **Example 10**<br> **Example 10**<br> **COM EXELN TO THE UNEO TOMAGE CONDITION**<br> **CONDITE 10**<br> **CONDITE 10**<br> **CONDITE 10**<br> **CONDITE 10**<br> **CONDITE 10**<br> **CONDITE 10**<br> **CONDITE 10**<br> **CONDITE 1** From the final screen, choose the folder where the files are to be extracted. If you're not extracting the first file in the list (the file originally used as camouflage), the default folder will be the folder where you right-clicked on the camouflaged file in Windows Explorer.

Click 'Finish' to extract the files and exit.

Uncamouflaging several files at once

------------------------------------

It is possible to uncamouflage several files at once by selecting them in Windows Explorer and choosing 'Uncamouflage' from the pop-up menu.

Note that Camouflage will only allow you to do this if all the files are using the same password, or if none of the files are using a password.

The contents of each file is displayed in the second screen, and you can uncamouflage them in the usual way.

Configuring Camouflage Settings

-------------------------------

You can modify Camouflage settings by running Camouflage from the Windows Start Menu shortcut, by opening the folder where you installed Camouflage and double-

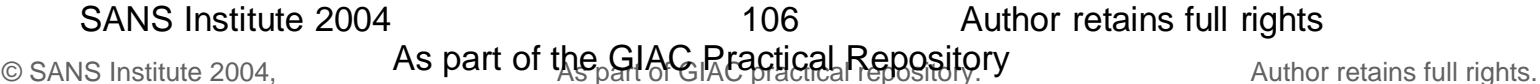

clicking Camouflage.exe from Windows Explorer, or by clicking the 'Settings' button on the first screen.

The Camouflage Settings screen will appear. The version number is displayed in the title bar.

You can add or remove columns in the file selection screens (Size, Creation Date/Time, Modified Date/Time, Accessed Date, File Attributes) by checking or unchecking items in the 'Show File Details' area.

You can switch the pop-up help messages on or off by checking or unchecking 'Tool Tips'.

You can hide Camouflage from Windows Explorer by unchecking 'Show Camouflage menu options when right-clicking on files in Windows Explorer'.

When checked, Camouflage is enabled and you can right-click on files in Windows Explorer to use the Camouflage options.

When unchecked, Camouflage is disabled and the menu options do not appear when right-clicking on files in Windows Explorer.

Or you can disguise Camouflage in Windows Explorer by changing the 'Camouflage' or 'Uncamouflage' pop-up menu captions to whatever you want. When changed, the Camouflage icons do not appear.

To return the prompts and icons to normal, you can delete the text in the 'Camouflage' or 'Uncamouflage' fields.

By checking 'Make camouflaged files Read-Only', all files created by Camouflage have their Read-Only attribute set by default. This is highly recommended and prevents the camouflaged file from being modified by certain applications when you open it.

 $K$ e autre  $\Gamma$  fiere button. You can also display this Readme.txt file from Camouflage by clicking the 'View Readme File' button.

#### Tips for Using Camouflage

------------------------

de Camouflage from Windows Explorer by unchecking 'Show Cam<br>
ms when right-clicking on files in Windows Explorer'.<br>
Exelo, Camouflage is enabled and you can right-click on files in Windows<br>
use the Camouflage is disabled a Although they do work well, text files are not recommended to be used as camouflage. Files with '.txt' extensions are usually opened with Notepad by default. Notepad will display the entire file, including the encrypted camouflaged section which might give the game away.

Most other applications will just open their part of the file, and ignore the camouflaged section.

Certain files, for example, Microsoft Excel files, are often modified by their native application when opened by it. It is recommended that you always make camouflaged files Read-Only. This prevents these applications from modifying the camouflaged file and therefore destroying the camouflaged section.

Be careful when uploading camouflaged files (especially text files) to an FTP site. Many FTP applications will 'auto-detect' the transfer type, and will upload text files as ASCII.

This would destroy the binary section of the file (the camouflaged section), so you must make sure that when uploading camouflaged files, you always set the transfer type to BINARY.

Be careful to remember your password, if you use one. We can't help you if you forget it and can't open your camouflaged file.

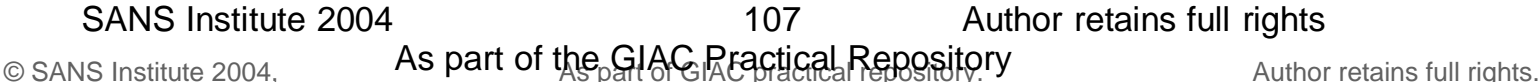

For additional tips, check out the FAQ on our web site.

Technical Support and Feedback

------------------------------

This product is completely free, we ask only that you show your support by visiting our web site at http://www.camouflagesoftware.com where you can freely download the latest version.

When using Camouflage you can click on the link 'Click here to get the latest version' to automatically go to the Camouflage web site. The current version you are using is displayed when you move the mouse pointer over this link.

**Example 18** and longer supported, but you can still use the wook.<br> **every** 1.2.1<br> **CONSTANS INTENT CONSTANS INTERENT CONSTANS INTERENT CONSTAND to the protect camouflage flies (by default)**<br>
button added to first screen<br> Unfortunately Camouflage is no longer supported, but you can still use the web forum and guest book.

**History** 

-------

Camouflage v1.2.1

-----------------

- \* Users can now uncamouflage multiple files in one session
- \* Added option to write-protect camouflaged files (by default)
- \* 'Settings' button added to first screen
- \* The version of Camouflage used to camouflage the files is now displayed
- \* Prompt for overwrite when creating the camouflage file, if the output file already exists
- \* User is prevented from specifying an output file that would overwrite one of the selected files for camouflaging
- \* Web page references now point to www.camouflagesoftware.com
- \* Cleaned up resize limiter
- \* Other miscellaneous changes

 $\blacksquare$ Camouflage v1.1.2 $\blacksquare$ 

-----------------

- \* Added support for additional regional standards, e.g. Brazilian.
- \* Updated runtime files in installation.
- \* Cleaned up the user prompt when overwriting files.

Camouflage v1.1.1

-----------------

- \* Added option to open files when displaying them (double-click or right-click for menu).
- \* Added 'Properties' page for files (right-click for menu).
- \* Added file sizes, dates/times and attributes when displaying files.
- \* Added feature to change Windows Explorer pop-up menu captions.
- \* Added file icons in selection screens.
- \* Camouflage is now resizable. Settings and file selection column widths are saved.
- \* Added user prompts when overwriting files.
- \* Added prompt to create folder when extracting files.
- \* Camouflage version appears briefly in the title bar.
- \* Added 'email us' link in Settings.
- \* Added Tool Tips (can be switched off in Settings).

Camouflage v1.0.4

----------------- \* First release.

# SANS Institute 2004 **Author retains full rights SANS** Institute 2004

108

Copyright © 2000-2001 by Twisted Pear Productions, all rights reserved worldwide.

www.camouflagesoftware.com

# Appendix J - Camouflage End User License Agreement

Camouflage is Freeware. You are encouraged to freely use and distribute it provided that no files are added or removed from the archive, and that all files contained within the archive are distributed together.

All titles and copyrights in and to Camouflage are owned exclusively by Twisted Pear Productions. You may not reverse engineer, decompile, disassemble or alter Camouflage software in any way.

manneyes windocter (intensity, windocter and controlling, business information, or any of<br>orbits, business interruption, loss of business information, or any of<br>oss) arising out of the use of or inability to use Camouflage To the maximum extent permitted by applicable law, in no event shall the individual author(s) or Twisted Pear Productions be liable for any special, incidental, indirect, or consequential damages whatsoever (including, without limitation, damages for loss of business profits, business interruption, loss of business information, or any other pecuniary loss) arising out of the use of or inability to use Camouflage or the provision of or failure to provide Support Services.

You may not use Camouflage for unlawful activities.

If you decide to use Camouflage, please show your support by visiting our web site at http://www.camouflagesoftware.com where you can freely download the latest version.

Feedback is always encouraged. Please email bug-reports, comments, ideas or criticism to **feedback@camouflagesoftware.com.** Please include the version number of your copy and where you found it.

If you find any bugs with Camouflage, please email as much information as possible. Make sure you mention exactly what you were doing when the error occurred. When the bug has been fixed we can let you know via email.

Copyright © 2000-2001 by Twisted Pear Productions, All Rights Reserved Worldwide.

http://www.camouflagesoftware.com feedback@camouflagesoftware.com

# Appendix K - Hex / Character Translation Table

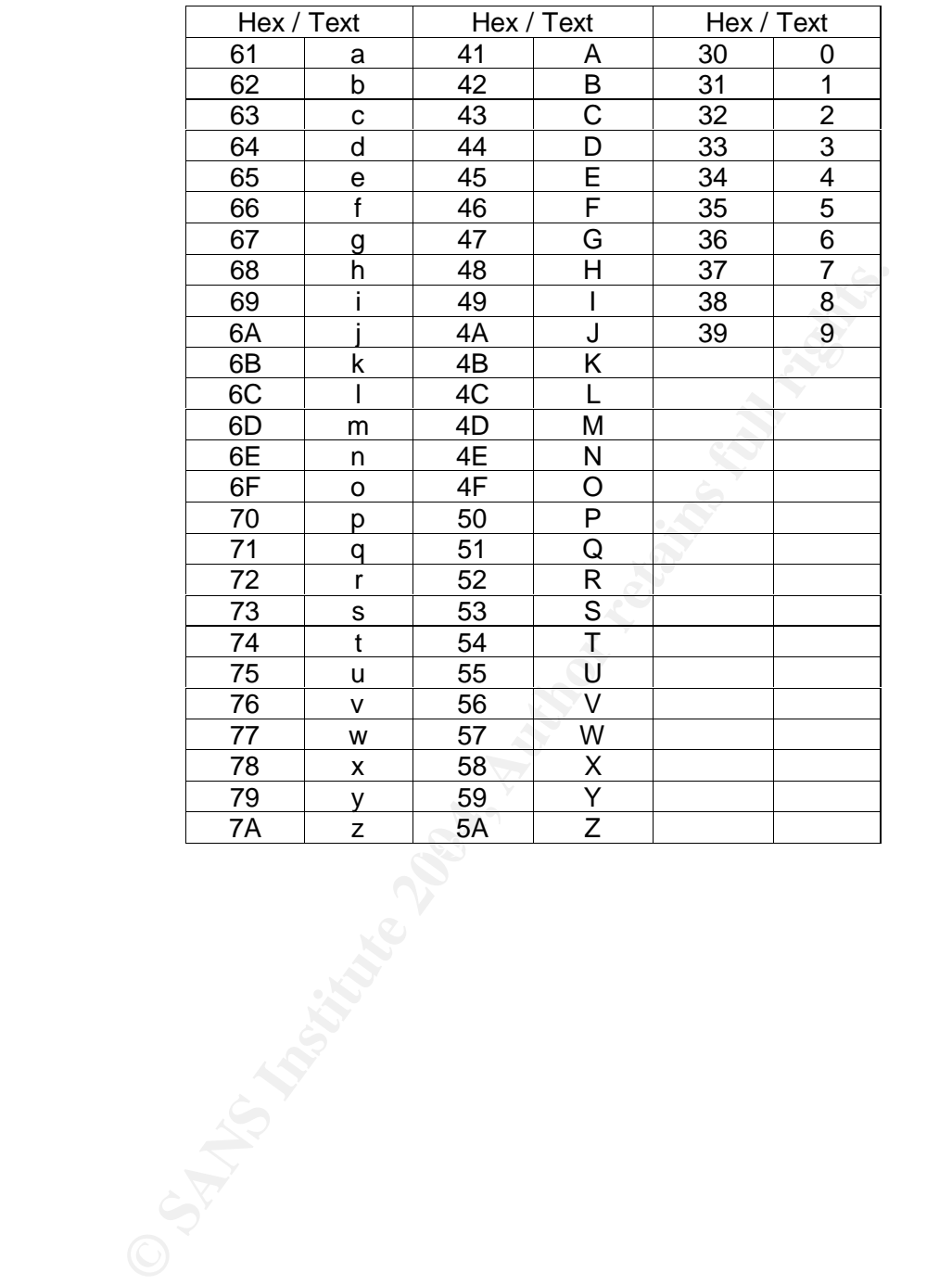

## Table 32 - Hex / Character Translation Table

# Appendix L - Text of Internal\_Lab\_Security\_Policy.doc (Recovered from Internal\_Lab\_Security\_Policy.doc (Tag # fl-260404-RJL1))

## **Internal Lab Security Policy**

#### **1.0 Purpose**

This policy establishes information security requirements for Ballard Industries labs to ensure that Ballard Industries confidential information and technologies are not compromised, and that production services and other Ballard Industries interests are protected from lab activities.

#### **2.0 Scope**

This policy applies to all internally connected labs, Ballard Industries employees and third parties who access Ballard Industries labs. All existing and future equipment, which fall under the scope of this policy, must be configured according to the referenced documents. DMZ Labs and stand-alone, air-gapped labs are exempt from this policy. DMZ labs must comply with the *DMZ Lab Security Policy*.

### **3.0 Policy**

### **3.1 Ownership Responsibilities**

applies to all internally connected labs, Ballard Industries employes who access Ballard Industries labs. All existing and future equipment the scope of this policy, must be configured according to the DMZ labs must comply 1. Lab owning organizations are responsible for assigning lab managers, a point of contact (POC), and a back-up POC for each lab. Lab owners must maintain up-to-date POC information with InfoSec and the Corporate Enterprise Management Team. Lab managers or their backup must be available around-the-clock for emergencies, otherwise actions will be taken without their involvement.

resportsible for admerence to this policy and associated processes. Where policies<br>procedures are undefined lab managers must do their best to safeguard Ballard 2. Lab managers are responsible for the security of their labs and the lab's impact on the corporate production network and any other networks. Lab managers are responsible for adherence to this policy and associated processes. Where policies and Industries from security vulnerabilities.

3. Lab managers are responsible for the lab's compliance with all Ballard Industries security policies. The following are particularly important: *Password Policy for networking devices and hosts, Wireless Security Policy, Anti-Virus Policy, and physical security*.

4. The Lab Manager is responsible for controlling lab access. Access to any given lab will only be granted by the lab manager or designee, to those individuals with an immediate business need within the lab, either short-term or as defined by their ongoing job function. This includes continually monitoring the access list to ensure that those who no longer require access to the lab have their access terminated.

5. The Network Support Organization must maintain a firewall device between the corporate production network and all lab equipment.

6. The Network Support Organization and/or InfoSec reserve the right to interrupt lab connections that impact the corporate production network negatively or pose a security risk.

7. The Network Support Organization must record all lab IP addresses, which are routed within Ballard Industries networks, in Enterprise Address Management database along with current contact information for that lab.

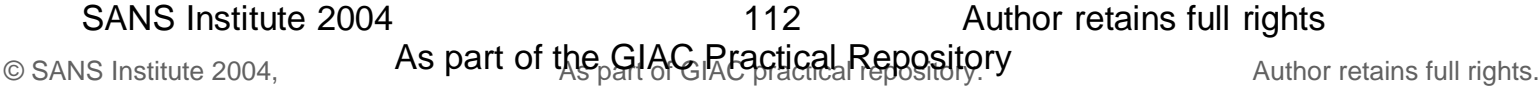

8. Any lab that wants to add an external connection must provide a diagram and documentation to InfoSec with business justification, the equipment, and the IP address space information. InfoSec will review for security concerns and must approve before such connections are implemented.

9. All user passwords must comply with Bright Industries's *Password Policy*. In addition, individual user accounts on any lab device must be deleted when no longer authorized within three (3) days. Group account passwords on lab computers (Unix, windows, etc) must be changed quarterly (once every 3 months). For any lab device that contains Ballard Industries proprietary information, group account passwords must be changed within three (3) days following a change in group membership.

10. No lab shall provide production services. Production services are defined as ongoing and shared business critical services that generate revenue streams or provide customer capabilities. These should be managed by a <proper support> organization.

11. InfoSec will address non-compliance waiver requests on a case-by-case basis and approve waivers if justified.

#### **3.2 General Configuration Requirements**

1. All traffic between the corporate production and the lab network must go through a Network Support Organization maintained firewall. Lab network devices (including wireless) must not cross-connect the lab and production networks.

2. Original firewall configurations and any changes thereto must be reviewed and approved by InfoSec. InfoSec may require security improvements as needed.

 $\mathbb{R}$ <sup>19</sup> Fa27  $\mathbb{R}$ <sup>99</sup>80. 3. Labs are prohibited from engaging in port scanning, network auto-discovery, traffic spamming/flooding, and other similar activities that negatively impact the corporate network and/or non-Ballard Industries networks. These activities must be restricted within the lab.

shall provide production services. Production services are defined<br>dishared business critical services that generate revenue streams<br>displaniblities. These should be managed by a <proper support> orge<br>will address non-comp 4. Traffic between production networks and lab networks, as well as traffic between separate lab networks, is permitted based on business needs and as long as the traffic does not negatively impact on other networks. Labs must not advertise network services that may compromise production network services or put lab confidential information at risk.

5. InfoSec reserves the right to audit all lab-related data and administration processes at any time, including but not limited to, inbound and outbound packets, firewalls and network peripherals.

6. Lab owned gateway devices are required to comply with all Ballard Industries product security advisories and must authenticate against the Corporate Authentication servers.

7. The enable password for all lab owned gateway devices must be different from all other equipment passwords in the lab. The password must be in accordance with Bright Industries's *Password Policy*. The password will only be provided to those who are authorized to administer the lab network.

8. In labs where non-Ballard Industries personnel have physical access (e.g., training labs), direct connectivity to the corporate production network is not allowed. Additionally, no Ballard Industries confidential information can reside on any computer equipment in these labs. Connectivity for authorized personnel from these labs can be

allowed to the corporate production network only if authenticated against the Corporate Authentication servers, temporary access lists (lock and key), SSH, client VPNs, or similar technology approved by InfoSec.

9. Infrastructure devices (e.g. IP Phones) needing corporate network connectivity must adhere to the *Open Areas Policy.*

10. All lab external connection requests must be reviewed and approved by InfoSec. Analog or ISDN lines must be configured to only accept trusted call numbers. Strong passwords must be used for authentication.

11. All labs networks with external connections must not be connected to Ballard Industries corporate production network or any other internal network directly or via a wireless connection, or via any other form of computing equipment. A waiver from InfoSec is required where air-gapping is not possible (e.g., Partner Connections to third party networks).

## **4.0 Enforcement**

Any employee found to have violated this policy may be subject to disciplinary action, up to and including termination of employment.

### **5.0 Definitions**

- Internal A lab that is within Bright Industries's corporate firewall and connected to Bright Industries's corporate production network
- Network Support Organization Any InfoSec approved Ballard Industries support organization that manages the networking of non-lab networks.
- Lab Manager The individual responsible for all lab activities and personnel
- Lab A Lab is any non-production environment, intended specifically for developing, demonstrating, training and/or testing of a product.
- any other Telco data lines. **Example 26 any other Telco data lines.** • External Connections (also known as DMZ ) - External connections include (but not limited to) third-party data network-to-network, analog and ISDN data lines, or
- Lab Owned Gateway Device A lab owned gateway device is the lab device that connects the lab network to the rest of Ballard Industries network. All traffic between the lab and the corporate production network must pass through the lab owned gateway device unless approved by InfoSec.
- mnection, or via any other form of computing equipment. A waiver<br>equired where air-gapping is not possible (e.g., Partner Connectic<br>ersity).<br> **Ernal A** lab that is within Bright Industries's corporate firewall and<br>
strea • Telco - A Telco is the equivalent to a service provider. Telcos offer network connectivity, e.g., T1, T3, OC3, OC12 or DSL. Telcos are sometimes referred to as "baby bells", although Sprint and AT&T are also considered Telcos. Telco interfaces include BRI, or Basic Rate Interface - a structure commonly used for ISDN service, and PRI, Primary Rate Interface - a structure for voice/dial-up service.
- Traffic Mass volume of unauthorized and/or unsolicited network Spamming/Flooding traffic.
- Firewall A device that controls access between networks. It can be a PIX, a router with access control lists or similar security devices approved by InfoSec.
- Extranet Connections between third parties that require access to connections non-public Ballard Industries resources, as defined in InfoSec's Extranet policy (link).
- DMZ (De-Militarized Zone) This describes network that exists outside of primary corporate firewalls, but are still under Ballard Industries administrative control.

## **6.0 Revision History**

Appendix M - opportunity.txt (Recovered from Internal\_Lab\_Security\_Policy.doc (Tag # fl-260404-RJL1))

I am willing to provide you with more information for a price. I have included a sample of our Client Authorized Table database. I have also provided you with our latest schematics not yet available. They are available as we discussed - "First Name". My price is 5 million.

R\*\*\*\*\* J. L\*\*\*\*\*\*\*\*\*

**C.S. Authorities Constitution 2004, Authorities fully full rights.** (Note: the name is sanitized)

# Appendix N - pem\_fuelcell.gif (Recovered from Password\_Policy.doc (Tag # fl-260404- RJL1))

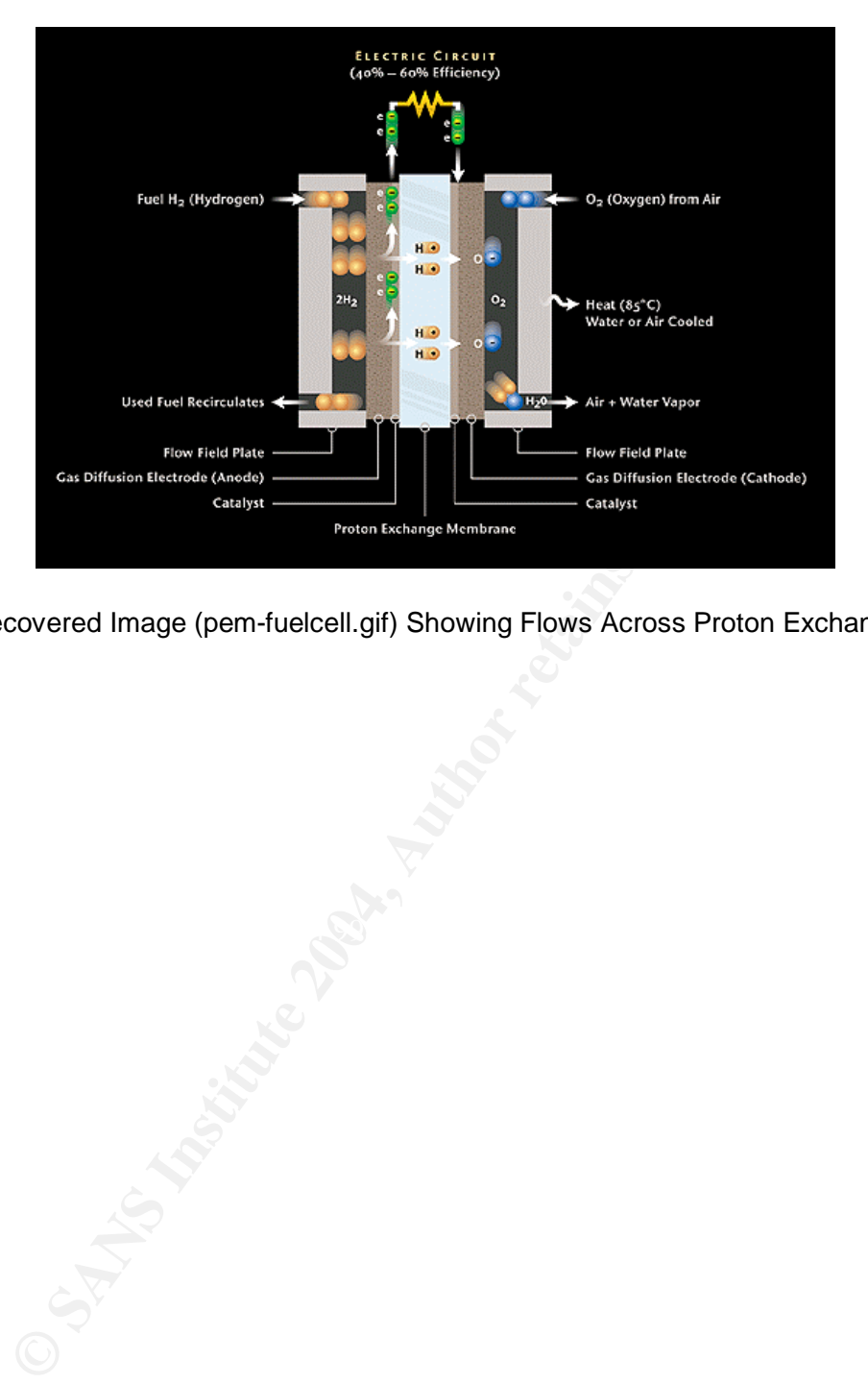

Figure 28 - Recovered Image (pem-fuelcell.gif) Showing Flows Across Proton Exchange Membrane

# Appendix O - Text of Password\_Policy.doc (Recovered from Password\_Policy.doc (Tag # fl-260404-RJL1))

## **Password Policy**

### **1.0 Overview**

Passwords are an important aspect of computer security. They are the front line of protection for user accounts. A poorly chosen password may result in the compromise of Ballard Industries entire corporate network. As such, all Ballard Industries employees (including contractors and vendors with access to Ballard Industries systems) are responsible for taking the appropriate steps, as outlined below, to select and secure their passwords.

## **2.0 Purpose**

The purpose of this policy is to establish a standard for creation of strong passwords, the protection of those passwords, and the frequency of change.

## **3.0 Scope**

The scope of this policy includes all personnel who have or are responsible for an account (or any form of access that supports or requires a password) on any system that resides at any Ballard Industries facility, has access to the Ballard Industries network, or stores any non-public Ballard Industries information.

## **4.0 Policy**

## **4.1 General**

- All system-level passwords (e.g., root, enable, NT admin, application administration accounts, etc.) must be changed on at least a quarterly basis.
- All production system-level passwords must be part of the InfoSec administered global password management database.
- Air diser-lever passwords (e.g., email, web, desktop computer, etc.) must be<br>changed at least every six months. The recommended change interval is every four • All user-level passwords (e.g., email, web, desktop computer, etc.) must be months.
- User accounts that have system-level privileges granted through group memberships or programs such as "sudo" must have a unique password from all other accounts held by that user.
- Passwords must not be inserted into email messages or other forms of electronic communication.
- **Solution**<br> **Solution** is to establish a standard for creation of strong passer of this policy is to establish a standard for creation of strong passer and the frequency of change.<br>
Of this policy includes all personnel wh • Where SNMP is used, the community strings must be defined as something other than the standard defaults of "public," "private" and "system" and must be different from the passwords used to log in interactively. A keyed hash must be used where available (e.g., SNMPv2).
- All user-level and system-level passwords must conform to the guidelines described below.

## **4.2 Guidelines**

## **A. General Password Construction Guidelines**

Passwords are used for various purposes at Bright Industries. Some of the more common uses include: user level accounts, web accounts, email accounts, screen saver protection, voicemail password, and local router logins. Since very few systems have support for one-time tokens (i.e., dynamic passwords which are only used once), everyone should be aware of how to select strong passwords.

Poor, weak passwords have the following characteristics:

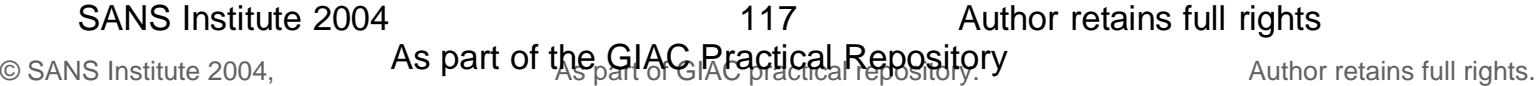

- The password contains less than eight characters
- The password is a word found in a dictionary (English or foreign)
- The password is a common usage word such as:
	- o Names of family, pets, friends, co-workers, fantasy characters, etc.
	- o Computer terms and names, commands, sites, companies, hardware, software.
	- o The words "Bright Industries", "sanjose", "sanfran" or any derivation.
	- o Birthdays and other personal information such as addresses and phone numbers.
	- o Word or number patterns like aaabbb, qwerty, zyxwvuts, 123321, etc.
	- o Any of the above spelled backwards.
	- o Any of the above preceded or followed by a digit (e.g., secret1, 1secret)

Strong passwords have the following characteristics:

- Contain both upper and lower case characters (e.g., a-z, A-Z)
- Have digits and punctuation characters as well as letters e.g., 0-9,  $!@$ #\$%^&\*()\_+|~-=\`{}[]:";'<>?,./)
- Are at least eight alphanumeric characters long.
- Are not a word in any language, slang, dialect, jargon, etc.
- Are not based on personal information, names of family, etc.
- Passwords should never be written down or stored on-line. Try to create passwords that can be easily remembered. One way to do this is create a password based on a song title, affirmation, or other phrase. For example, the phrase might be: "This May Be One Way To Remember" and the password could be: "TmB1w2R!" or "Tmb1W>r~" or some other variation.

NOTE: Do not use either of these examples as passwords!

### **B. Password Protection Standards**

n both upper and lower case characters (e.g., a-z, A-Z)<br>ligits and punctuation characters as well as letters e.g., 0-9,<br> $8\text{A}^{\circ}()$ <sub>-+</sub>|--=\'(}[]:";<>?,./)<br>east eight alphanumeric characters long.<br>ta word in any language possible, don't use the same password for various Ballard Industries access needs. For Do not use the same password for Ballard Industries accounts as for other non-Ballard Industries access (e.g., personal ISP account, option trading, benefits, etc.). Where example, select one password for the Engineering systems and a separate password for IT systems. Also, select a separate password to be used for an NT account and a UNIX account.

Do not share Ballard Industries passwords with anyone, including administrative assistants or secretaries. All passwords are to be treated as sensitive, Confidential Ballard Industries information.

Here is a list of "dont's":

- Don't reveal a password over the phone to ANYONE
- Don't reveal a password in an email message
- Don't reveal a password to the boss
- Don't talk about a password in front of others
- Don't hint at the format of a password (e.g., "my family name")
- Don't reveal a password on questionnaires or security forms
- Don't share a password with family members
- Don't reveal a password to co-workers while on vacation

If someone demands a password, refer them to this document or have them call someone in the Information Security Department.

Do not use the "Remember Password" feature of applications (e.g., Eudora, OutLook, Netscape Messenger).

Again, do not write passwords down and store them anywhere in your office. Do not store passwords in a file on ANY computer system (including Palm Pilots or similar devices) without encryption.

Change passwords at least once every six months (except system-level passwords which must be changed quarterly). The recommended change interval is every four months.

If an account or password is suspected to have been compromised, report the incident to InfoSec and change all passwords.

Password cracking or guessing may be performed on a periodic or random basis by InfoSec or its delegates. If a password is guessed or cracked during one of these scans, the user will be required to change it.

### **C. Application Development Standards**

Application developers must ensure their programs contain the following security precautions. Applications:

- should support authentication of individual users, not groups.
- should not store passwords in clear text or in any easily reversible form.
- should provide for some sort of role management, such that one user can take over the functions of another without having to know the other's password.
- should support TACACS+, RADIUS and/or X.509 with LDAP security retrieval, wherever possible.

#### **D. Use of Passwords and Passphrases for Remote Access Users**

 $\mathsf{R}=\mathsf{R}^3$  final principal  $\mathsf{R}=\mathsf{R}^3$ Access to the Ballard Industries Networks via remote access is to be controlled using either a one-time password authentication or a public/private key system with a strong passphrase.

#### **E. Passphrases**

cracking or guessing may be performed on a periodic or random bis delegates. If a password is guessed or cracked during one of the user will be required to change it.<br> **Example 10.** The retainst ensure their programs conta Passphrases are generally used for public/private key authentication. A public/private key system defines a mathematical relationship between the public key that is known by all, and the private key, that is known only to the user. Without the passphrase to "unlock" the private key, the user cannot gain access.

Passphrases are not the same as passwords. A passphrase is a longer version of a password and is, therefore, more secure. A passphrase is typically composed of multiple words. Because of this, a passphrase is more secure against "dictionary attacks."

A good passphrase is relatively long and contains a combination of upper and lowercase letters and numeric and punctuation characters. An example of a good passphrase:

"The\*?#>\*@TrafficOnThe101Was\*&#!#ThisMorning"

All of the rules above that apply to passwords apply to passphrases.

#### **5.0 Enforcement**

Any employee found to have violated this policy may be subject to disciplinary action, up to and including termination of employment.

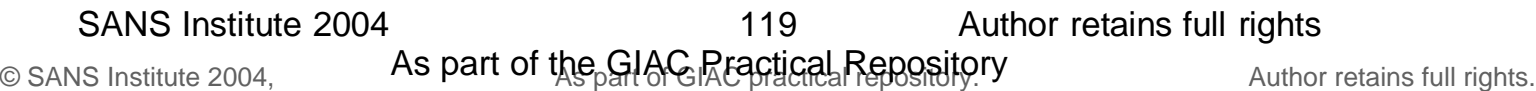

## **6.0 Definitions**

#### **Terms Definitions**

Application Administration Account Any account that is for the administration of an application (e.g., Oracle database administrator, ISSU administrator).

#### **7.0 Revision History**

# Appendix P - PEM-fuel-cell-large.jpg (Recovered from Password\_Policy.doc (Tag # fl-260404-RJL1))

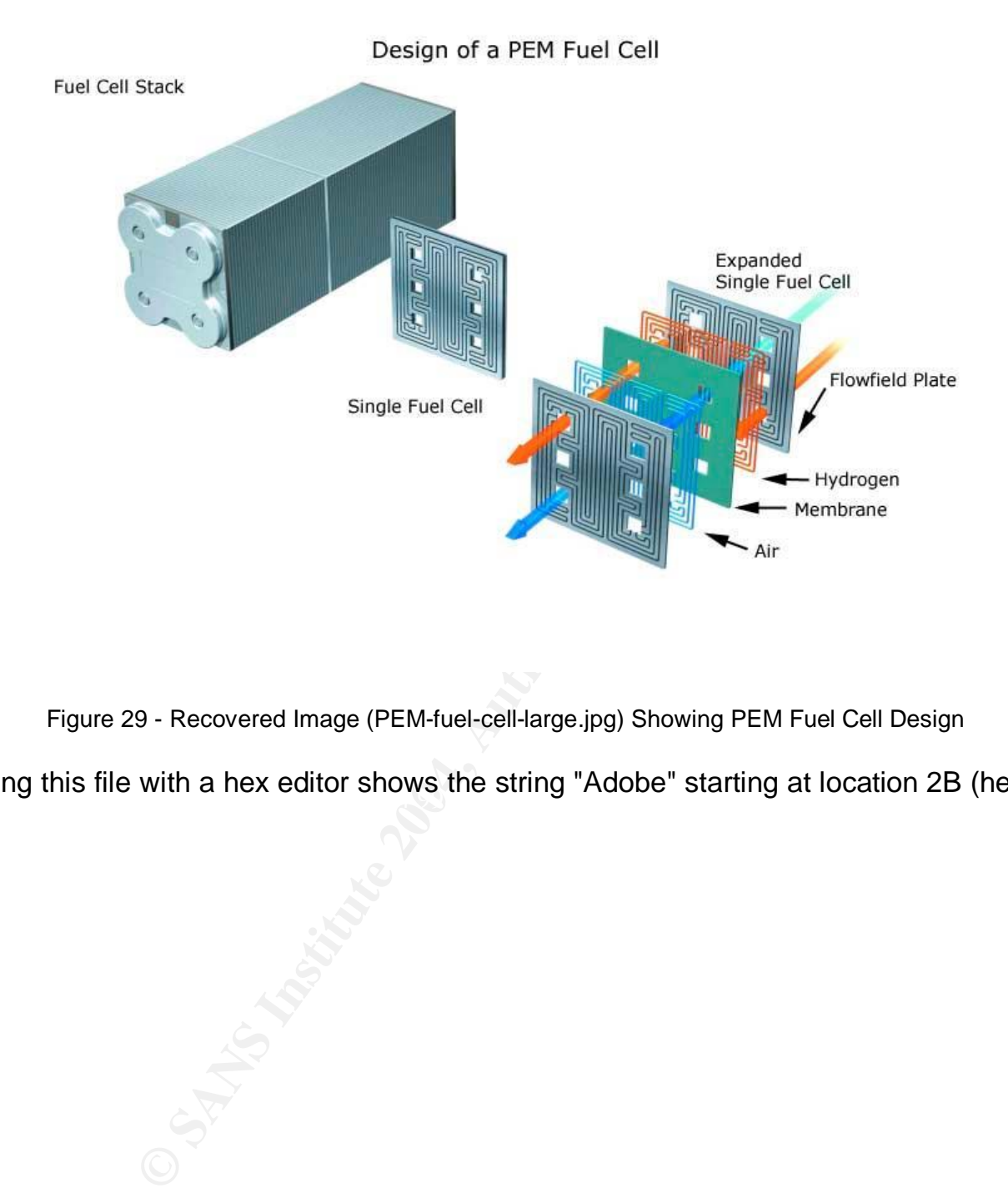

Figure 29 - Recovered Image (PEM-fuel-cell-large.jpg) Showing PEM Fuel Cell Design

Viewing this file with a hex editor shows the string "Adobe" starting at location 2B (hex).

# Appendix Q - Hydrocarbon%20fuel%20cell%20page2.jpg (Recovered from Password\_Policy.doc (Tag # fl-260404-RJL1))

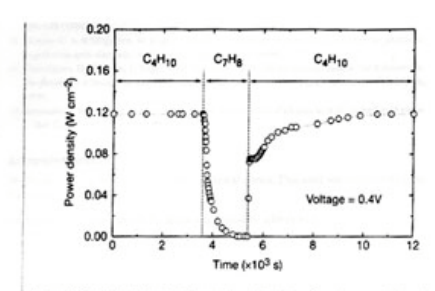

Figure 3 Effect of switching fuel type on the cell with the Cu-ceria composite anode at 973 K. The power density of the cell is shown as a function of time. The fuel was switched

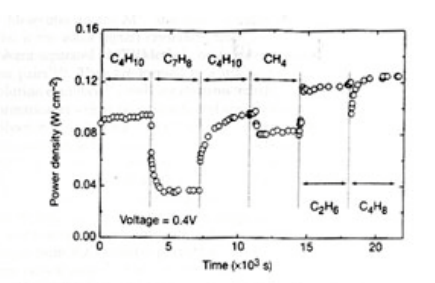

Figure 4 Effect of switching fuel type on the cell with the Cu-idoped cerial composite anode at 973 K. The power density is shown as a function of time. The fuels were: n

Standard CA, the state of the state of the state of the state of the state of the state of the state of the state of the state of the state of the state of the state of the state of the state of the state of the state of

$$
C_{1} + 4C_{1} \rightarrow C_{2} + 2R_{2}C + 8C_{1}
$$

$$
C_4H_{10} + 13O^2 = 4CO_2 + 3H_2O + 26e
$$

Feaks in the cell. With *n*-butane, simultaneous, gas-phase, free-<br>heat of fuel cells which generate electrical power directly from<br>radical reactions to give hydrocarbons with various C:H ratios make<br>hydrocarbons; however,

Figure 30 - Recovered Image Showing Internal Fuel Cell Processes and Description

Examination of this file shows the strings:

"Photoshop 3.0" starting at location 18 (hex).

"File written by Adobe Photoshop 4.0" starting at location 154 (hex)

# Appendix R - CAT.mdb (Recovered from Remote\_Access\_Policy.doc (Tag # fl-260404- RJL1))

This file could not be read by Microsoft ® Access 97 SR-1 but was read by Microsoft ® Access 2000. It contained a customer database. In order to include this information in this appendix, the Clients table (the only table - no queries or other objects were found in the database) was copied to a Microsoft ® Excel spreadsheet.

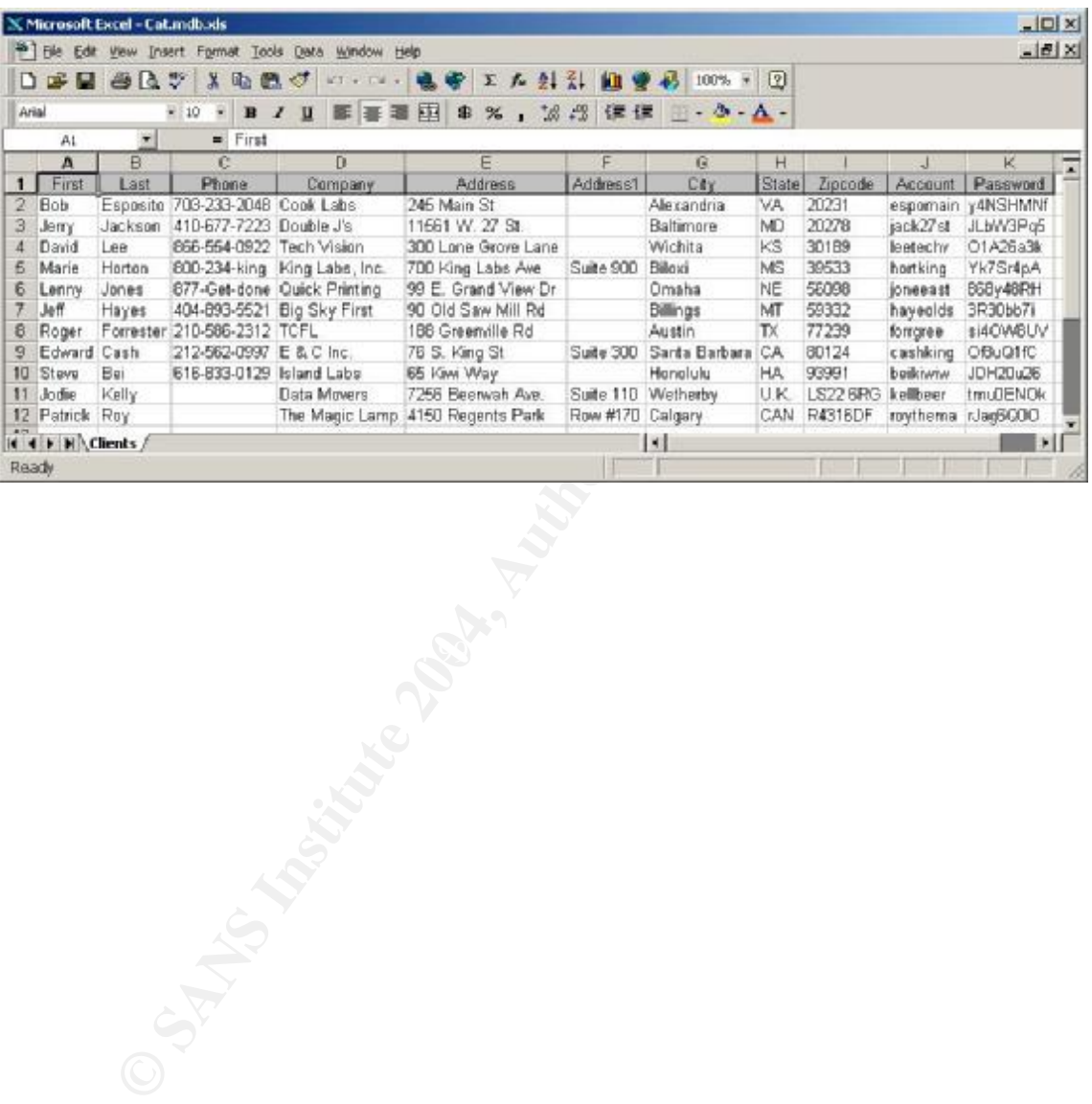

Figure 31 - Recovered Database Sample from CAT.mdb

# Appendix S - Text of Remote\_Access\_Policy.doc (Recovered from Remote\_Access\_Policy.doc (Tag # fl-260404-RJL1))

## **Remote Access Policy**

## **1.0 Purpose**

The purpose of this policy is to define standards for connecting to Ballard Industries network from any host. These standards are designed to minimize the potential exposure to Ballard Industries from damages which may result from unauthorized use of Ballard Industries resources. Damages include the loss of sensitive or company confidential data, intellectual property, damage to public image, damage to critical Ballard Industries internal systems, etc.

## **2.0 Scope**

This policy applies to all Ballard Industries employees, contractors, vendors and agents with a Bright Industries-owned or personally-owned computer or workstation used to connect to the Ballard Industries network. This policy applies to remote access connections used to do work on behalf of

Bright Industries, including reading or sending email and viewing intranet web resources.

Remote access implementations that are covered by this policy include, but are not limited to, dial-in modems, frame relay, ISDN, DSL, VPN, SSH, and cable modems, etc.

## **3.0 Policy**

### **3.1 General**

- 1. It is the responsibility of Ballard Industries employees, contractors, vendors and agents with remote access privileges to Ballard Industries corporate network to ensure that their remote access connection is given the same consideration as the user's on-site connection to Bright Industries.
- applies to all Ballard Industries employees, contractors, vendors<br>the Ballard Industries network. This policy applies to remote acces<br>suses used to do work on behalf of<br>exercisties, including reading or sending email and v members through the Ballard Industries Network on personal computers is 2. General access to the Internet for recreational use by immediate household permitted for employees that have flat-rate services. The Ballard Industries employee is responsible to ensure the family member does not violate any Ballard Industries policies, does not perform illegal activities, and does not use the access for outside business interests. The Ballard Industries employee bears responsibility for the consequences should the access be misused.
- 3. Please review the following policies for details of protecting information when accessing the corporate network via remote access methods, and acceptable use of Ballard Industries network:
	- *a. Acceptable Encryption Policy*
	- *b. Virtual Private Network (VPN) Policy*
	- *c. Wireless Communications Policy*
	- *d. Acceptable Use Policy*
- 4. For additional information regarding Ballard Industries remote access connection options, including how to order or disconnect service, cost comparisons, troubleshooting, etc., go to the Remote Access Services website.

## **3.2 Requirements**

- 1. Secure remote access must be strictly controlled. Control will be enforced via onetime password authentication or public/private keys with strong pass-phrases. For information on creating a strong pass-phrase see the Password Policy.
- 2. At no time should any Ballard Industries employee provide their login or email password to anyone, not even family members.

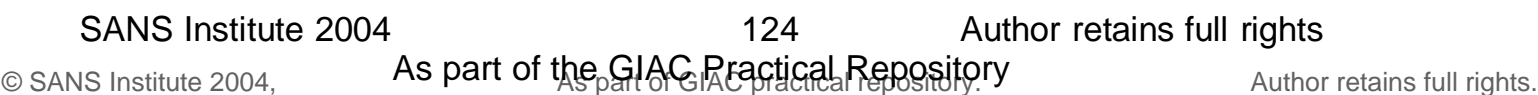

- 3. Ballard Industries employees and contractors with remote access privileges must ensure that their Bright Industries-owned or personal computer or workstation, which is remotely connected to Ballard Industries corporate network, is not connected to any other network at the same time, with the exception of personal networks that are under the complete control of the user.
- 4. Ballard Industries employees and contractors with remote access privileges to Ballard Industries corporate network must not use non-Ballard Industries email accounts (i.e., Hotmail, Yahoo, AOL), or other external resources to conduct Ballard Industries business, thereby ensuring that official business is never confused with personal business.
- 5. Routers for dedicated ISDN lines configured for access to the Ballard Industries network must meet minimum authentication requirements of CHAP.
- 6. Reconfiguration of a home user's equipment for the purpose of split-tunneling or dual homing is not permitted at any time.
- 7. Frame Relay must meet minimum authentication requirements of DLCI standards.
- 8. Non-standard hardware configurations must be approved by Remote Access Services, and InfoSec must approve security configurations for access to hardware.
- 9. All hosts that are connected to Ballard Industries internal networks via remote access technologies must use the most up-to-date anti-virus software (place url to corporate software site here), this includes personal computers. Third party connections must comply with requirements as stated in the *Third Party Agreement*.
- 10. Personal equipment that is used to connect to Ballard Industries networks must meet the requirements of Bright Industries-owned equipment for remote access.
- 11. Organizations or individuals who wish to implement non-standard Remote Access solutions to the Ballard Industries production network must obtain prior approval from Remote Access Services and InfoSec.

## **4.0 Enforcement**

Any employee found to have violated this policy may be subject to disciplinary action, up to and including termination of employment.

# **S.0** Definitions **EXTERNAL EXECUTE EXECUTE EXECUTIVE DE**3D F8B5 06E45 A169 4E46 A169 4E46 A169 4E46 4E46 A169 4E46 A169 4E46 A169 4E46 A169 4E46 A169 4E46 A169 4E46 A169 4E46 A169 4E46 A169 4E46 A169 4E46 A169 4E46 A169 4

## **Term Definition**

Cable Modem Cable companies such as AT&T Broadband provide Internet access over Cable TV coaxial cable. A cable modem accepts this coaxial cable and can receive data from the Internet at over 1.5 Mbps. Cable is currently available only in certain communities.

ming is not permitted at any time.<br>
Relay must meet minimum authentication requirements of DLCI standard hardware configurations must be approved by Remote Accords and InfoSec must approve security configurations for accos CHAP Challenge Handshake Authentication Protocol is an authentication method that uses a one-way hashing function. DLCIData Link Connection Identifier ( DLCI) is a unique number assigned to a Permanent Virtual Circuit (PVC) end point in a frame relay network. DLCI identifies a particular PVC endpoint within a user's access channel in a frame relay network, and has local significance only to that channel.

Dial-in Modem A peripheral device that connects computers to each other for sending communications via the telephone lines. The modem modulates the digital data of computers into analog signals to send over the telephone lines, then demodulates back into digital signals to be read by the computer on the other end; thus the name "modem" for modulator/demodulator.

Dual Homing Having concurrent connectivity to more than one network from a computer or network device. Examples include: Being logged into the Corporate network via a local Ethernet connection, and dialing into AOL or other Internet service provider (ISP). Being on a Bright Industries-provided Remote Access home network,

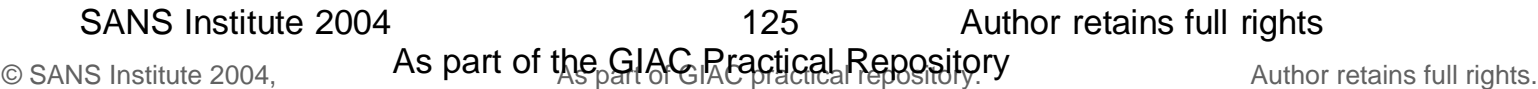

and connecting to another network, such as a spouse's remote access. Configuring an ISDN router to dial into Ballard Industries and an ISP, depending on packet destination.

DSL Digital Subscriber Line (DSL) is a form of high-speed Internet access competing with cable modems. DSL works over standard phone lines and supports data speeds of over 2 Mbps downstream (to the user) and slower speeds upstream (to the Internet).

Frame Relay **A** method of communication that incrementally can go from the speed of an ISDN to the speed of a T1 line. Frame Relay has a flat-rate billing charge instead of a per time usage. Frame Relay connects via the telephone company's network.

ISDN There are two flavors of Integrated Services Digital Network or ISDN: BRI and PRI. BRI is used for home office/remote access. BRI has two "Bearer" channels at 64kbit (aggregate 128kb) and 1 D channel for signaling info.

Remote Access **Any access to Ballard Industries corporate network** through a non-Ballard Industries controlled network, device, or medium.

There are two flavors of Integrated Services Digital N<br>
and PRI. BRI is used for home office/remote access. BRI has two<br>
cess<br>
Any access to Ballard Industries corporate non-Ballard Industries<br>
connected into Dallard Indus Split-tunneling Simultaneous direct access to a non-Ballard Industries network (such as the Internet, or a home network) from a remote device (PC, PDA, WAP phone, etc.) while connected into Ballard Industries corporate network via a VPN tunnel. VPN Virtual Private Network (VPN) is a method for accessing a remote network via "tunneling" through the Internet.

#### **6.0 Revision History**

# Appendix T - Timeline from Seized Disk (Tag # fl-260404-RJL1)

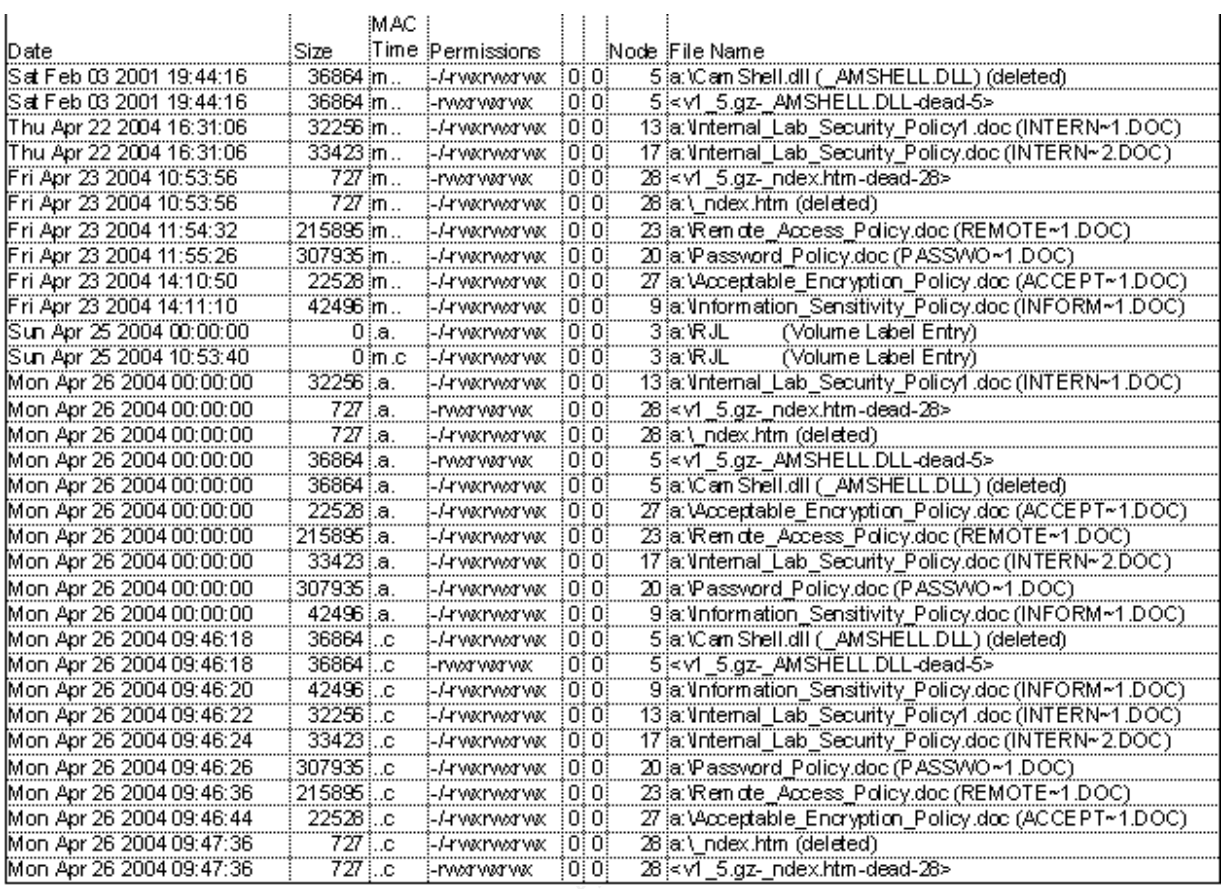

Figure 32 - Timeline from Seized Floppy Disk Imported into Excel

Appendix U - Analysis of Drive\_9.img Partition Types

Ran mmls on Drive\_9.img to determine partition types:

[root@LinuxForensics images]# mmls -v -t dos Drive\_9.img dos\_load\_prim: Table Sector: 0 load\_pri:0:0 Start: 1919950958 Size: 544437093 Type: 32 load\_pri:0:1 Start: 1330184202 Size: 538976288 Type: 107 load\_pri:0:2 Start: 538989391 Size: 1398362912 Type: 83 load\_pri:0:3 Start: 1394627663 Size: 21337 Type: 73 DOS Partition Table Units are in 512-byte sectors

e<br> **Example 18 Control Control Control Control Control Control Control Control Control Control Control Control Control Control Control Control Control Control Control Control Control Control Control Control Control Control** Slot Start End Length Description 00: ----- 0000000000 0000000000 0000000001 Primary Table (#0) 01: ----- 0000000001 0538989390 0538989390 Unallocated 02: 00:02 0538989391 1937352302 1398362912 OnTrack Disk Manager (0x53) 03: 00:01 1330184202 1869160489 0538976288 Unknown Type (0x6B) 04: 00:03 1394627663 1394648999 0000021337 Unknown Type (0x49) 05: ----- 1394649000 1919950957 0525301958 Unallocated 06: 00:00 1919950958 2464388050 0544437093 Unknown Type (0x20) [root@LinuxForensics images]#

A little research from here might shed some light on the types:

http://www.win.tue.nl/~aeb/partitions/partition\_types-1.html

 $\mathcal{L}$  final factor  $\mathcal{L}$  and  $\mathcal{L}$   $\mathcal{L}$  and  $\mathcal{L}$ 0x20 - Unused 0x49 – not listed 0x53 – Disk manager 6.0 Aux3 0x6B – not listed

I was unable to determine the partition types except for the OnTrack Disk Manager partition.

# Appendix V - Extracts of rlb.exec.log

Explanations of these commands come from the manual pages for each command.

- 1. Display information about the file system layer the FAT details. '/usr/local/src/sleuthkit/bin/fsstat' -f fat16 '/mnt/analysis/Drive\_9/Drive\_9.img'
- 2. Move the image file to the evidence locker. /bin/mv '/mnt/analysis/Drive\_9/Drive\_9.img' '/mnt/analysis//Drive9/Host\_9//images/Drive\_9.img'
- 3. Create an md5 signature of Drive\_9.img image '/usr/local/src/sleuthkit/bin/md5' '/mnt/analysis//Drive9/Host\_9//images/Drive\_9.img'
- 4. Look for human readable information, or strings, in the image and put them into a file.

 $-a =$  scan all of the file  $-t$  d = when the radix is printed use a decimal number as opposed to a hex number) '/usr/local/bin/strings' -a -t d '/mnt/analysis//Drive9/Host\_9/images/Drive\_9.img' > '/mnt/analysis//Drive9/Host\_9/output/Drive\_9.img.str'

- 5. Create an md5 signature for the file containing the strings created in step 4. '/usr/local/src/sleuthkit/bin/md5' '/mnt/analysis//Drive9/Host\_9/output/Drive\_9.img.str'
- *n* md5 signature of Drive\_9.img image<br> *Nsrc/sleuthkit/bin/md5' '/mnt/analysis//Drive9/Host\_9//in*<br> *Nsrc/sleuthkit/bin/md5' '/mnt/analysis//Drive9/Host\_9/in*<br> **human readable information, or strings, in the image an<br>
al** 6. List the content of the unallocated data within the image so that string searches can be done as desired later. '/usr/local/src/sleuthkit/bin/dls' -f fat16 '/mnt/analysis//Drive9/Host\_9/images/Drive\_9.img' > '/mnt/analysis//Drive9/Host\_9/output/Drive\_9.img.dls'
- 7. Create an md5 signature for the file created in step 6 contents of unallocated data. '/usr/local/src/sleuthkit/bin/md5' '/mnt/analysis//Drive9/Host\_9/output/Drive\_9.img.dls'
- 8. Look for strings in the unallocated data and put them into a file. -a = scan all of the file  $-t$  d = when the radix is printed use a decimal number as opposed to a hex number) '/usr/local/bin/strings' -a -t d '/mnt/analysis//Drive9/Host\_9/output/Drive\_9.img.dls' > '/mnt/analysis//Drive9/Host\_9/output/Drive\_9.img.dls.str'
- 9. Create an md5 signature for the file created in step 8 contents strings found in unallocated data areas. '/usr/local/src/sleuthkit/bin/md5' '/mnt/analysis//Drive9/Host\_9/output/Drive\_9.img.dls.str'
- 10 The investigator can now look at the image and see the file names and directories within that image. This information is put into the body file. -z 'EST' = timezone is set to EST  $-$ s 0 = there is no clock skew (adjustment to times in the file). -m  $^{\circ}$ C:/' = display in MACtime format with C:\ as the mount point of the image  $-f$  fat16 = the file system type is fat16 -r = Recursively go through all directories '/usr/local/src/sleuthkit/bin/fls' -z 'EST' -s 0 -m 'C:/' -f fat16 -r '/mnt/analysis//Drive9/Host\_9/images/Drive\_9.img' >> '/mnt/analysis//Drive9/Host\_9/output/body'
- 11. Display information about all nodes and add it to the end of the body file.  $-$ s 0 = there is no clock skew (adjustment to times in the file). -m = display in MACtime format.  $-t$  fat16 = the file system type is fat16 '/usr/local/src/sleuthkit/bin/ils' -s 0 -m -f fat16 '/mnt/analysis//Drive9/Host\_9/images/Drive\_9.img' >> '/mnt/analysis//Drive9/Host\_9/output/body'
- 12. Create an md5 signature for the file created in steps 10 and 11. '/usr/local/src/sleuthkit/bin/md5' '/mnt/analysis//Drive9/Host\_9/output/body'

**Example 11** Institute 20 through all directories<br>
Strc/sleuthkit/bin/fls' -z 'EST' -s 0 -m 'C:/' -f fat16 -r<br>
Jysis//Drive9/Host\_9/images/Drive\_9.img' >><br>
Jysis//Drive9/Host\_9/images/Drive\_9.img' >><br>
Jysis//Drive9/Host\_9/ 13. Create a timeline file using mactime.using the body file created in steps 10 and 11 LANG=C LC\_ALL=C - set environment variables for this command  $-b$  .../body = body is the body file  $-z$  'EST = is the eastern time zone  $-I$  day  $=$  a day is used as the time unit when the index file is created Drive9.timeline.sum is the index file Drive9.timeline is the timeline file LANG=C LC\_ALL=C '/usr/local/src/sleuthkit/bin/mactime' -b '/mnt/analysis//Drive9/Host\_9/output/body' -z 'EST' -i day '/mnt/analysis//Drive9/Host\_9/output/Drive9.timeline.sum' > '/mnt/analysis//Drive9/Host\_9/output/Drive9.timeline'

14. Create an md5 signature for the timeline created in step 13. '/usr/local/src/sleuthkit/bin/md5' '/mnt/analysis//Drive9/Host\_9/output/Drive9.timeline'

The drives were clean and contained no offensive software. Here is the scan of drive C:

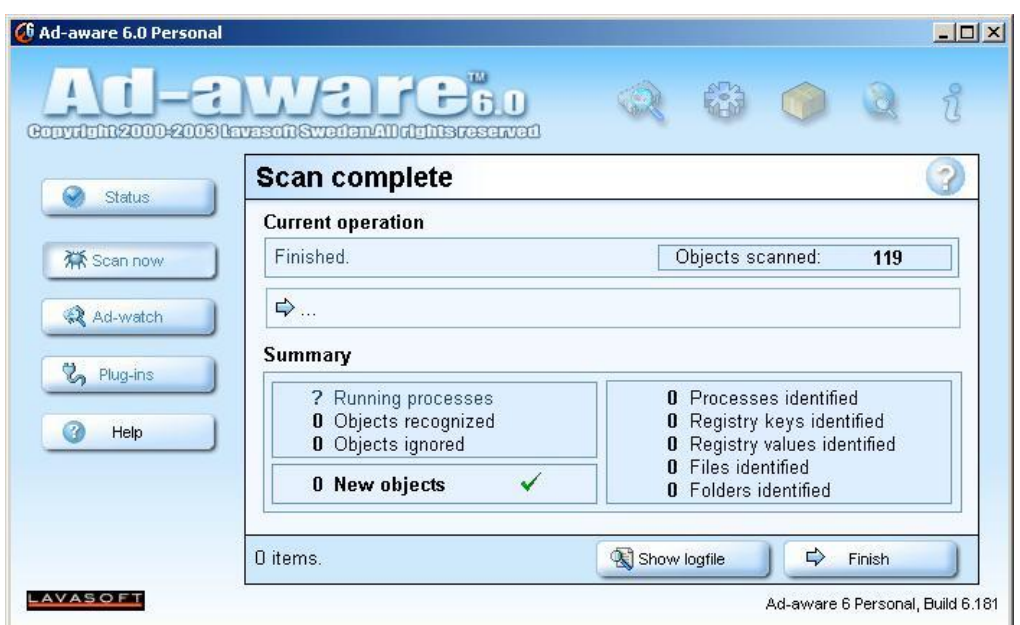

Figure 33 - Ad-Aware Scan of Drive C:

Here is the scan of drive E:

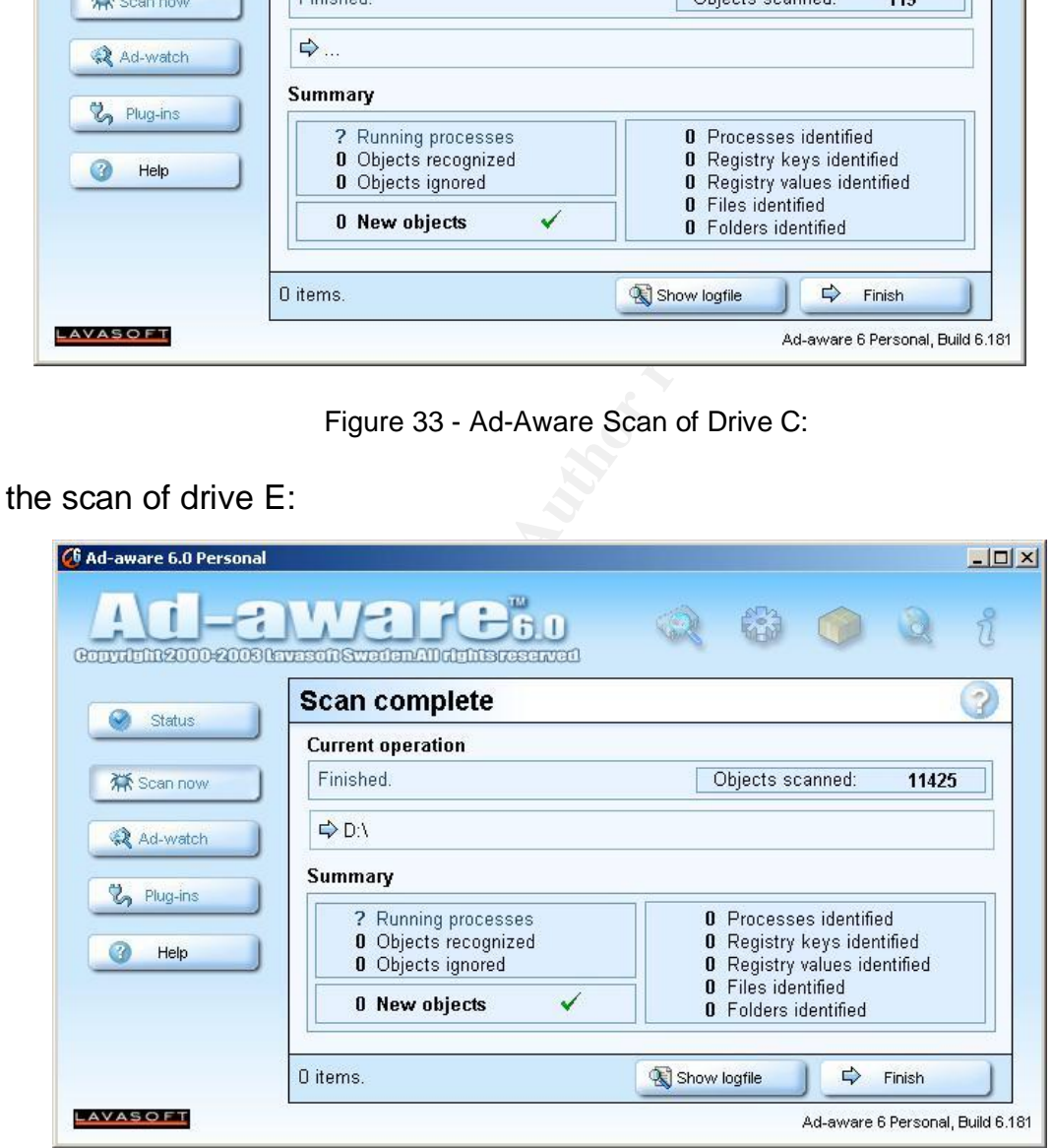

Figure 34 - Ad-Aware Scan of Drive E:

The drives were clean and contained no viruses, worms or other destructive software. Here is the scan of drive C:

| 2 Repair Wizard     | No Infection found<br><b>Summary</b> |              |                                       |   |
|---------------------|--------------------------------------|--------------|---------------------------------------|---|
|                     | <b>Scantime</b><br>14 second(s)      |              |                                       |   |
| <b>Fix</b>          | <b>Action:</b>                       | <b>Files</b> | <b>Master Boot Record Boot Record</b> |   |
| Quarantine          | Scanned:                             | 56           |                                       | ĥ |
| <b>Delete</b>       | Infected:                            |              |                                       |   |
| <b>Summary</b><br>R | Repaired:                            |              |                                       |   |
|                     | Quarantined:                         |              |                                       |   |
|                     | Deleted:                             | n            |                                       |   |
|                     |                                      |              |                                       |   |

Figure 35 - Anti-Virus Scan of Drive C:

Here is the scan of Drive E:

Examples and Maximum Control of Maximum Control of Maximum Control of Maximum Control of Maximum Control of Maximum Control of Maximum Control of Maximum Control of Maximum Control of Maximum Control of Maximum Control of  $\mathbb{F}_2$  Norton AntiVirus  $\mathbb{F}_2$  Fa $\mathbb{F}_2$   $\mathbb{F}_3$ Einished More Details

Figure 36 - Anti-Virus Scan of Drive E:

# Appendix Y - Interesting Contents of Registry File SYSTEM.DAT

# Registry Report

# Registry Viewer ™ Copyright © AccessData Corp 2003

System\CurrentControlSet\control\ComputerName\ComputerName

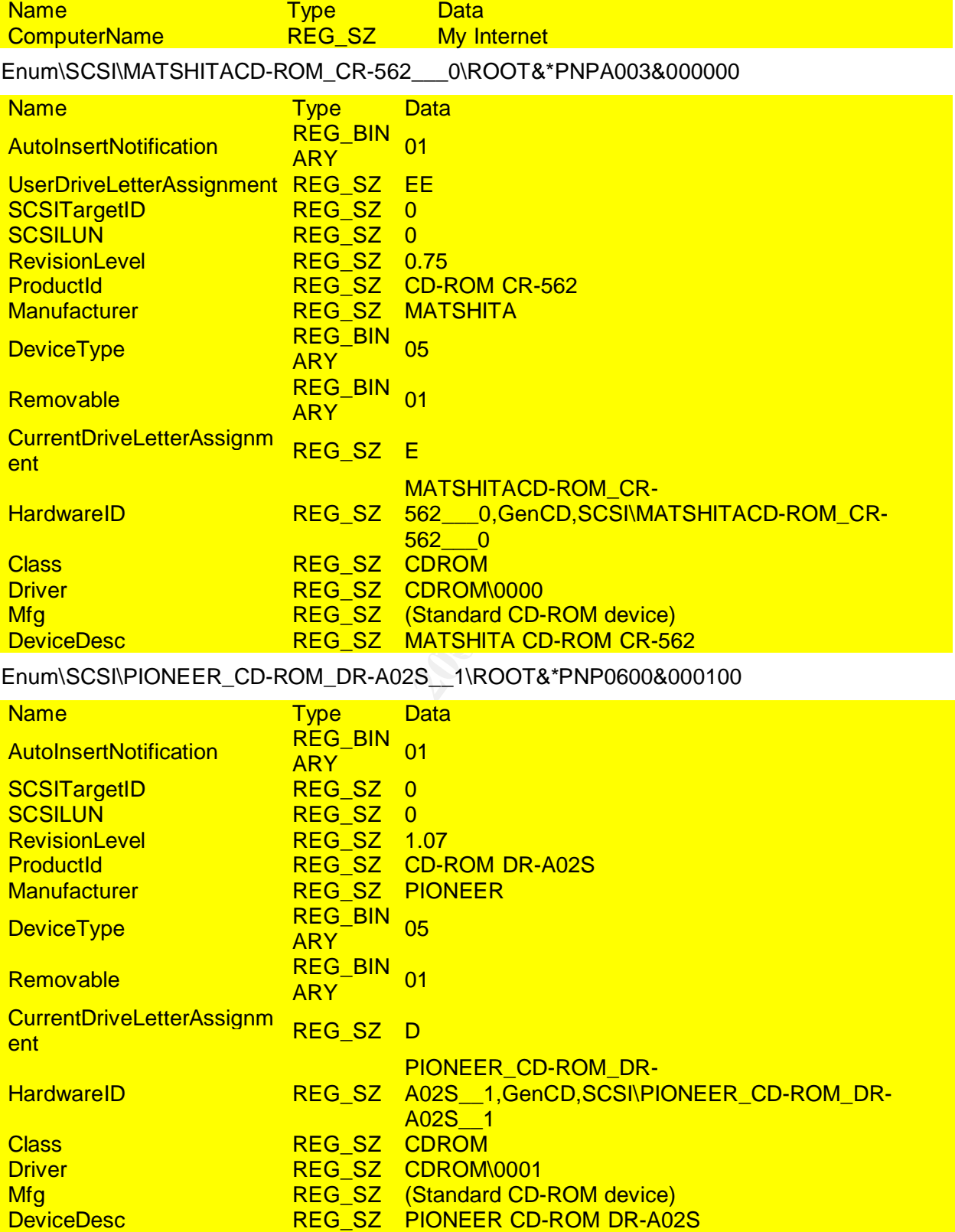

Enum\SCSI\TEAC\_\_\_\_CD-532E-B\_\_\_\_\_\_\_1\ROOT&\*PNP0600&000100

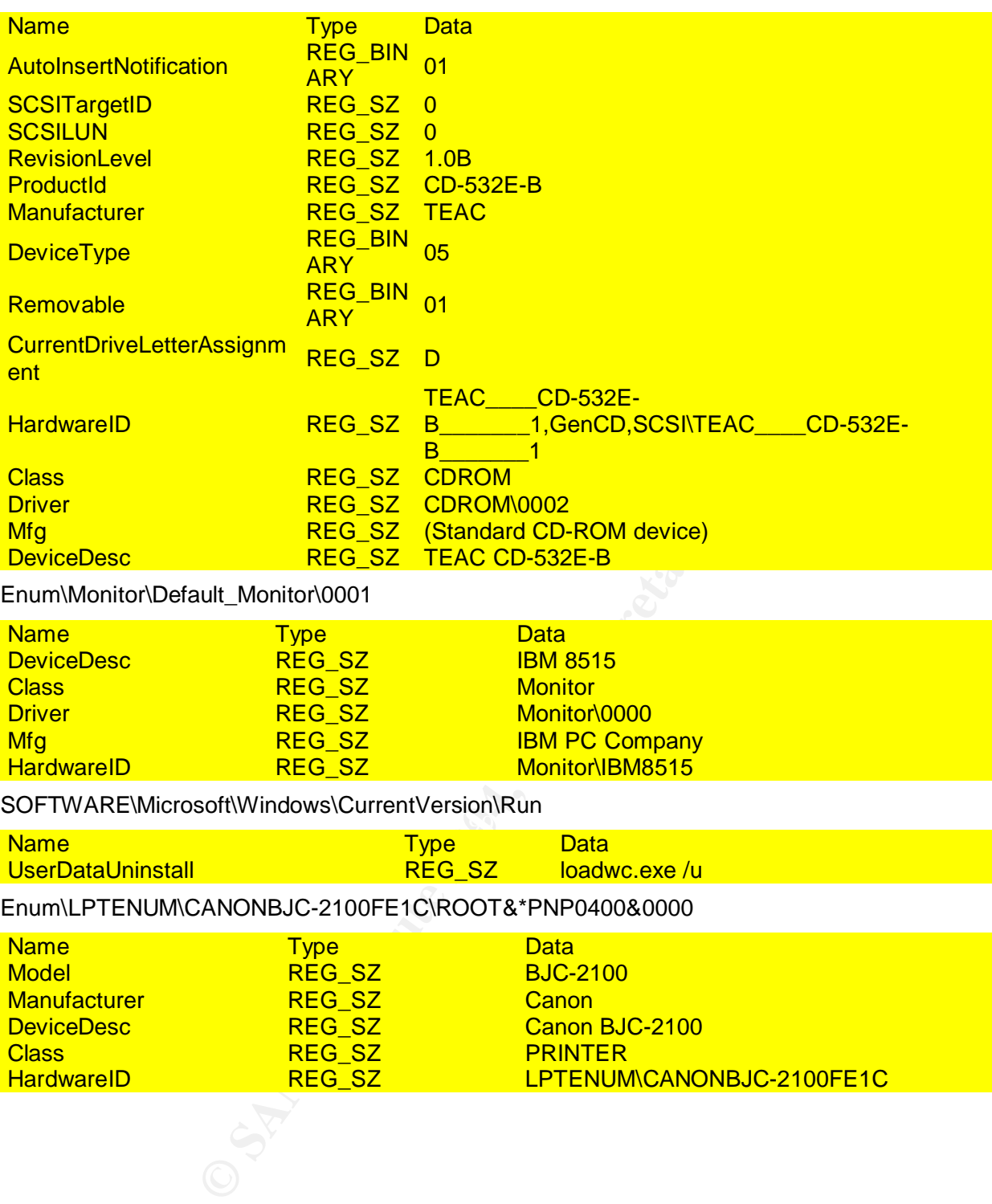

Enum\Monitor\Default\_Monitor\0001

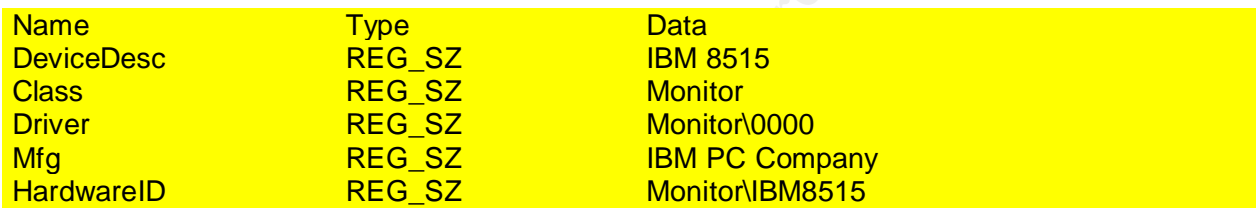

SOFTWARE\Microsoft\Windows\CurrentVersion\Run

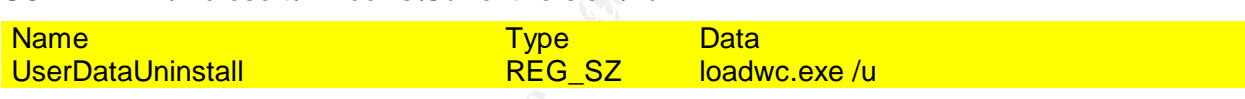

## Enum\LPTENUM\CANONBJC-2100FE1C\ROOT&\*PNP0400&0000

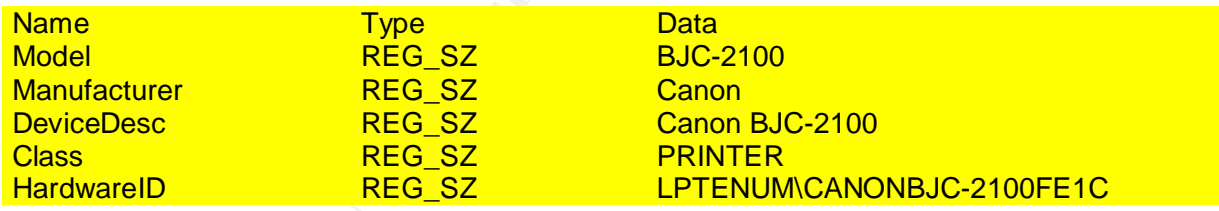

# Appendix Z - Interesting Contents of Registry File USER.DAT

# Registry Report

# Registry Viewer ™ Copyright © AccessData Corp 2003

.Default\Software\Netscape\Netscape Navigator\User

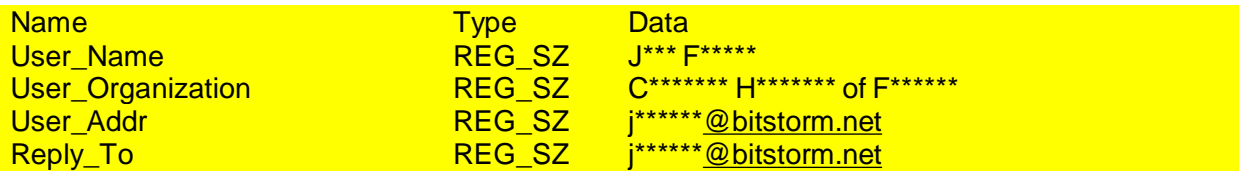

.Default\Software\Mirabilis\ICQ\Owners\9\*\*\*\*\*\*

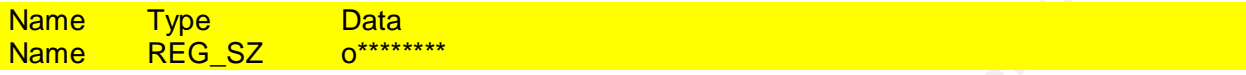

.Default\Software\Mirabilis\ICQ\Owners\9\*\*\*\*\*\*\Prefs

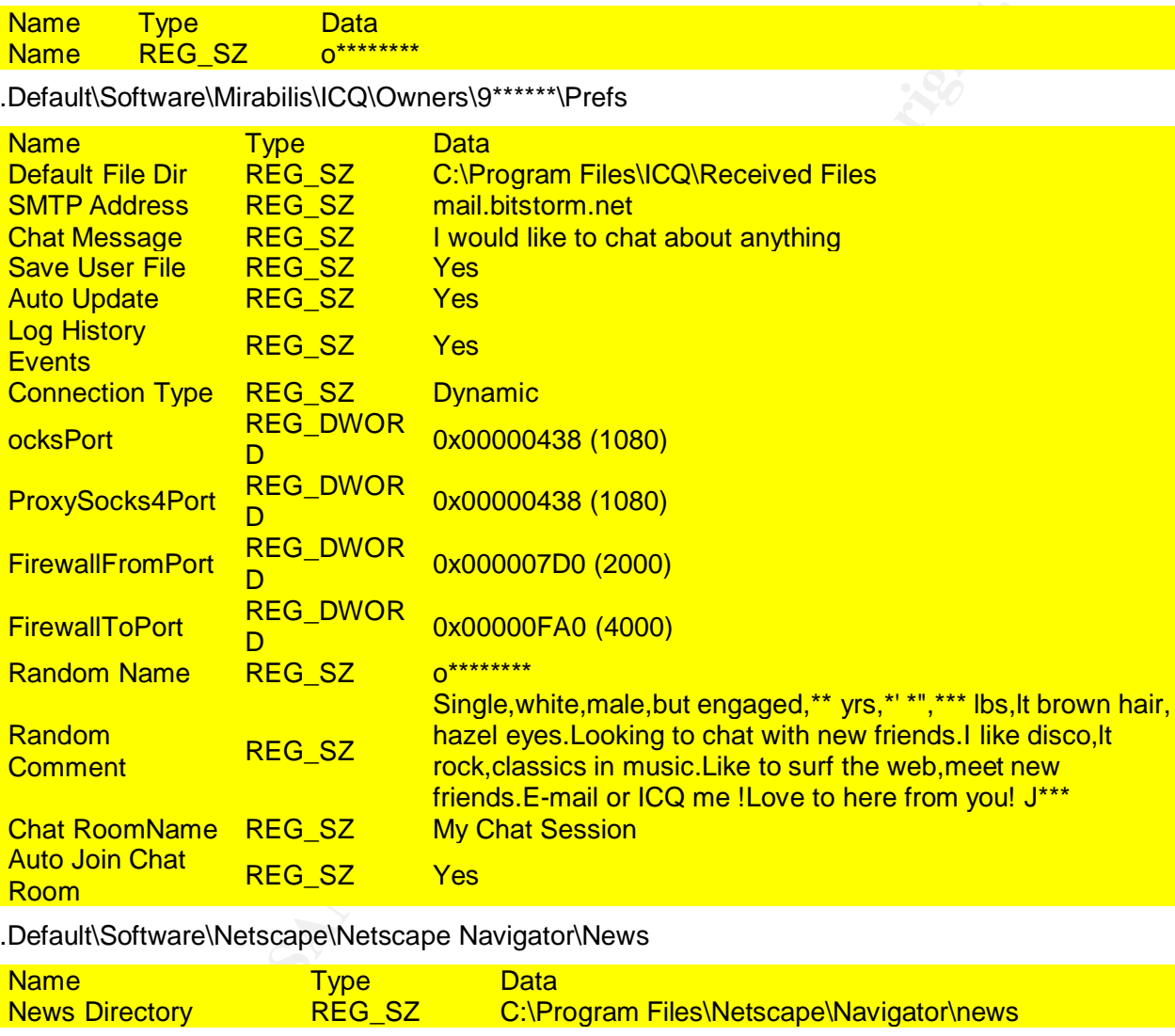

.Default\Software\Netscape\Netscape Navigator\News

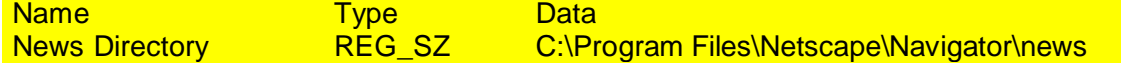

.Default\Software\Netscape\Netscape Navigator\Address Book

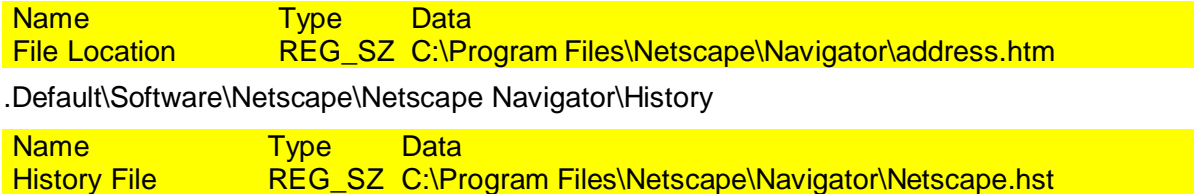

SANS Institute 2004 **Author retains full rights SANS** Institute 2004 135

.Default\Software\Netscape\Netscape Navigator\Cache

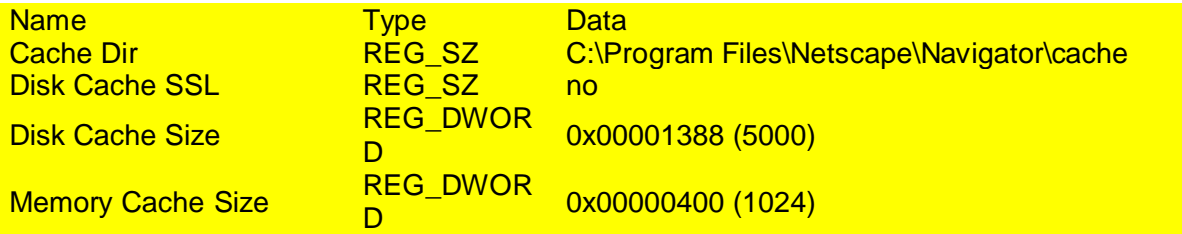

.Default\Software\Netscape\Netscape Navigator\Bookmark List

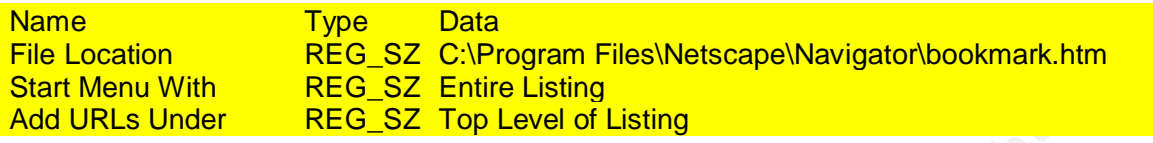

.Default\Software\Netscape\Netscape Navigator\Main

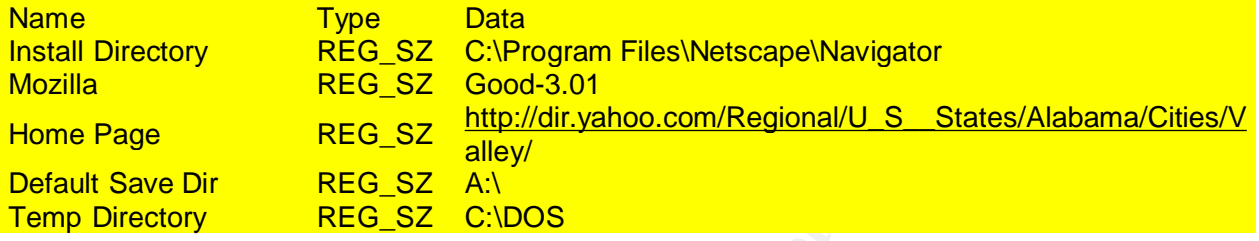

.Default\Software\Netscape\Netscape Navigator\URL History

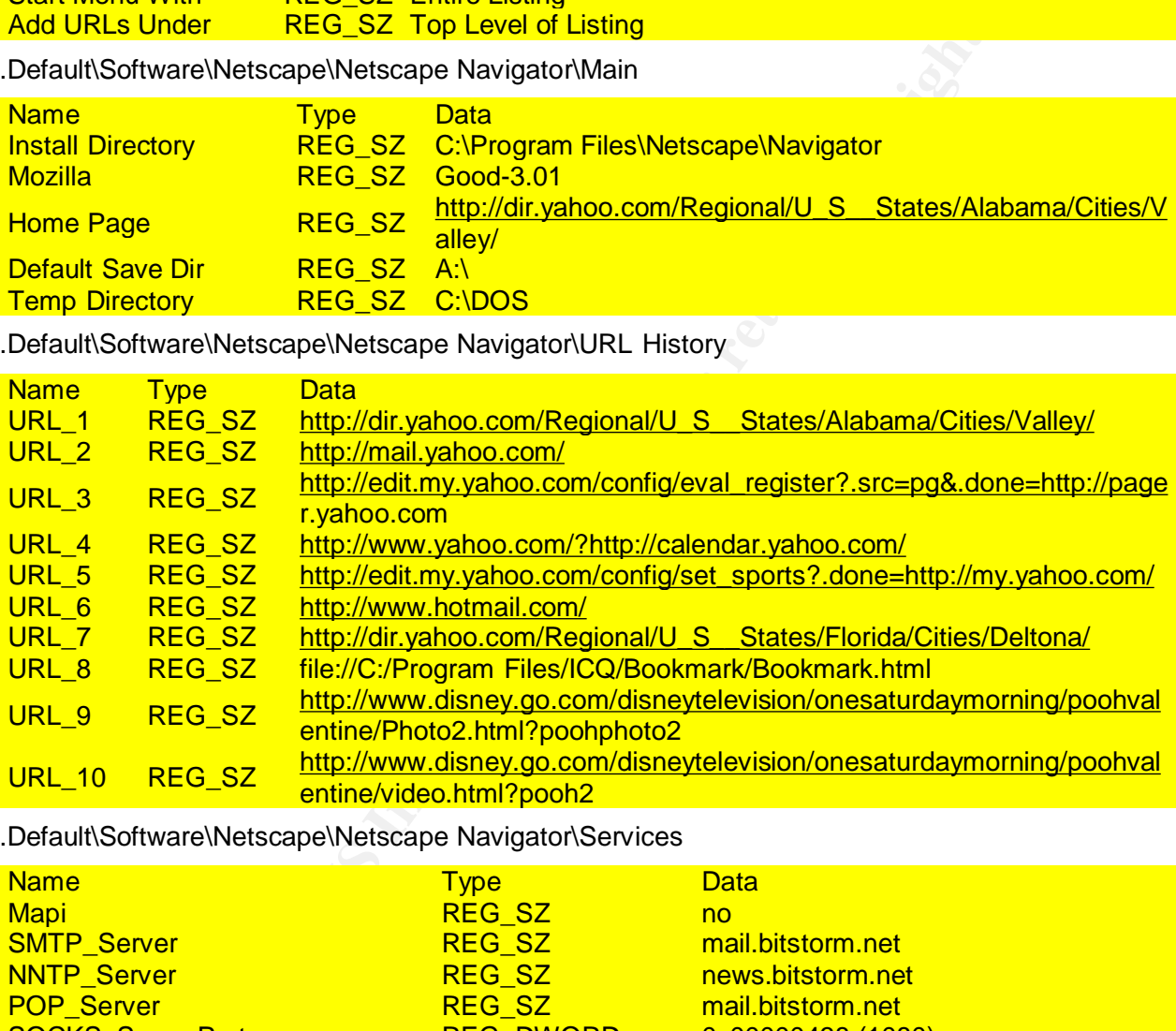

.Default\Software\Netscape\Netscape Navigator\Services

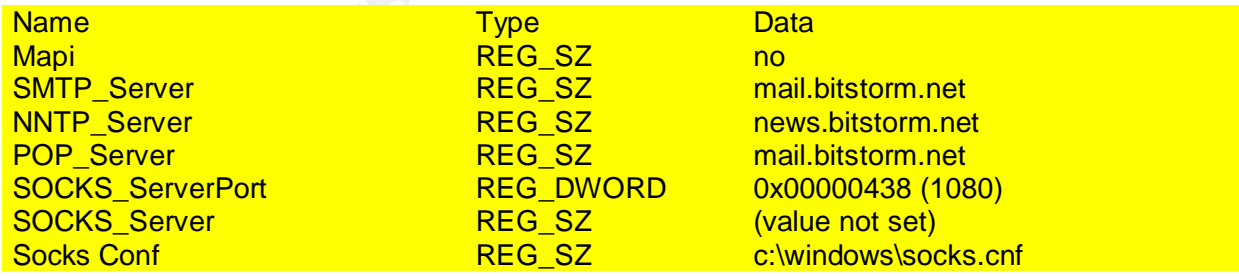
# Appendix AA - Recent File Activity from USER.DAT

## Registry Report

Registry Viewer ™ Copyright © AccessData Corp 2003

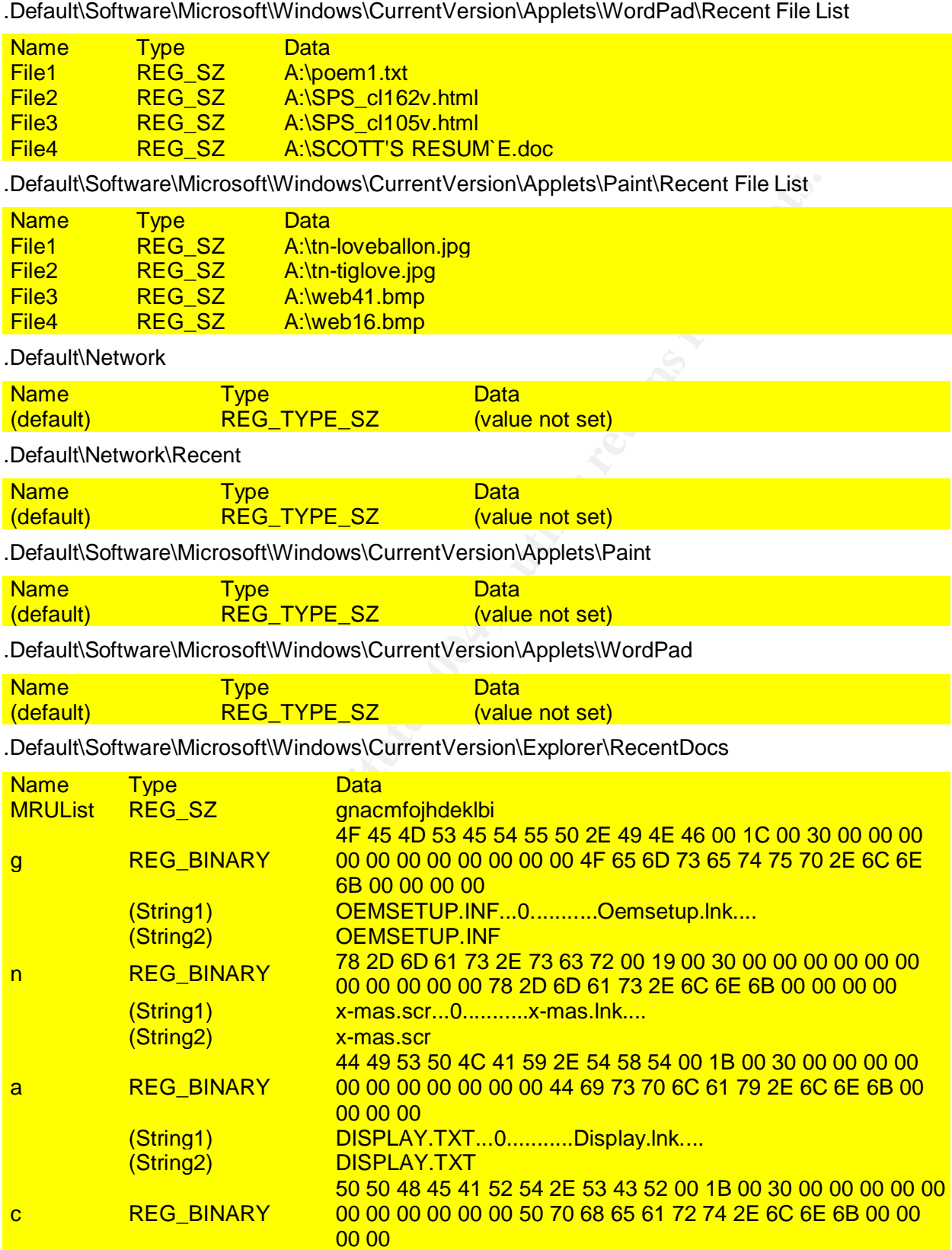

© SANS Institute 2004, **As part of the GIAC Repositions Repositions** Author retains full rights. SANS Institute 2004 **Author retains full rights SANS** Institute 2004 137

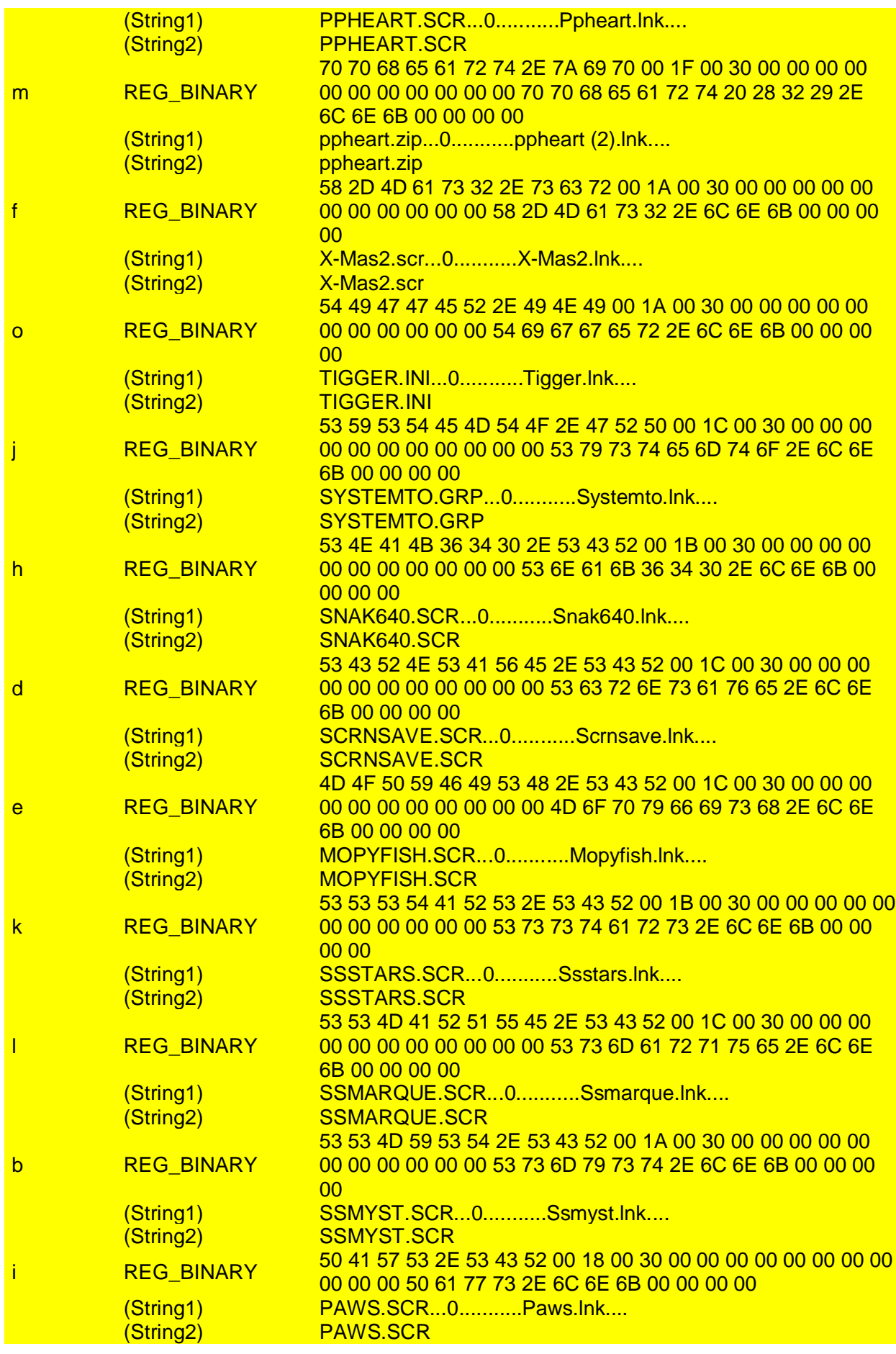

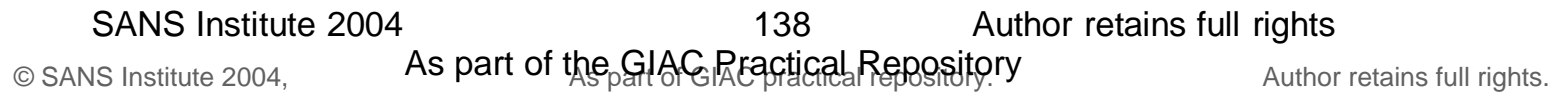

## Appendix AB - References

#### Books

Salgado, R.P., (2004), Forensics Frameworks and Best Practices: Managerial and Legal Issues, 8.5, pages 17, 18)

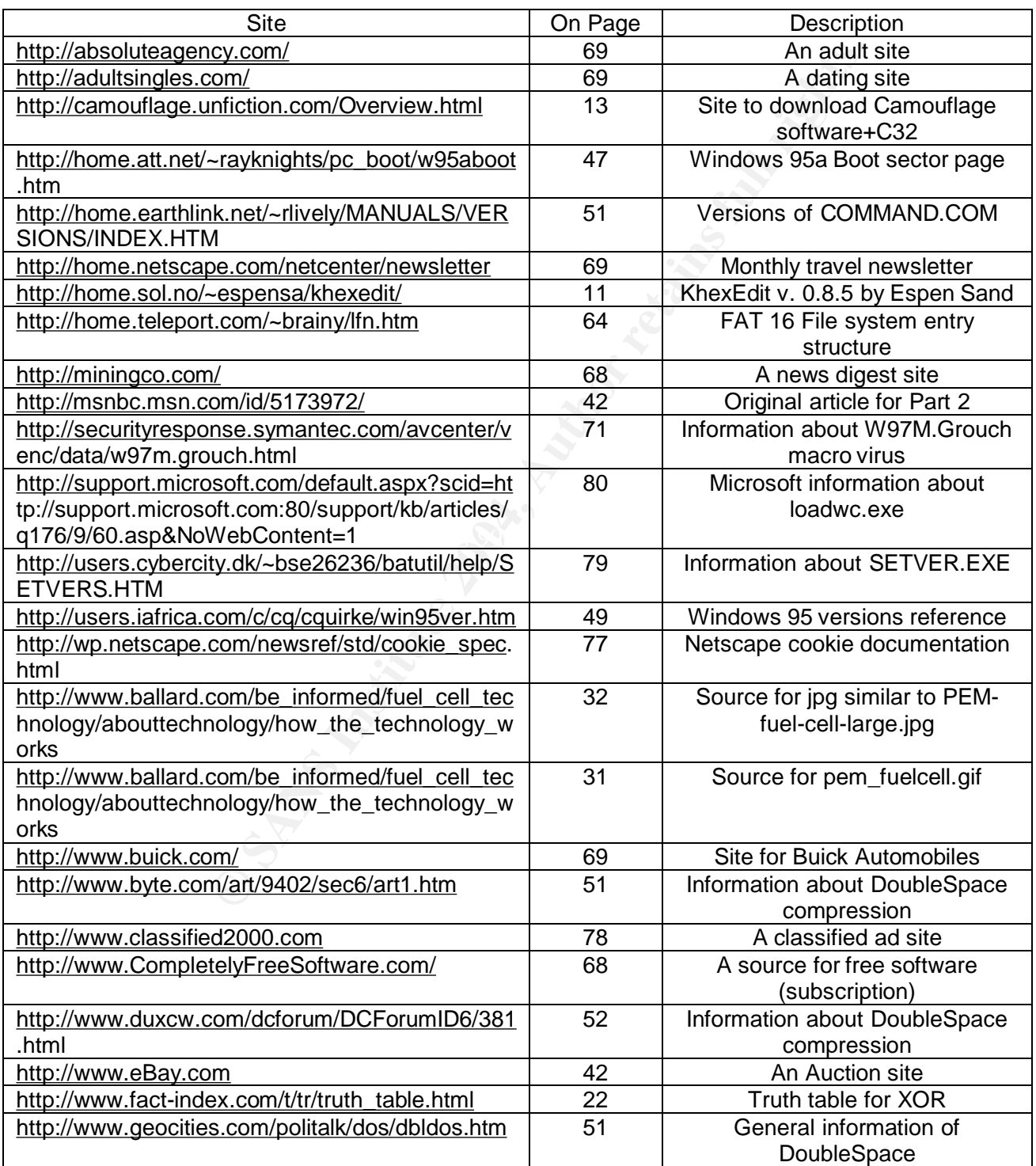

#### Table 33 - Index of Internet Sites Used

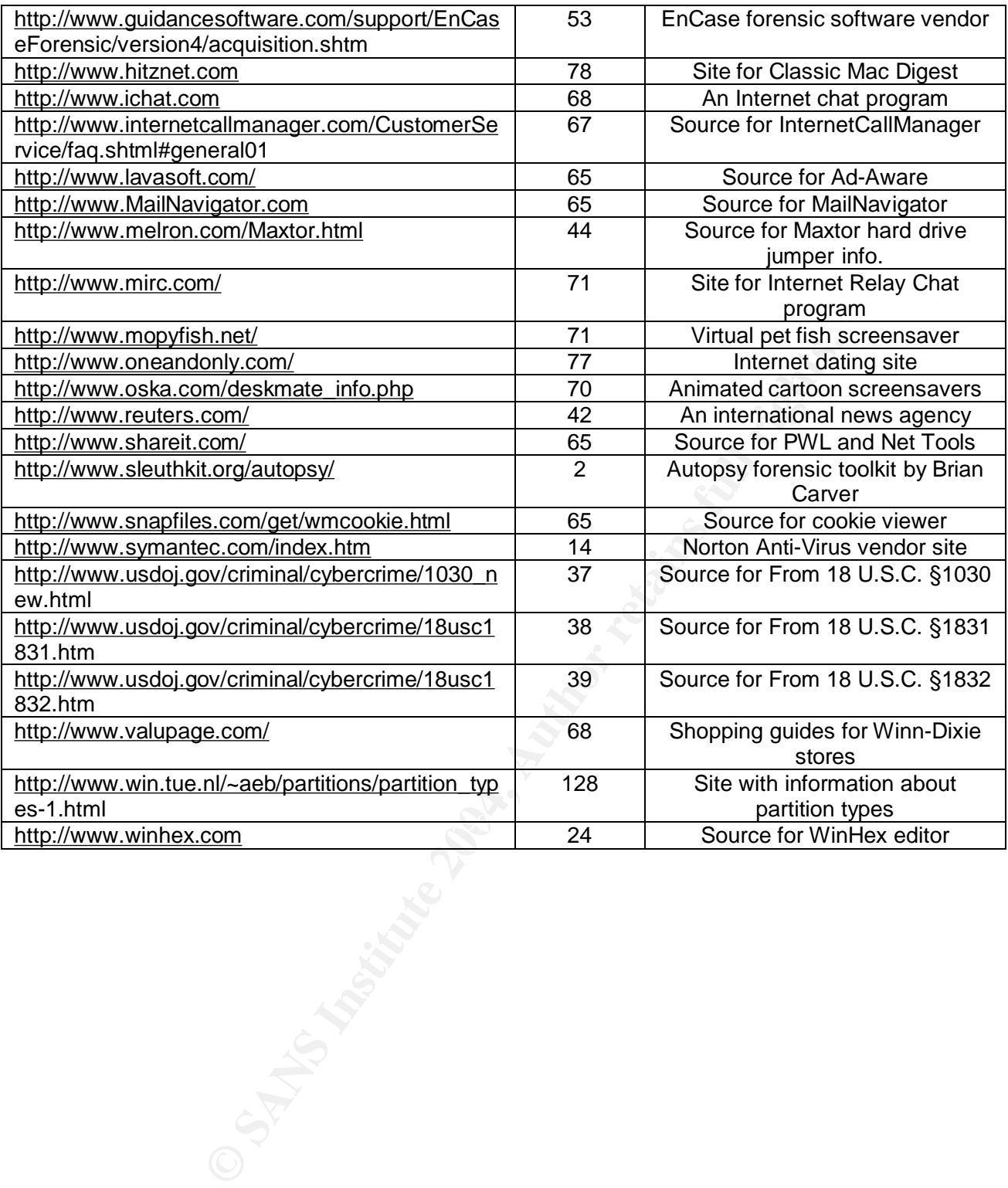